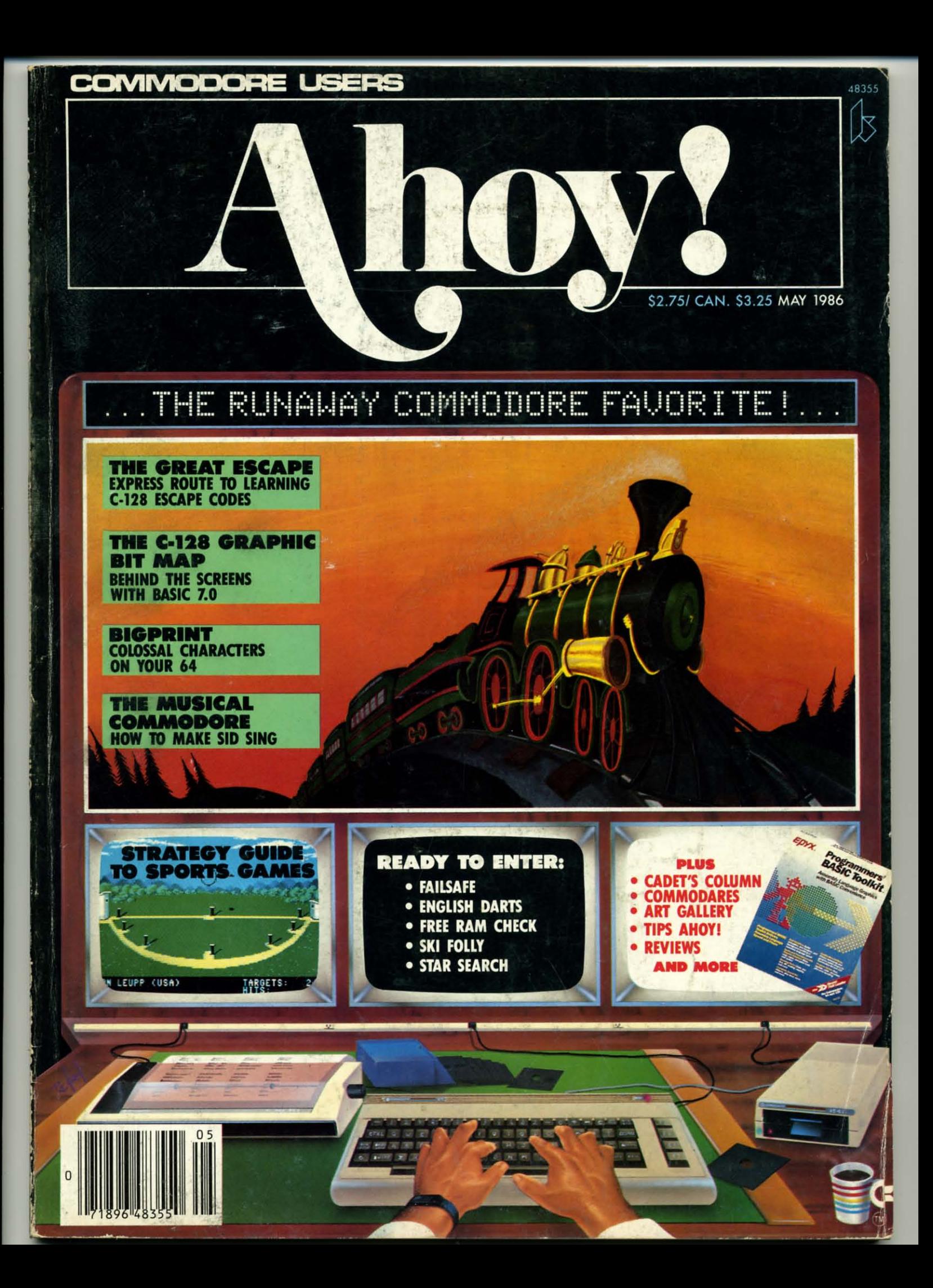

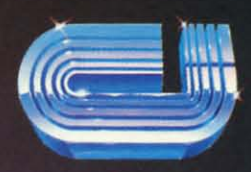

cardco, inc.

POWERFUL SOFTWARE for the Commodore 128!

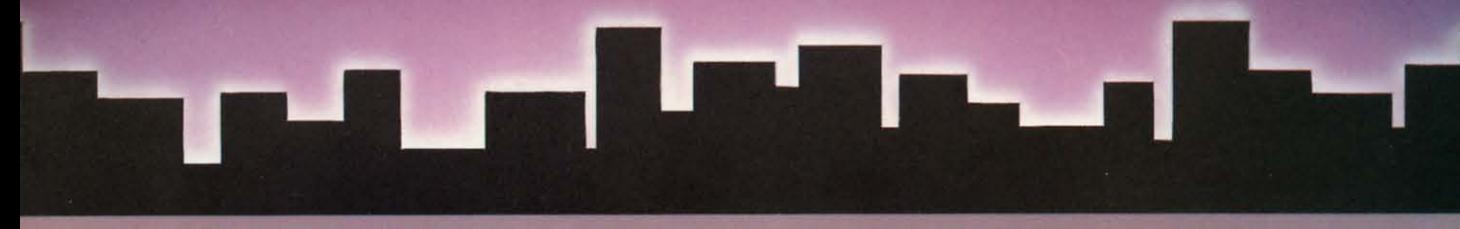

### **Cardco introduces Personal Productivity Software** CP/M products for home or business

### PERSONAL **ACCOUNTANT**

A total budgeting tool for small business or personal needs. .Complete records & financial planner .Powerful double-entry accounting system .Built-in controls help you regulate spending **\*Records tax-deductible** expenses .Transaction calendar with immediate budget updates

### PERSONAL **INVENTORY**

Complete, up to the minute record of personal or business net worth: all assets and all liabilities .Records all property: stocks & bonds, product inventory, real<br>property, etc. •Flexible inventory groupings \*Amor-<br>tization schedules \*Financial calculations for investment & borrowing .Comprehensive net worth statement.

#### **PERSONAL TIME MANAGER**

**Appointment calendar and** scheduler. • Schedules up to 26 event types for as many as 240 people .Delivery schedules, all meetings & appointments .Flags time conflicts .Prioritizes things to do •Schedules by any time increment .Prints daily, weekly, or monthly schedules

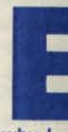

why I w they tol membe tastic de from the Persona

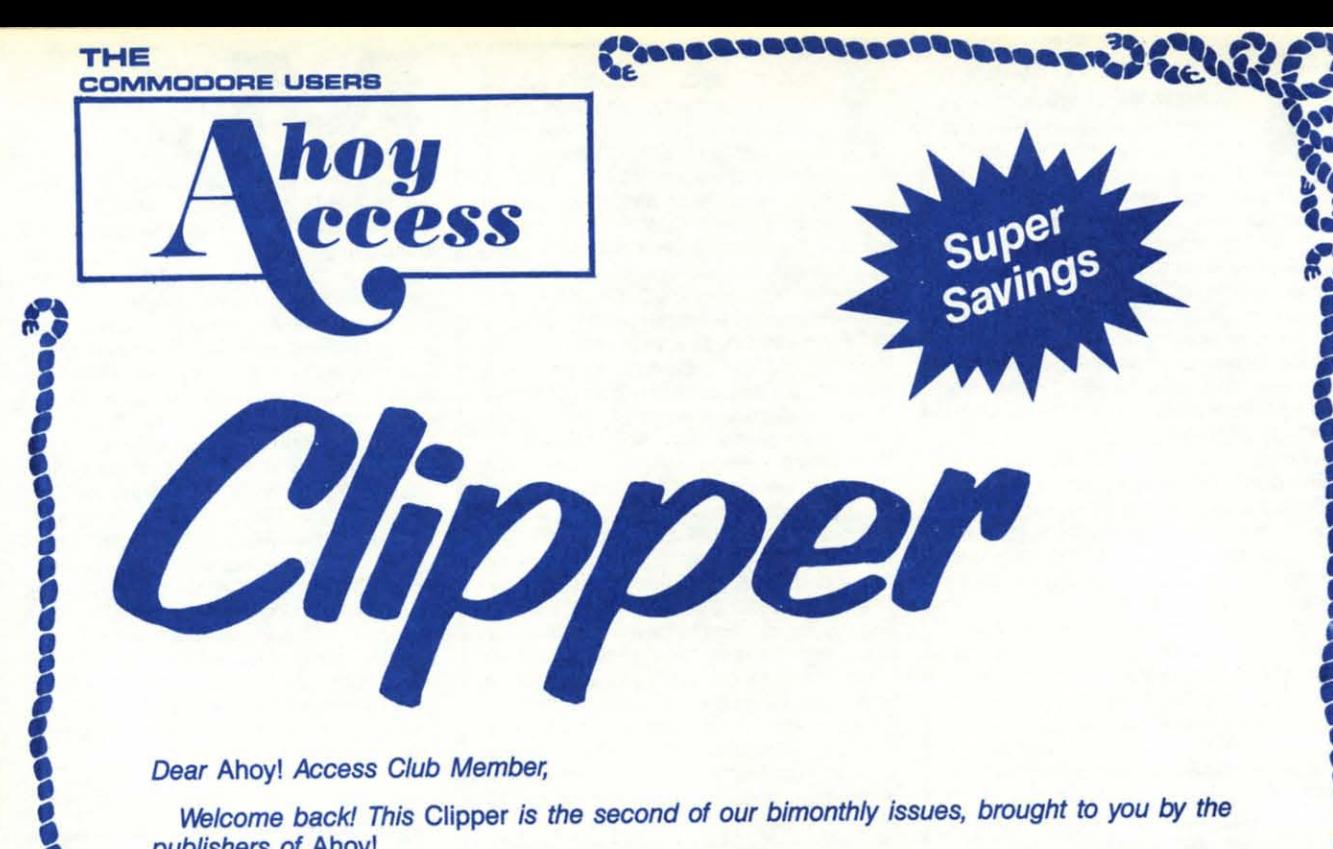

Dear Ahoyl Access Club Member,

•

**DOCOOO** 

E

Jacque ,,,,,,,,,,

E

E "<br>E **Therma** 

**Cooper** E

I ţ

**b** 

Welcome back! This Clipper is the second of our bimonthly issues, brought to you by the publishers of Ahoyl

Those of you receiving your Clipper for the first time should also be receiving your Ahoy! Access Club Membership Card. If you didn't get your card, just drop me a note to Dept. AAM, Ion International Inc., 45 West 34th Street, Suite 407, New York, New York 10001. When you read this Clipper, you'll note that you won't need your card right away, but in the future, there will be offers for which you will need your card, so make sure you keep yours in a safe place.

One of our members, Steve Sheeter from Delphos, Ohio took the time and effort to drop me a note with a good suggestion I thought I'd pass along: Once you have signed your membership card, you can protect it by having it laminated, like some people do with licenses. It makes the card less pliable and costs only about 50 cents. Thanks, Steve, for your good suggestionl

Well, that's about all for now. In this month's Clipper, you'll find some fabulous specials. Buy 1, get 1 free, great discounts on all sorts of products and super offers you won't want *to* miss.

Admirally yours,

**Joe Fergeson Director Ahoy! Access Club** 

**EREE...Cardco** is a<br>
name we have all come to<br>
respect and trust. That's<br>
why I was so pleased and surprised when

FREE...Cardco is a **name we have aU come to** respect and trust. That's

they told me that they would offer you, as a member of the *Ahoy! Access Club*, this fantastic deal: Buy one of the powerful programs from their new Personal Productivity Series-**Personal Accountant, Personal Inventory or** **Personal Time Manager,** mail In **the coupon** on page 3 of this Clipper, together with your warranty card, and you'll receive the additional program of your choice. ABSOLUTELY FREE! (This offer may not be handled over the phone; you must *mail* in the warranty card with your Cardco coupon.) Please don't forget to indicate which of their valuable programs you'd like to receive. More information about this excellent CP/M Series may be found in

**PUBROBADADORE** 

the Cardco ad on the inside cover of this month's issue of Ahoy!, the page just opposite this one. But please don't wait, we don't want you to be disappointed, and this offer expires on June 1, 1986. You can find Cardco's Personal Productivity Software at the following stores: Fedco/Gemco, Toy's "R" Us, B. Dalton/Software Etc., Electronics Boutique.

IME FOR SALE...<br>
YOURS! Wouldn't it be<br>
terrific if you could start your<br>
programs with the touch of a<br>
single key? Or put a number of programs on YOURS! Wouldn't it be terrific if you could start your programs with the touch of a a single cartridge? We know you've been wanting to start programming your own ROMs and so does CSM Software. And they've just made it 10% easier to affordl For a limtted time only. CSM is offering everything you need to get into EPROM programming as a package deal: Jason-Ranheim's super product, Promenade™ Model C1, along with CSM's helpful reference guide, EPROM Programmer's Handbook, all for \$119.60. That's a full 10% off the regular price of the pack $age ($99.95 + $32.95 = $132.90)$ . Ranheim's Promenade™ C1 provides you with 4 programming voltages, 2 EPROM suppiy voltages, 3 intelligent programming algorithms and 15 bit chip addressing (EPROMs and cartridge PC boards are not included). CSM's Handbook is the ideal reference to help you through the maze of learning EPROM Programming, covering beginning to advanced topics, AND it comes with a disk of ready·touse routines and helpful utilities. You'll discover the remarkable power of programming your own EPROMs, while you learn to create your own cartridges and customize your computer and disk drive. Please add \$5 for shipping and handling within the United States. Foreign orders are extra. See CSM's ad on page 15 for more details. If you choose to mall your payment with your order, use the handy coupon on page 3 of this Clipper, or CSM will happily take your Visa or Master-Card order over the phone. Don't forget to mention your membership in The Ahoy! Access Club, otherwise you won't get your 10% discount. Mail or phone in your order TODAY, because this offer lasts only until June 1, 1986.

**COT SO EXCITED...**<br>when I heard about this product be-<br>cause, I thought, here at last is an<br>easy *and* fun way to get my 10-year-<br>bid out of the "game loop." With this product, GOT SO EXCITEO... when I heard about this product because, I thought, here at last is an easy and fun way to get my 10-year-I reasoned, he will learn programming AND enjoy it. Boy, was I right! Since I brought home Voice Master from COVOX, he can't wait to finish his homework and start programming. Thank you, COVOXI So what is this wonder of technology called Voice Master? Simply stated, it's a self-contained hardware and software system for the 64 or 128, which for the amazingly low price of \$89.95 offers a speech synthesizer, a voice recognition system, and an incredible music machine which lets you compose music, even if you don't know a treble clef from a bass note. For more details on the versatile Voice Master, check out the COVOX ad on page 87. (The system that we're offering here will work on the 64 or the 128, but watch for the 128-spacific version coming soon.) But wait, the best is yet to come! It won't cost you \$89.95 to buy this quality product, because as a member of the Ahoy! Access Club, you qualify for a 10% discount on the purchase of one unit. Or, buy two or more units and you'll get a whopping 25% discount. BONUS: With your order of Voice Master, you'll receive their handy 48-page booklet called Learning BASIC with Voice Master, an indispensable guide to teaching yourself programming with speech. You do need to add \$4 for shipping and handling on each unit, and an extra \$2 for 2nd Day Air Service. If you order by phone with your Visa or MasterCard by calling 1-800-523-9230 don't forget to mention your membership in the Club. If you're ordering by mail, just clip the handy coupon on page 3 of this Clipper. But don't delay, because this offer sinks out of sight on the 3rd of June.

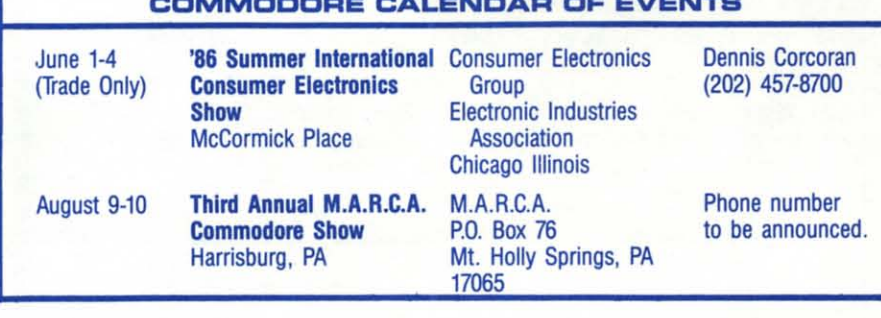

COMMON CALENDAR OF CHANGE

LEANER HEADS<br>
Instantine you cleaned your<br>
disk drive or your printer?<br>
If your excuse is that you don't have the prop-... **FREE!** When was the last time you cleaned your disk drive or your printer?

er materials, American International Computer Products wants to remedy that situationl For a limited time only, when you buy one box of 10 AICP disks at \$7.95 and one Disk Drive Cleaning Kit, also for \$7.95, you'l receive a Printer Head Cleaning Kit, valued at \$7.95, ABSOLUTELY FREEl The disks are 1st quality, guaranteed to be 100% error free. It's AICP's way of introducing you to their quality products. Please add \$3.50 for shipping in the continental U.S. Check out AICP's ad on page 61 of this issue of Ahoy! for details. With the coupon on page 3, you can order your FREE Printer Head Cleaning Kit or you may call 1-800-634-AICP, or in New York, 1-718-351-1864. But don't walt too long, 'cause this offer runs out of steam on June 1, 1986.

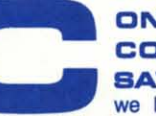

**COUNT YOUR<br>SAVINGS...Boy, are<br>we lucky! Abacus Software (see their ads on pages 6 and 22), the** COUNT YOUR **SAVINGS...Boy, are** we luckyl Abacua Soft·

guys who brought you those *great* \$5 end \$10 coupons in our last Clipper, have generously decided to extend their offer through May 31, 1986. How lucky can we get? You must use the new coupons in this *Clipper,* because by now, the others have probably expired, anyway. The \$5 coupon entitles you to \$5 credit towards the purchase of any book, purchased directly from Abacus, and you'll note, it's not valid with the Optional Diskettes for Books. The \$10 coupon is valid for \$10 credit towards the purchase of any software package, purchased directly from the company, but is also not good with Optional Diskettes for Books. You'll find the coupons on page 3 of this Clipper. Start clipping your Abacus coupons TODAYI

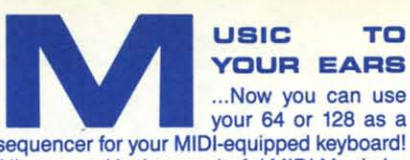

#### YOUR EARS ...Now you can use

your 64 or 128 as a All you need is the wonderful MIDI Magic In· terface from Micro W. They offer prerecorded disks or play-along disks for learning music. With over 100 six-song diskettes, including the Q-R-S Player Piano Library, you'll have a wide selection of disks to choose from once you get hooked, as I have. From classics by George Gershwin, Scott Joplin and Fats Waller to more contemporary musicians like Liberace and Peter Nero, you're sure to find your favorite music available. Your special offer this month from Micro W. Is \$10 off the regular price of \$49.95. So for just \$39.95, you'll get the super MIDI Magic and a six-song sam· ple disk. Other Prerecorded Digital Music Disks are only \$19.95 each. Buy 5, get 1 FREE. Their FREE CATALOG will give you a complete rundown of their extensive selection. Just send your payment to Micro W. Distributing, 1342 B, Route 23, Butler, NJ 07405, or for faster service call (201) 838-9027 or 9127 with your Visa or MasterCard in hand, please. Please don't delay, though, because this offer expires June 1, 1986.

**PEED UP YOUR**<br>LIFE...If you're like me,<br>you have a very low three-<br>haps, also a limited amount of patience. LIFE...!f you're like me, you have a very low thres-

hold of boredom, and per-That's why I was so thrilled when I tried Blitz from Skyles Electric Works. These guys have been seiling electronics for years, and their experience is reflected in their products. With Blitz, an excellent compiler for the 64 or 128, there is no time for the usual "blitzing out" while I wait for my computer to respond. It runs my BASIC programs 5 to 20 times faster than they ran before, and believe me, that's fast for my 64. For more of the lowdown on Blitz, see Skyles' ad on page 93. And after you've decided that you want to speed up your life, too, use the handy coupon on page 3 of this Clipper to order your very own copy of Blitz at a generous 20% discount (off the alraady-Iow "Sale Prices" of \$49.95 for the 64 version, and \$99.95 for the 128 version). You will need to add 54.50 for shipping within the U.S. or Canada and Cal· ifornia residents do need to add sales tax. So an order for the 64 version delivered within the U.S. or Canada (outside of California) is a mere \$44.45. What a bargain, considering that the regular prices (not including shipping) are \$99 and \$129, respectively. But act quickly, 'cause this offer fades Into the sunset on June 1, 1986.

### ET YOUR FINGERS<br>
DO THE WALKING,<br>
NOT RUNNING...How<br>
many times have you thought,<br>
"If only I didn't have to type in all those ET YOUR FINGERS<br>DO THE WALKING, NOT RUNNING...How

many times have you thought, programs!" Well, I have good news...now, you don't. Simply subscribe to the *Ahoy!* Disk Program and you'll avoid those hours of typing. Usually, the *Ahoy!* monthly disks cost \$79.95 for a year of all of the programs printed in the magazine, but for you as a Club Member, for a limited time, the cost is only \$69.95. Use the coupon on the opposite page of this Clipper to save time. But don't wait too long, because this offer expires June 1, 1986, and may never be repeated.

c there opera thoriz the sa over \$ shipp when a tele quest comp. tional tional tive pr State<br>to exp so the cents box of **Wheth** densit ble de<br>with th per ord<br>United more i will as<br>800-46 Ahoy! for the pires.

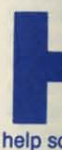

 $64$  con have tl your fin provide editing formati prograi aid to p<br>WEDG sure to price of **Master** a mem<br>additio this pri within t dents, great o ing Ma Send yo page, to dress in you ma call 1-3 June 1

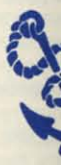

tional tion is ies re zine s tional New \

#### **ERVICE WITH A SMILE...even over** the phone. I was really surprised to learn that

there was a Commodore-specific mail order operation that was also a Commodore-Authorized Service Center. And when I saw that the same company shipped software orders over \$100 by Federal Express, at the regular shipping cost, I was really impressed. But when I noticed that the same company had a telephone number for tech assistance and questions, I was convinced that this was a company I should get to know! The exceptional company that provides all of this additional service, and still has VERY competitive prices, is Tussey Computer Products in State College, Pennsylvania. They want you to experience first hand their great service, so they're making you this great offer: 50 cents off the already-discounted price of each box of Bonus Disks (limit 3 boxes, pleasel). Whether you choose single-sided, double density at \$7.95 per box or double-sided, double density at \$8.95, you're sure to be pleased with these 1st quality disks. Please add \$2.50 per order for shipping and handling within the United States. See their ad on page 34 for more information. The coupon on this page will assist you in ordering, or you may call 1-800-468-9044, but you must mention your Ahoy! Access membership in order to qualify for the discount. Don't delay. This offer expires June 1, 1986.

> ELP IS ON THE **WAY!**How many times have you wished you could have instant, online

help screens for the 69 BASIC Commodore 64 commands? Well, for just \$15.95, you can have the guidance of HELP MASTER 64 at your fingertips. It requires no BASIC RAM and provides no interference with loading, saving, editing or running BASIC programs. Help information may remain onscreen while you program or you can remove it with a single keystroke. HELP MASTER 64 is an invaluable aid to programming. It's compatible with DOS WEDGE and is available on disk or tape. Be sure to specify which you want. The regular price of HELP MASTER 64 is \$19.95. See the Master Software ad on page 12. But you as a member of the Ahoy! Access Club get an additional \$4 off this already low price and this price even includes surface shipping within the U.S. and Canada. Maryland residents, please add sales tax. BONUS: This great offer also comes with complete information about Master Software's Money-Making Market Master Plan at no extra charge. Send your HELP MASTER 64 coupon on this page, together with your payment, to the address indicated on the coupon. Or, if you wish, you may use your Visa or MasterCard and call 1-301-922-2962. This offer expires on June 1, 1986, so don't delay!

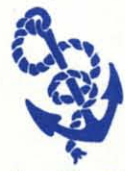

The Ahoy! Access Clipper is published bimonthly by Ahoy! magazine and sent free to selected subscribers of Ahoy! Ahoy! is a monthly publication of Ion Interna-

tional Inc. The cost of a one-year subscription is \$19.95; two years are \$37.95. Inquiries regarding subscriptions to the magazine should be addressed to Ion International Inc., 45 West 34th Street, Suite 407, New York, New York 10001.

#### **S10 OFF ABACUS SOFTWARE**

Mail to: Abacus Software, P.O. Box 7211, Grand Rapids, MI 49510.

Yes, Abacus, I want to save \$10 on your terrific software. I understand that this coupon is not good for Optional Diskettes with Books, and may only be redeemed directly from you.

#### **FREE KEYS OFFER**

Mail to: MegaSoft Ltd., P.O. Box 1080, Battle<br>Ground, WA 98604. For faster service, call 1-<br>800-541-1541, or in WA, 1-206-687-7176.

Yes, MegaSoft, I want my own set of 25 Keymaster Update Keys FREE. My payment of \$29.95<br>to cover the cost of your Keymaster Program is enclosed. Thanks for the \$10 gift!

#### **S10 OFF GRAPHICS LIBRARIES**

Mail to: Disk-of-the-Month Club, Unlimited Soft-<br>ware, Dept. Y, P.O. Box 116, Fair Lawn, NJ<br>07410. For faster service, call 1-201-794-3220.

Yes, Disk-of-the-Month Club, I want to expand my design and graphics capabilities with your ot. The program(s) I want are indicated and I<br>have enclosed \$16 for each program to be delivered within the 48 continental United States. Thanks, guys! O Printer's Devil O Printer's Patriot

### MODEM + DATABASE<br>MEMBERSHIP OFFER

Mail to: Protecto Enterprizes, 22292 N. Pepper<br>Road, Barrington, IL 60010. For faster service,<br>call 1-312-382-5244.

Yes, Protecto, I'm ready to communicate with the<br>universe of BBS's and receive a FREE 1 month membership to QuantumLink. My payment of \$24.95 for the 300 baud modem is enclosed.

#### **MIDI MAGIC OFFER**

Mail to: Micro W. Distributing, 1342B Route 23,<br>Butler, NJ 07405. For faster service, call 1-201-838-9027.

Yes, Micro W., I want to add music to my life.<br>My payment of \$39.95 for the MIDI Magic Interface and six-song sample disk. I understand<br>you'll also send me your FREE CATALOG of Prerecorded Digital Music Disks, and if I buy 5, I'll get 1 FREE!

#### **BONUS DISK OFFER**

Mail to: Tussey Computer Products, P.O. Box 1006, State College, PA 16804. For faster service, call 1-800-468-9044, or in PA, 1-814-234-2236.

Yes, Tussey, I want to experience your service with a smile AND save 50 cents on each box of Bonus Disks I purchase from you (limit 3 box-<br>es). I have enclosed \$7.95 for each box of singlesided, double density or \$8.95 for each box of double-sided, double-density, plus \$2.50 for<br>shipping and handling within the United States. My payment of \$\_ is enclosed.

#### **VOICE MASTER OFFER**

Mail to: COVOX, Inc., 675-D Conger Street, Eugene, OR 97402. For faster service on credit card orders only, call 1-800-523-9230.

Yes, COVOX, I want to get excited, too! I understand that as a member of the Club, I'll receive a 10% discount on the cost of Voice Master at<br>\$89.95, and if I buy two or more, I qualify for a whopping 25% discount. I will also add \$4 for shipping and handling on each unit, so the cost of 1 unit delivered will be \$84.95. Thanks. COVOXI

#### **\$5 OFF ABACUS BOOKS**

Mail to: Abacus Software, P.O. Box 7211, Grand Rapids, MI 49510.

Yes, Abacus, I want to save \$5 on your helpful books. I understand this coupon is not valid for Optional Diskettes with Books and may only be redeemed directly by you.

#### \$4 OFF HELP MASTER 64

Mail to: Master Software, 6 Hillery Court, Ran-<br>dallstown, MD 21133.

Yes, Master Software, I'm ready for HELP MAS-TER 64. Thanks for the terrific discount (over 20%!). My payment of \$15.95 is enclosed. I have indicated my preference for disk or tape: □ Disk □ Tape.

#### 20% OFF BLITZ

Mail to: Skyles Electric Works, 231E South Whisman Road, Mountain View, CA 94041. For faster service, call 1-800-227-9998, or in CA, 1-415-965-1735.

Yes, Skyles, I want to speed up my life and save 20% while I'm doing it! Please rush me the 64/<br>20% while I'm doing it! Please rush me the 64/<br>128 version (please specify) of Blitz at \$44.45/ \$84.45. I understand this payment includes<br>\$4.50 for delivery in the U.S. and Canada. Thanks, Skyles!

#### **BUY 1, GET 1 FREE**

Mail to: Cardco, Inc., 300 S. Topeka, Wichita, KS 67202. No phone orders!

Yes, Cardco, I want to take advantage of your fantastic offer on the new Personal Productivity Software for the 128. My warranty card is also enclosed. I have indicated my choice for a FREE PROGRAM: □ Personal Accountant □ Personal Inventory O Personal Time Manager.

### SPECIAL OFFER ON EPROM<br>PROGRAMMING PACKAGE

Mail to: CSM Software, Inc., P.O. Box 563, Crown Point, IN 46307. For faster service, call<br>1-219-663-4335.

Yes, CSM, I'm ready to get into EPROM Program-<br>ming and thanks for helping me save 10% while I'm doing it. Enclosed is my payment of \$119.60<br>to cover the cost of Jason-Ranheim's Promen-<br>ade<sup>IM</sup> Model CI and your helpful reference guide, The EPROM Programmer's Handbook.

#### FREE PRINTER HEAD CLEANING KIT

Mail to: American International Computer Products, P.O. Box 1758, Staten Island, NY 10314. For faster service, call 1-800-634-AICP, or in NY,  $1 - 718 - 351 - 1864$ 

Yes, AICP, I want to have cleaner heads! Enclosed is my payment of \$19.40 to cover 1 box<br>of AICP disks at \$7.95, 1 Disk Drive Cleaning<br>Kit at \$7.95 and \$3.50 for shipping and handling in the continental U.S. I understand you'll also be sending me my FREE Printer Head Cleaning<br>Kit, a \$7.95 value, mine FREE with my order.

#### **\$10 OFF AHOYI DISK SUBSCRIPTION**

Mail to: Ion International Inc., 45 West 34th Street, Suite 407, New York, NY 10001.

Yes, Ahoy!, I want to let my fingers to the walking, not the running, and save hours of typing<br>time. I really appreciate saving \$10 on my Ahoy!<br>Disk Subscription. My payment of \$69.95 is enclosed. Thanks!

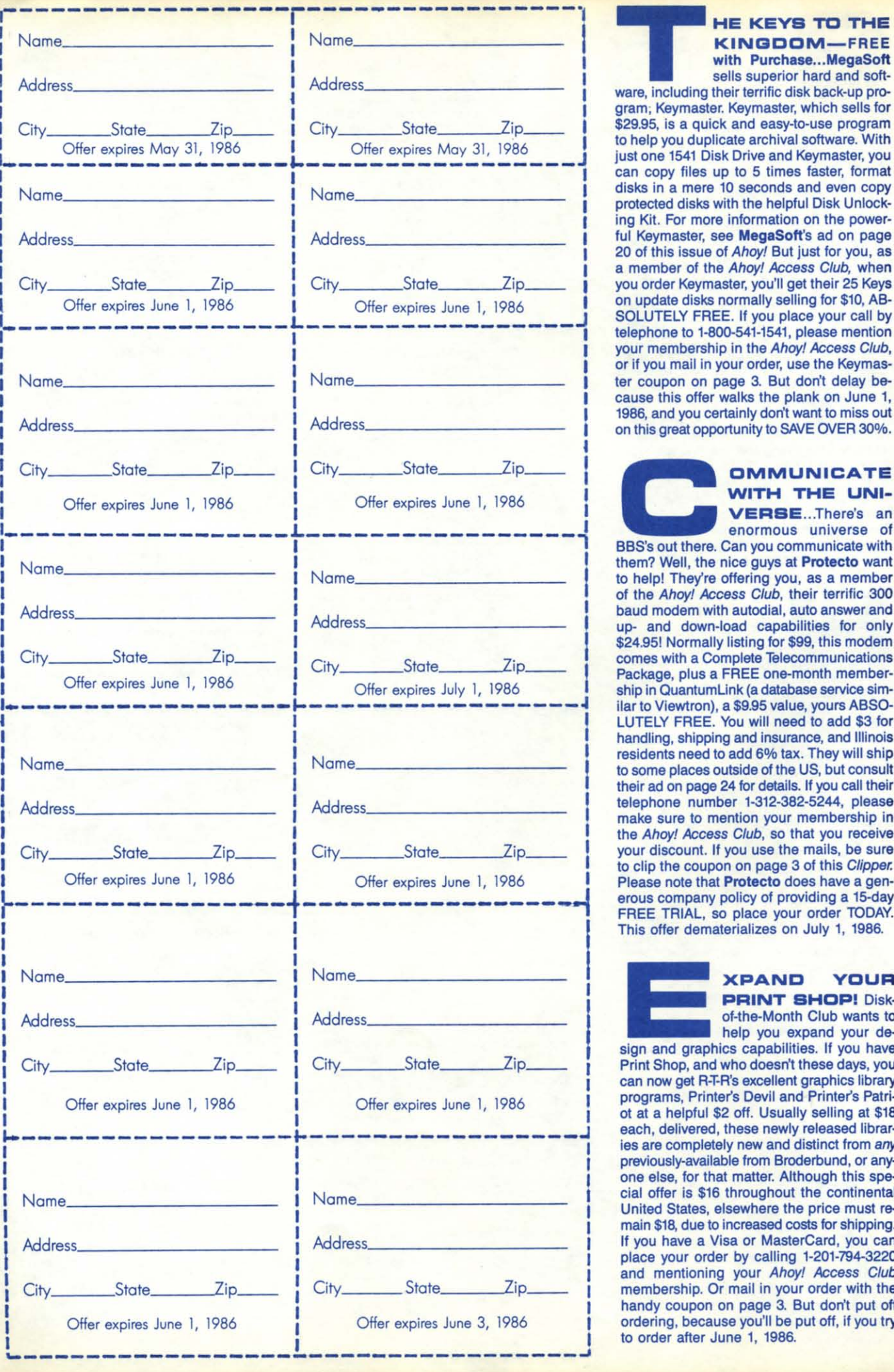

### **THE**<br> **THE**<br> **EXINGDOM—FREE**<br>
with Purchase...MegaSoft<br>
sells superior hard and soft-<br>
ware, including their terrific disk back-up pro-**KINGDDM-FREE** with Purchase...MegaSoft

**sells superior hard and sohgram; Keymaster. Keymaster, which sells for** \$29.95, is a quick and easy-to-use program **to help you duplicate archival software. With** just one 1541 Disk Drive and Keymaster, you **can copy files up to 5 times faster, format disks in a mere 10 seconds and even copy** protected disks with the helpful Disk Unlock· **ing Kit. For mora information on the power·** ful Keymaster, see MegaSoft's ad on page 20 of this issue of Ahoy! But just for you, as a member of the Ahoy! Access Club, when you order Keymaster, you'll get their 25 Keys on update disks normally selling for \$10, AB-SOLUTELY FREE. If you place your call by telephone to 1-800-541-1541, please mention your membership in the Ahoy! Access Club, **or If you** mall In **your order, use the Keymaster coupon on page 3. But don't delay because this offer walks the plank on June 1,** 1986, and you certainly don't want to miss out on this great opportunity to SAVE OVER 30%.

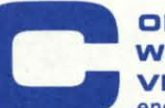

## **COMMUNICATE**<br> **WITH THE UNIVERSE...There's an<br>
enormous universe of<br>BBS's out there. Can you communicate with WITH THE UNI-**

to help! They're offering you, as a member of the Ahoy! Access Club, their terrific 300 baud modem with autodial, auto answer and ship in QuantumLink (a database service similar to Viewtron), a \$9.95 value, yours ABSO-LUTELY FREE. You will need to add \$3 for<br>handling, shipping and insurance, and Illinois residents need to add 6% tax. They will ship<br>to some places outside of the US, but consult telephone number 1-312-382-5244, please  $m$  **make** sure to mention your membership in the Ahoy! Access Club, so that you receive your discount. If you use the mails, be sure<br>to clip the coupon on page 3 of this *Clipper*. <sup>I</sup> Offer expires June I, <sup>1986</sup> <sup>I</sup> Offer expires June I, <sup>1986</sup> <sup>I</sup> Please note that ProtOC1O does have <sup>a</sup> gen- **<sup>L</sup> .1. --1 emus company** policy of **providing <sup>a</sup> 15-day**

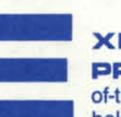

#### **XPAND YOUR**<br>**PRINT SHOP!** Diskof-the-Month Club wants to

•  $\overline{D}$ •

Ru Th En  $\overline{\mathbf{C}}$ 

Scu Art Tip  $R<sub>e</sub>$  $\bar{\mathsf{c}}$ Pr

help you expand your de-

**PRINT SHOP!** Disk-<br>of-the-Month Club wants to<br>help you expand your de-<br>sign and graphics capabilities. If you have<br>Print Shop, and who doesn't these days, you sign and graphics capabilities. If you have Print Shop, and who doesn't these days, you can now get R-T-R's excellent graphics library programs, Printer's Devil and Printer's Patri-<br>ot at a helpful \$2 off. Usually selling at \$18 each, delivered, these newly released libraries are completely new and distinct from any previously-available from Broderbund, or anyone else, for that matter. Although this special offer is \$16 throughout the continental **I United States, elsewhere the price must re**main \$18, due to increased costs for shipping. If you have a Visa or MasterCard, you can place your order by calling 1-201-794-3220 and mentioning your Ahoy! Access Club membership. Or mail in your order with the handy coupon on page 3. But don't put off ordering, because you'll be put off, if you try **I to order after June 1, 1986.**

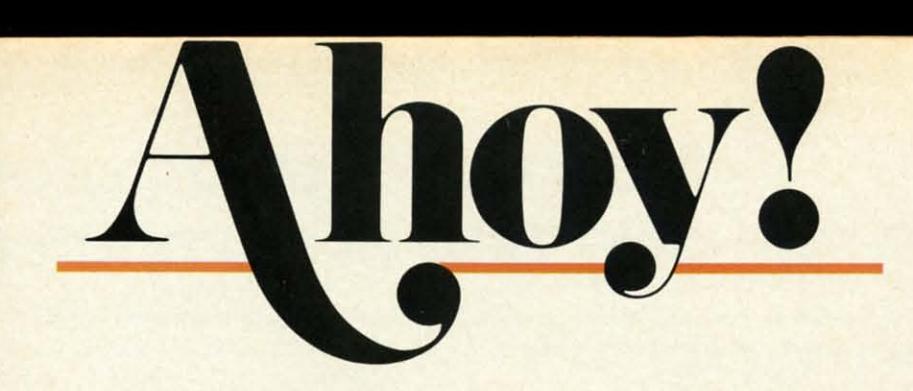

### **CONTENTS**

### **DEPARTMENTS**

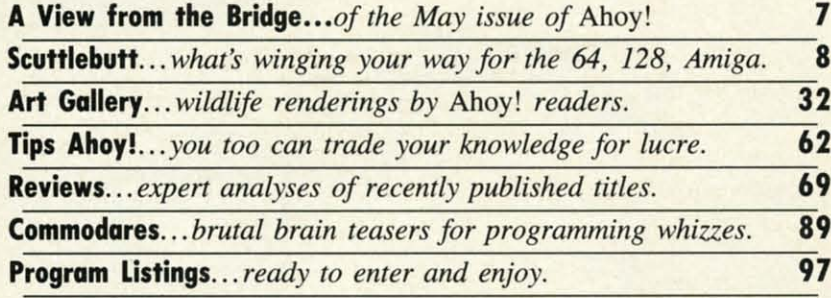

### **FEATURES**

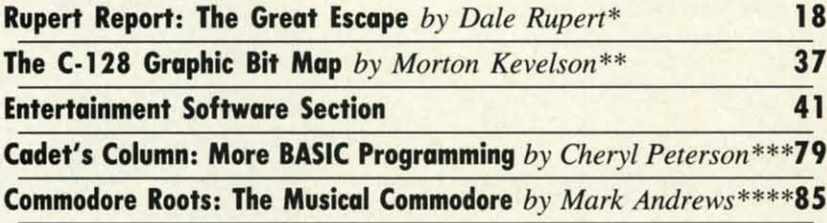

\*Includes program: *C-128 Slartup*

\*\*Includes programs: *Hi-Res Bil Map Draw, Save. and Load; Mullicolor Draw, Save, and Load;* and *Koala* 10 *C-128 Convertor* (for the C-128) \*\*\*lncludes program: *Alchemisl's Apprenlice* (for the 64, 128, Plus/4) \*\*\*\*lncludes program: SPRITE (for the C-64)

### **PROGRAMS**

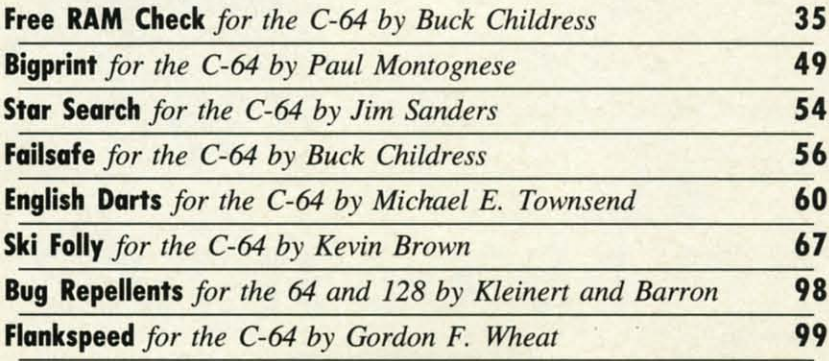

**Cover art by James Regan; art inside large screen by Thaddeus J. Zygarowicz** 

**Publisher Michael Schneider Editor** 

**David Allikas Art Director JoAnn Case** 

**Managing Editor** Michael R. Davila

> **Senior Editor Tim Moriarty Technical Editors**

**David Barron Bob Lloret** 

**Assistant Editor Tim Little** 

**Consulting Editors Ben Bova Morton Kevelson Dale Rupert** 

**Entertainment Editor Arnie Katz** 

**Art Production Christopher Carter Mark Kammerer Victoria Green** 

**Bulletin Board SYSOP B.W. Behling** 

**Circulation Director W. Charles Squires** 

**Advertising Director Lynne Dominick** 

**Director of Promotion Joyce K. Fuchs** 

> **Controller Dan Tunick**

**Managing Director Richard Stevens** 

**Advertising Representative JE Publishers' Representative** 6855 Santa Monica Blvd., Suite 200 Los Angeles, CA 90038  $(213)467 - 2266$ Boston (617)437-7628 Dallas (214)660-2253 New York (212)724-7767 Chicago (312)445-2489 Denver (303)595-4331 San Francisco (415)864-3252

#### **ISSUE NO. 29**

**MAY 1986** 

Ahoy! (#8750-4383) is published monthly by Ion International Inc., 45 W. 34th St., Suite 407, New York, NY, 10001. Subscription rate: 12 issues for \$21.95, 24 issues for \$41.75 (Canada \$29.25 and \$54.25 respectively). Second class postage paid at New York, NY 10001 and additional mailing offices. <sup>o</sup> 1986 by Ion International Inc. All rights reserved. <sup>c</sup> under **Universal International and Pan American Copy**right conventions. Reproduction of editorial or pictorial content in any manner is prohibited. No responsibility can be accepted for unsolicited material. Postmaster, send address changes to Ahoy!, 45 W. 34th Street, Suite 407, New York, NY 10001. Direct all address changes or matters concerning your subscription to Ahoy!, P.O. Box #341, Mt. Morris, IL 61054. All editorial inquiries and software and hardware to be reviewed should be sent to Ahoy!, 45 W. 34th St., Suite 407, New York, NY 10001.

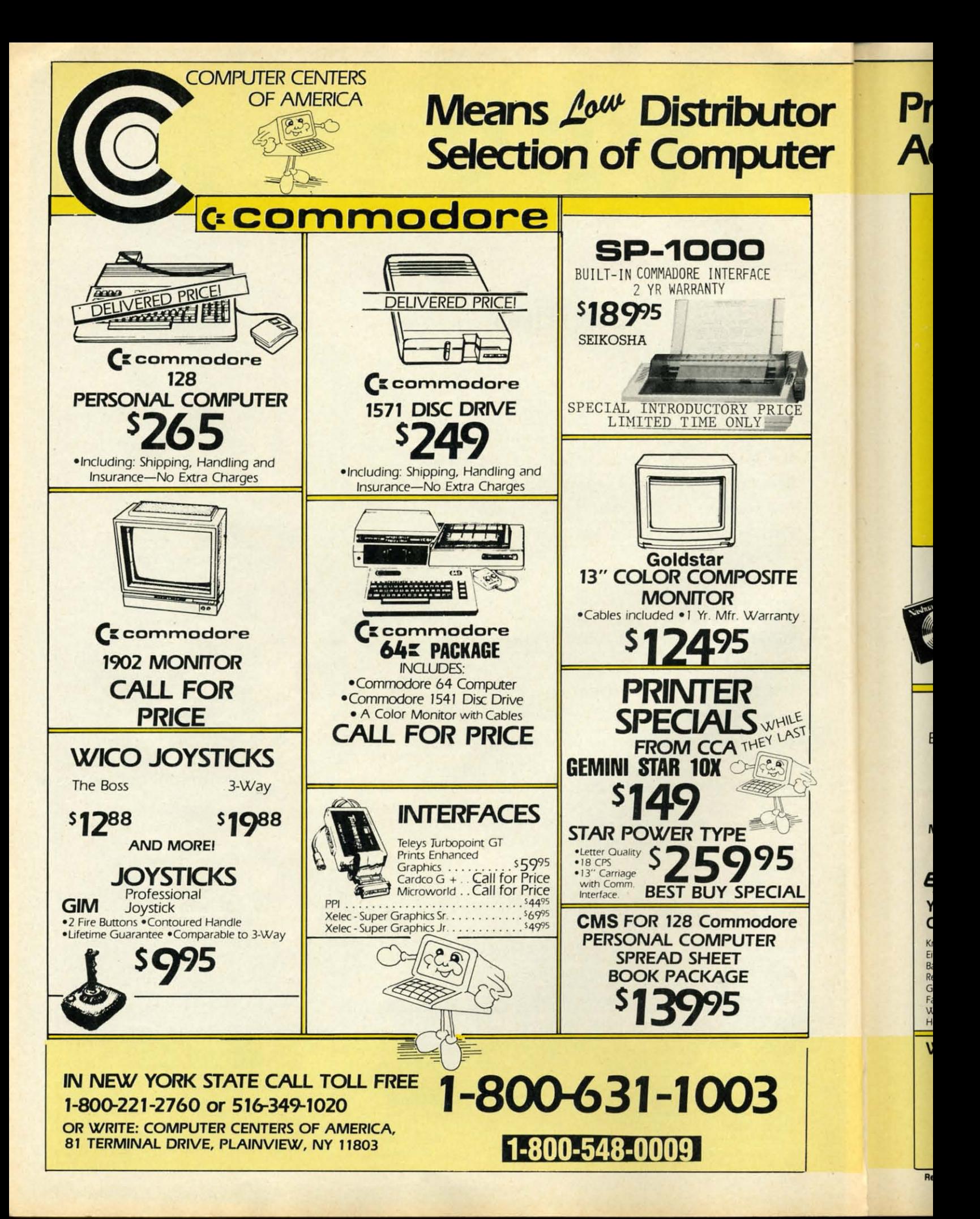

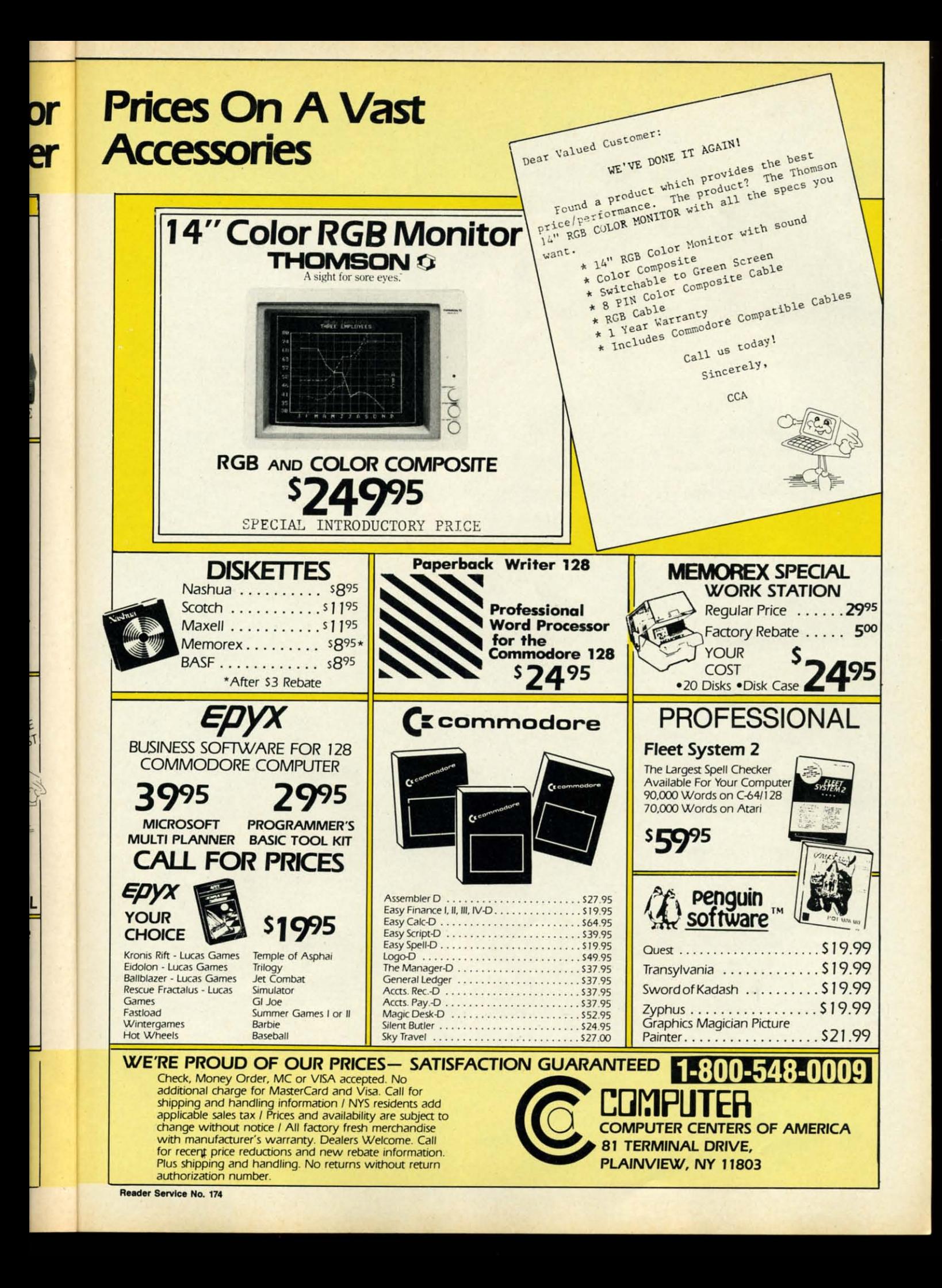

### **SUPER HUEY** America's #1 Helicopter Flight Simulator

Forget the disappointment of other flight simulators ... SUPER HUEY<br>has eliminated them! - Commodore Power Play Magazine "One of the best flight simulators ever tested!" - Erv Bobo, Run Magazine

Handles like a real helicopter. All your<br>flying skill will be needed.

#### **FOUR ACTION-PACKED ADVENTURES!**

Solo Flight • Rescue Explore • Combat

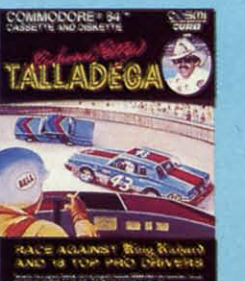

Race against King Richard Petty and<br>18 top drivers. A real life 3-D main

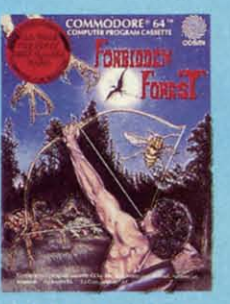

Your skill as an archer can protect<br>you from the giant spiders, snakes,<br>dragons, frogs, phantoms and,<br>finally, the demogorgon.

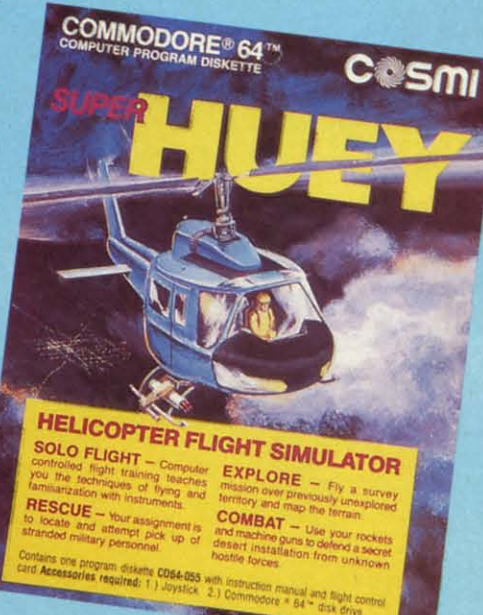

t  $\mathbf{c}$ 

p  $\mathbf{n}$ 

 $\overline{c}$ 

**C** SM where the action is!<br> $\bullet$  415 North Figueroa Street, Wilmington, CA 90744 · (213) 835-9687

Reader Service No. 209

he folk maxim that births and deaths come in pairs has never been better illustrated than by this issue of *Ahoy!* Our *VIC 20 Bug Repellent* has surrendered the space it's held for two years to a new C-128 version, providing a representation in mi-

**THEW FROM THE BRIDG** 

crocosm of the direction *Ahoy!* is moving in. While the VIC 20 will not totally disappear from these pages, the trend *Ahoy!* has been following these past

months toward more for the 64 and 128 and less for the VIC will continue. This will anger the devout VIC users in our reading audience, but with a near total lack of new VIC products to announce and review and an ever decreasing trickle of original VIC program submissions, we couldn't continue to satisfy that small segment of our readership even if we tried. But we'll promise you VIC users this: send us a VIC program or article that's so useful, so innovative that we *must* publish it, and publish it we will!

As mentioned, Ahoy!'s C-128 coverage will continue to grow, as is witnessed by this month's lineup of 128-related features:

• Programming-wise, you're sure to become more powerful than the locomotive on this issue's cover once you learn the Escape sequence-accessed C-128 commands explained in this month's Rupert Report on The Great *Escape.* (Turn to page 18.)

• Some people love to talk movies. Some baseball. With Morton Kevelson, though, it's graphic bit-mapping. So it was only a matter of time before he turned his attention to *The C-128 Graphic Bit Map*. In addition to examining BASIC 7.0's graphic commands, Morton the K and Doug Bannon provide some multicolor and hi-res images and programs for manipulating them. (Turn to speed, stellar graphics...everything but Ed McMahon. (Turn to page 54.)

• At first, Dead Man's Slope may seem all downhill. But as *Ski Folly* progresses, so does the steepness of the slope...and the speed at which you fly down it. (Turn to page  $67$ .)

• Buck Childress, fast becoming one of *Ahoy!*'s most prolific contributors, provides Free RAM Check, which will investigate the areas of memory where many ML programs and subroutines reside. (Turn to page 35.)

• But the Buck doesn't stop there! You'll never want to program without Failsafe, a utility to automatically save your BASIC program every 15 minutes. (Turn to page 56.)

• In addition to providing a comparative review of four popular boxing simulations and a strategy guide to Epyx's Olympic Series, this month's Entertainment Software Section includes reviews of Zorro, Ultima IV, Heart of Af*rica*, and other new releases. (Turn to page 41.)

Cheryl Peterson illustrates some programming fundamentals with the aid of *Alchemist's Apprentice*, a children's game for the C-64, C-128, or Plus/4 included with this month's Cadet's Column on More BASIC Programming. (Turn to page 79.)

The SPRITE program presented this month as part of Commodore Roots has nothing to do with the column's theme: The Musical Commodore. But Mark Andrews promised it last issue, and he's a man who keeps his promises. (Turn to page 85.)

As usual, there's more inside than we have room to mention on this page. We're sure that's the way you want it. One final note: the *Ahoy!/PlayNET* subscription offer has been repeated due to popular demand. But act soon! Details are on page 75. -David Allikas

page 37.) As for the other programs

and features in this issue, some of which are 64-specific and some general:

· Last issue's Commodore Roots included BIGCHRS, a program for enlarging letters on the C-64 screen. Paul Montognese's Bigprint goes several magnifications beyond that routine, providing a full-featured environment for creating and utilizing large screen characters. (Turn to page 49.)

• English Darts recreates the famed pub pastime without the necessity of a flight to London. (Turn to page 60.)

· Star Search has drama, excitement, machine language

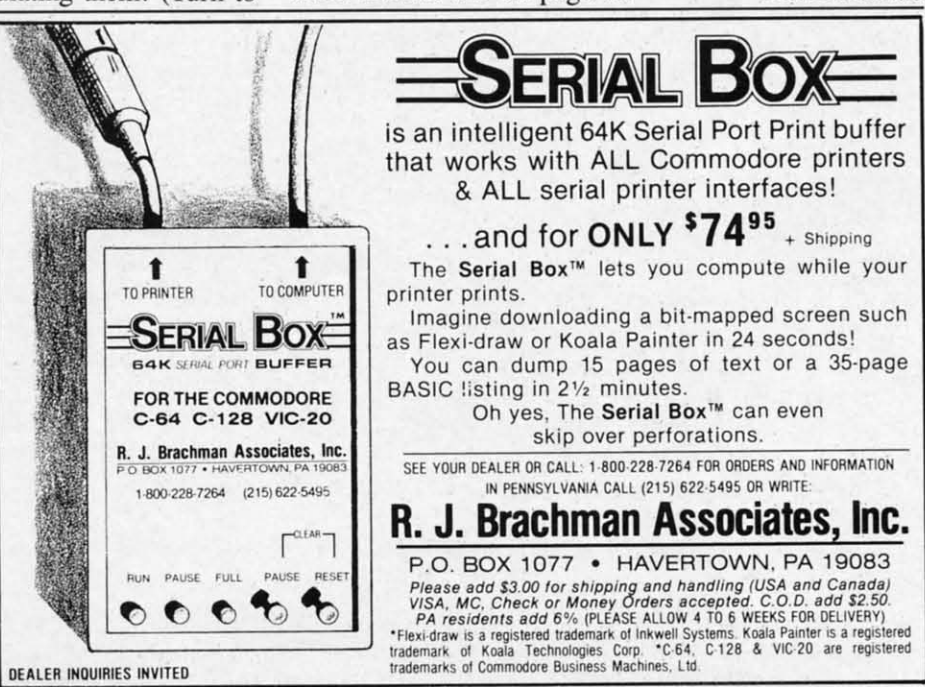

Reader Service No. 225

### *AMIGA GRAPHICS AND PROGRAMMING SOFTWARE* **•** *C-128 CABINET* **•** *HARD DRIVE* **•** *GAMES FROM SSI, ELECTRONIC ARTS, CYGNUS* **•** *SAXOPHONE PROGRAM* **•** *SPARTAN APPLE EMULA10R* **•** *CP/M SOFTWARE* **•** *BOOK OF C-128 GAMES* **•** *MICE* **•** *MICRO molKIT* **•** *ANSWERING MACHINE*

CCUTTLEBUT

#### **HARD DISK DRIYE**

The Cardco Hard Disk Drive, available in configurations of 5 (\$599.95), 10 (\$899.95), or 20 (\$1299.95) megabytes, boasts an operating speed of 50 to 70 times that of the Commodore 1541, expanded Commodore DOS, and total transfer of copy-protected programs. A one-button command records any program (copy protected or not) loaded from floppy disk, cartridge, or cassette onto the hard disk, where it will be at your immediate disposal (a full-function spreadsheet, for example, loading in under three seconds). At press time, shipment of C-64 models was scheduled to begin by early April, with the C-128 version to follow shortly.

Cardco, Inc., 316-267-6525 (see address list, page 122).

#### **COMPUTEREYES/NEWSROOM**

Digital Vision's *Newsroom Compatibility System Software* will enable users of their Computereyes video acquisition system (see review in September '85 *Ahoy!*) to convert captured images to a format usable by Springboard's *Newsroom* program, making it possible to incorporate photos into *Newsroom-rendered* newsletters and announcements. The new software will also convert standard hi-res images from other programs to the proper format.

This latest release joins the other software enhancements available for use with Computereyes, each available on disk with user's manual for \$15.00. They include the *Print Shop Compatibility System Software* and programs supporting the graphics modes and image formats of *DOO-DLE!, Koala* Pad, and *F1exidrow Pen*

#### *Palette.*

Digital Vision, Inc., 617-444-9040 (see address list, page 122).

#### **SAX EDUCATION**

Joining the previous releases in the Mastery in Music Band Series *(Flute, Clarinet,* and *Trumpet), Saxophone Master* (\$49.95) offers an alternative to drill and practice with music personalized by the user's choice of key and time signature, note type, and range, as well as providing scales, thirds, and intervals in major keys. An 80-page manual included with each instal1ment in the series supplies a description of the parts of your instrument, basic music facts, program instructions, lessons, and an appendix. Additionally, a printer option generates hard copy references.

MasterSoft, 503-388-7654 (see address list, page 122).

#### **OCTOPUS'S PROGRAM**

The *Octopus* hi-res screen print program loads and prints pictures from a variety of drawing packages, providing the user with full control of the printed patterns and colors. The software works with the C-64 and Okimate 10 or Okimate 120, or the Okidata  $92/192$  with Cardco's  $+G$ or O-WIZ or Tymac's The Connection interface. Included on the disk are three hi-res pictures for immediate use. Price is \$16.75 plus \$2.00 postage.

Omnitek Software, 414-694-4400 (see address list, page 122).

#### **BOOK OF 128 GAMES**

35 *Amazing Games For Your Commodore* 128 provides ready-ta-type listings of arcade, board, and educational games written in BASIC 7.0 specifically for the 128. Suggestions are provided for altering speed, difficulty, colors, sounds, etc. Price of the l2Q-page paperback is \$9.95 plus \$1.95 postage.

HPBooks, 800-528-4923 (see address list, page 122).

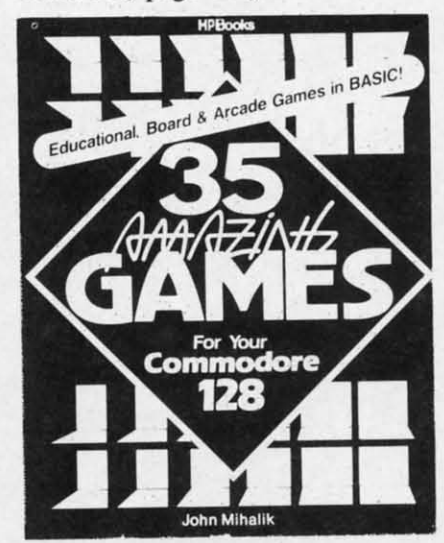

A **Adv** Alte Am Bar Fo Gol<br>Hac Hea He~ **HllC** Min<br>Min

**Aero Bruc** Dom **Eldel Ellie F·15 Figh**<br>Fligh Grea **Gun** Hard Jet<br>Kara Kara<br>Ken Kun **Kun** Law **Micr** 19 W<br>G

Gary

Mail

Nigh Pitst Raci  $S-G$ Siler Sky Spa Star Stea Sup

> Mor<br>Mor<br>Nat Ph Pro Sev **She Stri** Ulti

> > Alp Bar Ca Dr. Eve Ge Hal Ha Ma Per Rea Sk) Typ

Mo

Ba

 $\frac{1}{2}$ E •

*Ready* <sup>10</sup> *type BASIC 7.0 listings. READER SERVICE NO. 219*

#### **PAPER CATCHER**

The price of Buddy Products' Paper Catcher, seen in the June '85 *Scullle*butt, has been lowered. Model 9657, which perches atop a variety of 80 colunm printers and stacks printouts, has dropped from \$49.95 to \$29.95; Model 9658, for 136-colurnn printers, from \$59.95 to \$39.95.

Buddy Products, 312-733-6400 (see address list, page 122).

#### **EDUCATIONAL DISCOUNTS**

With the purchase of three or more packages of any one software title from a retailer of Batteries Included products, qualified educational institutions can receive a corresponding number of the same title for an ad-

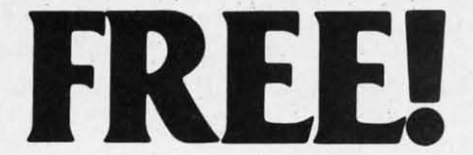

BONUS GIFT WITH ANY SOFTWARE ORDER - AN EXCELLENT PUBLIC DOMAIN VERSION OF AN ARCADE HIT GAME ON ITS OWN DISK.

#### **ARCADE**

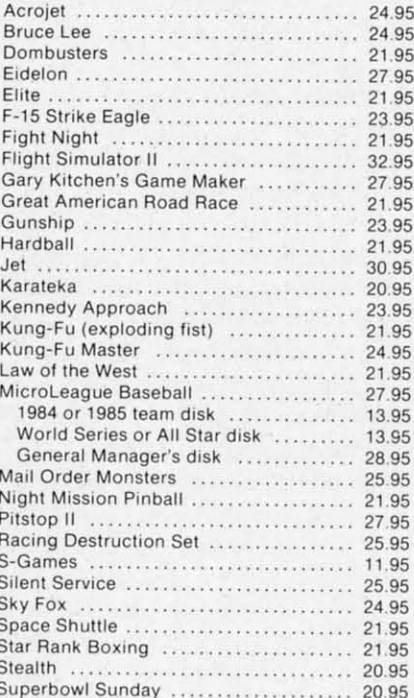

#### **ADVENTURE AND MIND GAMES**

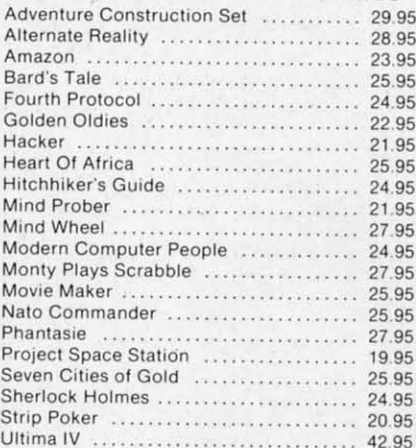

#### **EDUCATIONAL PROGRAMS**

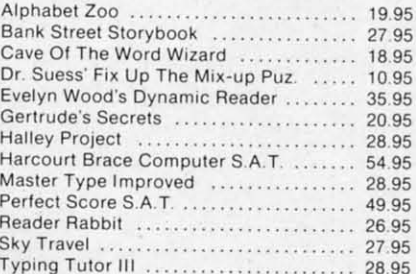

#### **WORD PROC .- DATA BASES-SPREAD SHEETS**

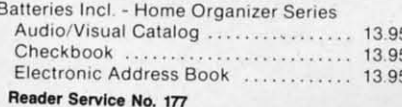

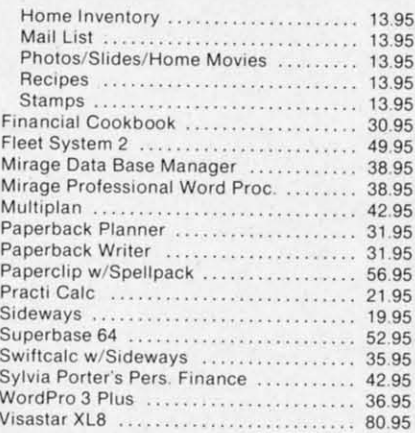

#### **GRAPHICS**

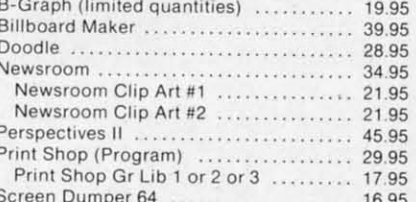

#### **MISCELLANEOUS**

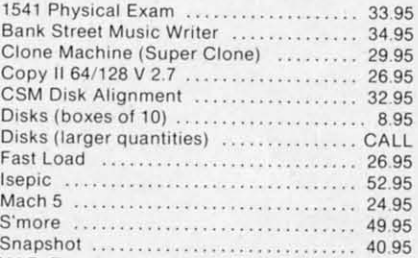

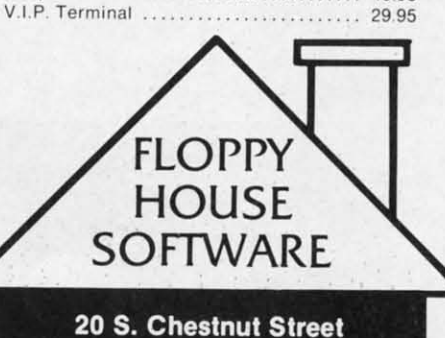

**Box 308** Palmyra, PA 17078

#### **TOLL** IN PENNA. **FREE CALL** 1-800-633-8699 717-838-8632

#### **COMMODORE 128 SOFTWARE**

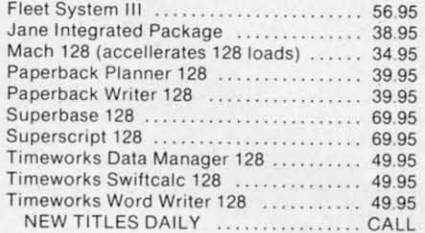

#### **AMIGA SOFTWARE**

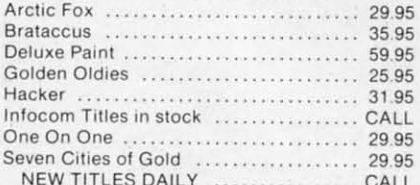

#### HARDWARE AND PERIPHERALS

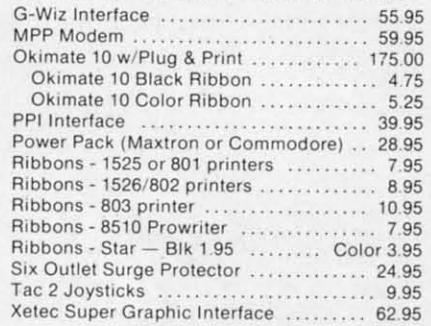

#### LEROY'S CHEATSHEETS .............. \$2.95

Practicalc

Basic Blanks (3) Calc Result Adv. Calc Result Easy Comal (1.4) The Consultant Disk 1541 Doodle Easy Script Fleet System II Flight Simulator II For the Beginner Hes Writer Logo Sheet 1<br>Logo Sheet 2 The Manager Multiplan Omniwriter Paperclip

Practicalc II Printers Epson RX80 Gemini 10X 1525/801 Microline Quick Brown Fox Simon's Basic Sky Travel Speedscript Sprites Only Superbase 64 Terminals Smart 64 Vidtex VIP Word Pro 3+ Word Pro 64

#### **MAILING CHARGE ON LEROY'S CHEATSHEETS** \$1.00

#### **ORDERING & TERMS**

\* VISA & M.C. accepted with no charge in the continental U.S.A. \$2.50 shipping charge on orders

under \$100.00 \* Pa. Residents add 6% Sales Tax \* Prices subject to change w/o

notice \* 48 hour shipping for cashier

check - Money order - charge

#### **DUST COVERS CUSTOM MADE TO FIT** Heavy 32-oz. VINYL ANTI-STATIC **EXTENDS EQUIPMENT LIFE** Choice of Colors Lt. Tan or Brown  $\star$ **COMPUTERS ENHANCER 2000 .... PRINTERS HINTLEHS**<br>C1526/MPS802<br>C1526/MPS802<br>C1526/MPS803<br>CMNS8031<br>CMNS8031C KX-P1090/91<br>EPSON MX/RX/FX 80<br>CEMINI 10 & STAR 10's<br>GEMINI 10 & STAR 15's<br>COKIDATA 91/92<br>OKINATE 10.<br>OKINATE 10.  $\begin{array}{c} 10.00 \\ 13.00 \\ 8.00 \end{array}$  $13.00$ <br> $13.00$ <br> $13.00$ 16.00 13.00  $.8.00$ **MONITORS CHITION:**<br>C-1902/AMIGA<br>ZENITH ZVM 122/123<br>AMDEK COLOR 1, 500/700<br>TEKNIKA MJ 10/22 16.00 19.00 19.00 ENTRA MUSICALE 19.00 16.00 . . . . . . . . . . . . . .  $.13.00$ (Dimensions Required) Order by stating NAME and MODEL and COLOR<br>CHOICE TAN or BROWN. Enclose check or money order plus \$1.50 per tem (4.50 max) and handling. California Res. Include 6.5% Sales Tax SPECIAL COVERS WILL BE MADE TO YOUR DI-<br>MENSIONED SKETCH, SEND YOUR REQUIRE-<br>MENTS FOR OUR LOW PRICE QUOTES **Crown Custom Covers** 9606 SHELLYFIELD RD., Dept. C DOWNEY, CA 90240  $(213) 862 - 8391$ **B.T.B.SOFTWARE PRESENTS** PRINTER'S DEVIL' OVER 120 INSIGNIAS, MONOGRAMS.PICTURES & OTHER GRAPHICS (LIST \$24.95) NOW \$18.00 **FREE SHIPPING! EXCLUSIVELY FROM THE** 'DISK-OF-THE-MONTH' CLUB BOX 116, FAIR LAWN, N.J. 07410 (800) 345 2582 (201) 794 3220 E FOR "THE PRINT SHOP"  $\ast$ Reader Service No. 210

**AHOY!** 10

ditional \$10 per package. A school purchase order or letter on institution letterhead and a receipt are required.

Batteries Included, 416-881-9941 (see address list, page 122).

Commodore is offering a 25% discount to college students and faculty members on the purchase of an Amiga, 1080 color monitor, and 1050 256K RAM expansion cartridge (combined suggested retail price \$1985).

Commodore International, 215-431-9100 (see address list, page 122).

#### **C-64/128 MICE**

Winner, the maker of a line of arcade style joysticks, has added a pair of mice to its product line. Mighty *Mouse* will work with the C-64 or C-128, and is compatible with most programs. Magic Mouse, compatible with the C-64 and most of its programs, is designed for creating hi-res graphics, sprites, and icons. Each mouse carries a one year warranty.

Winner, c/o Contriver Enterprise Co., Ltd., 604-251-9925 (see address list, page 122).

#### **AMIGA UTILITIES**

Now available are six packages for Amiga programmers previously announced by Lattice, Incorporated:

Lattice Text Utilities, a set of eight programs providing a language-independent set of tools for examining and editing text files.

Lattice Make Utility, allowing us-

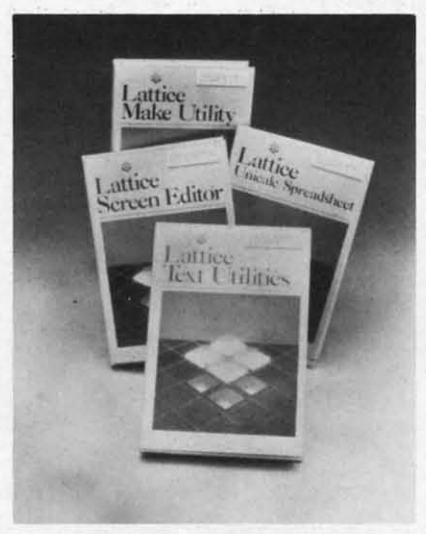

Lotsa Lattice utilities for Amiga. **READER SERVICE NO. 226** 

ers to rebuild complex systems with a single command.

Lattice Screen Editor, providing a multiwindow environment with standard editor functions as well as special features like an error tracking mode, three assembly language input modes, and pattern searches.

Lattice dBC III Library, containing more than 70 C language functions for creating, accessing, and updating dBASE III-compatible files.

Panel, a screen design/management tool permitting programmers to use custom data entry validation and pop-up help messages and menus.

Lattice MacLibrary, supplying over 60 C language functions that aid in implementing screens, windows, and gadgets.

Also available is Unicalc (\$79.95), a spreadsheet providing a 256 column by 1024 row processing area, contextsensitive help screens, and dual window capabilities, plus floating dollar signs, negative balance indicators, integrated functions, and punctuated numbers.

Lattice, Incorporated, 312-858-7950 (see address list, page 122).

#### **C-128 CABINET**

The C-128 Command Center is a cabinet providing protection for one or two disk drives, the CPU, and all necessary cables, and matching the C-128 in color, texture, and style. A built-in power strip protects the equipment from line surges and voltage spikes; a built-in fan keeps the drives and CPU cool. Price is \$159.95 plus  $$3.50$  for shipping and handling.

ICCCI, 319-338-7123 (see address list, page 122).

#### **BASIC HANDBOOK**

The third edition of *The BASIC Handbook* (\$24.95), in print since 1978, has been released. The 862page volume functions as a dictionary of over 800 words, an encyclopedia, a thesaurus (for alternates when BASIC will not allow a specific word), and a translation guide for converting programs from one BASIC dialect to another. Examples and demo/test programs illustrate us-

age  $C<sub>C</sub>$ 0996

#### **SP**

 $W$ pric anno tleb  $a''Z$ six f scre  $(C-1)$  $(An)$ the fact begi  $in$  t \$10. rem cha buy "fre dev

> S 461

#### GA F

tegi  $\Lambda$ a u acti gro in a to b able Vie atro alo and dir ficu suc tion ing  $\mathbf{t}$ 

fig

m

in

 $G$ 

of

br

 $n$ 

na

pl

of

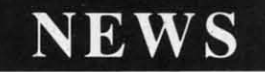

age and results.

*i*th

ga

an-

pe-

ing

put

ing

ons

ing

ge-

s to

and

us.

wer

l in

and

15),

mn

ext-

vin-

llar

ors,

ited

58-

!).

is a

one

l all

the

:. A

the

olt-

the

 $\frac{1}{1}$ 

and

ress

SIC

nce

 $62 -$ 

ary

dia,

hen

ific

for

one

les

us-

CompuSoft Publishing, 619-588-0996 (see address list, page 122).

#### **SPACE PEN**

Watch for a dramatic drop in the price of the Space Pen input device announced in the September '85 Scut*tlebutt*. The light pen which detects a "Z" axis, permitting operation in a six foot area in front of the computer screen, had been selling for \$150  $(C-64/VIC$  20 version) and \$175 (Amiga version). But by integrating the electronics on a chip, the manufacturer tells us, he will be able to begin wholesaleing the package within the next six months for around \$10.00. What your final cost will be remains to be seen, but there's a good chance that you won't even have to buy the pen-that it will be offered "free" along with third party software developed for it.

Soniture, Incorporated, 408-866-4616 (see address list, page 122).

#### **GAME RELEASES**

Five new C-64 releases from Strategic Simulations:

*Nam* (\$39.95) allows you to lead a unit of U.S. Marines in one of six action scenarios: in the air, underground, against a defended position, in ambush, with armor, and building to building. Tactical elements available include civil police units, South Vietnamese and Korean infantry, paratroopers, rangers, and air cavalry, along with their attendant vehicles and support weapons. The computer directs the enemy on one of three difficulty levels, forcing you to deal with such military concepts as concentration of force, cover fire, and flanking and selective maneuver.

*BattleGroup* (\$59.95), the sequel to *Kampfgruppe*, follows allied armies fighting Hitler's forces through every major engagement from North Africa in 1943 through the war's climax in Germany, positing you as the leader of American or British regiment- or brigade-sized forces opposed by like numbers of Nazis. Four historic scenarios are included; in addition, the player can create an infinite number of original ones. You can play against

a human opponent or the computer, or let the computer play itself in one of the four historical modes.

Wargame-type strategies are combined with fantasy game elements in Wizard's Crown (\$39.95), in which you lead a band of adventurers to recapture said headpiece from behind spell-woven walls in the once-splendid city of Arghan. You create individual characters by selecting from among personality traits, attributes, skills, and a nearly infinite variety of semi-randomly created magical items. With your companions, you fight battles against more than 20 kinds of monsters, in single or party combat, forming lines, advancing, and retreating.

Once you've bagged the crown, you can start looking for the missing *Rings of Zilfin* (\$39.95), and fighting the forces of Lord Dragos, The Dark One, to save the people of Batinig. You must make your way through dozens of villages and towns, utilizing spells, magic plants, assorted swords, bows, and armor, along with sundry mundane and mysterious objects. While you search and fight, clues are revealed that must be dealt with in cause and effect relationships.

*Phantasie II* (\$39.95) takes you to the Isle of Ferronrah, beset by evil power emanating from the enchanted Orb of Nikademus, the Dark Lord. You and your companions must invade difficult terrain, escape dungeons, and defeat monsters (chosen from over 80 types) to rid the land of both orb and lord. Additional features include new terrain elements such as dangerous molten lava, nearimpenetrable mists, and haunted dark voids.

Strategic Simulations, Inc., 415-964-1353 (see address list, page 122).

Tales of the Unknown: The Bard's Tale (\$39.95) combines color animation with 16 levels of mazes, combat, magic, and puzzle-solving. You must vanquish Mangar, the evil wizard (can you stand one more?) who has cast an eternal winter spell on the town of Skara Brae. To this end, you assemble up to six alter ego characters, outfit them with armor, weapons, and magic items, and lead them

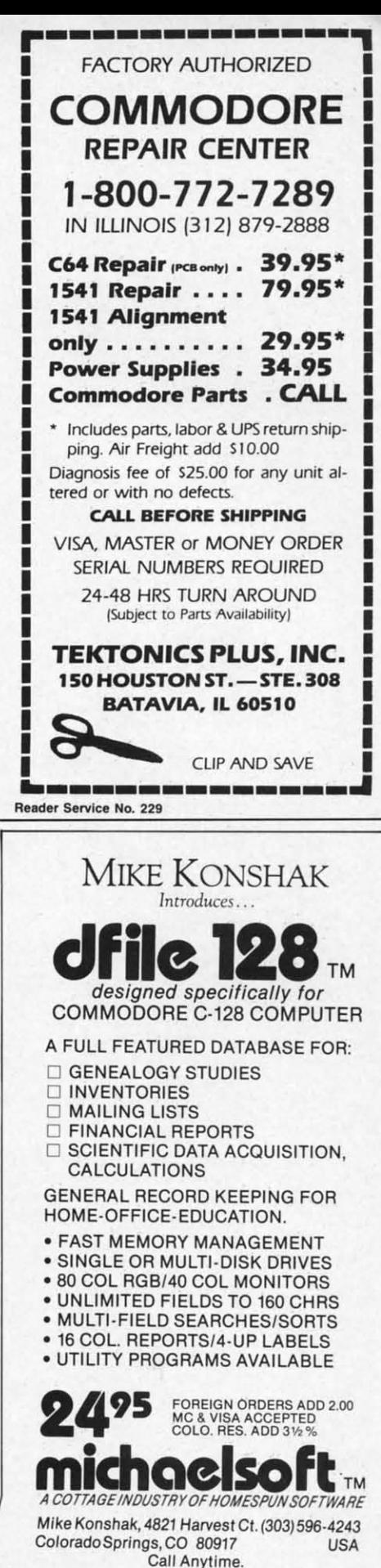

Reader Service No. 212

AHOY!  $\boldsymbol{\eta}$ 

#### THE PUZZLE GENERATOR

THE PUZZLE GENERATOR is a complete Criss-Cross and Word-Search Puzzle development system for your Commodore 64 and 128 (in 64 mode) computers. It utilizes more than 15 built-in word categories to give it the capability to generate BILLIONS of puzzles, all automatically

This powerful program diskette contains many features: Criss-Cross puzzles can be printed with or without a starter word: By varying the grid, puzzle size can range anywhere from 2 words to 100 words; Built-in word categories include Railtalk,<br>Games, Boys and Girls Names, Fun Things, Computers, Adventure, Chess, Football, Baseball, Geography, Good Book, General Interest and<br>more; Word editor enables users to create special interest puzzles from any list of words, including<br>most foreign languages; Works with any printer<br>(required); Puzzles, Answers, and Word Lists that you create can be saved on diskette; Menu driven for easy operation, and much more. Armed with<br>these features THE PUZZLE GENERATOR transforms the worlds number one computer into the NEW King of Puzzles!

THE PUZZLE GENERATOR is a program that will enhance anyones education and is now being used in many schools throughout the USA **PRICE \$34.95** 

Data Disk for above with over 100 additional word **PRICE \$10.00** categories (not required).

- 30 DAY MONEY BACK GUARANTEE
- Add \$1,50 For Shipping Costs<br>• PA Residents Add 6% Sales Tax
- . 48 Hour Shipping On All Items

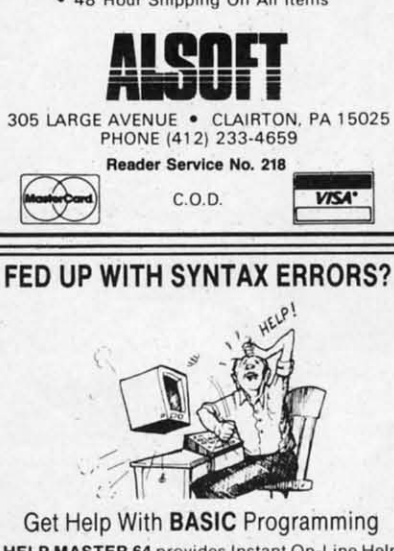

**HELP MASTER 64 provides Instant On-Line Help** screens for all 69 BASIC commands, when you need them. Takes no BASIC RAM. No interference with loading, saving, editing, or running BASIC programs. Help information can remain on-screen while you program, or a single keystroke can<br>remove it. Compatible with DOS WEDGE. Be sure to specify disk or tape. HELP MASTER 64 ........................... \$19.95

#### TIRED OF COMPUTER LOCKUP?

RESET MASTER resets your computer even when the keyboard **NASTER provides 2 serial port. No soldering. RESET**<br>MASTER provides 2 serial ports and a 2-foot serial extension.<br>Includes RENEW programs to restore your BASIC program. (Not for Comp e 128). RESET MASTER .......... C64/VIC 20 ........... \$24.95

OTHER MASTER SOFTWARE ITEMS **MODEM MASTER 4-foot user port extender**<br>MODEM MASTER PLUS 4-foot user port extender \$24.95 \$29.95 Y-NOT? 6-foot serial 'Y' cable, 1 male & 2 female 6-pin connectors<br>C128 80 col monochrome cable for non-RGB monitor<br>Surge Protector 6 outlet power strip 6-foot cord \$10.00<br>\$9.00 Disk Notcher - lets you use both sides of disk \$8.00 All prices in US Dollars, Surface **MAQTER** TER subjection of the subset of the state of the state of the state of the state of the state of the state of the state of the state of the state of the state of the state of the state of the state of the state of the stat 6 Hillery Ct.<br>dallstown, MD 21133<br>(301) 922-2962  $VISA$ 

 $12$ 

AHOY!

through increasingly complex and challenging mazes. Four types of magic are employed: conjuring (for creating objects and healing adventurers), magic (for bestowing special effects on common items), sorcery (for creating illusions and heightening awareness), and wizardry (for summoning and controlling supernatural creatures). The two-disk game for the C-64 will retail for \$39.95.

Electronic Arts, 415-571-7171 (see address list, page 122).

Championship Golf at Pebble Beach (\$24.95 prepaid; \$27.95 C.O.D.) lets golfers tee up on the Pebble Beach Golf Links, graphically recreated with bird's-eye views of tees, fairways, greens, sand traps, trees, and the Pacific Ocean. A joystick or the keyboard is used to produce a variety of different shots including hooks, slices, and chips. Features include variable tee placements and pin positions, scorecard printout, and choice of 14 clubs. Closeup views of each green are provided during putting. Data disks from courses such as Augusta National and the Tournament Players Club can also be purchased.

Sportsware, 415-960-6674 (see address list, page 122).

Farm Life simulates an ultramodern farm, where you must buy and sell cattle, crops, and machinery. One to four players compete against one another or the bank. Price of the C-64 program is \$12.00, including shipping.

Tidal Bore Software, 902-895-4563 (see address list, page 122).

Three new C-64 offerings from Cygnus include Star Fleet I (\$49.95), a translation of the two-year-old IBM PC game; Quizam! (\$39.95), a trivia contest; and *Stinger!* (\$19.95), a space arcade game for younger players. An Amiga version of Star Fleet I is planned for this summer (along with Balakon Raider and Spinout for the C-64), and Star Fleet II for the C-

Cygnus Software, 713-486-4163 (see address list, page 122).

#### **AMIGA GRAPHICS SOFTWARE**

The following from Aegis Development, intended to exploit the Amiga's graphics capabilities:

The Aegis Images paint program allows the use of 32 colors at once and features spread and wash options, color blending, adjustable airbrush, customizable paint brushes, and tile drawing.

Aegis Animator allows the use of any *Images* picture as a backdrop for an animated sequence, plus path plotting, storyboarding of up to nine separate animations, clone and destroy, movement on X and Y axes for a 3D effect, full rotation, and proportional sizing.

Images is priced at \$79.95; Images and Animator together at \$139.95. Both programs are for use with 512K.

Impact allows the business or scientific professional to display numeric data in bar, line, or pie chart format. Bar charts can be either horizontal or vertical, and 3D. Line graphs include both single and multiple plots in regular, area, and scatter formats. Pie charts can have exploded segments, with a 3D option. Slide show capabilities control the type of transformation used between slides (fade in/out, spiral, curtain up, etc.).

At press time, it appeared that Aegis Draw (under \$200) would not be ready in time for inclusion in Morton Kevelson's comparative review of CAD (Computer Aided Design) programs scheduled for next issue. Which is unfortunate, because prepublicity for the package (see ad last issue) indicates that the program actually does what the C-64 and C-128 CAD packages are trying to approximate. In fact, already in the works is Aegis Draw Professional, to which users will be able to upgrade and utilize features not found on other microcomputer CAD systems.

Aegis Development, Inc., 213-306-0735 (see address list, page 122).

#### **LABEL MAKER**

Disk Label Maker (\$12.99) allows the user to read and print labels from the disk directory, and to modify any entry (including the header) before printing. Expanded and condensed print modes are supported, and names up to 54 characters long can be us on th M dres:

#### **CP**  $\overline{O}$

ers 1 into and stru be c fron into and Out diff cluc auto  $\mathsf{C}$ mas Thir ter K add  $\Gamma$ war fro cei  $(S<sub>0</sub>)$ and

> TE П

list

M

abil

 $\mathbf{I}$ 

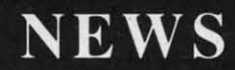

be used. C-64 and C-128 versions are on the same disk.

Mavenware, 907-789-1783 (see address list, page 122).

#### **CP/M SOFTWARE**

*OuJ-1hink* (\$49.95) lets C-128 owners running CP/M Plus classify text into an outline structure, then alter and access the text based on that structure. Levels of the outline can be collapsed off the screen, hidden from view, and then expanded back into view for editing. Complete copy and move operations are provided. Outlines can be printed with over 20 different formatting parameters, including headers and footers and an automatic table of contents.

Current owners of Kamasoft's Ka*mas* outline processor can obtain Out-Think by sending in their Kamas master disk and \$25.

Kamasoft, Inc., 503-649-3765 (see address list, page 122).

Disks of public domain CP/M software are available for \$15.25 each from Poseidon Electronics. To receive a catalog send a stamped (\$0.39) and self-addressed envelope and \$1.00 to Poseidon (see address list, page 122).

#### **TELECOM NEWS**

The good news is that Commodore

is giving away a free 1660 modem (retail \$49.95) and QuantumLink software (see review last issue) with the purcbase of a C-128. The bad news is that it may already be too late for you to take advantage of this offer, which ends March 31.

Commodore International, 215- 431-9100 (see address list, page 122).

The aforementioned QuantumLink has enhanced its Commodore Information Network to include a Commodore Hotline, permitting the user to send questions to Commodore or browse a database of frequently asked questions on the 64, 128, and Amiga; a User Group Center, listing authorized groups and providing a forum for user group officers and members, along with special bulletin boards set up by more than 50 user groups; Meet the Press, enabling users to exchange messages with leading experts; and SYSOP Corner, providing weekly columns by each of O-Link's SYSOPS.

Quantum Computer Services Inc., 703-448-8700 (see address list, page 122).

Microsearch, a database devoted exclusively to microcomputer products, is now available on Compu-Serve. Updated biweekly, the database contains over 28,000 product summaries and computer magazine

reviews of more than 12,000 products. Users can search by keyword, publication, title, author, date, computer, operating system, or manufacturer. A directory of 5,000 manufacturers' names is provided.

Microsearch Information, Inc., 202-833-1174 (see address list, page 122).

#### **PIRATE TO WALK PLANK**

Be forewarned, those of you who think the FBI is too husy tracking master criminals to concern itself with folks who merely dupe software for fun and profit. That esteemed government agency has informed us of the arrest of Raymond Paul Johnson for copyright infringement in violation of Title 17, United States Code, Section 506A. The possible penalty for the accused software pirate's piddling crime? A fine of up to \$250,000 or imprisonment for up to two years. His is one of many arrests to be made in months to come. Please don't get your name in *Ahoy!* that way.

#### **AMIGA ANSWERING MACHINE**

The Amiga 1100 AnswerMate, a programmable answering machine, hooks up to the Amiga's RS-232 port and is put in series with the telephone. The unit contains a computer-controlled audio cassette mechan-

### IS BACKING UP COMMODORE SOFTWARE DRIVING YOU CRAZY?

#### **Now you can Back-Up virtually all 64/128 Software with our "EW 1571 Clone Machine I** requires a Commodore 128 with

 $M$ onths of R & D have gone into our 1571 GCR CLONE MACHINE so that you now have the **l\bllll)l to reproduce GCR sIgnals on the disk, This way you are assured Ihal you're copying Ine** most rudimentary signals placed on the disk allowing you to back-up 64 Software, CPM **Software. dnd 128 Soflware. The complete package Includes:**

**1) GCR COPY, 2) COMrLEH DENSITY UTILITY, 3) DIRECTORY UTILITIES (rename. delete, copy file. etc.). 4) AUTO BOOT MAKER (for 64 and 128 Software). S) EXrANSION MODULE SEC· TION (for future upgrades)**

#### **ONLY \$49.95\***

\*(Send us any old copy program and we'll give you \$10.00 credit so your cost for 1571 Clone Machine is only \$39.95).

THE NEW CLONE BUSTER Cartridge for the 64 or 128 (in 64 mode) is now the best memory capture device available. Snapshot your software and save it out to the standard Commodore DOS. Will back-up most 64 software and remove annoying error tracks and difficult to load protection. **O"LY \$49.95**

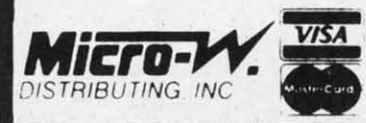

**Reader Service No. 216** 

CALl: (201) 838·9027 1342 B Route 23 Butler. N.J. 07405

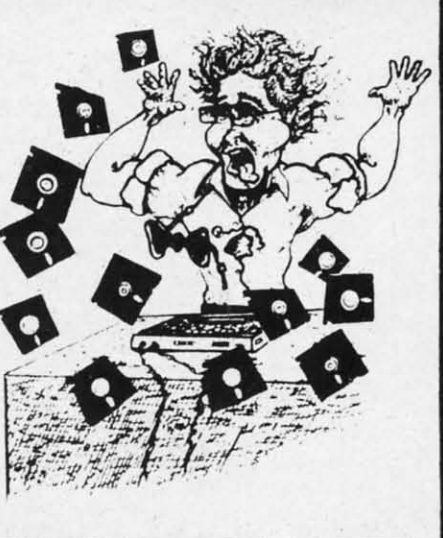

ism for recording voice messages from the telephone line, or voice messages generated by the Amiga's built-in text to speech capability. A touch tone decoder. is provided for beeperless remote control; Hayescompatible Bell 212A modem is available at extra cost.

Commodore-Amiga Inc., 215- 431-9100 (see address list, page 122).

#### **DISK CARE BOOKLET**

The *Floppy Disk Story,* a free 32 page booklet, introduces children to the use and care of diskettes through the illustrated adventures of Ralph and his buddy, Pc. Poindexter. A free copy (one per household) can be obtained by writing to the Fuji Film Promotion Department (see address list, page 122).

#### **MICRO TOOLKIT**

As most adventurous Commodore users discover after their first misadventure, opening your hardware and attempting a repair is an activity best

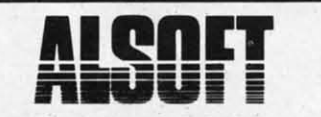

#### RACE ANALYSIS SYSTEMS

Professional Harness, Thoroughbred and Greyhound Race Analyzers with unparalleled features:

- \* Five minutes worth of typing replaces over two hours of tedious hand calculations needed per race for this unique handicapping system.
- \* Morning Line odds are not used, giving the bettor a source of information independent from the morning Ime.
- \* Cross references Into from up to twenty races and generates bet suggestions including best win, quinella, perfecta, exactra, trifecta and trifecta box.
- \* Ratings can be Viewed on screen. printed by printer or saved on diskette for future evaluation.

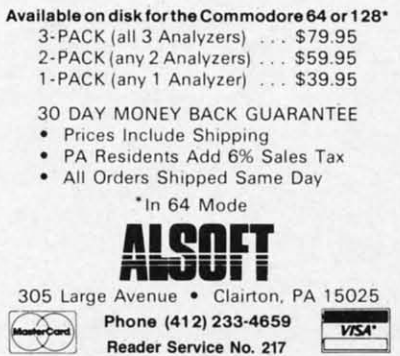

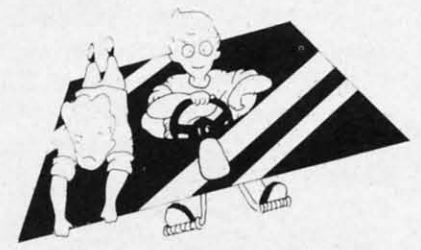

you're in that category, as a large per- our minds that they meant business. centage of*Ahoyfs* readers are, the PC After more than a year of fine tun-Tool Kit provides II implements ing, Mimic invited *Ahoy!'s* editors to commonly used in do-it- yourself re- their suite at the January '85 Consumpairs, some designed especially for er Electronics Show, where a working use with microcomputers, packaged model was on display. Shipments together in a zippered case. Price is would begin, we were told, very

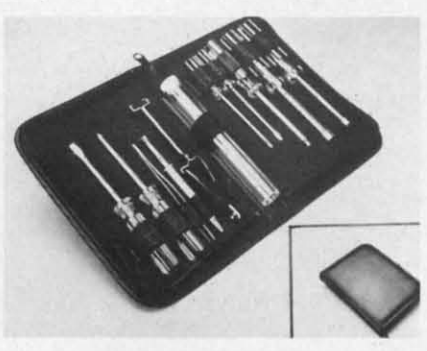

*n implements for computer repair. READER SERVICE NO. 221*

#### **ANCIENT SPARTAN**

We reported on it for the first time in our February '84 issue, at which time we assumed that the Mimic Systerns AP Modular Pak: would soon see release. It was the most exciting new product to be announced in some months: a hardware addition that would allow all Apple U-compatible software to run on a Commodore 64. In the more than two years that followed, the project changed ownership, the device was rechristened the Spartan, and hundreds of thousands of dollars worth of full-page ads appeared in major computer publications (ours included). But between our February 1984 issue and last month, not another word about Mimic Systems' Spartan had appeared in Scuttlebutt-because it still had not

### **NEWS**

been released.

In the home computer market, we are of course used to products being announced and/or advertised months before they actually come available. But the Spartan has in its two and a half year non-life transcended the classification of "vaporware" into an **Free Fuji booklet teaches disk care.** industry joke. Still, the great gobs of **READER SERVICE** NO. 220 money Mimic Systems continued to left to qualified personnel. But if spend on advertising left no doubt in \$29.95. shortly. Twice during the following MicroComputer Accessories, Inc., year, the company's PR agency called 213-641-1800 (see address list, page to tell us that an evaluation unit would 122). be sent in a matter of weeks. You guessed it-nothing.

> Until last month's West Coast Commodore Show in San Francisco, where boxed Spartans were on display and Mimic's Peter Ho informed us that shipments had at long last begun (as of early February). While neither you nor we may ever know the true cause of the product's record book delay, we *can* provide you with the Spartan's current technical specifications.

> The system is Apple  $II +$  software-<br>and hardware-compatible. The manufacturer does not claim full compatibility; in fact, on the press release we

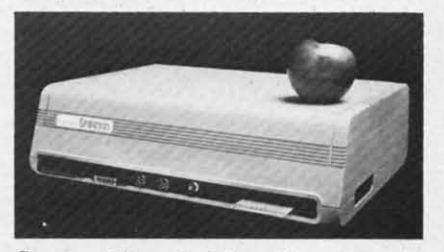

*SparlaJl: ll+ emulation, Il+ year wait. READER SERVICE NO. 222*

received, "100%" is crossed out in both cases.

Included are eight Apple  $II +$  compatible decoded peripheral slots and four software selectable C-64 cartridge slots, one non-dedicated 8-bit parallel port with flag registers and command word, and one standard *Cominued on page /22*

SNAPSH of your to disk a Once sa at whic

#### MOST I THAN<sup>1</sup>

**RESIDEI INVISIBI SNAPSH** AS-IS. v WORK: EASY<sub>T</sub> CAN<sub>D</sub> **SNAPS SNAPS** DISK D STORE FULLY COMP COMP

SOLD

#### EPI

The EF user in mann progra

#### PRO( CART PRO<sub>1</sub> C128 **MEN MOD MOD** APPI

**PF** 

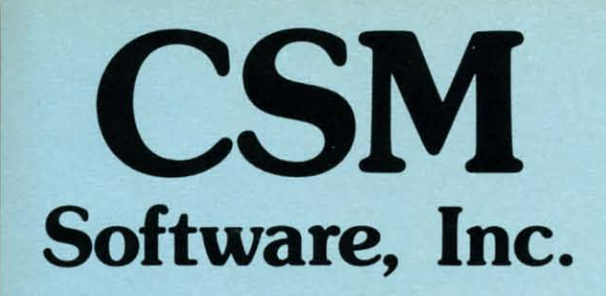

e n )f

 $\overline{0}$ 

n

 $\overline{\mathbf{0}}$ 

ig

ts

ıg

d

 $\overline{d}$ 

u

st

b.

d

w

яī

al

ve

in

ıd

t-

it

ıd

rd

 $^{22}$ 

## (219) 663-4335

### P.O. BOX 563, CROWN POINT, IN 46307

Shipping - \$3.50 most items (Foreign shipping extra)

**Visa & MasterCard Accepted Dealer Inquiries Invited** 

#### **SNAPSHOT 64**

SNAPSHOT 64 is a unique and exciting utility that virtually takes a picture of your computer's memory. SNAPSHOT 64 then saves that 'snapshot' to disk and automatically creates an auto-boot loader for the program. Once saved to disk the program may be restarted at the exact same point at which it was interrupted !!!

MOST EFFECTIVE UTILITY OF ITS KIND - EVEN MORE EFFECTIVE THAN THOSE UTILITIES THAT CLAIM TO "COPY ALL MEMORY-**RESIDENT SOFTWARE"** 

INVISIBLE TO SOFTWARE - CANNOT BE DETECTED

SNAPSHOT FILES RUN BY THEMSELVES - THE BACKUP COPY WILL RUN AS-IS, WITHOUT THE SNAPSHOT CARTRIDGE

WORKS MUCH FASTER THAN OTHER SIMILAR UTILITIES

EASY TO USE - NO COMPLICATED INSTRUCTIONS - EVEN A CHILD **CAN DO IT** 

SNAPSHOT FILES ARE COMPATIBLE WITH FAST LOAD UTILITIES SNAPSHOT FILES WILL LOAD FROM ALL COMMODORE COMPATIBLE **DISK DRIVES** 

STORE MANY DIFFERENT SNAPSHOTed FILES ON A SINGLE DISK FULLY SELF-CONTAINED ON CARTRIDGE - NO DISK TO HASSLE WITH

COMPLETE AND THOROUGH MANUAL IS INCLUDED

COMPATIBLE WITH C64 & C128 (IN C64 MODE)

SOLD FOR ARCHIVAL PURPOSES ONLY

#### \$49.95 plus shipping

#### **EPROM PROGRAMMERS HANDBOOK**

The EPROM PROGRAMMERS HANDBOOK was written with the average user in mind. Important concepts are covered in a readable, informative manner. But the HANDBOOK is much more than theory. Many useful programs are included on the accompanying diskette. Topics include:

**PROGRAMMING EPROMS - EXAMPLES AND TIPS** 

**CARTRIDGE TYPES - ALL STANDARD TYPES COVERED** 

**PROTECTING CARTRIDGES - MANY VALUABLE TECHNIQUES** 

**C128 CARTRIDGES - THEORY PLUS EXAMPLE** 

**MENU MAKER - PUT 10 PROGRAMS ON A CARTRIDGE WITH MENU MODIFYING THE KERNAL - ADD THE DOS WEDGE AND MORE MODIFYING THE DOS - ADD COMMANDS. DISABLE "BUMP" APPENDICES AND DATA SHEETS - USEFUL TABLES** 

> OVER 150 PAGES - DISKETTE INCLUDED Only \$32.95 plus shipping

#### **PROMENADE EPROM PROGRAMMER**

#### \$99.50 plus shipping

We have a full line of EPROMS and cartridge supplies Reader Service No. 175

#### **1541 DISK DRIVE ALIGNMENT PROGRAM VERSION 2.0**

Still the best! No special tools or knowledge are required to properly align the 1541 disk drive (although average mechanical ability is required). Thousands already in use!

See the review in the Oct. 1984 Compute!'s Gazette. Also reviewed in Ahoy and Run

\$44.95 plus shipping

Updates available to prior purchasers

\$20.00 plus shipping

#### THE SOURCE GENERATOR

The Source Generator is an advanced programming utility that will produce code from programs in memory or directly from a disk. Imagine being able to take any ML program and convert it to true source code, complete with lables and cross reference table.

DISASSEMBLES ALL UNDOCUMENTED OPCODES

DISASSEMBLES 6502, 6510, 65C02, 6511 & 8502 OPCODES HANDLES EXTENDED ZERO PAGE ADDRESSING PROPERLY PRODUCES FILES COMPATIBLE WITH CBM, PAL AND MAE ASSEMBLERS ALLOWS USER TO DEFINE LABELS AND SYMBOL TABLE OR USE STANDARD KERNAL LABELS **WORKS FROM DISK OR MEMORY** NOT COPY PROTECTED **DESIGNED FOR SERIOUS USERS** A TRUE SYMBOLIC DISASSEMBLER WRITTEN IN ML FAST AND EASY TO USE, NO COMPLICATED INSTRUCTIONS COMPATIBLE WITH DOS WEDGE AND MOST ML MONITORS

#### \$34.95 plus shipping

#### **PROGRAM PROTECTION MANUAL FOR** THE C-64 VOLUME I

This is the original protection manual. Covers bad blocks, BASIC and ML protection schemes, reset and cartridge switches and much more. Program disk is included, with many helpful programs. If you are just getting into program protection, this volume is required reading!!

#### \$29.95 plus shipping

#### **PROGRAM PROTECTION MANUAL FOR** THE C-64 VOLUME II

Not just a third edition  $-$  a new and up-to-date manual covering the latest advances in program protection. Over 275 pages of valuable information. The most advanced manual written on program protection for the C-64. A disk is included to help explain the concepts.

#### \$34.95 plus shipping

#### **CARTRIDGE BACKER II**

Just updated! New auto-parameter version archives many more cartridges and disks. Saves cartridges to disk with an autoboot. Cartridge backups run AS-IS - NO EXTERNAL BOARD OR CARTRIDGE REQUIRED TO RUN THE **BACKUP!** 

\$54.95 plus shipping Updates for all prior purchasers

\$14.00 plus shipping

### **AUTO LOAD**

Tired of typing load commands over and over? Here's a cartridge based program that will solve all your loading needs. Holding down different keys automatically loads and runs programs along with a one button loading of the directory!

\* Get a menu selection of the disk by just<br>turning the power on.

- · ANY commands normally typed can be
- put into an automatic Power up file
- . Works with multible disk drives!

ONLY \$1995

- <sup>•</sup> Great for Programmers who load several utilities in a row
- Comes with built in system reset switch **Easy for kids who can't type yet**

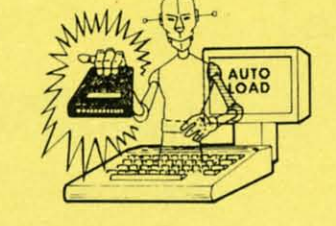

\$1995

### **D-CODER**

- . Translates any machine language program into easy-to-ready English descriptions with complete explanations of each command.
- . Makes complete notations of all important memory locations accessed by the program (SID, VIC, MOS, KERNAL, etc.)
- . Gives you three ways of accessing programs
- Will read and list programs from DISK Will read and list programs from MEMORY  $2.$
- 3. Direct user input (from magazines, etc.)
- . Can be used to locate and examine any machine language program's protection routines!
- . Can be used to easily break apart machine language programs for study and examination!
- . Printer option for complete hard copy listings!
- You no longer need to be an EGGHEAD to read Machine Language.

#### **N-CODER** THE PERFECT COMPANION PROGRAM TO D-CODER!

Allows you to easily make changes in machine language programs . . . right on the disk!

- . Rewrite ability allows code to be altered and then rewritten directly to the disk!
- . Features sector-by-sector scrolling assembly language display of machine language
- programs!
- . Notation of ASCII text equivalents for easy spotting of embedded text strings!
- . Handy reference display of all assembly language commands and their ML numerical equivalents! **s**1995
- . Byte splitter for easy splitting of decimal addresses into low byte-high byte format!

#### **Top Secret Stuff I and Top Secret Stuff II** Programed by Jim Drew

Are both collections of 20 programs per diskette (that works out to about \$1.00 per program!) Are both collections of 20 programs per diskette (that works out to about 31 ov per program).<br>That help you explore and enhance your Commodore 64 and/or 128 and 1541 disk drive. Now<br>you can unlock many secrets formerly kno using these sophisticated "tools." If you have ever been curious about the inner workings of your computer system, now is your chance to dig in and find answers with the help of these programs. These collections of programs have gotten rave reviews from actual users, and<br>we are sure that you, too, will be pleased

#### These are just some of programs included.

#### **TOP SECRET STUFF I**

The Dock (view/repair disk contents) Sync Checker (diskette) **Disk Manipulation System** Diskette Matcher (compare sectors) Track Reader **Electronic Arts Backup** Drive Mon (disk drive m/1 monitor) Diskette File Log (start end address) Repair A Track (recover data) Track Formatter \$1995

Diskmatcher II (high speed version)<br>No Drive Rattle (on reading errors)  $$1995$ 

Wedge - \$COOO

**TOP SECRET STUFF II** 

RAM Test (test Computer RAM)<br>Copy \$AOOO-\$FFFF (under ROMS)<br>Display G.C.R. (All sector data)

Smooth Scroll (messages up screen)<br>Koala Dump (koala pad screen dump)

Disk Protection System (stops copies)

Boot Maker (autobook BASIC programs)

**Dealer and Distributor Inquiries Invited.** 

Enclose Cashiers Check. Money Order or Personal Check. Allow 14 days for delivery 2 to 7 days for phone orders. Canada orders **MASTER** must be in U.S. Dollars, VISA C.O.D CARD. Programs for C-64/128 300 S & H on all orders

**Software Submissions Invited** 

#### Reader Service No. 179

### **TAX PAC**

Tax preparation has never been a breeze except when you let your computer do it for you. This<br>easy to use menu driven program follows your tax form line by line while computing all the necessary information. It has all the tax tables included for the forms listed below and will print out all the information you need to fill out your forms. Tax Pac reduces that chance of error in order to get that refund Quick!

- . Tax Forms Supported: 1040, 1040A, 1040EZ, 2106, 2441, 4562, 3468, 941 and Schedules A.B.C.D.E.G.SE.W
- Stores all your tax information on disk for easy recall or recomputation.

. Does all computations and prints all the figures you need to fill out your official forms

Purchase price is tax deductible \$2495

### **GRAPHICS AND GAME DISK**

A stimulating x-rated adventure game, complete with graphics representations. This is not<br>your typical adventure game. FEATURES ANIMATED: X-RATED CARTOONS Joystick required \$2495

#### **WAR GAMES AUTODIALER**

- 1. Auto Dial will automatically dial a set of numbers you choose 2. Review Numbers will review numbers that were answered by a
- computer
- 3. Save Numbers will save numbers where a computer answered Hardcopy of Numbers will print out list of numbers where a com
- puter answered
- 5. LOAD Numbers will load in numbers to continue where it left off
- 6. Continue will pick up dialing where it was interrupted.

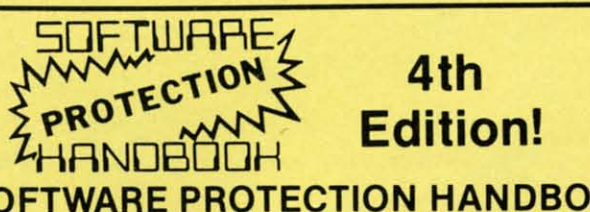

#### SOFTWARE PROTECTION HANDBOOK **Fourth Edition! Now Available!** If you're tired of being harassed by protected software and too many copy programs, then this

is the book for you! This 250 page manual covers the gamut from legalities to protection<br>methods to step-by-step back up procedures. Now you can learn both how to protection unprotect software! The techniques covered include copying cartridges to tape or disk, tape<br>protection, and disk protection. Disk protection covers error numbers 20, 21, 22, 23, 27 and 19 protection, and disk protection. Disk protection header swapping, half track reading and<br>plus single track formatting, header modification, header swapping, half track reading and<br>writing reading and modified bit densities analyze exotic forms of disk protection. 'D.O.S. Kings' Take Note! - Entire tracks of data can be read and written without regard to 'standard' sync and format. You are no longer limited to sector by sector searches. Whole track readouts reveal hidden data even when all or most of the sectors have been erased. Uncovers and writes data under errors, pulse coaded sync or data, hidden data and access codes, multiple track densities and more! This manual covers the complete implementation of the track trap system including necessary software and hardware documentation.

\$1995<sub>US</sub>

**Book & Disk of all Programs** 

C-64 Book Only

#### THE XXXXXXXXXX **X-RATED GRAPHICS LIBRARY** Your Print Shop May Never Be The Same!

X-Rated Graphics guaranteed to spice up your special letterheads, greeting cards, signs and banners' Everything from mild to Look Out Nelly! 60 Erotic additions to heat up your print shop graphics library, plus 5 ribald Screen Magic additions! \$2495 Print Shop is a trademark of Broderbund.

# **MegaSoft Limited**

P.O. Box 1080, Battle Ground, Washington 98604 Phone 800-541-1541 . 24 hour BBS order line . 206-687-5205 Tech. Line & Foreign & In Washington state orders - 206-687-7176 **Disk notch** Double your Generic Di

· Powerful Store progra advantage of Imagine writ

A utility the NEW ing. Hi-res D

Also con and Flex

Improve

\$2995

\$2995<sub>US</sub>

### **ADISK**

Having problem meaningless ● 60 to 600

- printing  $\bullet$  Print disk Can suppo
- alphabetiz<br>• Save the n

#### τοοι Side 1 conta

routines and<br>auto dial an programs o Side 2 conta out to track

#### Side 1

 $64-1$ This is the

programs label name is covered for the ser

Full perfor

- rooms that level assig
- $7$  read secur ity
- · Public n box
	- · Secret h of all fur
	- · Auto cyc

This is th more. Th sub-boar board for

- · Print of files ac
- $•$  Faster using t · Suppor

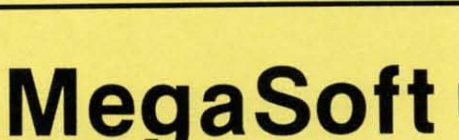

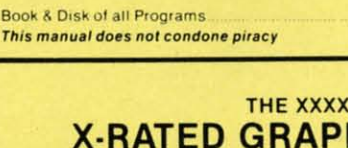

### **SPECIALS**

Disk notcher ........... .................... \$5.99 louble your disk capacity with this little tool.

### **FAST RAM**

. Powerful all machine language program. . Takes up only 4K of memory • Adds 10 new commands plus and advanced DOS wedge<br>Store programs or sequential in Ram for almost instant access. This gives you the advantage of having several programs in memory at the same time. Imagine writing a game and having a sprite editor program in memory at the same time!

ONLY \$1995

### **PHOTOCOPY**

A utility to convert several different graphic pictures over to the NEWSROOM format. This program will convert the following

Hi-res Doodle, screen magic, flexidraw, and graphics basic.

Also converts 8K bit mapped hi-res file such as Screen Magic, and Flexidraw.

Improve your NEWSROOM library.

95

Κ

this<br>ion

and

ape

119 and<br>and

the

ility e or can

dto

st of

vers

95

95

üs

**US** 

195

٦4

05

176

### **\$19**95

#### $DIR+$ A DISK LIBRARY CATALOGING PROGRAM

Having problems finding that lost disk? Here's a program that allows you to alphabetize and<br>print out your program names in a versatile format. A scrolling arrow allows you to edit out eaningless names and keep what you want. Know what you got and where its at! . 60 to 600 titles (1 to 5 COLUMNS) can be printed per page by using optional condensed

- printing. Print disk labels with your disk names and ID's
- Can support up to 1100 program titles and can alphabetize in less than 15 seconds!
- . Save the master list to disk for use with a word processor or a data base

#### **TOOLBOX 64 AND NEW TOOLBOX 128**

Side 1 contains over 100 routines, some of them are for protection, smooth scrolling, modem routines and sound and color. Also a bootmaker, paddle and joystick test; read terminal, and auto dial and auto answer. Documented routines allow you to use them to build your own<br>programs or use alone. This disk has a lot of tricks that are used in commercial software. Side 2 contains several of the same routines for the 128 system but also a T&S editor for going

out to track 66, along with a screen dump for the 80 colum mode and lots, lots more

**Side 1 C-64 Side 2 128**  All for \$1995

### **64-128 CROSS REFERENCE BOOK**

This is the first book available of its kind. Complete cross-references used to covert 64 programs over to the 128 computer. Book is formated on the left side with the location and label name, and then on the right with the equilvent 128 location. The entire range of memory is covered starting at 0-Page going thru BASIC and then thru the Operating System. A must for the serious 128 user.

### 64 BBS

Full performance boards with lots of extra's not found on others. Both boards have message 

- .7 read and write rooms with up to 8
- secur ity levels . Public message base and sysop's mail
- box
- · Secret highest level for complete access of all functions . Auto cycling of E-mail.
	- **128 BBS**

. New punter and X-modem protocol supported

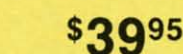

This is the first complete 128 bulletin board of it's kind. All the features of the 64 board and nore. The board takes advantage of the extra memory by providing a complete seperate sub-board. User can have both boards available at the same time. Imagine running an open board for everyone a secret closed board for the more serious users. Look at these features

- . Print out boards activity to include what files accessed and by who.
- . Faster performance and more storage<br>using the 1571 drives.
- · Supports the use of over 500 users!
- . Both boards will support and work on any
	- type of disk drive including the big 1 meg SFD's

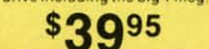

### **NEW FOR C-64 and C-128 THE KEEPER**

Revolutionary new technology enables virtual storage of 8192 bytes of high speed RAM.<br>With write protect and iniout switches, the KEEPER adds new dimensions to your computing capability. Designed for the Commodore C-64 and C-128.

- . Makes Auto-Start Cartridges of Your Own Programs
- · Built-in Software Makes Use EASY • Copy BASIC or Machine Language Programs
	- · Guaranteed for 1 Year
		- ONLY \$3995

**Instant Program Recall** . May Be Used Over and Over

### **GRAPHIC LABEL MAKER**

Give your labels the professional touch, With Hi Rez Graphics make your own design or use one our 60 premade labels with easy to use on screen editor. You can insert up to three lines<br>of text then choose the picture you want to put on the left hand side of the label. Then you<br>can print out as many labels as you there and it's only \$2495

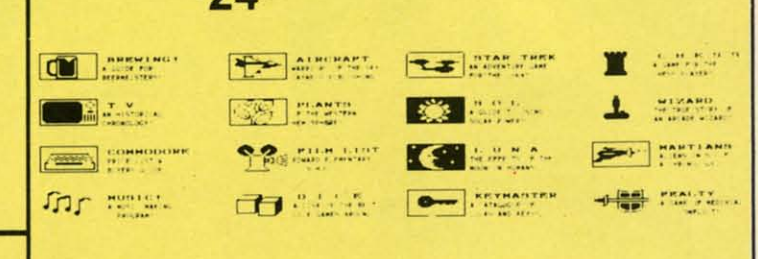

\* Now works with Print Shop

\*Also available  $-$  the x-rated Graphic package for the 64 and<br>your print shop. There's 60 Hi Rex pictures

### 1541 M.A.S.H.

Now you can service your own 1541 disk drive using 1541 M.A.S.H. Save big bucks on repair<br>bills. Rate the performance of your drive. Test and adjust RPM's. Test and adjust head align-<br>ment. Step by step instructions that a it to adjust a misbehaving drive. No knowledge of electronics is necessary. All you needs is a screwdriver and 20 minutes

NOW ONLY \$1995

\$2495

### **128 80-COLUMN ADAPTER**

An adapter that plugs into your RGB output that gives you 80-columns of monochrome text in the 128 mode. **\$995** 

### **THE MECHANIC**

A collection of Programmers utilities for the Commodore-64 enthusiasts Included are Programs which will allow you to make your 64 do things it did not<br>do before. Four major utilities are listed below but contains more!

• FULL FEATURED TRACK AND SECTOR EDITOR - Display can be changed to readout in ASCII, HEX or Decimal, also a directory can be listed within the

• FILE MAINTAINER - A menu driven section featuring a scrolling file selector to copy multible files without typing all the names in. Also included is a file renamer, scratcher and file locker and unlocker.

. ML MONITOR - A complete monitor with easy to use commands along with some extra features not found on some. has the ability to do a directory within the monitor and send drive commands.

. POWER SORT - A unique sorting program that allows you to pull in the directory, sort it alphabetically or by size and then store it back on the disk!

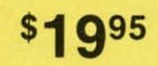

#### **WANTED: PROGRAM SUBMISSIONS**

Megasoft is currently seeking quality program submissions for marketing on a national scale We pay good royalties and can work several options. If you feel that you have something of interest, call (206) 687-7176 for more information. Unique utilities and hardware devices a plus

\$1295 Program!

**ONLY \$1995** 

· Remote access for system operator. Boards activity can be sent to printer. 300/1200 baud selectable . Up and down file transfers with a choice of access levels

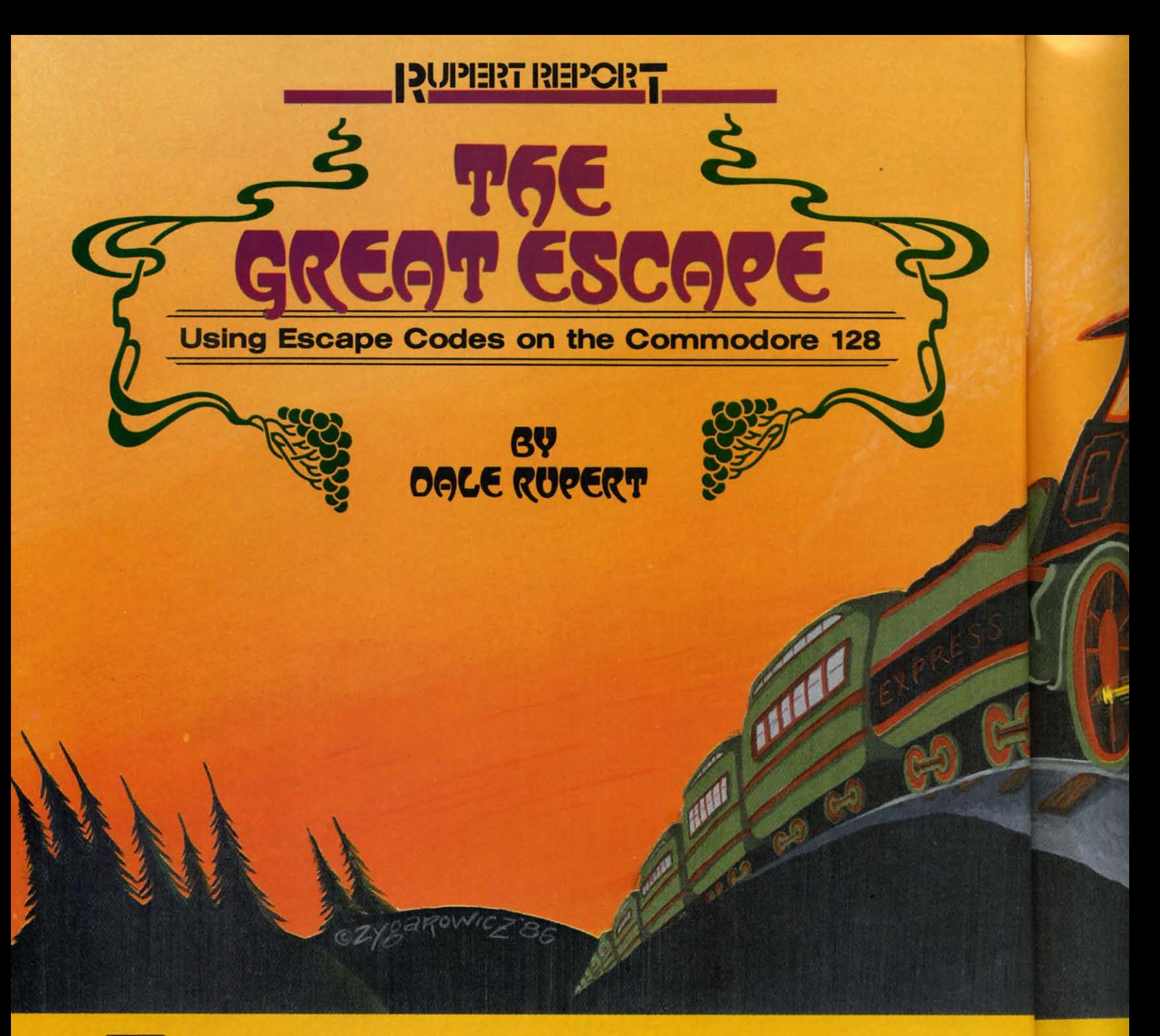

he Commodore 128 provides a very nice environment for creating and editing programs. The disk commands are built into BASIC 7.0, so there is no longer a need to type horrendous sequences of keystrokes to look at a directory. The function keys are programmable "on the fly." The 80-column format allows just the right amount of information to be present on the screen at one time. The No Scroll key is worth many times its weight in gold.

All Commodore computers since the VIC 20 have provided a screen editor. The ability to move around at will on the screen, inserting and deleting as necessary, is an incredibly powerful feature. (Probably only those who have used a line editor can fully appreciate the significance of a screen editor.)

The Commodore 128 adds some useful and powerful commands to facilitate programming and editing. Those commands are accessed by means of Escape sequences. This month we will investigate the Escape sequences and see how useful they are.

The concept of an Escape sequence may not be new to you if your printer accepts this type of special control code. The Escape character has an ASCII value of 27. Many printers are programmed to interpret a character 27 as the first of a two-byte instruction, rather than as text to be printed.

For example, if an Epson printer receives a character 27 (Escape) followed by a character 69 (E), it does not print the letter "E". Instead it treats the sequence "Escape-E" as a command to enter the "emphasized print mode."

 $ce$  $\mathbf{n}$ te T

is

pı<br>ir th

ir

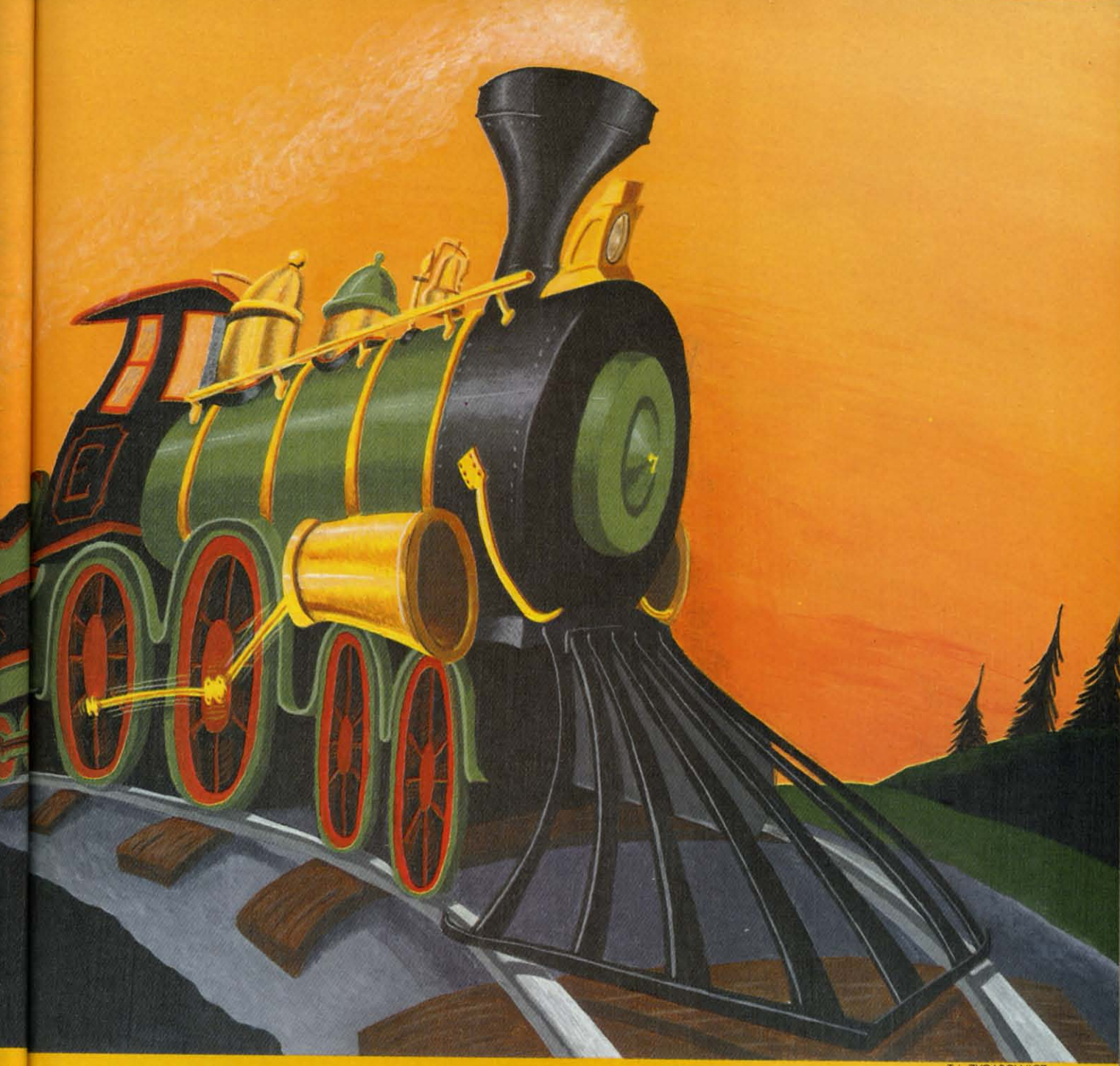

The Escape sequences on the C-128 are similar in concept to those on a printer. Pressing the ESC key does not display a symbol on the screen. The key pressed after the ESC key determines what action is to be taken. The symbol normally associated with that second key is not displayed on the screen either.

In direct mode, Escape sequences are generated by first pressing then releasing the ESC key, followed by pressing then releasing a second key. The second key may be the "@" key or any of the letter keys "A" through "Z". Thus there are 27 Escape sequences available in the C-128.

#### **COMMAND CATEGORIES**

ul se

ıd

W k

3ľ is

η nt is

The Escape sequences or commands may be separated into three general categories. There are commands to (1)

change the quote and insert modes, (2) affect the appearance and function of the screen, and  $(3)$  help with the task of editing.

The table on page 23 lists the commands in these categories. The Escape sequences are listed alphabetically on page 88 of the C-128 System Guide, and they are grouped in Appendix I. Note that in both places the descriptions of Escape-C and Escape-D are incorrect and should be swapped.

We will discuss each command in the order presented in the table below. Many are self-explanatory. A few have some side effects which we will describe.

#### **PESCRIPTIONS**

How often have you needed to insert text into the mid-

#### **New toll free number:** 1-800-541-1541

#### **KEY MASTER**

One of the easiest-to-use, most powerful disk<br>backup program ever written for the 64. Working with<br>the 1541 or the 1571 KEYMASTER is like getting two copy programs for the price of one. Its main feature<br>comes with 50 keys that unlocks protected disks by ELIMINATING the protection scheme originally written on the disk.

Once one of the KEYMASTER'S KEYS has unlocked a disk, the program can generally be FILE COPIED onto another disk (also making the program compatible with non-1541 drives.)

In addition to the UNLOCKING KIT it contains a powerful yet easy to use general purpose copier for the programs not listed as a key.

- 
- With One 1541:<br>• FAST FILE COPIER up to 5 times faster!<br>• FAST full protected disk GCR nibble copier works
	-
	- in only 75 seconds!<br>• FAST full unprotected disk copier.
	- FAST 10 second disk formatter.

#### **With Two 1541:**

- FAST file copier up to 6 times faster! . FAST full protected - disk GCR nibble copier works<br>in only 37 seconds!
- 
- 

• FAST full unprotected - disk copier.<br>• 50 KEYS for popular programs will be provided on the<br>first KEYMASTER disk. Frequent updates of 25 to 50<br>additional KEYS will be available periodically. (No original disk return required for updates!).

ALL OF THIS AT THE RIGHT PRICE! ONLY -

\$29.95 for KEYMASTER

\$10.00 for update disks

**KEYMASTER created by Jim Drew.** 

#### New toll free number: 1-800-541-1541

#### **MAGNUM LOAD BLOWS THE OTHERS AWAY!** ATTENTION 1541 AND MSD OWNERS!

- 
- 
- 
- 
- MAGNUM LOAD will LOAD and VERIPY programs up to 6 TIMES FASTER than before. It is a new replacement KERNAL (operating system) ROM chip for your Commodore 64 or 128 computer.<br>• A high-speed loader, high-speed witly, disk
- - The chart below compares ACTUAL MEASURED loading times.

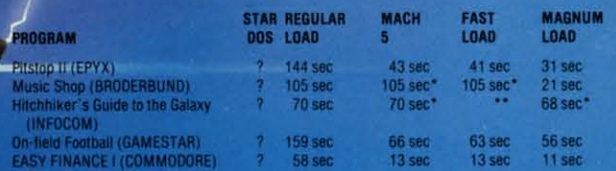

= Will not fast load  $-$  defaulted back to regular load.<br>= Failed to load at all.

FIVE VERSIONS OF MAGNUM LOAD ARE AVAILABLE TO FIT ANY NEED.

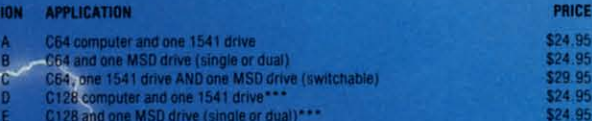

-128 & CP/M modes. Carridge versions MUST be UNPLUGGED to

ORDER THE VERSION YOU NEED NOW!

#### MAGNUM LOAD created by Jim Draw

C64, C128, 1541, 1571 and Datasette TM Commodore, MSD TM Micro Systems Development.<br>MACH 5 TM ACCESS, FAST/LOAD TM EPYX, STAR DOS TM Star Point

#### **THE SH**

Shadow is a<br>hardware th most protect<br>disk drive (r takes compl<br>near 100%

**Being the be** even copy t

**Because of**<br>feel DOS pr

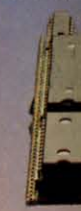

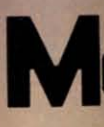

#### **THE SHADOW**

en

iih

the

rks

rks

the

24.95<br>24.95

Shadow is a new and revolutionary piece of<br>hardware that is used to duplicate even the<br>most protected software. Fitting inside the<br>disk drive (no soldering required), SHADOW<br>takes complete control of all functions giving<br>n

\$89.95

Being the best utility available today, it will even copy the other copy programs.

Because of the Shadow's unique abilities, we<br>feel DOS protection is a thing of the past.

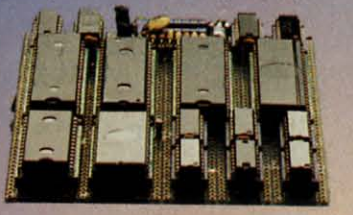

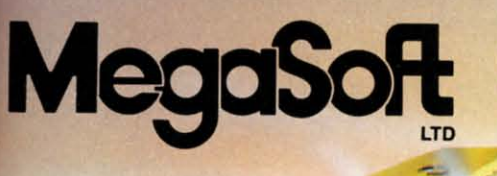

 $\bigcirc$ 

#### \*HACKER PACKAGE \$39.95

Shadow a disk while it loads, then read an exact list of:

- Track, sector, ID, check sum, drive status **High and low track limits**
- **Density use on each track**
- **Half tracks that are used**
- **Command recorder shows commands that** were sent to 1541 while program was loading
- **RAM recorder records custom DOS**
- Shadow-scan any disk, then read exact list of: Valid tracks, half tracks, partial tracks and
- segments Sync mark link, header block links and data block links
- ۰ **Track to track synchronization**

Exclusive snap shot recorder will give you an exact copy of the 1541 RAM and can be viewed, saved or printed. Plus many more features included.

\*Requires Shadow

P.O. Box 1080 . Battle Ground, Washington 98604 1-800-541-1541 **Canadian/Foreign Orders Call** (206) 687-5205

### \*GT PACKAGE

\$44.95

**Highly sophisticated and integrated piece of** hardware that turns you 1541 into something you've always wanted.<br>• Track and sector display

- 
- **Drive reset switch**
- Device number change
- **Half track indicator**
- **Abnormal bit density indicator Shadow on-off indicator**
- 

Ö

The Shadow display will give you an accurate<br>display of precisely what track you are<br>accessing during a normal load even if the program does a read past track 35. \*Requires Shadow

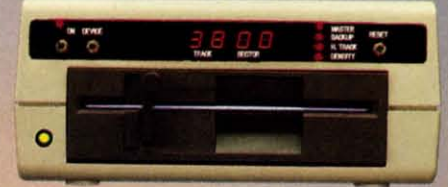

Order by phone 24 hrs./7 days or send cashier's<br>check/money order payable to Megasoft. Visa,<br>MasterCard include card number and expiration<br>date. Add \$3.50 shipping/handling for<br>continental U.S., \$5.50 for UPS air. CODs add **Distributors invited and supported.** 

# C-128 REQUIRED and C-64 READING

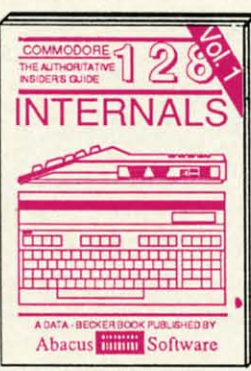

Detailed guide presents the 128's<br>operating system, explains graphic<br>chips, Memory Management Unit, 80<br>column graphics and commented<br>ROM listings. 600pp \$19.95

O

഻൳

 $\delta$ 

**A AVEC D** 

**Exercises** 

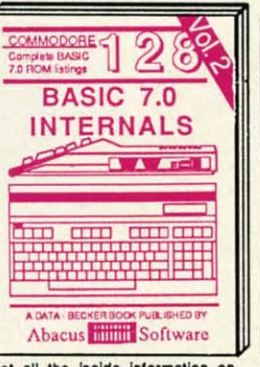

Get all the inside information on<br>BASIC 7.0, This exhaustive hand-<br>book is complete with commented<br>BASIC 7.0 ROM listings, Coming<br>Summer'86, \$19.95

80

**TAGET** 

**CARD CARD** CARD

**COMMODORE** 

Useful programming | 2

**PEEKS & POKES** 

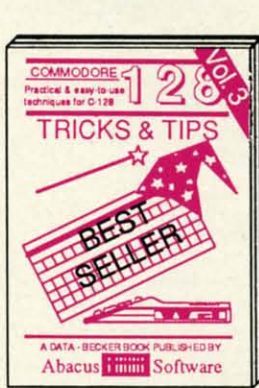

Filled with info for everyone. Covers<br>80 column hi-res graphics, win-<br>dowing, memory layout, Kennal<br>routines, sprites, software pro-<br>tection, autostarting. 300pp \$19.95

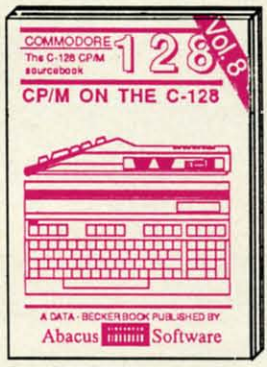

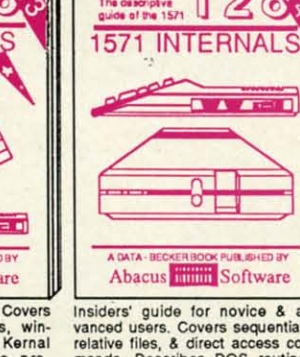

Insiders' guide for novice & advanced users. Covers sequential & relative files, & direct access commands. Describes DOS routines. Commented listings. 450pp \$19.95

 $\ddot{\bullet}$ 

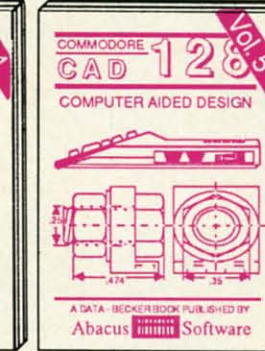

Learn fundamentals of CAD while<br>developing your own system. Design<br>objects on your screen to dump to a<br>printer. Includes listings for '64 with<br>Simon's Basic. 300pp \$19.95

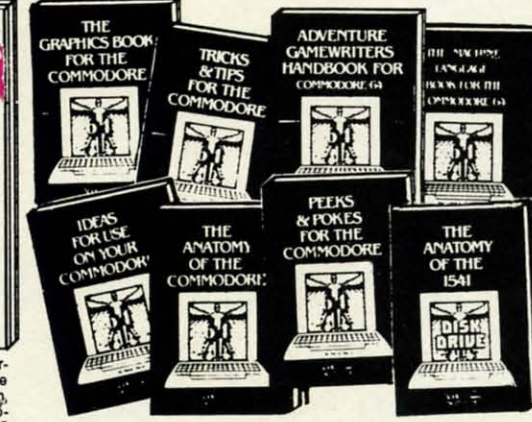

Introduction to programing; problem<br>analysis; thorough description of all<br>BASIC commands with hundreds of<br>examples; monitor commands; util-<br>ties; much more. 200pp \$19.95

Abacus **Think Software** 

he definitive<br>IASIC source

**BASIC Training** 

Guide

ANATOMY OF C-64 Insider's guide to the<br>'64 internals. Graphics, sound, VO, kernal, memory maps, more. Complete commented ROM listings. 300pp \$19.95

ANATOMY OF 1545 & DRIVE Best<br>handbook on tioppiy by plains all. Many<br>examples and unlimings. Fully commented<br>1541 ROM listings. 500pp \$19.95 MACHINE LANGUAGE C-64 Learn 6510 code write fast programs. Many samples and listings for complete assembler, monitor, & simulator. 200pp \$14.95

GRAPHICS BOOK C-64 - best reference covers basic and advanced graphics.<br>Sprites, animation, Hires, Multicolor, lightpen, 3D-graphics, IRQ, CAD, projections, curves, more. 350pp \$19.95

Presents dozens of programming<br>quick-hitters. Easy and useful<br>techniques on the operating system, stacks, zero-page, pointers, the<br>BASIC interpreter and more. \$19.95

Abacus **Hillian** Software

TRICKS & TIPS FOR C-64 Collection of easy-to-use techniques: advanced graphics,<br>improved data input, enhanced BASIC,<br>CP/M, more. 275pp \$19.95

1541 REPAIR & MAINTENANCE Handbook describes the disk drive hardware. Includes schematics and techniques to keep 1541 running. 200pp \$19.95

ADVANCED MACHINE LANGUAGE Not covered elsewhere: - video controller,<br>interrupts, timers, clocks, VO, real time,<br>extended BASIC, more. 210pp \$14.95

PRINTER BOOK C-64/VIC-20 Understand Commodore, Epson-compatible print-<br>ers and 1520 plotter. Packed: utilities; gra-<br>phics dump; 3D-plot; commented MPS801<br>ROM listings, more. 330pp \$19.95

Essential guide for everyone inter-<br>ested in CP/M on the 128. Simple explanation of the operating system,<br>memory usage, CP/M utility programs, submit files & more. \$19.95

SCIENCE/ENGINEERING ON C-64 In depth intro to computers in science. Topics: chemistry, physics, biology, astronomy,<br>electronics, others. 350pp \$19.95 CASSETTE BOOK C-64/VIC-20 Comprehensive guide; many sample programs. High speed operating system<br>fast file loading and saving. 225pp \$14.95 **IDEAS FOR USE ON C-64 Themes:** auto expenses, calculator, recipe file, stock<br>lists, diet planner, window advertising,<br>others. Includes listings. 200pp \$12.95 COMPILER BOOK C-64/C-128 All you need to know about compilers: how they work; designing and writing your own; generating machine code. With working example compiler. 300pp \$19.95

Adventure Gamewriter's Handbook Step-by-step guide to designing and writing your own adventure games. With automated<br>adventure game generator. 200pp \$14.95

PEEKS & POKES FOR THE C-64 Includes in-depth explanations of PEEK,<br>POKE, USR, and other BASIC commands. Learn the "inside" tricks to get the most out of your '64. 200pp \$14.95

Optional Diskettes for books<br>For your convenience, the programs contained in each of our books are available on diskette to save you time entering them from your keyboard. Specify name of book when ordering. \$14,95 each

C-128 and C-64 are trademarks of Commodore Business Machines Inc.

1777794444 **Abacus ETHELE** Soft **tware** P.O. Box 7219 Grand Rapids, MI 49510 - Telex 709-101 - Phone (616) 241-5510

Call now for the name of your nearest dealer. Or to order directly by credit card, MC, AMEX of VISA call (616) 241-5510. Other software and books are available-Call and ask for your free catalog. Add \$4.00 for shipping per order. Foreign orders add \$10.00 per book. Dealer inquires welcome-1400+ nationwide.

#### Mode

 $A - E$  $C-D$  $O-C$  $X-T$ 

#### **Scree**

- $L I$  $M-I$  $F -$
- $E I$  $T - I$  $B - I$
- (The
- $U C$  $S - 0$  $R - I$

### Edit

 $N-I$ 

- $I K P 0 @ D I V W Y -$
- $Z G H -$

dle pre: the put text cha gue ing LIS cha

 $\sin \varepsilon$ You and tio and cu lor ste

ing wi

#### **Modes**

- A-Enable auto-insert mode
- C-Disable auto-insert mode
- O-Cancel quote and insert mode
- X-Toggle between 40 and 80 column mode

#### **Screen**

- L Enable scroll
- M-Disable scroll
- F -Enable cursor flash
- $E$  -Disable cursor flash
- T Define top of window at cursor
- B Define bottom of window at cursor

(The next four are for 80 column mode only)

- U-Create underline cursor
- S-Create block (solid) cursor
- R-Display screen in reverse video
- N-Display normal screen image

#### **Editing**

- $J$  Move to start of line
- $K Move$  to end of line
- $P$  Erase to start of line
- $O$  Erase to end of line
- $@$  Erase to end of screen
- $D$  Delete entire line
- I -Insert blank line
- V Scroll screen up
- W-Scroll screen down
- Y -Set default tabs
- $Z$  -Clear tabs

14.95

**EEK** 

tuo tai \$14.95

avail

each

 $|6|$ 

ing

- G Enable bell (Control-G)
- $H$  -Disable bell

dle of a program line? Without Escape codes, you must press the INST key the proper number of times to clear the space for the added characters. With ESC A, the computer enters an "auto insert" mode. Now as you type, the text to the right of the cursor is pushed ahead as the new characters are entered. You no longer have to count or guess the number of characters to be inserted.

There is one side effect to the auto-insert mode. Listings are displayed very slowly in that mode. If you type LIST and see your program printed almost character-bycharacter on the screen, chances are that the computer is in auto-insert mode. Use ESC C to disable auto-insert mode. You may now type over any characters on the line.

ESC O provides the ability to escape from the quote and insert modes. If you have just typed the first quotation mark or pressed the INST key, you are in the quote and insert modes. The cursor keys no longer move the cursor as before. In the insert mode, the DEL key no longer deletes the character to the left of the cursor. Instead these keystrokes appear as strange symbols. Pressing ESC O is handy for returning to normal editing mode without pressing RETURN and leaving the current line.

ESC X toggles the active screen from the 80-column monitor to the 40-column monitor. If the cursor is no longer visible on the screen, and your program is not running, perhaps it is blinking on the other display. Press the ESC key followed by the X key to see what the other screen looks like. If you are using the 1902 monitor, you must also press the 40/80 column switch on it.

On power up, or if you press the RUN-STOP and RE-STORE keys together, the active screen is determined by the 40/80 DISPLAY key. ESC X allows you to use the other screen mode regardless of the 40/80 DISPLAY switch.

ESC M disables the normal scrolling of the screen. Usually when text is printed on the last line of the screen, the whole screen image scrolls upward, clearing the bottom line for more text to be printed. If scrolling is disabled, the cursor jumps to the top of the screen (or active window) after it prints the bottom line. Text on the screen is overwritten rather than moved out of the way. ESC L enables the normal scrolling mode.

Lines near the bottom of the screen do scroll off the screen even when scrolling is disabled if text is inserted into upper lines on the screen. For an unusual effect, press ESC A then ESC M and then list a program several times.

ESC E is just the thing if you find the blinking of the cursor to be annoying. The cursor may be harder to find, Continued on page 95

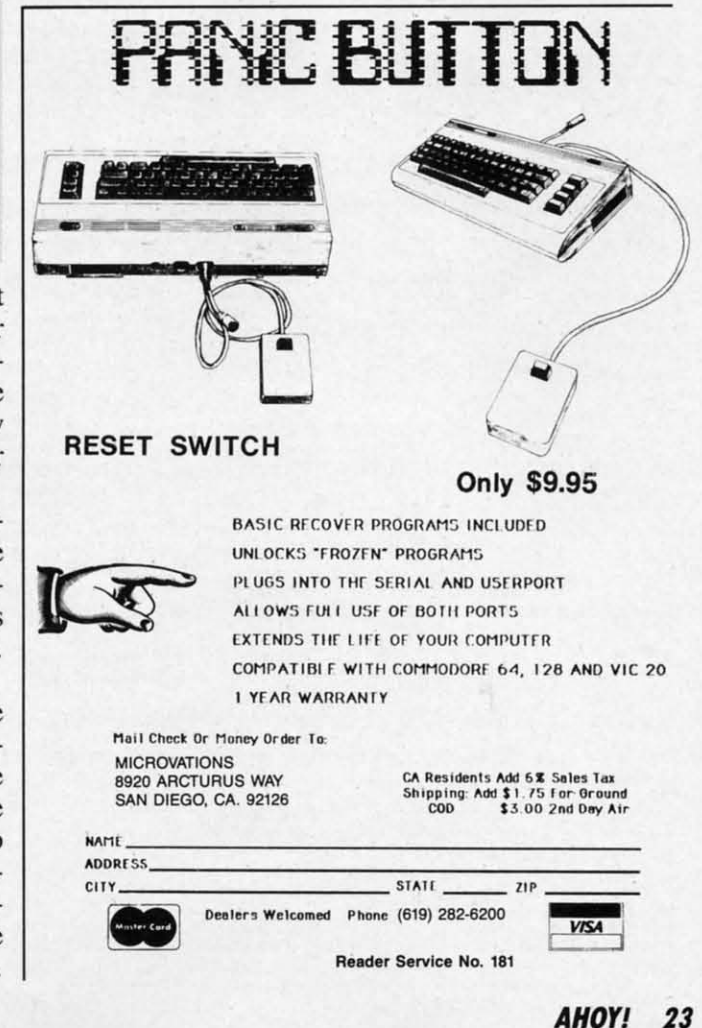

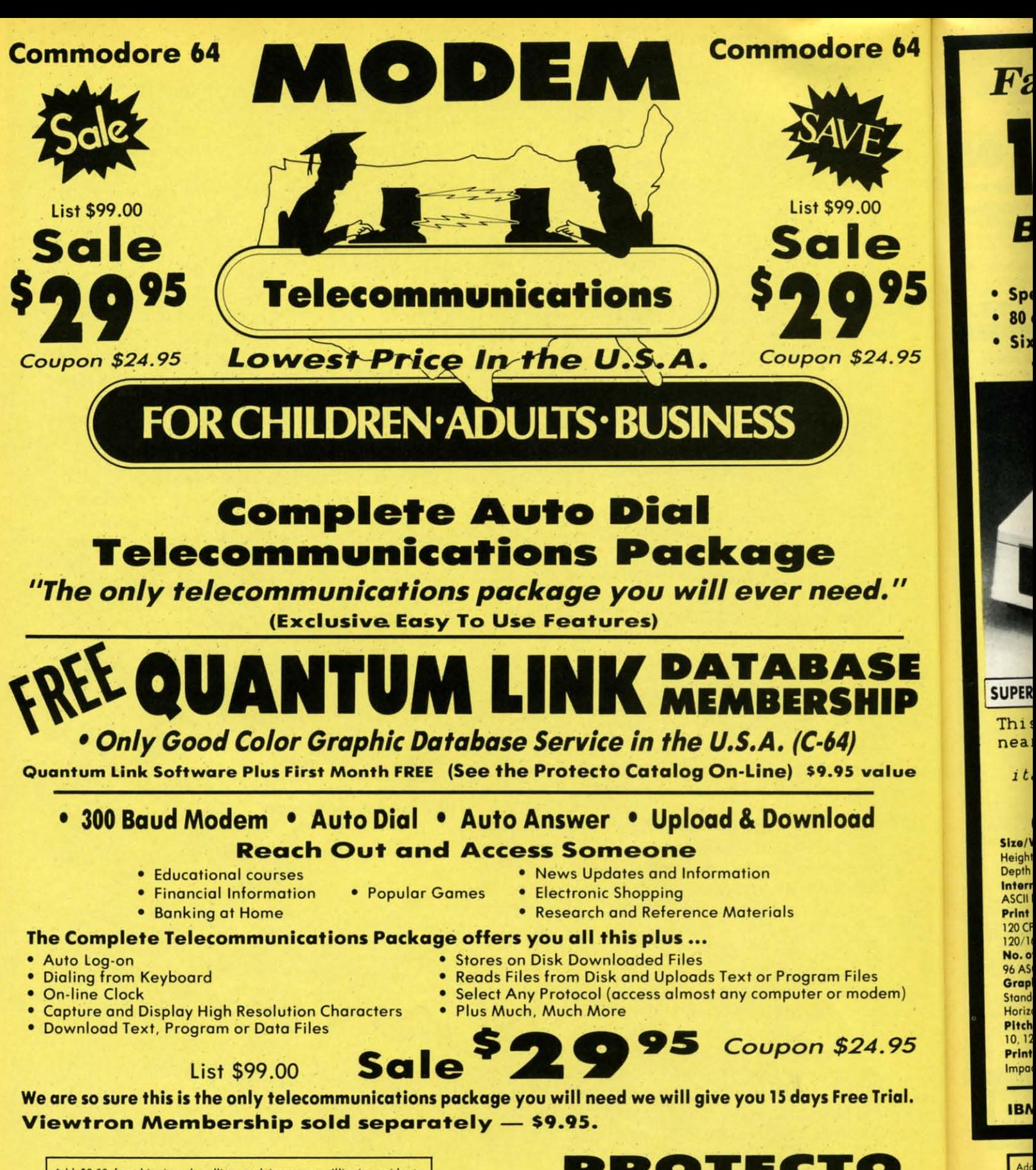

Add \$3.00 for shipping, handling and insurance. Illinois residents<br>please add 6¼% tax. Add \$6.00 for CANADA, PUERTO RICO,<br>HAWAII, ALASKA, APO-FPO orders. Canadian orders must be in U.S.<br>claudab... WE DO NOT EXPORT TO OTHE

Reader Service No. 163

DROTEGI

**ALA** 

 $\overline{D}\overline{O}$ 

del

We Love Our Customers 22292 N. Pepper Rd., Barrington, Illinois 60010 312/382-5244 to order

#### ∍ 64 **Famous Smith Corona National Brand** PRINTERSA **Below Wholesale Cost Prices!!! . ONE YEAR IMMEDIATE REPLACEMENT WARRANTY** 95 • Speed: 120 or 160 characters per second . Friction Feed/Tractor Feed - Standard 80 character print line at 10 CPI . 1 Line Buffer, 2K Buffer on 160 CPS Plus LQM · Six pitches **• Graphics capability** · Centronics compatible parallel interface 4.95 • Features Bidirectional Print, Shortline Seek, Vertical And Horizontal Tabs **Check These Features & Prices** 120 CPS 10" Printer List \$429.00 SALE **160 CPS + Letter Quality** 5E **Mode 10" Printer SUPER GRAPHICS** IP This is a sample of our List emphasized \$499.00 near-letter-quality print. alue There is standard data SALE *italic* print. processing quality print **SPECIFICATIONS** (IBM - Commodore) (Apple - Atari - Etc.) Size/Weight **Char. Matrix Size Interfaces** Height 5.04" Width 16.7"<br>Depth 13.4" Weight 18.7 lbs. 9H x 9V (Standard) to 10H x 9V **Parallel 8 bit Centronics compatible** (Emphasized & Elongate) 120/160 CPS Plus NLQ: RS232 Serial inc. **Internal Char. Coding Printing Features Character Mode** Bi-directional, Short line seeking, Vertical **ASCII Plus ISO** 10 x 8 Emphasized; 9 x 8 Standard; 10 x 8 **Print Buffer Size Tabs, Horizontal Tabs** Elongated; 9 x 8 Super/Sub Script (1 pass) 120 CPS: 132 Bytes (1 line)<br>120/160 CPS Plus LQM: 2K **Forms Type Character Set** Fanfold, Cut Sheet, Roll (optional) 96 ASCII No. of Char. in Char. Set **Max Paper Width** 11 x 7 International Char. **96 ASCII Plus International Line Spacing Graphics Capability Feeding Method** 6/8/12/72/144 LPI **Standard 60, 72, 120 DPI** Friction Feed Std.; Tractor Feed Std. **Character Spacing Horizontal 72 DPI Vertical Ribbon** 10 cpi normal; 5 cpi elongated normal; 12 cpi Pitch - Fabric inked ribbon Cassette compressed; 6 cpi elongated compressed; 10, 12, 16.7, 5, 6, 8.3, Proportional Spacing 95 **Ribbon Life** 16.7 cpi condensed; 8.3 cpi elongated **Printing Method** 4 million characters condensed; 5.12.5 cpi elongated proportional **Impact Dot Matrix** Cartridge Ribbon - List \$19.95. Sale \$12.95 - Interfaces -**IBM \$89.00 Apple \$59.00 Atari \$59.00 Commodore \$39.95**

Add \$14.50 for shipping, handling and insurance. Illinois residents<br>please add  $6\frac{1}{4}$ % tax. Add \$29.00 for CANADA, PUERTO RICO, HAWAII,<br>ALASKA. APO-FPO orders. Canadian orders must be in U.S. dollars. WE<br>DO NOT EXPORT Availability subject to change without notice.<br>VISA — MASTERCARD — C.O.D. No C.O.D. to Canada or APO-FPO

Reader Service No. 163

 $\overline{u}$ 

em)

rial.

þ.

PROTECTO

We Love Our Customers 22292 N. Pepper Rd., Barrington, Illinois 60010 312/382-5244 to order

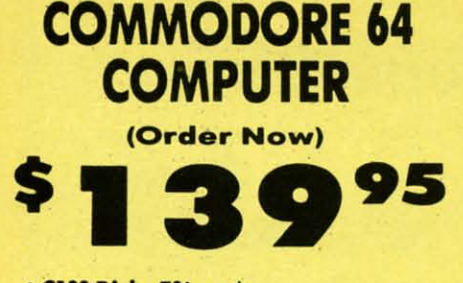

- C128 Disks 79' ea.\*
- \* Paperbock Writer 64 \$39.95
- . 10" Comstar 10X Printer \$148.00
- .14" Color Monitor \$149.95

#### **CALL BEFORE YOU ORDER**

#### **COMMODORE 64 COMPUTER \$139.95**

You pay only \$139.95 when you order the powerful<br>84K COMMODORE 64 COMPUTER! LESS the value of the SPECIAL SOFTWARE DISCOUNT COUPON we pack with your computer that allows you to SAVE OVER<br>\$250 off software sale prices!! With only \$100 of savings applied, your net computer cost is \$39.95!!

#### \* C128 DOUBLE SIDED DISKS 79' EA.

Get these 5%" Double Sided Floppy Disks specially<br>designed for the Commodore 128 Computer (1571 Disk<br>Dirve). 100% Certified. Lifetime Warranty.<br>Automatic Lint Cleaning Liner included. 1 Box of 10 -<br>\$9.90 (99' ea.), 5 Boxes Boxes of 10 - \$79.00 (79' ea.).

#### 14" COLOR MONITOR \$149.95

You pay only \$149.95 when you order this 14" COLOR<br>MONITOR. LESS the value of the SPECIAL SOFTWARE DISCOUNT COUPON we pack with your monitor that<br>allows you to save over \$250 off software sale<br>prices!! With only \$100 of savings applied, your net<br>color monitor cost is only \$49.95, (16 Colors).

#### **Premium Quality 120-140 CPS Comstar 10X Printer \$148.00**

The COMSTAR 10X gives you a 10" carriage, 120-140<br>CPS, 9 x 9 dot matrix with double strike capability for 18 x 18 dot matrix (near letter quality). high resolution bit image (120 x 144 dot matrix), underlining, back<br>spacing, left and right margin setting, true lower decenders with super and subscripts, prints standard italic, block graphics and special characters. It gives<br>you print quality and features found on printers costing twice as much!! (Ce (Centronics Parallel

#### 4 SLOT EXPANDER & 80 COLUMN BOARD \$49.95

Now you program 80 COLUMNS on the screen at one time! Converts your Commodore 64 to 80 COLUMNS<br>when you plug in the 80 COLUMN EXPANSION<br>BOARD!! PLUS 4 slot expander! Limited Quantities Sale \$49.95. Coupon \$39.95.

#### **80 COLUMNS IN COLOR** PAPERBOCKWRITER 64 WORD PROCESSOR \$39.95

This PAPERBOCK WRITER 64 WORD PROCESSOR is the finest available for the COMMODORE 64 computer! The ULTIMATE FOR PROFESSIONAL Word Processing, DISPLAYS 40 or 80 COLUMNS IN COLOR or black and white! Simple to operate, powerful text editing, and paragraph insertion, automatic deletion,<br>centering, margin settings and output to all printers!<br>List \$99.00. SALE \$39.95. Coupon \$29.95.

#### **COMMODORE 64 SYSTEM SALE Commodore 64** Plus \$30.00 S&H **Com. 1541 Disk Drive** 14" Color **Monitor PLUS FREE \$49.95 Oil Barons Adventure Program**

#### SPECIAL SOFTWARE COUPON

We pack a SPECIAL SOFTWARE DISCOUNT<br>COUPON with every COMMODORE 64<br>COMPUTER, DISK DRIVE, PRINTER, or<br>MONIITOR we sell! This coupon allows you<br>to SAVE OVER \$250 OFF SALE PRICES!!

#### (Examples) **PROFESSIONAL SOFTWARE COMMODORE 64**

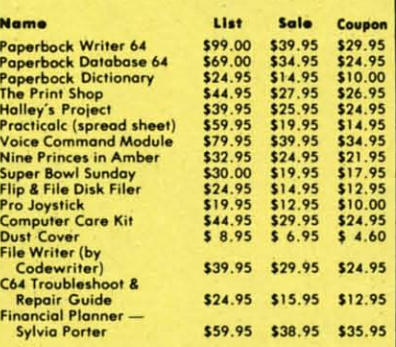

(See over 100 coupon items in our cataloa) **Write or call for** 

**Sample SPECIAL SOFTWARE COUPON!** 

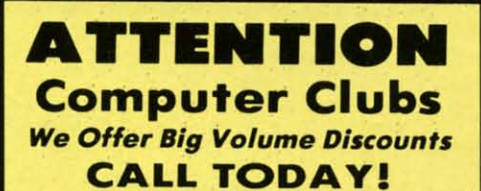

#### **PROTECTO WARRANTY**

All Protecto's products carry a minimum 90 day warranty, if anything fails within 90 days from the date of purchase, simply send your product to us via United Parcel Service prepaid. We will IMMEDIATELY send you a replacem no charge via United Parcel Service prepaid. This warranty<br>proves once again that We Love Our Customers.

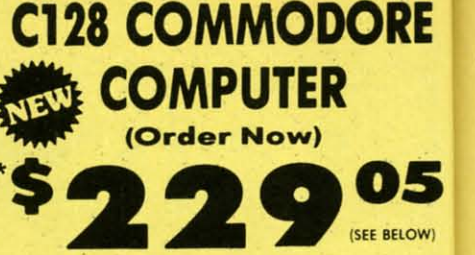

**With \$59.95 Timeworks Wordwriter Wordprocessor savings applied** • 340K 1571 Disk Drive \$259.00

- . Voice Synthesizer \$39.95
- 12" Monitor \$79.95

#### **PRICES MAY BE LOWER**

#### \* C128 COMMODORE COMPUTER \$289.00

You pay only \$289.00 for the C128 computer and we<br>include the C128 Wordwriter Wordprocessor by<br>Timeworks (Sale \$59.95). Thus, your net cost for the<br>C128 computer is only \$229.05. List \$349.00. SALE \$289.00.

#### 340K 1571 COMMODORE DISK DRIVE \$259.00

Double Sided, Single Disk Drive for C-128 allows you<br>to use C-128 mode plus CPM mode. 17 times faster<br>than 1541, plus runs all 1541 formats.<br>List \$349.00. Sale \$259.00.

#### **SUPER AUTO DIAL MODEM \$29.95**

Easy to use. Just plug into your Commodore 64<br>computer and you're ready to transmit and receive messages. Easier to use than dialing your telephone. just push one key on your computer! Includes exclusive easy to use program for up and down.<br>loading to printer and disk drives. Best in U.S.A. List \$99.00. SALE \$29.95. Coupon \$24.95.

#### **VOICE SYNTHESIZER \$39.95**

For Commodore-64 computers. Just plug it in and you<br>can program words and sentences, adjust volume and pitch, make talking adventure games, sound action<br>games and customized talkies!! PLUS (\$19.95 value) games and customized failures!! PLUS (\$19.95 value)<br>TEXT TO SPECH program included FREE, just type a<br>word and hear your computer talk — ADD SOUND TO<br>"ZORK", SCOTT ADAMS AND OTHER ADVENTURE<br>GAMES!! (Disk or tape.) List \$89.

#### 12" MAGNAVOX (NAP) 80 COLUMN **MONITOR WITH SOUND \$79.95**

Super High Resolution green screen monitor. 80<br>columns x 24 lines, easy to read, plus speaker for<br>audio sound included. Fantastic value List \$129.00<br>Sale \$79.95. (C128 cable \$19.95. C64, Atari cable  $$9.95$ 

#### **PRINTER/TYPEWRITER COMBINATION \$229.95**

"JUKI" Superb letter quality, daisy wheel<br>printer/typewriter combination. Two mochines in one<br>= just o flick of the switch. 12" extra large carriage,<br>typewriter keyboard, automatic margin control and<br>relocate key, drap in

#### 14" RGB & COMPOSITE COLOR MONITOR \$259.95

Must be used to get 80 columns in color with 80<br>column computers (C128 - IBM - Apple).(RGB Cable<br>\$19.95) Add \$14.50 shipping. List \$399.00. SALE \$259.95.

#### • LOWEST PRICES . 15 DAY FREE TRIAL **BEST SERVICE IN U.S.A. . ONE DAY EXPRESS MAIL**

**PHONE ORDERS** 8 a.m. - 8 p.m. C.S.T. Weekdays<br>9 a.m. - 12 noon C.S.T. Saturdays  $9a.m.$ 

. 90 DAY FREE REPLACEMENT WARRANTY **. OVER 500 PROGRAMS . FREE CATALOGS** 

Add \$10.00 for shipping, handling and insurance. Illinois residents<br>please add  $6\frac{1}{4}$  tax. Add \$20.00 for CANADA, PUERTO RICO,<br>HAWAII, ALASKA, APO-FPO orders. Canadian orders must be in U.S.<br>dollars.. WE DO NOT EXPORT

Reader Service No. 163

#### PROTECTO We Love Our Customers Box 550, Barrington, Illinois 60010

312/382-5244 to order

#### Accolad **5950 HARDI**

**5952 LAW C<br>5954 FIGHT** 

5956 PSI 5 T

**5958 THE D.** 

0757 RIVER<br>0761 PITFA

0900 SPAC<br>0932 ON F

0932 ON P

**Activisi** 

3584 COUR 3588 MIND 3592 ALC **5198 FAST Broder 2900 MAS** 2901 OPE 2904 THE 0

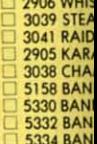

#### **Dataso** 3025 BRU

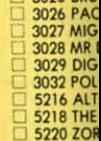

#### **Electro** 3830 DR.

3832 FIN 3834 MA<br>3840 THE 3842 SKY 5178 REA 5182 MC 5184 EU 5186 M.<br>5188 MU 5190 MU 5192 PIN

#### Epyx

0337 W 0339 TH 0340 KC 0360 JFT 0364 SU 0365 W **0382 SU** 0750 PD 2046 IN 2066 RC 2070 B/ 2074 G 2085 BF 2305 SO

3004 C 3006 RB pl<sub>1</sub> do  $\epsilon$ 

A

Rea

ORE

**Commodore Software Sale** *ORDER* TODA *YI*

> Name Address

05 (SEE BELOW)

GAMES

### Accolade 05950 HARDBALL (D).<br>
C 5952 LAW OF THE WEST (D)<br>
C 5952 LAW OF THE WEST (D)<br>
Ω 5956 PSI 5 TRADING CO. (D) 29.95 18.95<br>
Ω 5958 THE DAM BUSTERS (D) 29.95 18.95<br>
Ω 5958 THE DAM BUSTERS (D) 29.95 18.95

WER

writer plied

#### 89.00 and we

sor by<br>for the

259.00 ws you<br>s faster

lore 64 receive<br>Iphone, ncludes<br>| down A.

and you<br>me and action<br>value) type a INTURE ß Ń

or. 80<br>ker for 129.00 cable

29.95 wheel<br>in one rrioge ol and  $0$  day rt built Oty.) 59.95  $ith 80$ Cable

**IGS** 

#### **Broderbund**

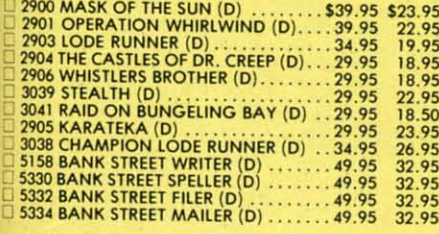

**Activision**<br>
CO757 RIVER RAID (D)<br>
CO761 PITFALL II— LOST CAVERNS (D) 39,95 \$18.99<br>
CO760 SPACE SHUTTLE (D)<br>
CO762 ON COURT TENDS (D)<br>
CO762 ON COURT TENDS (D)<br>
CO760 SPACE SHUTTLE (D)<br>
CO760 SPACE (D)<br>
CO760 SPACE (D)<br>
C

-.J 3590 STAR LEAGUE BASEBAll (D) .••• 29.95 20.95 U 3592 ALCAZAR (0) 29.95 20.95 Li 51%lITILE PEOPLE PROJEO (D) .•... 3•.95 2•.95 :J <sup>5198</sup> FAST TRACKS (D) .•..•..•..••.. 3•.95 20.95

#### Datasoft

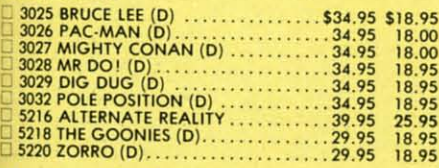

#### Electronic Arts

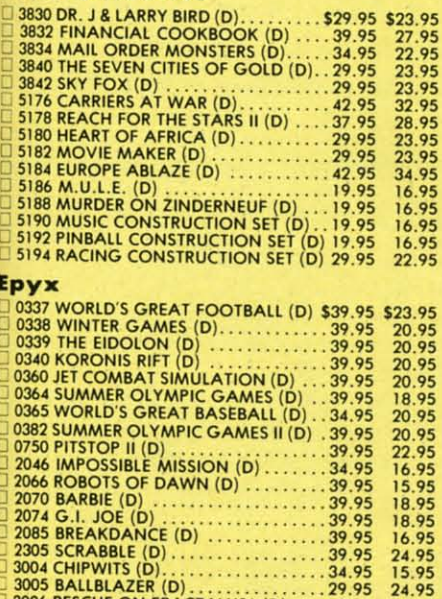

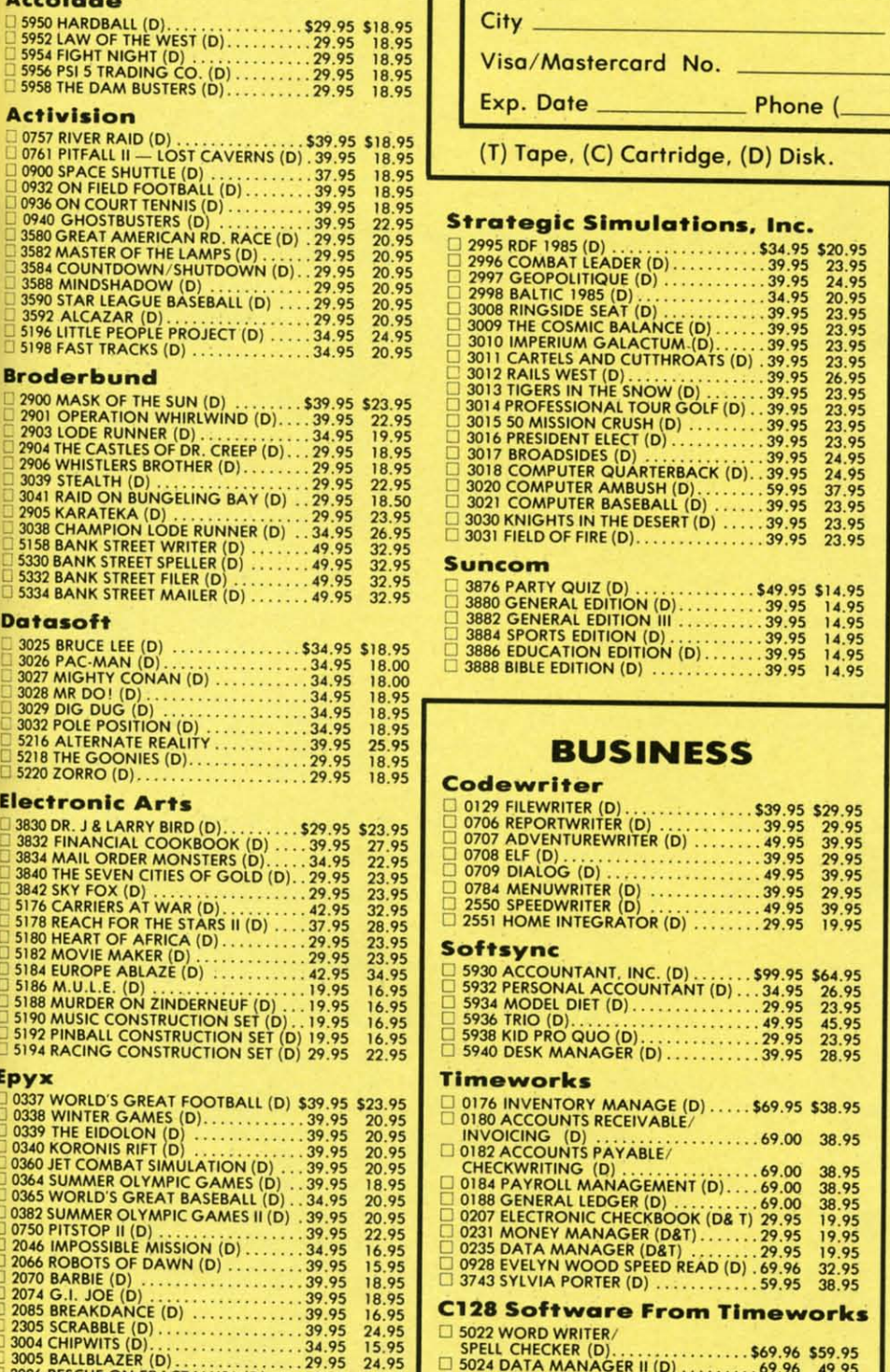

o 502. DATA MANAGER 11(0) 69.96 .9.95 05026 SWIFTCALC WITH SIDEWAYS (D) .69.96 .9.95 <sup>C</sup> <sup>3005</sup> 8ALL8lAZER (D) .•..•..•......• 29.95 2•.95 03006 RESCUE ON FRAOALUSI (D) .... 29.95 20.95

Phone Orders CALL 8 to 8 C.S.T. - M-F 312·382·5244

State Zip

#### EDUCATION

American Educational Computer

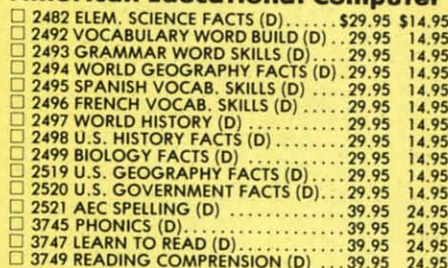

#### **Designware**

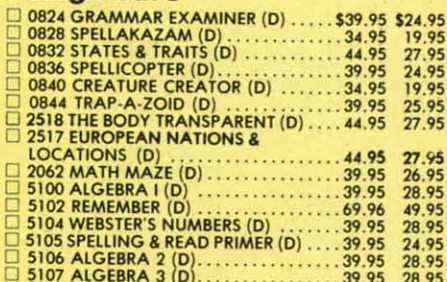

#### **Mindscape**

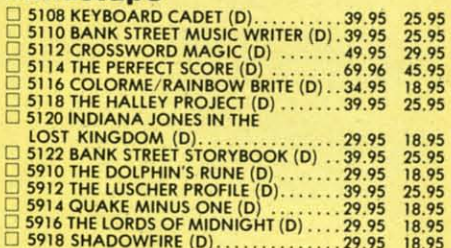

#### Weekly Reader

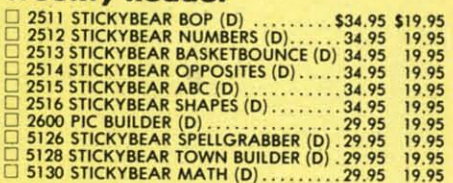

Not be solved to the paper and insurance. Illinois residents<br>
lease add 6%% tax. Add \$6.00 for CANADA, PUERTO RICO,<br>
IAWAII, ALASKA, APO-FPO orders. Canadian orders must be in U.S.<br>
ollars. WE DO NOT EXPORT TO OTHER COUNTR

*We Love* Our *Customers* 22292 N. Pepper Rd., Barrington, Illinois 60010

Reader Service No. 163

**PROTECTO**

312/382-5244 to order

# FLOPPY DISKS SALE \*59° ea. **Economy Model or C-128 Cadillac Quality**

We have the lowest prices!

#### \$59.00 7.90 Total Price Totol Price \*ECONOMY DISKS For use with Commodore 64, Atori, Apple. Good quality 51/4" single sided double density with hub rings. Bulk Poc 100 Qty. 59' eo. Box w/ sleeves

# ☆ C-128 Computer Disks ☆

CADILLAC QUALITY (Double Sided, Double Density) Specifically designed for use with C-128 **• Each disk certified • Free replacement lifetime warranty • Automatic dust remover • Works with IBM PC** 

For those who want cadillac quality we have the C-128 Floppy Disk. Used by professionals because they can rely on C-128 Disks to store important data and programs without feor of loss! Each (-128 disk is 100% certified (on exclusive process) plus eoch disk carries on exclusive FREE REPLACEMENT LIFETIME WARRANTY. With (-128 disks you can have the peace of mind without the frustration of program loss after hours spent in program development.

#### 100% CERTIFICATION TEST

Some floppy disk manufactures only sample test on a batch basis the disks they sell, and then claim they are certified. Each C-128 disk is individually checked so you will never experience data or program loss during your lifetime!

#### FREE REPLACEMENT LIFETIME WARRANTY

We are so sure of C-128 Disks that we give you a free replacement warranty against failure to perform due to faulty materials or workmanship for as long as you own your C-128 disk.

### AUTOMATIC DUST REMOVER

Just like a record needle. disk drive heads must travel hundreds of miles over disk surfaces. Unlike other floppy disks the (-128 smooth surface finish saves disk drive head wear during the life of the disk. (A rough surface will grind your disk drive head like sandpaper). The lint free automatic (LEANING LINER makes sure the disk-killers (dust & dirt) are being constantly cleaned while the disk is being operated.

### C-128 Disks are definitely the Cadillac disk in the world

Just to prove it even further, we are offering these super LOW INTRODUCTORY PRICES  $1$  Box of  $10 - $9.90$  ( $99^{\circ}$  ea.) 5 Boxes of  $10 - $44.50$  ( $89^{\circ}$  ea.) 10 Boxes of  $10 - $79.00$  ( $79^{\circ}$  ea.)

All disks come with hub rings and sleeves in on attractive package.

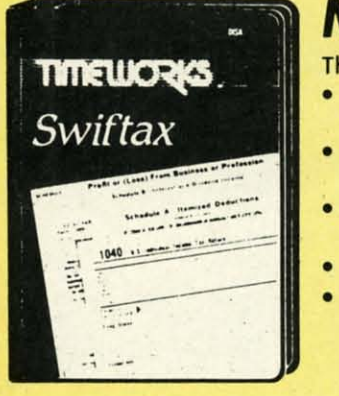

### Make Your 1985 Income Tax Report Easy!

his program includes:

- An easy to use menu-driven program that will enable you to prepare and complete your Federal income tax returns. yet requires no prior knowledge of computers or accounting.
- A CPA·tested monuol, written in eosy-to-understond, people·friendly English, obundontly illustrated to help make tax preparation and tax law understandable.
- Full prompting you will be guided through the tax preparation process by thoughtful, easily-understood instructions (prompts) from your computer display screen.
- Password protection To prevent unauthorized access to your confidential data.
- A Special Backup Feature which quickly generates extra backup copies of your recorded information to guard against the loss of important data.

List \$49.00 **Sale \$29.95** 

Add \$3.00 for shipping, handling and insurance. Illinois residents<br>please add 6¼% tax.. Add \$6.00 for CANADA, PUERTO RICO,<br>HAWAII, ALASKA, APO-FPO orders. Canadian orders must be in U.S.<br>dollars. WE DO NOT EXPORT TO OTHER mail! Prices & availability subject to change without notice.<br>VISA — MASTER CARD — C.O.D. No. C.O.D. to Canada, APO-FPO

 $We Love Our Customers$ 22292 N. Pepper Rd., Barrington. Illinois 60010 312/382-5244 to order

PROTECTO

./ •

-

T

12

14

(Pro

∙ Fo F<sub>c</sub> c

> C ħ R

Reader Service No. 163

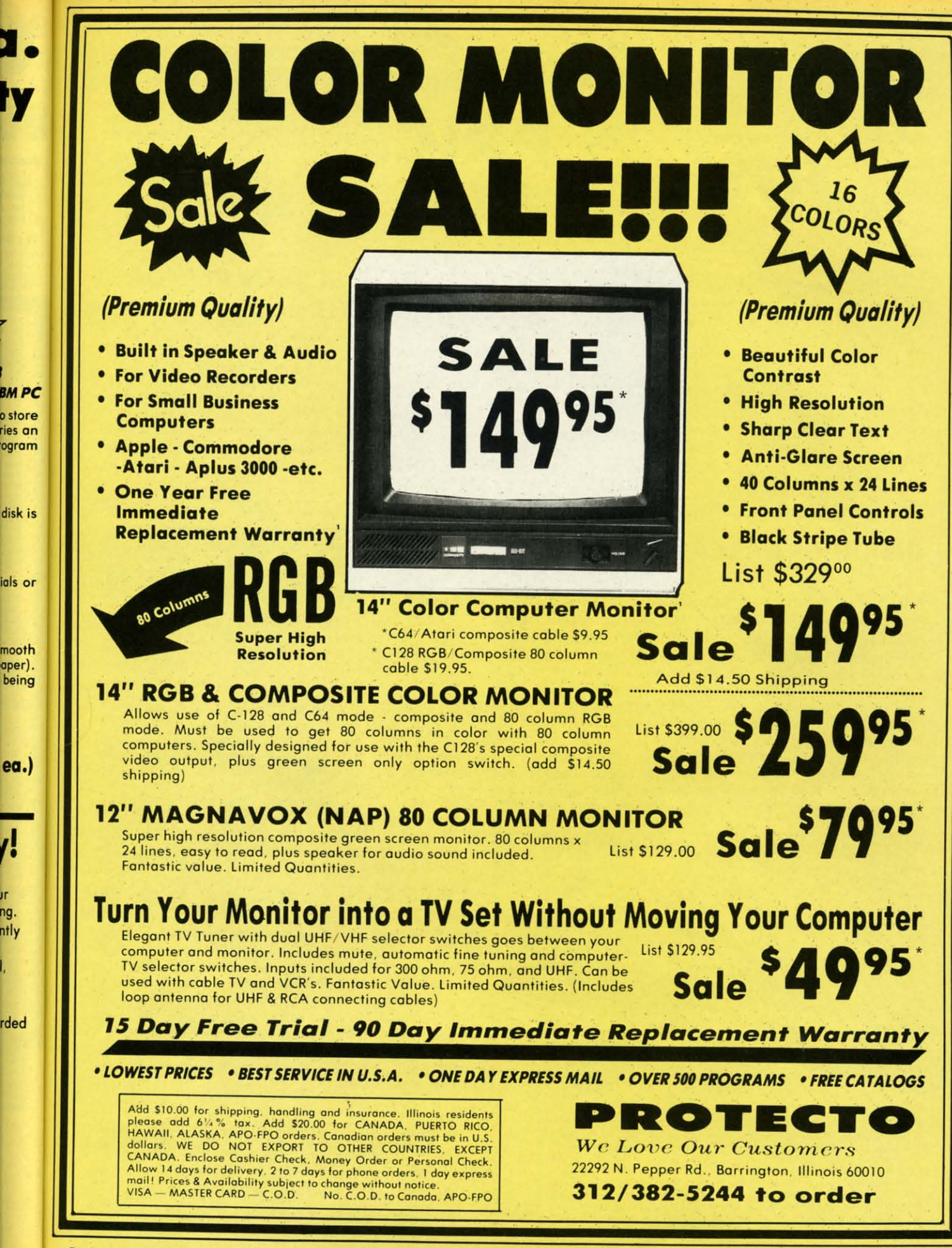

Reader Service No. 163

ïΓ

na.

# Your Choice 1/<sub>2</sub> PRICE Your Choice<br>
Sale **SALE** Sale **Computer Cleaners SALE** *Sale* **995**

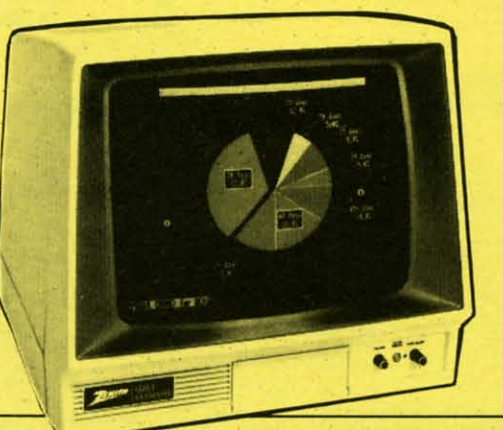

### **TV/MONITOR SCREEN RESTORER** & CLEANING KIT Sale \$9.95

Reduce eye fatigue by increasing the clarity of your TV or monitor screen. This kit contains a hard wax formulation to cover surface imperfections on TV screens and monitors. This restores maximum optical clarity, making what you see more distinct. Plus high absorbency cloths and an auto static spray cleaner allows you to clean your screen on a regular basis to keep your screen looking better than new. (This is a must for those who watch monitors or TVs for extended lengths of time.) list \$19.95. Sale \$9.95.

### DISK DRIVE CLEANER

#### Reg. \$19.95. Sale \$9.95

- 60% of all drive downtime is directly related to poorly maintained drives.
- · Drives should be cleaned each week regardless of use.
- Drives are sensitive to smoke. dust & all micro potrides.

• Systematic operator performed maintenance is the best way of ensuring error free use of your computer system.

This unique twin slot jacket design gives twice as many "wet-dry" cleanings per rotation as other leading brands. Non abrasive, 100% lint free, random fiber cleaners capture dust, smoke particles and disk oxide build up which insures you against disk and data loss from dirty disk drive heads just like you must clean your albums and tape players you must clean your disk drive heads to keep your disk drive working well. (24 cleanings per kit.) List \$19.95. Sale \$9.95.

لانتقاله

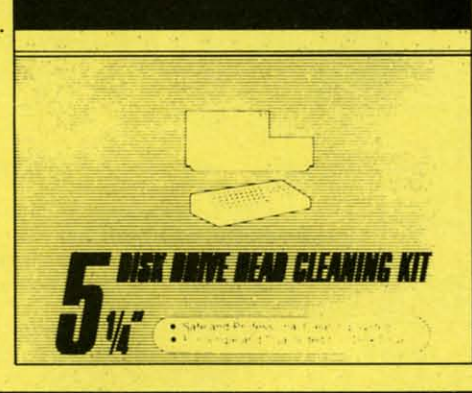

**MEMTEK** PRODUCTS

### ANTI-STATIC KEYBOARD CLEANER Sale \$9.95

Now you can clean your computer keyboard fast, efficiently, and safely. The keyboard cleaning solution is exclusively formulated to remove skin oils, dust, and dirt that can destroy your equipment. Plus this non residue solution with onto-stotic properties will not build up like ordinary household cleaners so you can clean as much as you like without worry. Plus the lint free, high absorbency. non· abrasive cloths will not scratch or mar your equipment as they pick up dirt and grime in a matter of seconds. List \$19.95. Sale \$9.95.

"ROTECTO

*We* Love Our Customers 22292 N. Pepper Rd., Barrington. Illinois 60010 312/382-5244 to order

5<sup>1/4"</sup> Di **Wordpr Databa**  $• 15$ 

**APlus 3** (32K MI

**MA** 

**MAGIO MAGICA** 

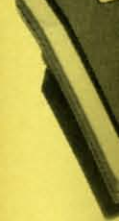

#### • 160K La

A plus 3000 the populo **tremendou** 192K Bytes text, 560H keyboard o included a Cassette in Apple Com

- TEXT  $-40$  colun
- selectat
- $5X7ch$ - Upper o
- One of
- Red, Gr Charact
- ORAPHI
- $-$  280H X 280H X **Magent** 
	- **Sup** Quieter \_ 560HX resolut

 $(specif)$ 151 •

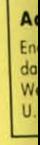

Add \$300 for shipping, handling and insurance. Illinois residents<br>
HAWAII, ALASKA, ARC - FPO orders. Condicin orders must be in U.S.<br>
dollors. We Love Our Customers<br>
CANADA. Enclose Cashers: Check, Money Order or Personal

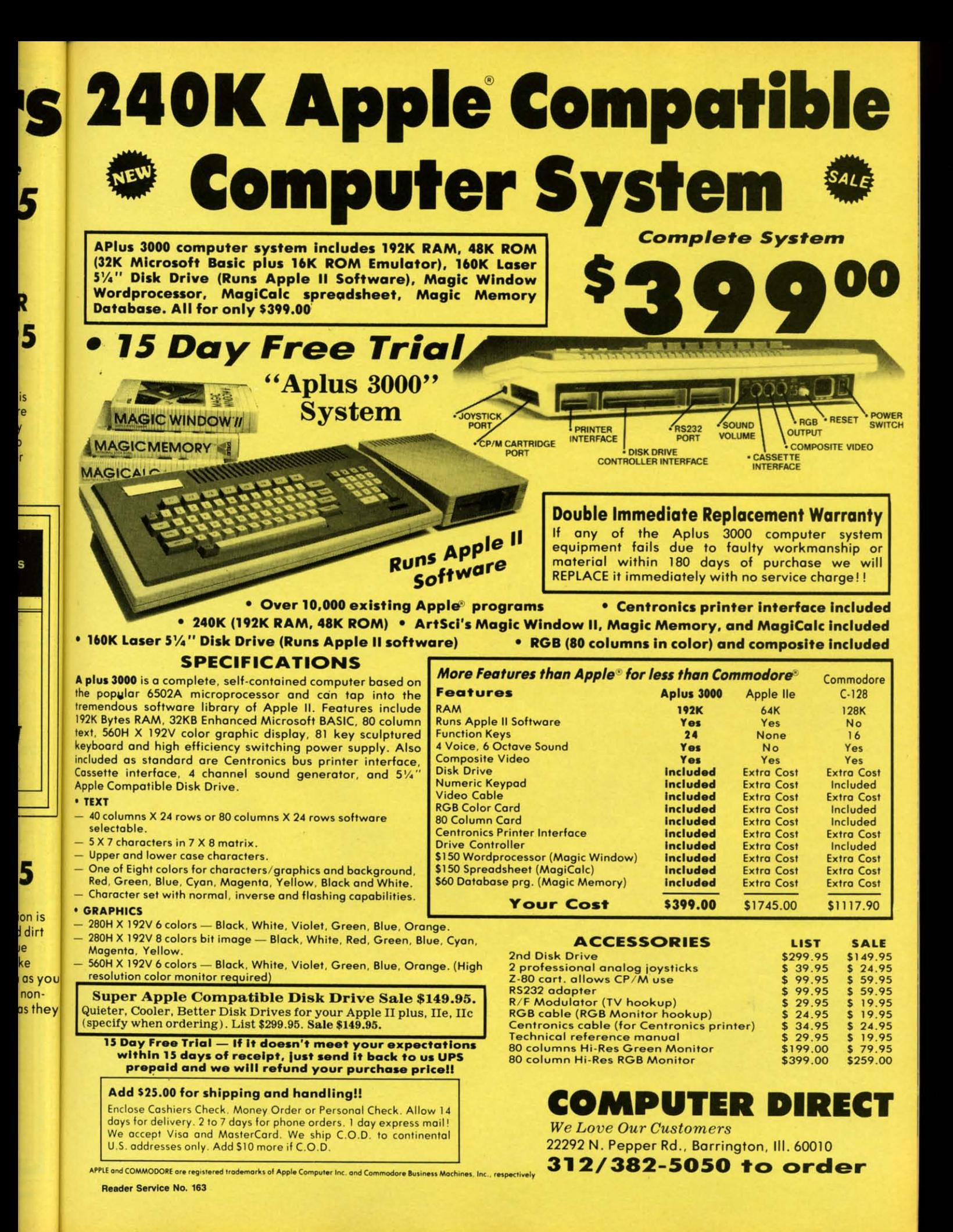

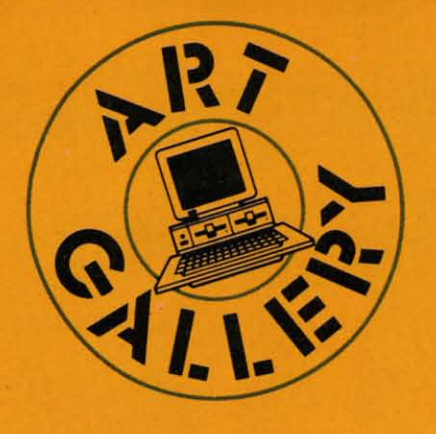

Contributors to *Ahoy!'s Art Gallery* will receive royalties based on the sale of disks. Send your best work on disk, accompanied by a stamped and self-addressed mailer, to Morton Kevelson, P.O. Box 260, Homestead Station, Brooklyn, NY 11229. Indicate the drawing package that was used to create the image. If you employed a bit map of your own design, indicate the appropriate file parameters, *i.e.*, hi-res or multicolor, location of bit map, screen or color data.

#### **ART GALLERY DISK SALE**

Art Gallery images are available on disk. High resolution bit-mapped images are available in DOODLE! format. Multicolor bit-mapped images are available in Koala format. Each disk includes a slide show program for easy viewing. DOODLE! disks include a bit map screen dump utility for the 1525 or properly interfaced dot matrix printer. Koala disks include a set of custom routines for bidirectional conversion to other multicolor formats. The conversion routines were expressly developed for the Art Gallery by Michael Beutjer of K.T. Software, author of the Koala Printer program and Quad Print (June '85 Ahoy!). Formats presently supported are Cadpic, Peripheral Vision, Paint Magic, and Flying Colors. Disks are available for \$15 from Morton Kevelson, P.O. Box 260, Homecrest Station, Brooklyn, NY 11229. Send a stamped and self-addressed envelope for a complete listing (or send \$10 and receive a sample disk of DOODLE! and Koala images with slide shows).

It's not every month that we can find a theme running through the random collection of images Art Director JoAnn Case has chosen for the Art Gallery without straining our imagination and your gullibility to their limits. But this issue it's easy, as the computer artists in our reading audience take us on safari. Occupying center stagewho would argue with it?- is Tiger by Stephen L. Wise (Jeffersonville, IN), drawn with Koala. At lower right is Cita by Alberto Valsecchi (Milano, Italy), created with Koala Painter on the Koala Pad. To its left is Bird by Barri Olson (Madison, WI), also rendered with Koala Painter and the Koala Pad. The next piece to the left is Seagull by Robert M. Ellis (LaSalle, Quebec), generated with the Suncom Animation Station. Mr. Ellis is a longtime oil painter who based this and the 15 other samples he sent us-his first computer graphics efforts-on his memories of Pocologan, a small fishing village in New Brunswick. The entire menagerie is seen against a backdrop of Barri Olson's Morning, shown unobscured at lower left.

To answer the question posed in last month's Art Gallery-what did Dennis Lunde's four images have in common-if all four were the same size (which they were before we enlarged two of them to throw you off) and were laid top to bottom, they would form a continuous vertical mural.

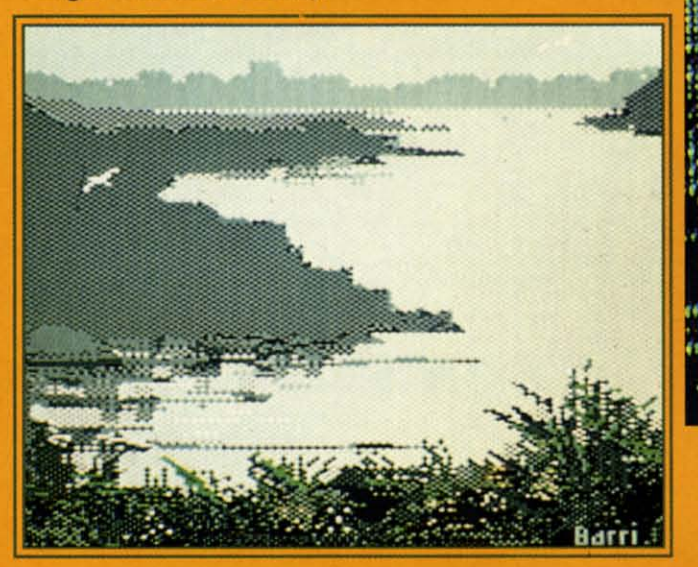

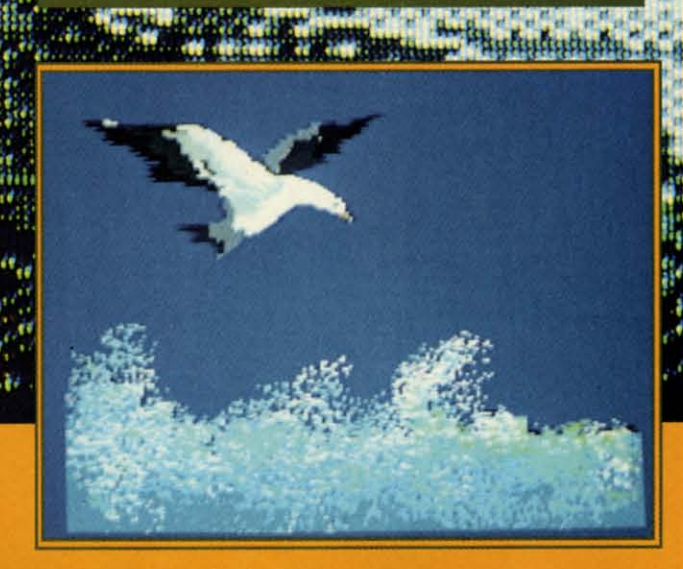
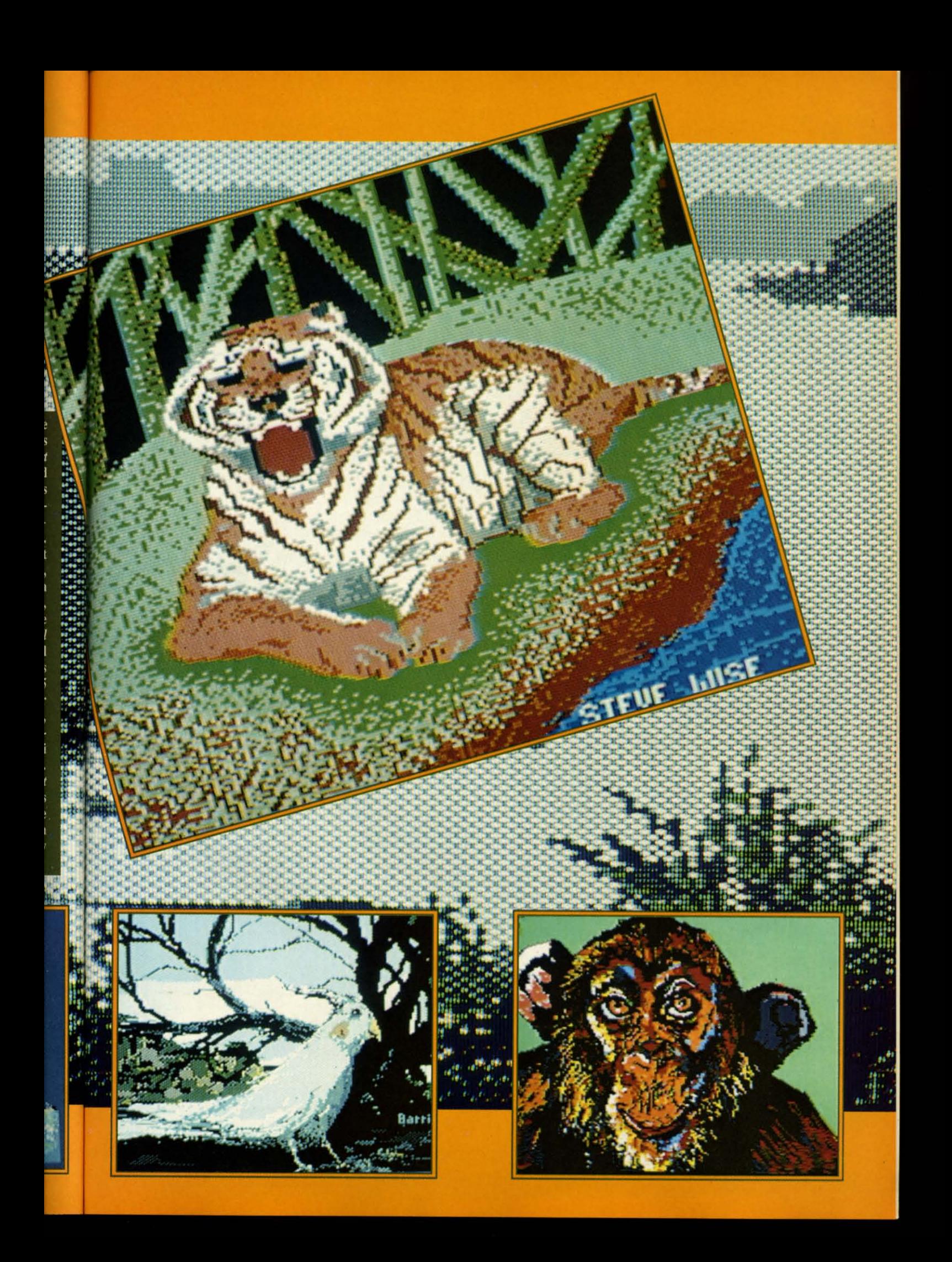

**VEST CHEDIT CARD FRAUD**<br>PROSECUTED TO FULL EXTENT OF LAW

**OPEN 9-8 MON-FRI; 10-5 SAT. EAST COAST TIME** 

ORDERS ONLY ... CALL TOLL FREE LOW PRICES + FAST DELIVERY = 1-800-468-9044

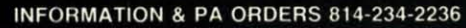

 $\mathbf{h}$ 

to

6

works of

we? The

doesn't

of  $64 R$ 

These at

guage pr

cations

where d

sette. If

could b

ues fron

cessful,

currentl

in that a

"OK". S

be print

of free I

test is o

pears to

of the

appears

machin

Check.

clear th

is just

alter<sub>m</sub>

run it.

check 1

numbe

press I

for son

it's con

it to a

out fin a dive.

well, 1

As v

After

While

Free 1

Free 1

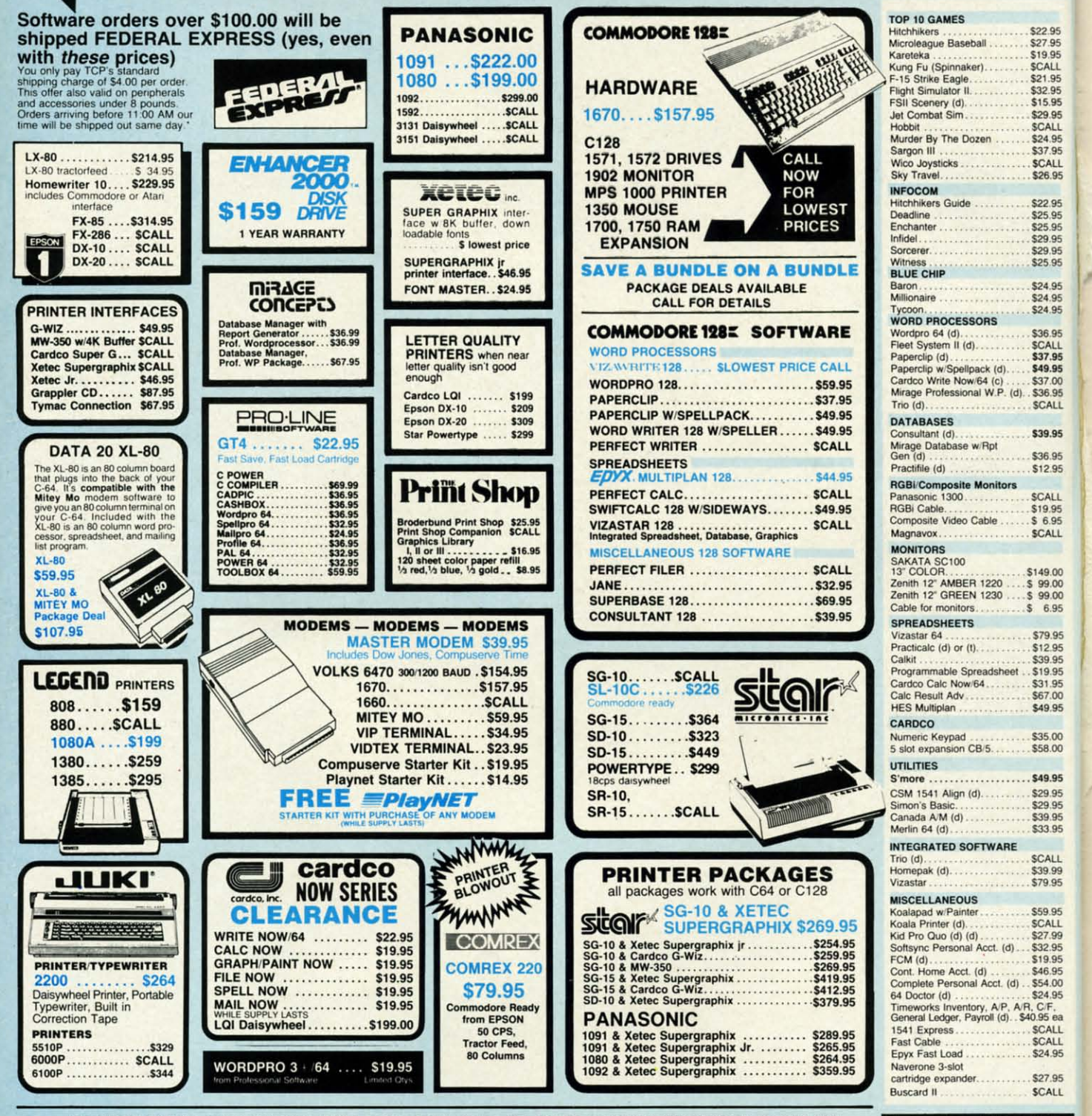

To order by mail: We accept money order, certified check, personal check, Allow 2 weeks for personal check to clear.<br>Shipping: \$4.00 for software and accessories/\$10.00 for printers and schipping: \$4.00 for ostivation acce

Terms: ALL PRICES REFLECT CASH DISCOUNT, ADD 1.9% FOR MASTERCARD OR VISOR. Manufacturer's warranty honored with copy of our invoice. ALL SALES ARE FINAL. Defective items replaced or re-<br>paired at our discretion. Pennsylvan and terms subject to change without notice.

■ Purchase orders accepted from qualified cor-<br>porations and educational institutions<br>■ We accept Mastercard, Visa, COD, and Mail<br>Orders Urders<br>
■ No Sales Tax on Orders outside PA<br>■ Buy with confidence.<br>
We honor maidence. with confidence.<br>onor manufacturer's warranty

TUSSEY COMPUTER PRODUCTS STATE COLLEGE. PA 16804

2236

\$22.95 \$27.95 \$19.95

\$21.95 \$32.95 \$15.95 \$29.95 SCALL \$24.95

**SCALL** 

\$26.95

\$22.95

\$25.95

 $$25.95$ <br> $$29.95$ 

\$29.95 \$25.95

\$24.95

\$24.95 \$24.95

\$36.95

**SCALL** \$37.95

\$49.95

\$37.00 \$36.95 SCALL

\$39.95

\$36.95 \$12.95

**SCALL** 

\$19.95<br>\$6.95

**SCALL** 

\$149.00

\$99.00

\$99.00  $$6.95$ 

\$79.95

\$12.95 \$39.95

\$31.95

\$67.00

\$49.95

\$35.00 \$58.00

\$49.95

\$29.95 \$29.95

\$39.95

**SCALL** \$39.99

\$79.95

\$59.95

**SCALL** 

\$27.99 \$32.95

\$19.95

\$46.95

\$54.00 \$24.95

VR, C/F.<br>\$40.95 ea

**SCALL** 

**SCALL**<br>\$24.95

\$27.95

SCALL

00. and Ma

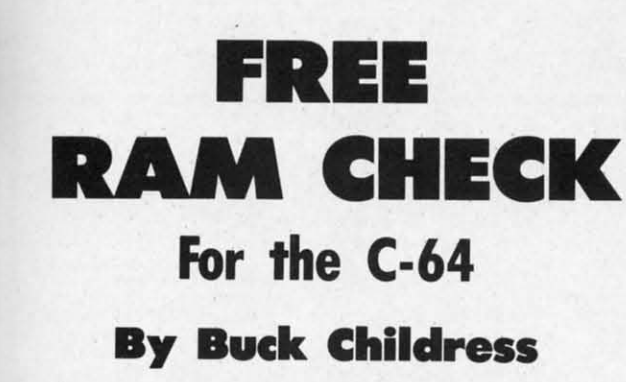

hope you used Memory Check (January '86 Ahov!) to test your BASIC RAM, and that your good Ol' 64 checked out fine, like mine did. If so, I guess we'll have to stop blaming Old Reliable when our works of wonder launch themselves into oblivion. Or will we? The 64 has some areas of free RAM that BASIC doesn't use. Maybe we can blame one of them!

Free RAM Check will test the three remaining areas of 64 RAM. They are 679-767, 828-1023, and 49152-53247. These areas of free RAM are where many machine language programs and subroutines reside. In addition, locations 828-1019 make up the cassette buffer. This is where data is temporarily held when you use your datasette. If this area were on the blink, using a datasette could be difficult, if not impossible.

Free RAM Check works by attempting to store all values from 0 through 255 in each memory location. If successful, it moves to the next location. The RAM area currently being checked is displayed and, if all locations in that area check out fine, Free RAM Check will print "OK". Should a bad spot be encountered, "ERROR" will be printed. Free RAM Check then moves to the next area of free RAM. When all three areas have been checked, the test is over. The whole process only takes about 30 seconds.

While Free RAM Check is running, you'll see what appears to be a shimmering object. This is a video display of the values being stored in each memory location. It appears to be shimmering because of the great speed of machine language.

After you've entered and saved a copy of Free RAM Check, switch your computer off, then back on. This will clear the memory and reset everything to normal. (This is just in case you've been running any programs that alter memory pointers.) Now load Free RAM Check and run it. The loader will POKE the data into memory and check for errors. If one is found, the corresponding line number will be given. If all is well, type SYS 40000 and press RETURN. Free RAM Check will do its thing. If for some reason you want to stop Free RAM Check before it's completed the task, RUN STOP/RESTORE will bring it to a halt.

As with my BASIC RAM, all of my free RAM checked out fine. So, the next time one of my masterpieces takes a dive, I guess I'll have to admit it was me after all... well, maybe a power surge?!  $\square$ 

SEE PROGRAM LISTING ON PAGE III

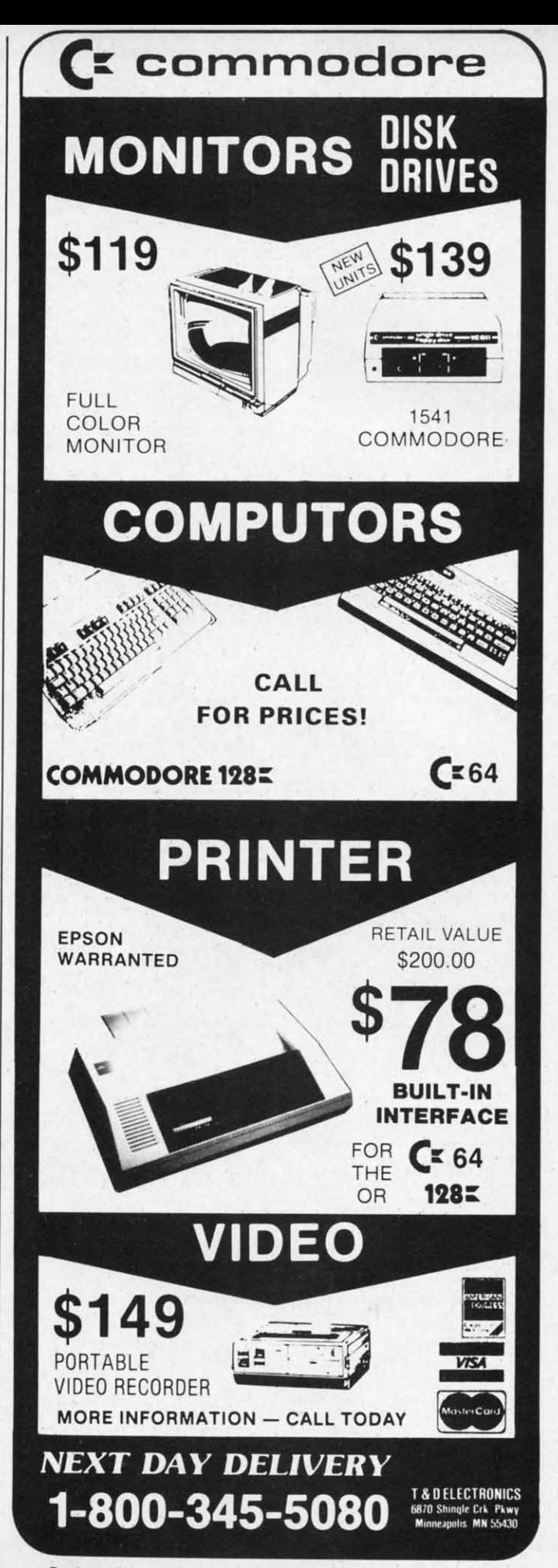

Reader Service No. 201

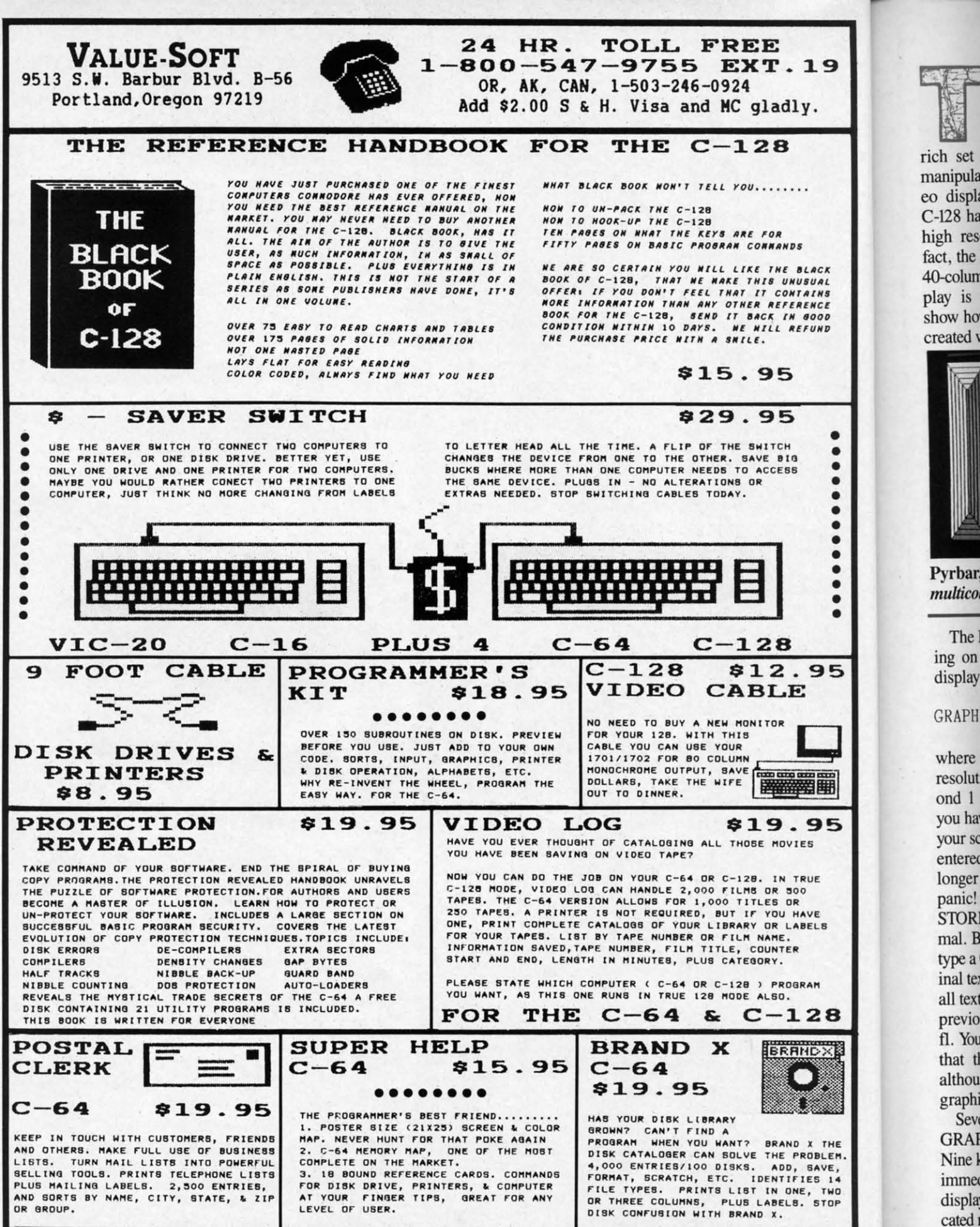

Reader Service No. 185

The VIC chip's capabilities<br>
can be easily accessed or<br>
the C-128. Its built-in<br>
BASIC 7.0 comes with a<br>
rich set of graphic commands for he VIC chip's capabilities can be easily accessed on the C-128. Its built-in BASIC 7.0 comes with a manipulating the high resolution video display. As with the C-64, the C-128 has two bit-mapped modeshigh resolution and multicolor. In fact, the hardware behind the C-128's 40-column display and the C-64's display is identical. We will shortly show how to import graphic images created with the C-64 into the C-128.

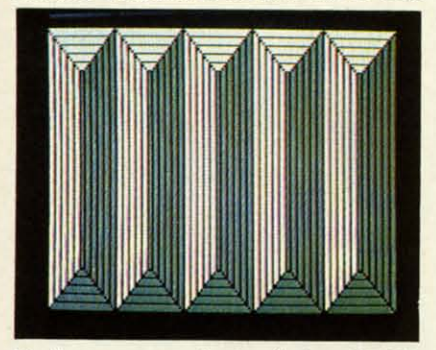

Pyrbar, *a product of the C-128's mu1licolor bit-mapped graphic mode.*

The BASIC 7.0 command for turning on the high resolution bit map display is

#### GRAPHIC 1,1

where the first 1 specifies the high resolution display mode and the second I clears the graphic screen. if you have just entered this command, your screen will have cleared and text entered from the keyboard will no longer appear on the screen. Don't panic! Just hit RUN STOP/RE-STORE and you will be back to normal. Better yet, press function key I, type a 0, and hit RETURN. The original text screen should reappear with all text intact. That is, if you had not previously redefined the contents of fl. You should also notice at this point that the text screen was updated, although it was not visible while the graphic screen was active.

Several things happen when the GRAPHIC command is executed. Nine kilobytes of RAM in bank 0 are immediately reserved for the bit map display. This reserved memory is located right at the start of BASIC's pro-

• ". .. o ,

8

1

 $\bullet$ 

.....

 $\bullet$  $\bullet$  $\bullet$  $\bullet$ 

5

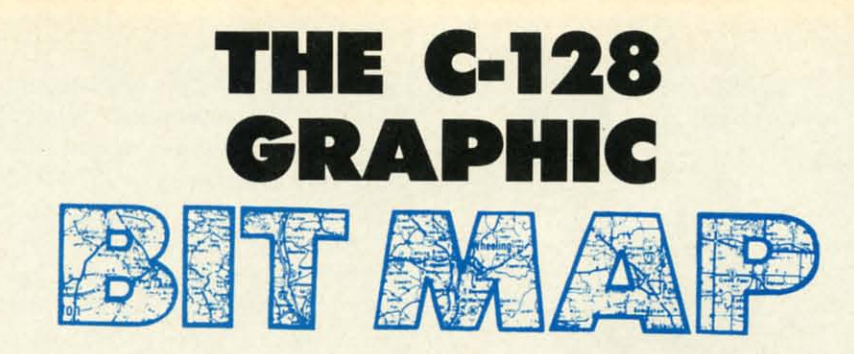

### **What Goes on Behind the Screens with BASIC 7.0's Graphic Commands**

#### **BY MORTON KEVELSON**

Including BASIC 7.0 Graphics Drawing Programs by Doug Bannon and C-128 Bit Mop Save and load Routines by Morton Kevelson

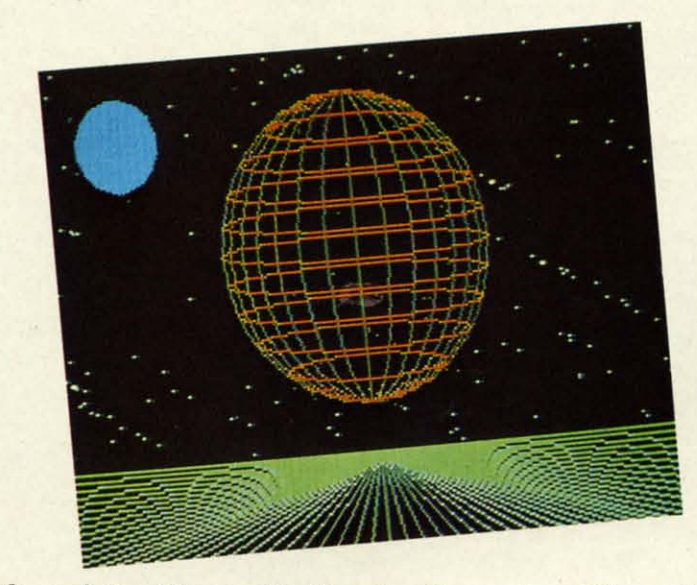

The *high-resolution* Planets, *like the other Commodore* 128 *graphics appearing on this and the following page, was rendered by Doug Bannon.*

gram space. Any programs already in this space are safely relocated right above the graphic RAM. Executing a FRE(O) command will show that program space has been reduced by the proper amount. This memory can be reclaimed for BASIC programs with the GRAPHIC CLR command.

On page 40 is a map of the affected part of the C-128's RAM space. Note that this map only represents bank 0 RAM. The first kilobyte is used by the operating system and BASIC. The next 1024 bytes (\$0400-\$07FF) are the text display RAM. Note that this is the same area which is used for this pur-

pose in the C-64. The next five kilobytes are reserved for BASIC and the operating system. Beyond that (starting at SICOO) is where BASIC 7.0 programs are normally stored. If a graphic mode is active, the start of BASIC is moved up nine kilobytes to \$4000.

#### **HI·RIS GRAPHICS**

The nine kilobyte graphic RAM is divided into two parts. The first 1,000 bytes, or video matrix, contains the high resolution color information. Each byte can store two colors. The lower nybble (first four bits) contains the background color. This corre-

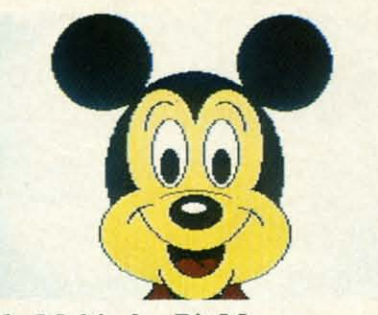

**The Multicolor Bit Map programs** on page III will generate Mickey.

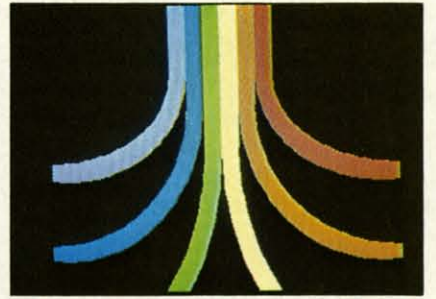

The multicolor Colari resembles the logo of a Commodore arch-rival.

sponds to COLOR 0 in GRAPHIC 1 mode. The upper nybble is the foreground color corresponding to COL-OR 1. This 1,000 bytes, which we will refer to as video RAM, extends from 7168 to 8167. The remaining 24 bytes of this kilobyte are not used.

The actual bit map data is stored in the 8,000 bytes starting at 8192. The design of the video display chip makes it convenient to break up these 8,000 bytes into 1,000 eight byte blocks. Each group of eight consecutive bytes, or character cell, can display 64 individual dots or pixels. The display colors for each character cell are determined by the information stored in one byte of the video matrix. Bits which are set to zero, or off, display the background color. Bits set to one, or on, display the foreground color.

The arrangement of the 1,000 character cells follows that of the text screen. The result is a high resolution bit map display which is 320 pixels wide by 200 pixels high.

#### **SAVING THE HI-RES DISPLAY**

Whenever BASIC 7.0 draws a picture it is placed into this nine kilobyte block of RAM in bank 0. The BSAVE command makes it easy to SAVE this information to disk.

SAVEd images can be redisplayed by turning on the appropriate graphic mode and BLOADing them into RAM. If you are using a 1571 disk drive the procedure may be quicker than redrawing the image.

At this point you may wish to set up an image for saving to disk. You can use one of your own graphics programs or the Hi-Res Bit Map Draw & Save program on page 110. Before saving the image you may want to make note of the border color. This is readily done by:

BANK 15: PEEK (DEC ("DO2O") A ND 15 BANK 0: POKE 8168, A

The bit map image may now be saved with

BSAVE "PLANETS. BMP", BO, P71 68 TO P16191

Restoration of the display is equally straightforward. First set the graphic mode:

GRAPHIC 1

Then load in the bit map:

BLOAD "PLANETS. BMP", BO, P71 68

Finally restore the border color with

BANKO: A=(PEEK(8168))+1 COLOR<sub>4</sub>, A

If you have some high resolution bit map images from the C-64, the same procedure can be used to display them, if they are in the proper format. In fact, images created by the DOODLE! drawing package from City Software are already in the proper format. The only thing not saved is the border color. Just load the DOODLE! image using its proper filename. Once an image is loaded into the C-128's graphic RAM it may be modified, or drawn upon, with any of BASIC 7.0's graphic commands (refer to the appropriate section of the Commodore 128 Personal Computer System Guide).

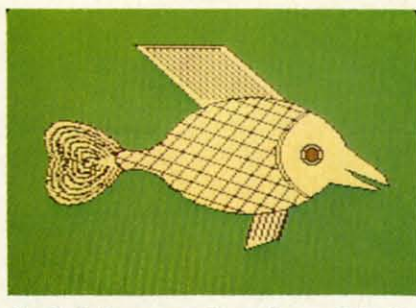

Scaled-down version of a multicolor Fish, with twice the color of hi-res.

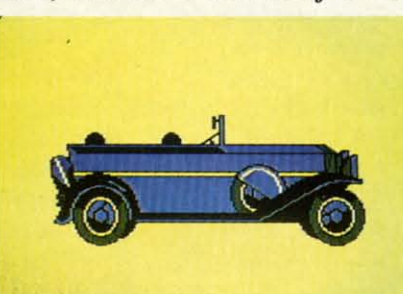

Auto, also a product of C-128 multicolor mode (160 horizontal pixels).

#### **MULTICOLOR GRAPHICS**

The C-128 has a second bit map display mode. The multicolor bit mapped graphics mode can display up to twice as much color in a character cell as the high resolution mode. The tradeoff is a reduction in the horizontal resolution to 160 pixels. Note that the size of the image is still the same as each horizontal pixel is twice as wide. The basic screen arrangement is the same as before with each character cell composed of eight bytes. The difference is that it takes two bits to display a single pixel. Thus a character cell is four pixels wide and eight pixels high.

Two bits may represent four possible values:  $00$ ,  $01$ ,  $10$ , and  $11$ . As you might expect, these are pointers to the four possible display colors. The 00 value selects the screen background color found in the lower nybble of 53281 (\$D021). This color is common to the entire display. A value of 01 takes its color value from the upper nybble of the corresponding byte in the video matrix. A pixel value of 10 looks at the lower nybble of the same byte. A value of 11 finds its color information in a second 1,000 nybble block which we will refer to as color memory. Thus we find that the multicolor mode character cell is compose to four co colors are character backgrou Color

of 1,000 Notice w This sect wide. Tl C-128's I the I/O b tually, th memory One of th ory whic The othe play. Th tain and maintair graphic

#### **SAVII COLO** At fi

multico than sa **RAM** st Unfortu ple. A only pro for the multico is the cl works a tenance ics scre by BAS is curre split sc both sci cessor I ory asso cept wh is taking either b rently o modes  $4)$  the rected : in mid-The

address or RAI 0 of thi by the the atte not sin composed of 32 pixels displaying up to four colors at once. Three of these colors are independent of all the other character cells and one is a common background color for the entire screen.

Color memory is a separate block of 1,000 nybbles starting at \$D800. Notice we said nybbles and not bytes. This section of RAM is only four bits wide. This RAM is not part of the C-128's BASIC RAM. It is found in the I/O block located in bank 15. Actually, there are two banks of color memory for a total of 2 kilonybbles. One of these banks is the color memory which is used for the text screen. The other is used for the bit map display. This allows the C-128 to maintain and update the text display while maintaining a separate multicolor graphic screen.

lor

es.

lti-

s).

lap

bit

lay

ar-

de.

 $or-$ 

ote

the

ice

īе.

ıch

zht

ces

el.

els

 $\overline{\text{si}}$ 

'ou

the

 $\infty$ 

nd

of

m-

of

ıp-

yte

of

the

ol-

/b-

as

the

*is* 

#### **SAVING THE MULTI-**COLOR DISPLAY

At first glance, completing the multicolor image requires no more than saving the 1,000 nybbles of RAM starting at \$D800 in bank 15. Unfortunately, things are not that simple. A BSAVE of this block would only preserve the color information for the current text screen, not the multicolor bit map screen. In fact, it is the cleverness of BASIC 7.0 which works against us. The constant maintenance of both the text and graphics screens is handled automatically, by BASIC, regardless which screen is currently displayed. In fact, the split screen mode displays parts of both screens at once. The microprocessor normally sees the color memory associated with the text screen except when a graphic update activity is taking place. The VIC chip will see either bank depending on what is currently displayed. In the split screen modes (GRAPHIC 2 or GRAPHIC 4) the VIC chip's attention is redirected from one screen to the other in mid-display.

The microprocessor's I/O port at address 1 controls which bank of color RAM is seen by each device. Bit 0 of this port controls the bank seen by the microprocessor. Bit 1 directs the attention of the VIC chip. We cannot simply POKE a value into this

PLUS/4™ COMPUT **AND FAMOUS BRAND DISK DRIVES FACTORY NEW! FIRST QUALITY! INCLUDES BUILT-IN** SOFTWARE for word processing, file management, **PLUGS** spreadsheets and 128 color graphics! **INTO YOUR TV FOR A Ideal for home or business! MONITOR!** 

BIG SAVIN

**ON LIMITED SUPPLY OF** 

Commodore® designed Plus/4™ for small businesses and programmers...then made it VERY EASY for novices to learn and use. For programmers, this machine has easyto-use powerful commands and 60K of<br>usable memory. And you can hook up as many as four disk drives.

**Perfect for programmers!** 

FOUR highly popular programs are BUILT-INTO the machine. And they quickly interact with each other! Use the FILE MANAGE-MENT program for mailing lists, inventories, personal or business files, etc. Write and edit letters, reports, student papers with the WORDPROCESSOR before final printout.

Do the books, budgets, sales forecasts, profit/loss statements, etc., with SPREAD-SHEET program. Every time you change a number, Plus/4™ immediately recalculates entire spreadsheet. Combine the calculations with WORDPROCESSOR text.

Use GRAPHICS program to draw simple or complex shapes. GRAPHICS works with SPREADSHEET or WORDPROCESSOR, so you can display calculations in up to 128 colors...or include graphics in your text.

Touch a key to go from one built-in program to another. Additional software is available for a variety of businesses or personal uses. Games available, too!

ADDITIONAL FEATURES: Data base of 99 records. Computer holds 99 lines of text before it must be transferred to disk drive for storage. Excellent terminal for use with modem. Split screen and windowing capabilities. Compatible with all Commodore® hardware except joystick and dataset. NOT compatible with C64 software.

**Includes Commodore® warranty.** Mfr. List: \$299.00 Closeout Price . . . . . . .

Item H-1143-5035-001 Ship, handling: \$8.00

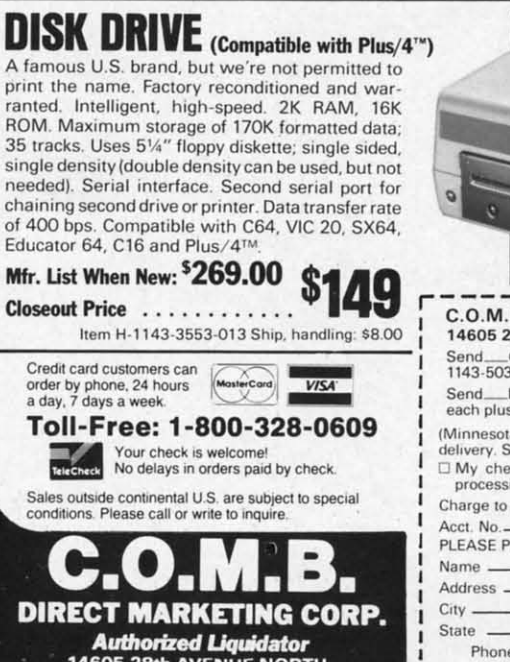

**28th AVENUE NORTH MINNEAPOLIS, MN 55441-3397** 

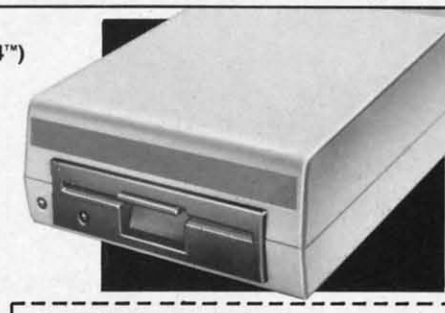

C.O.M.B. Direct Marketing Corp. Item H-1143<br>14605 28th Ave. N./Minneapolis, MN 55441-3397<br>Send\_\_Commodore® Plus/4™ Computer(s) Item H-1143-5035-001 at \$79 each plus \$8 each for ship, handling. Send\_Disk Drive(s) Item H-1143-3553-013 at \$149<br>each plus \$8 each for ship, handling. (Minnesota residents add 6% sales tax. Allow 3-4 weeks for delivery. Sorry, no C.O.D orders.)

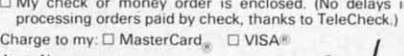

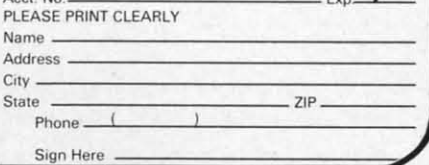

#### **C-128 BANK O MEMORY MAP**

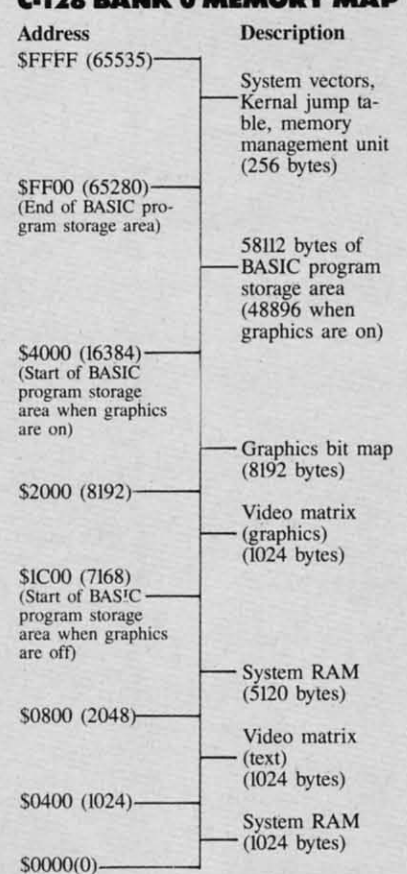

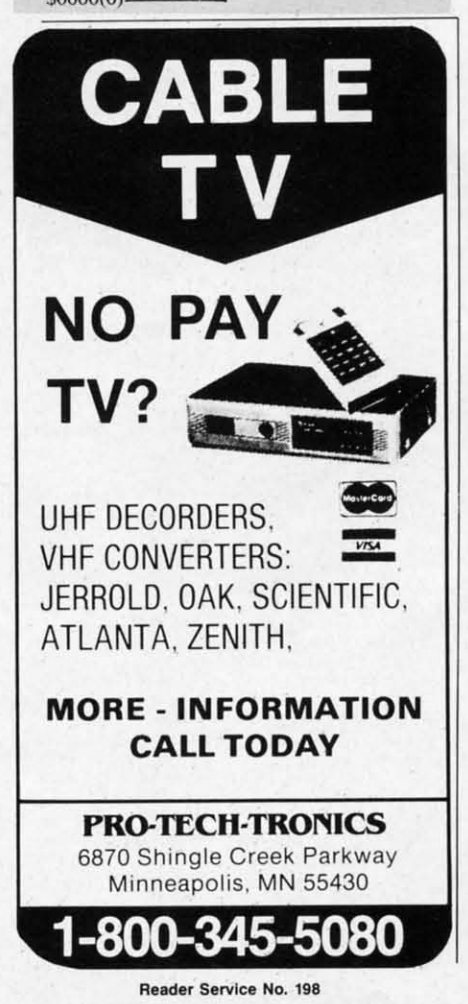

register. BASIC 7.0 acts to frustrate us in this regard. The contents of this register are automatically updated 60 times per second. This update is triggered by the Raster Compare IRO (Interrupt ReQuest) generated by the VIC chip itself. In order for our POKE to take effect we have to first turn off this interrupt. First we select the bank

BANK 15

Then we turn off bit 0 of 53266  $(SD012)$ :

POKE(DEC("DO1A")), PEEK(DEC  $(''DG1A'')$  AND 254

Next we turn off bit 0 of location 1, which directs the microprocessor to graphic color memory:

POKE 1, PEEK(1) AND 254

Now we can save it:

BSAVE"COLOR MEM", B15, P5529 6, P56395

Finally we carefully clean up with a pair of POKEs:

POKE 1. PEEK(1) OR 1

POKE(DEC("DO1A")), PEEK(DEC  $(''DO1A'')) OR 1$ 

Note the order of the last two POKEs. Reversing this sequence may mess up your graphics display.

Of course, the bit map and video matrix have to be saved as well. The procedure is similar to that used for saving the high resolution bit map. Before you save the bit map you should make note of the multicolor screen common background color. This can be easily done by

BANK 15: B=PEEK(DEC("DO21") ) AND 15 BANK 0:POKE 8169, B

Loading and displaying the image is similar to displaying the high resolution screen. Just remember to restore the background color with

BANK 0: B=(PEEK(8169))+1 COLOR<sub>0</sub>, B

Saving and restoring the border color is the same as for the high resolution screen.

See the sample programs on page 110-111 for a complete listing. The routines for creating sample images are by Doug Bannon; the save and load routines are by this writer.

#### **KOALA AND THE C-128**

We have shown how a C-64 DOO-DLE! image may be easily displayed on the C-128. Graphics created with the Koala software may also be displayed in a similar fashion, but it will take a little more work. The multicolor graphic mode Koala image file will have to be slightly rearranged. We will illustrate the technique using the C-128's built-in machine language monitor.

Enter the monitor by hitting function key f8 or entering MONITOR from the keyboard. LOAD the Koala image into bank 1 at \$6000 with

L "?PIC A NAME\*", 8, 16000

Note the use of the ? and the \* wild card characters to avoid problems with the Koala image file names. Move the video matrix to \$5C00:

T 17F40 18327 15C00

Copy the background color:

T 18710 18710 15FEA

Save the video matrix and bit map:

S"PIC A BMP", 8, 15COO, 17F4O

Save color memory:

S"PIC A CMM", 8, 18328, 18710

The resulting files can now be handled as described above. Just remember to pick your border color with a COLOR 4,X command. The Koala to C-128 Converter program on page 111 performs the same series of tasks using BASIC.  $\square$ **SEE PROGRAM LISTINGS ON PAGE 110** 

## 73 Goi Con Revi Sile

 $\mathbf{I}$  . l Si **Epyx** 

> Befor came al tions we number strained previou gamer t late rur duced 1 scheme stakes. automa medals the tric tain cu mindeo Sum **Summe** break o

> > screen comm must e pect to el onl plenty The

> > some which fective electro they c The be br

#### ENTERTAINMENT

**SOFTWARE SECTION** 

### **FEATURED THIS MONTH:**

**Going for the Gold! (Below) Computer Boxing (Page 43)** 

Reviews of Heart of Africa, Fighter Command, **Silent Service, Ultima IV, Zorro (Pages 45-48)** 

### GOING FOR **THE GOLD!**

cololu-

page

rous are load

28 00-

ayed with dis-

will ulti-

file ged. us-

lan-

 $inc-$ OR

pala

vild

ems

 $00:$ 

ap:

 $740$ 

 $71<sub>0</sub>$ 

an-

 $\mathrm{m}$ -

h a

ala

age

sks

 $I10$ 

S.

th

### **A Strategy Guide to Epyx's Olympic Series** By Bill Kunkel

Before Summer Games (Epyx) came along, track and field simulations were remarkable mainly for the number of mutilated joysticks and strained arms they produced. Unlike previous titles, which required the gamer to jiggle the joystick to simulate running, Summer Games introduced much more elaborate control schemes which raised the strategy stakes. Even lightning reflexes won't automatically set records and win medals. That characteristic has made the trio of entertainment classics attain cult status among competitionminded computerists.

Summer Games and its sequels **Summer Games II and Winter Games** break down the movements of the onscreen athletes into a sequence of commands, which the computerist must execute with perfect timing. Expect to perform at the superstar level only after minute analysis and plenty of practice.

The good news is that there are some basic tactics and approaches which users have already proven effective. They won't turn you into an electronic Jesse Owens overnight, but they can improve the learning curve.

The Pole Vault, for instance, can be broken down into four separate

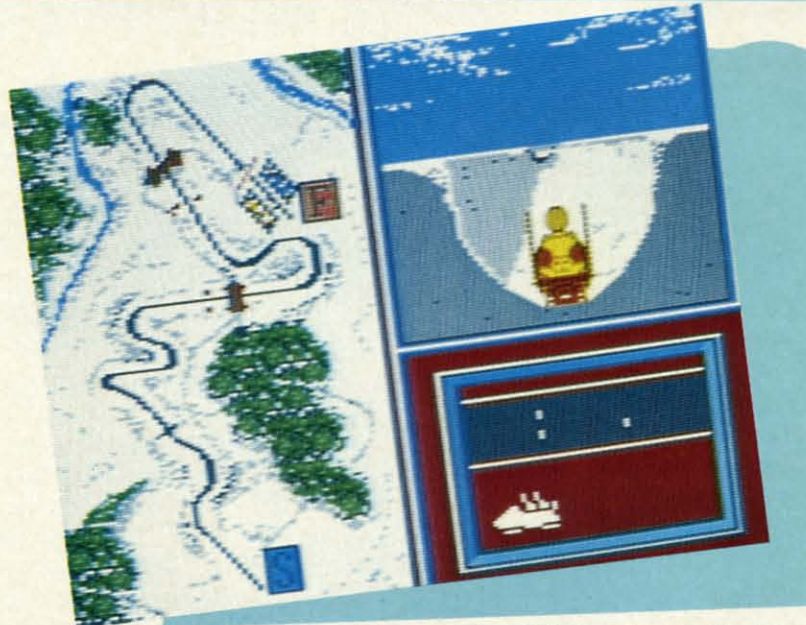

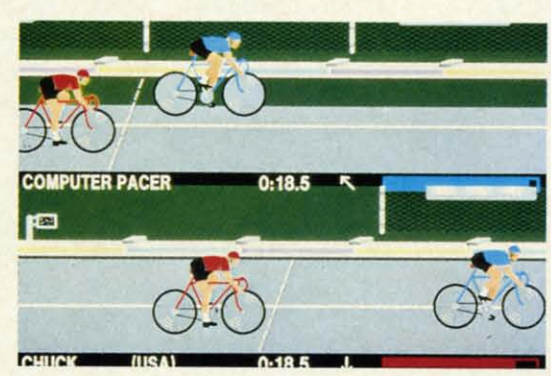

**Winter Games (top) fea**tures bobsledding, skiing, and skating competitions. **READER SERVICE NO. 153** 

**Summer Games II (left)** boasts graphics superior to its famed precursor's. **READER SERVICE NO. 154** 

**Summer Games (bot**tom) introduced sophisticated control schemes. **READER SERVICE NO. 155** 

movements/sequence commands. After running up to the crossbar, the onscreen athlete must plant his foot and rise off it with as much momentum as possible. Next, the pole must be driven downward just before reaching the disqualification line. The most crucial moment in the vault comes when the athlete kicks up and over the crossbar.

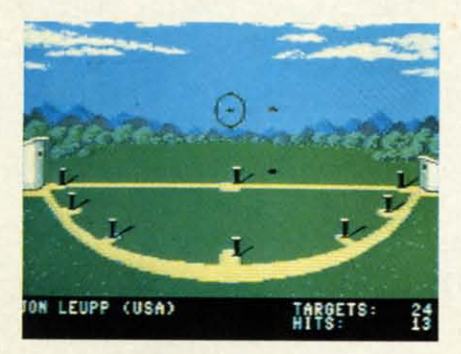

The first thing to get down absolutely pat is timing the approach. Learn to drive the pole at the same point in the run every time. Use the vault's position relative to details in the background to make sure you always start from the same point. Begin the kick when the pole attains a 40 degree angle. Finally, release the pole when it points straight up to sail blissfully over the bar.

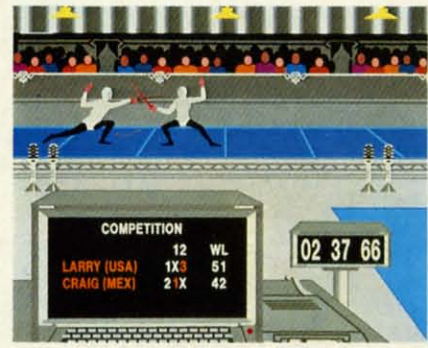

*Parrying with a circular motion will aid* the Summer Games II fencer.

Diving is a form-oriented event. No matter how many midair gyrations the onscreen competitor performs, the score will be low unless he cleaves the water in a vertical line. The acrobatics on the way down certainly add to the score, but you can always add flourishes after mastering the splashdown.

The key to good form is watching the diver's head and shoulders. Once he is 75% of the way down, wait for his head and shoulders to arrive perpendicular to the water and push the joystick forward.

The one straight-ahead joystick jiggler is the 100m Dash. The best hint: squeeze a rubber ball to develop hand strength and endurance.

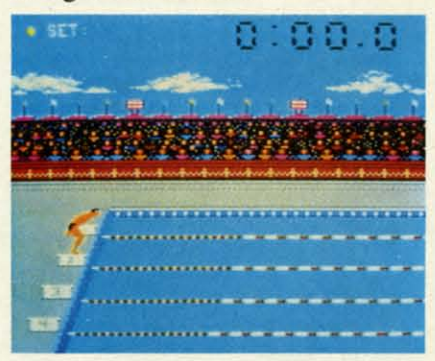

*Key to* Summer Games *swimming is timing strokesfor smooth rhythm.*

The 100m Relay, however, requires much more strategy. The key here is learning when to turn on the afterburners in order to reach the next relay-runner at top speed. Fortunately, the program itself provides an impossible-to-miss visual cue-the letters "U-S-A" appear in the stands. When this message is flashed, go for the gusto and don't stop until you've passed the baton. Note that the last runner actually has a bit more stamina than his fellows and can launch his finishing sprint a tad earlier.

The gymnastic competition is very challenging, so get off on the best possible foot. Attempt to hit the springboard at the far edge and perform a complete 180 degree body twist. When the gymnast is perpendicular to the horse, press the button for a strong pushoff. Once the athlete is in the air, moving the stick up or down controls the speed of the rotation.

The key is a quick and accurate analysis of the initial leap. This determines how many somersaults the video Olympian can safely perform. When the gymnast's feet are nearest to the mat, move the joystick down, then correct any imbalance in the dismount by steering the stick left or right. If the gymnast is veering to the left, move the stick to the right, and vice versa.

The three swimming events—freestyle, relay, and 100m race-boil down to timing the strokes to generate a smooth, continuous rhythm. Push the button as the arcing hand touches the surface and hold it down an instant longer as the hand pushes beneath the water. Then release the button and repeat the cycle.

Skeet shooting becomies a lot easier once the user memorizes the launch pattern of the targets, but beyond that, this event is a rigid test of hand-eye coordination. Remember to correct for the downward tug of gravity when sighting targets.

The events in *Summer Games II,* while more ambitious graphically, rely on many of the same strategic techniques. The most difficult, however, is clearly the triple jump.

Think of the onscreen performer in this event as a stone skipping over the surface of a lake and time the jumps in a smooth sequence. Only practice will enable users to avoid this event's greatest pitfall, the foul line.

The javelin toss is the first "throwing" contest in this Olympic series. Speed is secondary to timing and setting the correct angle to maximize the distance of the toss. With the javeliner moving to the line at a brisk, steady pace, point the joystick shaft to the desired trajectory and let it fly. Try to keep the angle close to 45 degrees. A shallower arc runs the risk of plowing up the field, while a cloud-kisser won't pick up good distance.

Some of the tactics mastered in *Summer Games* can be adapted to events in *Summer Games D.* The high jump is much like the pole vault, minus the pole, of course. Similarly, the rhythm-oriented strategy discussed for swimming works quite well on the rowing and cycling contests.

The equestrian event requires the user to learn some new command-sequences. As the horse approaches a jump, the player moves the stick to the right (the direction of all jumps), then quickly left, before returning to the canter and trot. Also, don't jump the horse too near the obstacle. Computerized steeds can be just as adamant in refusing a jump as real hay-bumers.

Fencing requires a tremendous amount of practice, but there are a couple of moves which will win more than one match. Execute a parry with a circular motion, and only strike while moving forward.

The seasoo is different in *Winter Games,* but the game is essentially the same. Once again, track and field experience applies directly to mastering the contests.

The Hot Dog is actually quite similar to diving. The athlete performs a series of stunts while falling downward, each inaugurated by a single joystick movement. And like diving, the difference between a good score and a bad one is learning when to cut the gyrations and prepare for landing.

In the ski jump, a good takeoff is largely a matter of proper timing. The user must hit the joystick button, instigating the jump, just before the tips of the skis touch the end of the run-

way. Whi far forwa namic as rect any

Remen isn't enou all the wa points.

The otl lon, certa iar contes lete mus over rugs ces, paus the targe

Mover swimmir that cons tant. Wh comes to user has joystick right, as downhill when th front of

Durin targets ro

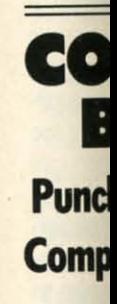

he stagg the seco the cut gic, you Kid," w tirely fe you ad Boxi nor var even to

The 1

tual sp "Rocky "Ragin; defense of criti alists.

**ENTERTAINMENT SOFTWARE SECTION** Speed skating, on the other hand,

employs a command system similar to swimming and bicycling. The user gets into championship rhythm by moving the joystick shaft left and right in time to the skater's stride. Once the rhythm is established, slowly but surely increase the speed. If you blow the rhythm, start over slowly, and regain momentum a little at a time.

Finally, the bobsled event is perhaps the most thrilling and visually impressive contest on this program. Alas, it is also the most predictable. Since the course is always the same, and involves a limited number of turns, the course is fairly simple once the gamer memorizes the twisty route. So as not to reduce speed, don't bank the sled more than is necessary to hold it on the track.

These guidelines won't put you on the high-score board right away, but they are a good point of departure. With practice, you'll develop tricks like these which will work especially well for you. And then you can go for the bronze, silver, and gold.

way. While in the air, push the skier far forward to make him as aerodynamic as possible and instantly correct any flaws in his form.

e the Only d this line.<br>urow-

ries. 1 sete the liner eady b the Try rees. lowkiss-

the

 $e$  usl-sees a the then the

the

punant ers. ous re a ore

vith rike

nter ally ield ter-

Im-

rms  $wn$ igle ng, ore cut ing. f is **The** 

intips un-

d in d to high mi- $,$  the ssed

Remember, landing on your feet isn't enough. Failure to maintain form all the way down costs precious style points.

The other skiing event is the biathlon, certainly one of the most peculiar contests in the Olympics. The athlete must ski, cross-country style, over rugged terrain for great distances, pausing only to fire his rifle at the targets.

Movement on skis is similar to the swimming command-sequence in that consistent rhythm is all-important. When the skier slows down or comes to a steep incline, however, the user has no recourse but to flip the joystick shaft back and forth, left-toright, as quickly as possible. To ski downhill, pull the joystick down when the skier's arms move out in front of his body.

During the shooting sequence, the targets rotate like slot machine wheels, a sure indication that a marksman requires timing as well as aim. Even when ejecting the spent shell after each shot, try to keep the sight level, so that it can swivel smoothly from target to target.

There are three types of skating: figure, freestyle, and speed. The figure and freestyle competitions use identical movements, all invoked with a series of single commands, but in the speed event, the user has more flexibility in move selection.

Never forget that it is impossible to land while skating forward. Always emerge from spins in good form or you'll spend a few penalty seconds sweeping the ice with your skater's posterior.

In freestyle, perform as many of the high-rated movements as possible three times each. No sense going overboard, since additional repetitions don't count. Blend them with the music. Certain moments suggest a camel spin while others seem to demand a forward triple. This event rewards the gamer's artistic sensibilities.

### **COMPUTER BOXING Punch Programs Make Computerists into Lords of the Ring**

#### **By AnIle Katz**

The Kid looks bad, you think, as he staggers back to the comer. While the seconds perform their rituals and the cut man works his healing magic, you whisper, "You can take him, Kid," with a confidence you don't entirely feel. "Keep going for the body," you add as the bell rings.

Boxing scenes like this, with minor variations, have become familiar, even to those who don't follow the actual sport, through movies like the "Rocky" series, "Body and Soul; and "Raging Bull." The manly art of selfdefense has persisted despite millenia of criticism from medicos and moralists. Even outright bans couldn't

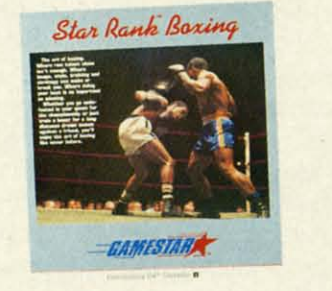

*The best overall boxing simulation. READER SERVICE NO. 156*

stamp out pugilism.

The elements which attract fans, like the interplay of strategy and the sharply drawn lines of confrontation between the two fighters, have made simulations of fisticuffs incredibly popular among home computerists. There are currently four major boxing games on the market for the Commodore *64/128,* and even the worst of them is excellent.

*Ringside Seat* (Strategic Simulations), by Carl and Anthony Saricini, is a statistically based game which uses an action-strategy format to explore the tactics of boxing. The program comes with a roster of famous

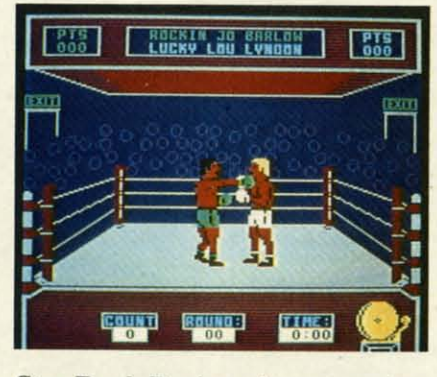

Star **Rank** Boxing *pits you against 19 increasingly fearsome foes.*

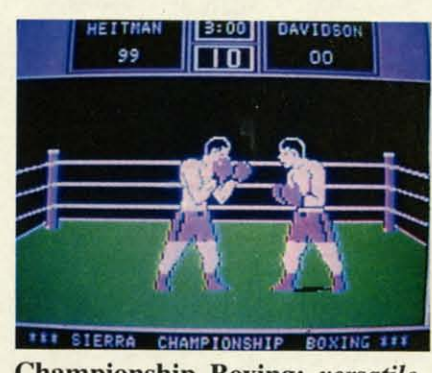

Championship Boxing: *versatile. READER SERVICE NO. 157*

fighters of the past and present, representing all weight classes from Bantam to Heavyweight.

Roster disks, initialized using a routine included on the Ringside Seat disk, can store collections of up to 75 names. The documentation provides a step-by-step system for producing simulacra of any real or fictional fighter who ever stepped through the ropes. Of course, the accuracy of the model depends on the computerist's skill at quantifying an individual's broad range of abilities. Homemade boxers may not have the fine accuracy of those created by the Saricinis, but small misjudgments won't ruin the fun.

The gamer's viewpoint is clearly that of the manager. Prior to the start of each round, the player types a number on the keyboard which corresponds to one of seven possible strategies: fight flat-footed, cover up, charge in, stick & move, stay away, go for the knockout, and protect cuts. The fighter will pursue this course of action relentlessly during the following stanza. The only possible deviation is that a manager can order his or her charge to cover up to avoid a K.O. while combat is underway.

To avoid a technical knockout, a manager must closely monitor the cut status. When a body part is printed in red on a white background, it means a cut is bleeding. If the background shifts to blue, the cut has worsened. Should between-rounds ministrations prove successful, the closed cut is printed in black. The same section of the display also keeps a running tally of how many times each man gets knocked down in the round and the fight as a whole.

The representations of the boxers are small and lack detail, but they are fairly well animated. The figures resemble those utilized in Lode Runner and Choplifter! more than those found in the three competing titles. It's sometimes hard to tell who is connecting as the wraithlike fighters dance around the ring, but this oneor two-player contest gets a good ranking overall.

Championship Boxing (Sierra) is the most versatile of the games. It **BOXING GAMES AT A GLANCE** 

(Programs are rated from 1(poor) to 5(outstanding)

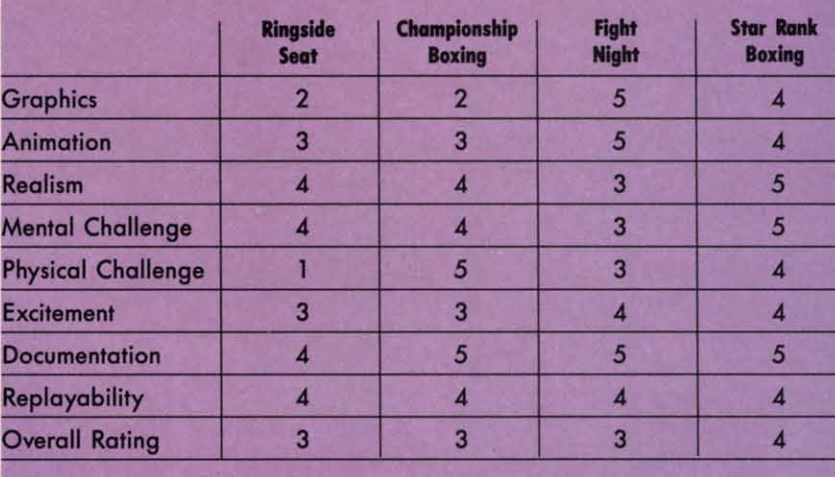

gives a choice among autoplay simulation, strategy, and arcade modes. The disk includes a selection of 57 prerated heavyweights, and a boxer generation setup that takes less than five minutes to complete.

The Murry Brothers previously authored editions for the Macintosh and IBM PC. It would be unrealistic to expect the graphics on the C-64 to equal those of the Macintosh version, but the art here is poor by C-64 standards. The fighters are large, but they are not gracefully drawn or well-animated.

In the action version, one or two players hit appropriate keys to make the boxer throw four different types of punches, cover up the head or body for defense, and move left or right. This play-mechanic causes crowding at the keyboard in head-tohead contests between human opponents, but works well solitaire.

The simulation is more a demonstra-

tion than a true game. The user selects any two fighters, and the program guides both men through the bout. It's fun to see great "what if?" combinations like Rocky Marciano and Muhammed Ali, but it is an essentially non-interactive entertainment.

The strategy mode again casts the computerist as a manager. Prior to the start of each round, the players pick a tactic from an onscreen menu. The choice of selection varies according to the round and the course of the bout to that point. The gamer can "shout" to his or her fighter during the round by tapping either of two keys. One causes the pugilist to cover up, while the other exhorts him to go for the knockout.

Fight Night (Accolade) is a joystick-actuated game which refuses to take boxing too seriously. A simple command control system lets the player fake or throw two types of

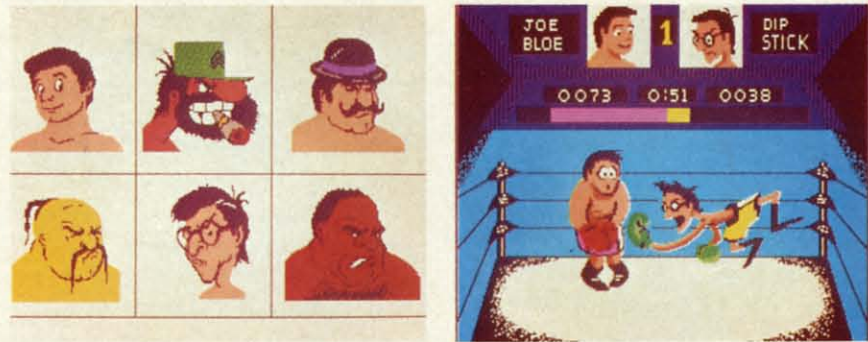

Fight Night lets the player build his boxers one body part at a time. **READER SERVICE NO. 158** 

punches, and mov The p

"Boxing, "Spar," a matches five succ struction ing a bo his physi a chance control construc ment" a promote ries of 1

Learn fighter t a few pr is really of comp gram's With on blow, ri importa the gan the figh shoving Calli

would comica "Boxing design. banjo

#### **HEART Electron** Commo Disk; \$ Toda

death l primit half of wanted so by v Dark Alth

gions explor climat native peneti mamr Hec

seque Gold, the o dange

### **ENTERTAINMENT SOFTWARE SECTION**

punches, block head or body shots, and move around the squared circle.

The program has five modules: **"Boxing," "Construction," "Train,"** "Spar; and "Tournament." The first matches a constructed boxer against five successfully tougher foes. "Construction" offers a system for design· ing a boxer, including the details of his physical appearance. "Train" gives a chance to develop mastery over the control system. "Spar" allows two constructed boxers to fight. "Tourna· ment" allows two managers to turn promoter and formulate a whole series of bouts.

Learning to precisely control a fighter takes training in the gym and a few practice bouts, but the system is really quite simple. In fact, the lack of complication is probably this program's most significant drawback. With only two punches, jab and body blow, ring movement becomes overly important. Too often, the victory in the game's three-round bouts goes to the fighter who does the best job of shoving his opponent into the ropes.

Calling the graphics "charming" would be an understatement. The comically drawn contenders in the "Boxing" module breathe life into the design. Dip Stick, also known as "old banjo eyes," is especially well-ren-

#### **HEART OF AFRICA Electronic Arts Commodore 64/128 Disk; \$32.95**

Today brave men and women tease death by vaulting into the heavens in primitive spacecraft. During the last half of the 19th century, those who wanted to court death frequently did so by venturing into the interior of the Dark Continent.

Although the continent's coastal regions were thoroughly colonized and explored much earlier, the jungles, climatic extremes, and often-hostile natives kept most Europeans from penetrating the mysteries of this mammoth land mass.

*Heart ofAfrica,* Ozark Softscape's sequel to the classic *Seven Cities of Gold,* presents the computerist with the opportunity to experience the danger and excitement of the un-

*me.*

yy. **ito** pie !he of

Ie to 'r.; u. d· be an ng wo 'N' to

ed. r·

IS m ts  $\mathbf{u}_S$ 

dered. He looks like the proverbial 97-lb. weakling, but watch out for his below-the-belt sucker punch!

Since boxers are constructed one body part at a time, there can be considerable variation in the way they look in the ring. Attaching spindly legs and a bearded face to a powerhouse torso creates a very different look than if you blend a cigar-chomping head, pipestem arms, and treetrunk legs into the same figure.

If watching Burgess Meredith guide Sylvester Stallone to the title in "Rocky" sets your pulse racing, *Star Rank Boxing* (Gamestar) is a "must have" disk. It simulates the totality of boxing better than any other home computer product, yet it is also exciting and highly playable.

The computerist first constructs a boxer and then matches him against a field of 19 increasingly fearsome antagonists. A new boxer starts at the bottom of the ladder and must score a victory in an 8-, 10-, or 12-round bout to usurp the foe's ranking.

A training period precedes each bout. The manager apportions the remaining time until the actual fight among five activities, each of which boosts one or more of the fighter's ratings. The light bag, for example, is the best way to build up punching speed.

known as an intrepid African explorer. As the game-scenario begins, a law firm has contacted the player and revealed that he is the heir apparent to the fabulous fortune of globetrot· ter Hiram Perkins Primm. No one has seen the enigmatic Mr. Primm since his last expedition set out two years earlier.

Before you can inherit the fortune Primm amassed in the casket business, you must prove to the executors of the will that you are committed to carrying on his life's work, "shedding light upon the dark continent." In practical terms, this means you must lead an expedition into the heart of Africa and locate the rumored Lost Tomb of Pharaoh Ahnk Ahnk.

The play-mechanic of this actionstrategy game closely resembles the one employed in *Seven* Cities of Gold.

The joystick controls the boxer during a bout. Holding the action button down produces a choice of several "inside" blows, while moving the stick without pressing the button produces longer-range punches.

The most unusual aspect of the control system is that the program controls the boxers' ring movement. The type of footwork each pugilist employs depends, in a general way, on what ring style the computerist chose for him during the boxer generation phase. This arrangement allows the manager to concentrate on punch selection, though watching your man slug toe-to-toe when you'd like him to retreat can be heartbreaking.

The disk has space to save a roster of boxers. This allows more than one person to have a continuing character or for a solitaire player to assemble a stable of contenders.

*Star Rank Boxing,* like most Gamestar titles, cannot be mastered in a day or even a week. This keeps it fresh long after games which provide quick success have grown stale.

Most boxing connoisseurs believe that the sport's "Golden Age" ended more than 30 years ago. Perhaps so. But the "Golden Age" of computer boxing is here today.  $\Box$ 

The player moves the expedition around the strategic map with the joy. stick. When the explorers encounter a native village, a more detailed view replaces the topographical view. The player can then determine the party's bebavior toward the Africans by selecting one of the options from the onscreen menu.

While the expedition has considerable latitude in dealing with the villagers, including the possibility of armed combat, it's often better to make friends with the inhabitants by trading with them. Villagers know where the valuables are located, and they provide clues to visitors.

As with any Ozark Softscape creation, *Heart of Africa* benefits from meticulous attention to detail. Your character can even become delirious and wander uncontrollably through the dangerous countryside. And faiI- ure to act in a civilized manner carries a significant penalty, just as similar heavy-handedness does in *Seven Cities of Gold.*

The program's glaring flaw is that bludgeoning works as well as subtle detective work. An expedition can stomp back and forth across Africa and find the Lost Tomb by sheer luck.

A harder-to-define problem is that Heart of Africa comes across as flat and not very exciting. It's a well-designed game, and the documentation tries hard to set the proper mood, but it never quite comes alive. Perhaps computerists who already have a strong interest in this period of history will find it compelling and enchanting, but this title does not have overpowering appeal to the typical gamer. It's a good try, but not a rousing success.

Electronic Arts, *Z/55* Campus Drive, San Mateo, CA 94403 (phone: *415-571-7171). -Arnie* Katz

#### **FIGHTER COMMAND Strategic Simulations Commodore 64/128 Disk; \$59.95**

Air cadets often get cocky after they earn their wings, so just because you graduate with flying colors from programs like **Flight** Simulator II, *Skyfox,* or F-15 *Strike Eagle,* don't think that this program will be a piece of cake.

*Fighter Command* shows that there's a lot more to military flying than hopping into a plane and fmding someone who wants to dogfight. It is a thorough simulation of the "Big" Picture." This program casts the computerist as what a true aviator would call a pencil pusher, the guy who allocates forces for various types of air missions. All that rides on these decisions is the fate of your country and the course of history.

SSfs own rating system judges *Fighter Command* "intermediate" in difficulty, and that might be a little low on the scale. This is certainly no computer wargame for a beginner. Charles Merrow and Jack Avery's most recent SSI title, *Wings of War*, is indicative of this title's overall complexity.

While *Wings of War* could recre-

ate almost any individual air battle between World War II planes, *Fighter Command* focuses on the Battle of Britain. The solitaire competitor takes command of the beleaguered British forces as they try to repel the bombing raids of the Luftwaffe.

Keeping your forces ready is vital, but the defender must also anticipate where and when the Germans plan to strike next. And once the raids begin, Fighter Commanders must react with the forces in the air of ready to fly on the ground.

A series of menu-based commands makes it fairly simple to implement a wide range of strategies. To help the player monitor the location and status of the multitude of squadrons, SSI has provided a game board to give an overview.

This should tug at the heart strings of any wargamer who cut his teeth on board games. Each squadron has a marker to indicate where it's located, and whether it's on patrol, refueling, or merely in a state of readiness.

The five states of readiness are runaway alert, cockpit alert, hut alert, 30minute alert, and two-hour call. The readiness ranking tells how long it will take a certain squadron to react to your call. Too much readiness for too long a period adversely affects the morale and performance of that squadron.

There are five possible scenarios, three of which cover specific time periods of the 34-day battle. The campaign game encompasses the entire tussle for air supremacy. Eagle Day is the introductory-level choice and covers only the first day of fighting.

The Germans have six different types of planes in the arsenal and the British possess five. Each is rated with historical accuracy as to speed, climb rate, ceiling, endurance, and bomb load.

The documentation is well-written, although somewhat sloppily arranged. It is a good idea to read the directions thoroughly before even booting the game for the first time. Even those who ordinarily take a seat-ofthe-pants approach should expect to put in some study time. Some of the information you need early in the game isn't revealed until the fmal pages of the manual. The explanations are detailed and complete and the playing aids are far more than window dressing. It is virtually impossible to avoid a decisive German victory game after game against the computer without understanding the rules thoroughly.

The computer-directed Germans can play at several different skill settings. The game gets tougher as the human commander grows more capable. This keeps the program fresh even for those who primarily play solo.

Many games have treated the Battie of Britian, but *Fighter Command* deserves its place on the shelf with the best of them. So after you've enjoyed your Snoopy versus the Red Baron fantasy, find out what it's like to be the brains behind the brave in *Fighter Command.*

Strategic Simulations Inc., 883 Stierlin Road, Building A-200, Mountain View, CA 94043 (phone: *415-964-1353). -Rick Teverbaugh*

#### **SILENT SERVICE MicroProse Simulation Software Commodore 64 Disk; \$39.95**

During the frightening days after Japan attacked Pearl Harbor, repeated hammer blows sent the Allies running for cover and conjured lurid images of imminent attacks on Los Angeles and San Francisco.

The invasion of the West Coast never took place, of course. One reason was the work of the American submarine corps. The so-called silent service relentlessly harried the Japanese navy in its home waters and wreaked havoc upon the enemy's merchant marine fleet.

Sid Meier, justly famous for his outstanding air simulations, exchanges wings for a periscope to produce this solitaire recreation of undersea action. The same surehanded design sense which makes F-15 *Strike Eagle* both authentic and a positive pleasure to play are much in evidence in Silent Service. Although there's a lot happening, and five complete battle stations to oversee, the play-mechanic is so user-friendly that most armchair admirals will be terrorizing an subma ing sessio A joys

allows th gram to a are four of "realit just the c can intro allow th sive cou sub with dud torp factors o game is the scre wary fro ficulty-b

Three fered.  $($ novice t its weap are hist of actua gageme games two-m stroy th val ves<br>The

screen ( tain's p moves stations action I other S( strumer damage player s using t mands and SUI and ail

The tailed, trouble anothe requin ette id them I we w sendin Dor

blast e rules, excitir under

#### **ENTERTAINMENT SOFTWARE SECTION**

rorizing the shipping lanes like veteran submariners within a couple of gaming sessions.

A joystick-actuated menu screen allows the user to customize the program to a considerable degree. There are four basic skill levels, and a menu of "reality factors" which further adjust the difficulty. A flick of the stick can introduce visibility limitations, allow the target ships to make evasive course corrections, or saddle the sub with the handicap of occasional dud torpedoes. The impact of these factors on the overall difficulty of the game is summarized at the bottom of the screen, which prevents the unwary from loading the game with difficulty-boosting extra elements.

Three types of scenarios are offered. Gunnery practice allows the novice to learn to control the ship and its weaponry, and Convoy scenarios are historically accurate recreations of actual World War II submarine engagements. Finally, the Patrol minigames dispatch your sub pack on a two-month mission to seek and destroy the adversary's shipping and naval vessels.

The conning tower, a beautiful fullscreen drawing, is the submarine captain's primary station. The gamer moves the captain to the other battle stations with the joystick and hits the action button to switch screens. These other screens include the periscope, instruments and gauges, maps and charts, damage control, and the bridge. The player switches among these locations, using the joystick and keyboard commands to steer the sub, make it dive and surface, monitor combat damage, and aim and fire the torpedoes.

 $\mathbf{r}$ 

m

se<br>u-

e e

Ie

b

The target ships aren't minutely detailed, but players should have no trouble telling one type of ship from another. In fact, the Patrol scenarios require the gamer to pass a silhouette identification test before turning them loose in the Pacific. After all, we wouldn't want our submarines sending American craft to the bottom!

Don't mistake this for a boot-andblast epic. Meier includes quick-start rules, but *Silent Service* is truly at its exciting best when the computerist understands the full depth of the

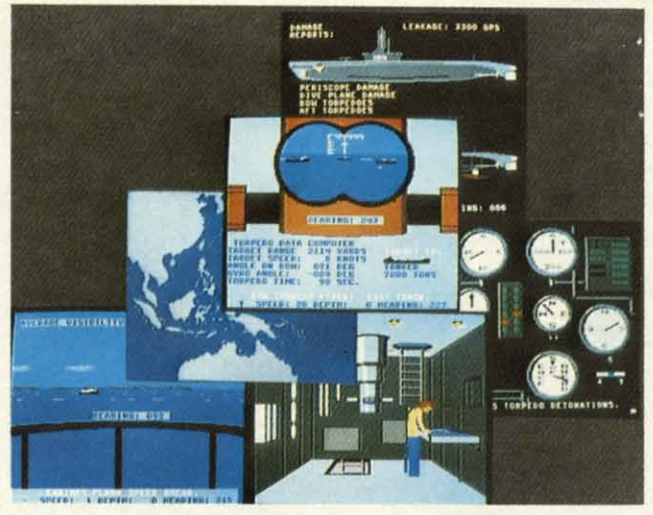

Silent Service *offers a choice of gunnery, convoy, and patrol scenarios. From the conning tower you move the captain to other screens including instruments and gauges, peri· scope, and the bridge.*

simulation.

On the other hand, this is not just for double-domed heavy thinkers. Si*lent Service* is surprisingly simple to learn and play, thanks to excellent documentation and a logical rules structure.

Like Meier's *F-15 Strike Eagle,* Si*lent Service* packs broad appeal for home computergamers while it challenges the wits of even master strategists. Score another direct hit for MicroProse!

MicroProse, 120 Lakefront Drive, Hunt Valley, MD 21030 (phone: 301- 667-1151). **-Arnie Katz** 

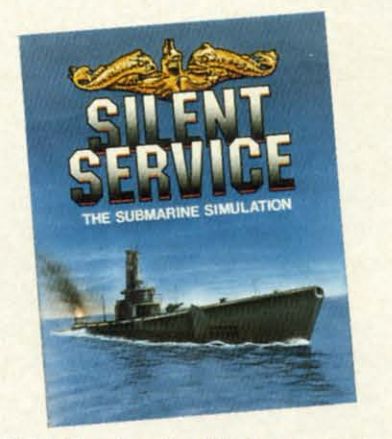

*Fight the lap in his home waters. READER SERVICE NO. 159*

#### **ULTIMA IV Origin Software Commodore 64 Disk: \$59.95**

Trust Lord British, the eccentric but brilliant designer, to provide a new dimension in fantasy games, just when some prematurely called the

*genre* old hat. The goal here is nothing less than complete self-perfection on a personal level.

The opening sequence resembles an illustrated adventure, with large pictures and a small text bar along the bottom. The main difference: you can't actually do anything besides press "Return" until the program deposits you at the door of a gypsy fortune teller, where the game really starts.

The woman deals eight cards, two at a time, and poses questions to the player with each new pair. Each question has two possible "right" answers. For example, she might ask a player whether he or she would be honest in a given situation. The answers directly influence the gamer's starting point and type of character (fighter, wizard, bard, etc.).

As in previous *Ultimas,* players give orders with single keystrokes. A menu-driven system would be an improvement.

The player starts alone, but can build up a party by inviting people in towns to join. The ideal group has eight characters, each a different class.

Talking and listening to everyone in town is the key to success. Each townsperson can hold a complete conversation. If a character hasn't asked your hero a question, you haven't heard everything that person has to say!

*Ultima IV* has a series of miniquests which blend to form a larger whole. Eight large towns contain information leading to Runes and mantras, which are necessary to enter the shrines dedicated to various virtues,

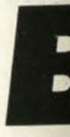

across Bigp follow.

SYS r

The fi 49152 S is a litera string

Vii

start a positi expre vertic positi case I vertic or bo B:

that' 0 to E, bility

including compassion, valor, humility, and sacrifice. Make sure you pay more than lip service to the virtues, though, because the program punishes "sinners" by making them work even harder to achieve goals. For example, snubbing too many beggars results in the player having to give even more gold just to "break even."

The proper Rune is needed to enter each shrine. Once inside, the player picks a virtue on which to meditate. The program actually forces you to stare at the screen for a few seconds each cycle, then asks for the mantra. Type in the correct word and you might be rewarded with a valuable insight-or even with partial avatarhood, meaning that you've attained perfection in that virtue.

The graphics, animation, and sound are all markedly improved over those in *Ultima Ill.* This is most obvious in the< dungeons, where players can see fountains, chests, and, most important, monsters far down hallways. Entering a room often yields a bird's-eye view of the area, including treasures, monsters, traps, and secret doors. There are even a few tricks dropped in for good measure, like bridges that disappear unless the hero occupies the right spot, or secret passages that only open when someone picks up a particular chest.

Only Avatars-perfect people-can enter the Abyss, a danger-filled island where the Codex (the final goal) is rumored to lie. A few extra items are required to pass safely through the Abyss.

Magic is more complicated in *Ultima IV*than in past titles. Players can't just cast a spell, but must first assemble and mix the proper reagents, such as sulphurous ash, black pearl, and the exotic mandrake root.

*Ultima IV* is the most complicated *Ultima* yet, a must-have for those who want a true challenge. If you've never played through an *Ultima* scenario before, though, this is not a recommended starting point. Work up through the ranks from *Ultima II* and *Ultima III* first, since they're both easier to learn. But if you're already an Ultimaniac, dig out your notebook, settle into your most comfortable chair, and get ready for the ul-

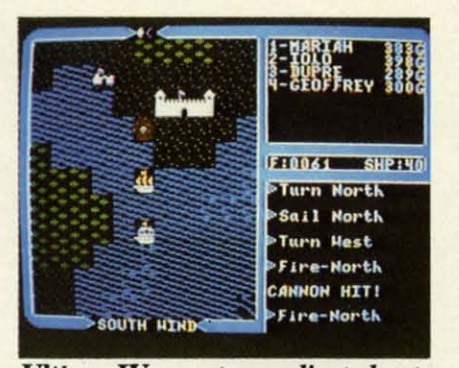

Ultima IV: *most complicated yet. READER SERVICE NO. 160*

timate *Ultima.*

Origin Systems, 340 Harvey Rd., Manchester, NY 03103 (phone: 603- *644-3360). -Tracie Forenum Hines*

#### **ZORRO** Datasoft **Commodore 64 Disk; \$29.95**

Look out Sergeant Garcia and all the other oppressors of old California, the masked avenger with the lightning sword is coming! The latest entry in Datasoft's excellent series of action strategy contests, which already includes *Bruce Lee, Conan,* and *The Goonies,* casts the user as the foppish Don Diego de la Vega, better known as Zorro.

As the curtain rises in the game, "The Fox" watches helplessly as one of Sgt. Garcia's flunkies carries off his lady love to a drawbridge-fortified castle several playscreens to the right. To rescue her, Zorro must duel, climb, and explore a wide variety of playfields above and below ground level. There are vines and trees to climb, chandeliers on which to swing, and bumbling soldiers on whom the masked title character can carve his signature "Z."

There are also keys and other such objects, some possessing magical properties, which the gamer uses to solve puzzles and gain access to fortified areas. It is, in fact, these adventure game trappings that make this game so much fun.

Each screen presents several challenges, some of which are real headbusters. There are levers and counterbalances, trampolines and trapdoors, and, of course, plenty of dueling op-

ponents to keep things moving. Although none of the bumbling swordswingers chasing Zorro is fit to cross blades with the master, they can divert you from accomplishing more important business.

The graphics are good enough to satisfy most gamers, but there is no question that they are not up to previous entries in this series. Compare the underground screens, for example, with the beautifully elaborate tableaus from *Bruce Lee.* It's hard not to be at least a little dissatisfied with the current offerings.

There are some very nice visual touches, however. Zorro himself seems to be walking on tiptoes, but his movement is otherwise well-articulated. The soldiers look great, and after they've been vanquished by the masked man's rapier, they disappear -leaving only a ragged "Z" where they once stood!

The only other complaint lies with the meager documentation. Such a complex design requires more than two and a half pages of loading instructions and joystick commands. The few hints which the folder provides are helpful, but little is done to explain *Zorro's* many play nuances.

Zorro is nonetheless a tremendously enjoyable play-experience. The gamer quickly develops a real sense of being an adventurer, of scrambling over hacienda rooftops and swinging from flagpoles. The dueling sequences are great stuff, and the plethora of gamescreens will keep computerists coming back session after session.

Software Creations, 19808 Nord-

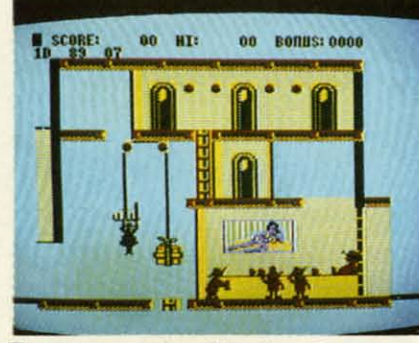

**Zorro:** *some headbusting challenges. READER SERVICE NO. 161*

hoff Place, Chatsworth, CA 91311 (phone: 818-886-5922). *-Bi// Kunkel*

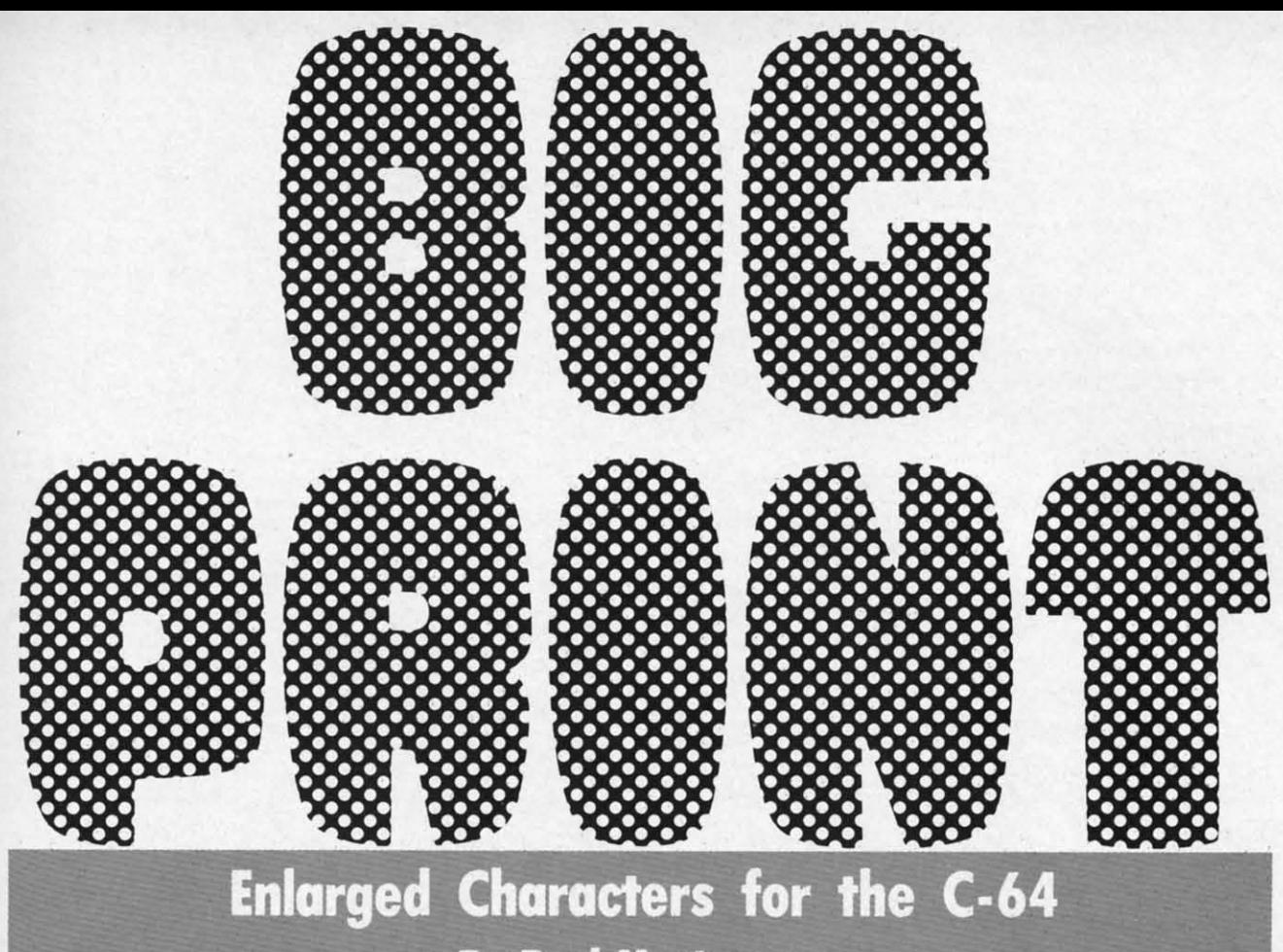

**By Paul Montognese**

igprint is a machine language subroutine that prints characters in an enlarged mode four times the normal character size. Each enlarged character occupies 4 screen positions

across and 4 down, a total of 16 bytes.

Bigprint is is invoked by way of a SYS call like the following:

#### SYS m1, S, V, H, B, E

•

~ith ha ~an inids. IrQ- :to :es. uslmbe- ~r om are neing

 $\overline{\mathbf{H}}$ **{e/**

IS.

rd-

sual self but ·arand the ear ere

h to  $3n<sub>0</sub>$ prepare am**ta**not vith

Alordross ivert por-

> The first parameter, ml, is the entry point of *Bigprint*: 49152.

> S is the string of characters to be printed. It can be a literal value like "ABC", a variable like A\$, or any other string expression that is normally acceptable to BASIC.

> V is the vertical line number on which printing is to start and can range from 0 to 21. H is the horizontal start position with valid range of 0 to 36. Any BASIC numeric expression is allowed for specifying the horizontal and vertical starting positions. Further, either or both start positions may be specified using an asterisk, in which case the current cursor position is used to determine the vertical starting position, the horizontal starting position, or both.

> B stands for blanks and specifies the number of spaces that will appear between enlarged characters. Values of 0 to 32 are allowed.

> E stands for escape character and gives you the capability to specify some optional special effects. Escape

can be specified as a string value or a numeric value. In either case you are indicating a single byte ASC character value that will be used to determine the escape code. More on this later.

#### **SPECIAL SYNTAX PROVISIONS**

Any of the numeric parameters may be omitted by simply keying the delimiting comma, in which case the value will default to zero. You can cause any remaining parameters to default to zero by simply terminating the statement. By way of illustration, each of the examples below will cause the word "HELLO" to appear in large characters starting in line 10, print position zero.

SYS m1, "HELLO", 10,,0,0 SYS ml, "HELLO", 10,0 SYS ml, "HELLO", 10

A semicolon is used in place of SYS ml as a means of invoking *Bigprint* multiple times in succession without having to return to BASIC. The two examples below will print "HELLO' and "THERE" starting respectively on lines 6 and 11.

SYS m1, "HELLO", 6, 10: SYS m1, "THERE", 11, 10 SYS m1, "HELLO", 6, 10; "THERE", 11, 10

Both achieve the same net result, but the second method is faster.

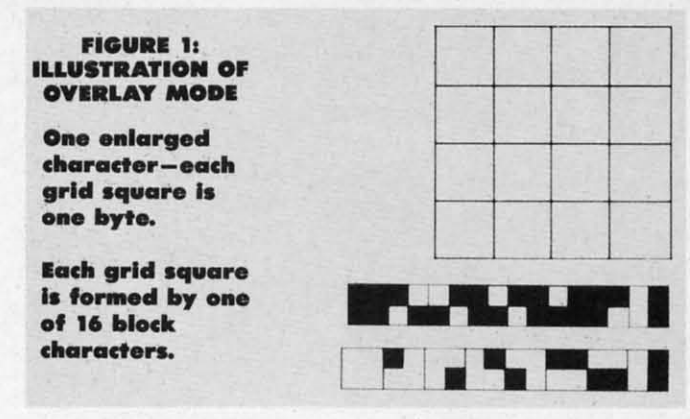

#### COLORS AND CHARACTER SETS

The large characters will initially be printed in the cursor color from location 646 (\$286). You can change this by simply embedding color control characters in the string to be printed, the same as with a BASIC PRINT statement.

The same goes for the character images, upper case/ gaphics, or upper and lower case. The large character images will be formed from the character set operative at the time of the SYS call. This can be changed by embedding the character set controls in the string, also in the same manner as you would with the BASIC PRINT statement.

Once changed in this manner, the color and/or character set specified will be in effect until changed to some other value. This holds true for the duration of one *Bigprint* call. Each new invocation, including the multiple invocations by the way of the semicolon, causes the values to be reset to the active cursor color and character set in use.

#### OTHER PRINT CONTROL CHARACTERS

The large characters will initially be printed in standard mode. To print them in reverse image simply include CTRL/RVS ON in the string at the point you want to start printing in reverse image and change back to standard image with CTRL/RVS OFF.

The four cursor controls (UP-DOWN-LEFT-RIGHT) are also recognized in much the same manner as BASIC PRINT. Simply include them in the string to be printed and they will cause their specified actions to occur.

Note that all of these manipulation controls are used on a strictly local basis by *Bigprint* for its purposes only. Upon return to your BASIC program, the current cursor position, color, and reverse on/off status are the same as they were before the call to *Bigprint*.

#### SPECIAL EFFECTS

A number of character manipulations are possible for use in achieving special effects. The last parameter of the SYS call is the escape character and works much like quote mode does when you're editing BASIC lines. When the escape character is encountered in the string to be printed, certain characters will be used to activate and deactivate special effect. Every other escape character encountered will turn off this capability, just as every other quote character turns off quote mode.

The escape character that you select in a given call to *Bigprinr* is thus used exclusively to toggle control mode on and off and cannot itself be printed.

If control mode is active, an upper case U causes characters to be printed upside down while a lower case u reverts back to the normal rightside up mode.

An upper case 'T' activates inversion while a lower case °i" turns off inversion. Inversion gives the effect of flipping a character image over from left to right. The left arrow character printed with inversion active will result in an arrow that points right.

An upper case L causes subsequent characters to be printed rotated to the left. An upper case R activates rotate right.

#### CONTROL CODE SUMMARY

The tables below are for quick reference purposes and list all the control codes that are processed by Bigprint.

#### **Control Codes Always Recognized**

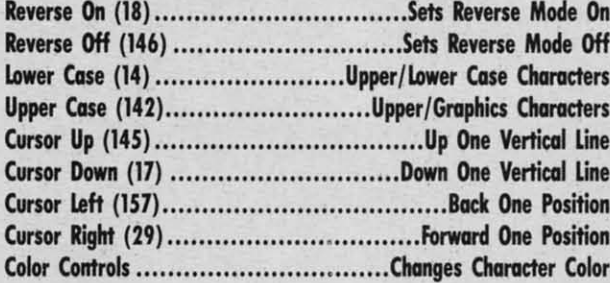

#### **Controls Recognized Only In Control Mode**

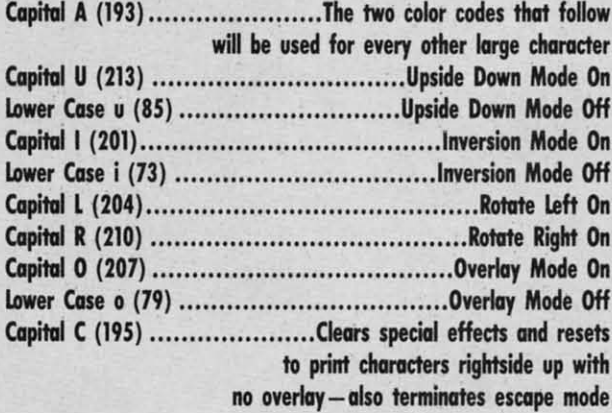

Upper case 0 and lower case 0 activate and deactivate overlay mode. Normally the 16 individual characters comprising one enlarged character are simply placed on the screen. Overlay causes a special set of logic to be employed before each individual character is placed in screen memory.

To understand overlay mode you must first understand that each large character is formed by a  $4 \times 4$  matrix of individual characters, 16 all together. In turn, each of the 16 individual characters is divided into a 2 x 2 grid, giving us a total of 4 blocks, each of which can be filled in or left empty. Figure 1 should help in visualizing this.

The ch ble, is P( tinues ur filled an

**Back to** memory one I This rest resents a If the

aeter, it unaltere This i

to under teresting Altern

case A<sub>1</sub> For exa  $(GREE)$ red B, a off alter acters to

One f for clea lations characte no invel a term

#### **ABO**

The cessing of the The acter a multan dard d cycle d change ing on for thi that th The a prog can L **LOAI BASI** 

a LO<sub>f</sub> loadin

POKE SYS! SYS (

**AF** Big) bypas: ning f I call mode

charase u

'case flipleft esult

o be otate

nd It.

**On** DIf ers ers lie lie lie ion<br>Ior

0n

On Жf 0n 0n 0n

ets ith de

~~

een

ate mthe

 $\frac{1}{\pi}$ 

lof

id,

led liS.

filled and the large character is formed.

memory is one of the block characters used to construct the SYS statement are validated at entry to *Bigprint*. An Back to overlay mode. If the character already in screen one large character, then an OR'ing effect takes place. This results in a new character being stored which represents a combination of the old and new screen codes.

If the character in screen memory is not a block character, it and the associated color memory byte are left unaltered.

to understand. It can be used to create a number of interesting special effects.

case A followed by the two color codes to be alternated. calls with this type of syntax. Therefore, if you intend red B, a green C, and a red D. Any color code turns *BLITZ!* this means simply preceding the statement with Alternating colors are created by the use of an upper For example, if the escape code is a slash, then "/A (GREEN) (RED) /ABCD" will result in a green A, a off alternating color mode and causes all subsequent characters to be printed in that color.

no inversion. C also turns off control mode just as though this routine in your own programs.  $\Box$ One final control character is a capital C, which stands for clear. Clear cancels any unusual character manipulations that may be in effect and results in subsequent characters being printed rightside up with no overlay and a terminating escape character were encountered.

#### **ABOUT THE PROGRAM**

The program on page 103 provides three different processing options. The demonstration is a sampling of some of the ways that *Bigprinr* can be put to good use.

The view characters option allows you to key a character and then see how it appears enlarged, with a simultaneous display that includes both character sets, standard display, and reverse image. Press the space bar to cycle through the various display options. The CTRL key changes the color of the four enlarged characters appearing on the screen at anyone time. Note that the coding for this uses a period as the escape character, meaning that the display will not change if you key a period.

The save option will write *Bigprint* to disk or tape with a program file name of your choosing. After this you can LOAD BIGPRINT from BASIC with the usual LOAD equence, in which you account for the fact that BASIC reenters the program at the first line after doing a LOAD. Or you may avoid disrupting program flow bY loading the saved subroutine in the following fashion:

POKE 147,0 SYS 57812 "name",8,1 SYS 62631

#### **A FEW CONCLUDING NOTES**

*Bigprint* stores directly into screen and color memory, bypassing the KERNAL PRINT routines. This is for lightning fast execution, as well as preservation of the BASIC

The character that matches this grid pattern, 16 possi- pointers. *Bigprint* maintains its own internal pointers for ble, is POKEd into screen memory and the process con- this purpose but does not check for cursor controls or an tinues until all 16 screen memory locations have been excess of characters in a string that could cause storing of characters before or after screen and color memory.

> The protection you do have is that the parameters on ILLEGAL QUANTITY error results if the starting line and position specifies an address that is lower than the start of screen/color memory, or such that the creation of one large character would go beyond normal screen/ color memory.

The Kemal clear line routine entered at 59903 is some-This is a powerful capability that takes a little thinking times useful for creating special effects with this subroutine. Simply POKE 781 with the line number (0-24) that you want to clear and then SYS 59903.

> Most BASIC compilers will not properly handle SYS to compile BASIC that uses this subroutine, you'll have to use the pass through mode of your compiler. With two colons, as in ::SYS mI;ABC",IO,5. Check the instructions for your compiler to be sure.

> The demonstration will show you some general ways in which *Bigprint* can be used, but the most creative applications will be those that you write yourself. View the demonstration to get some ideas and then have fun using

> > *SEE PROGRAM LISTING ON PAGE 103*

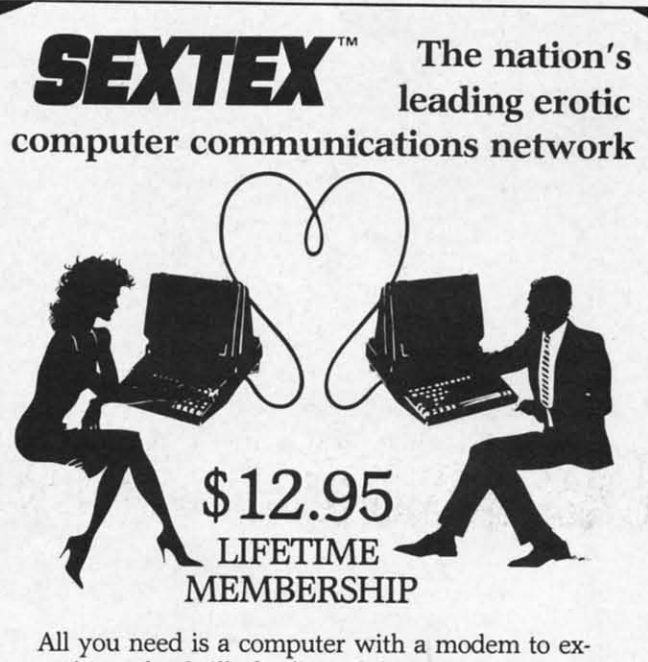

perience the thrill of online adult communications. SEXTEX<sup>TM</sup>, the nation's fastest growing full service videotex network, features live interactive

"Chatting", electronic mail CVC ONLINE and much more. Call dept. A<br>or write for a FREE 801 Sec brochure-your computer N.Y., N.Y. 10017 will never be the same. (212) 972-4719

801 Second Ave.,

**Reader Service** No. **214**

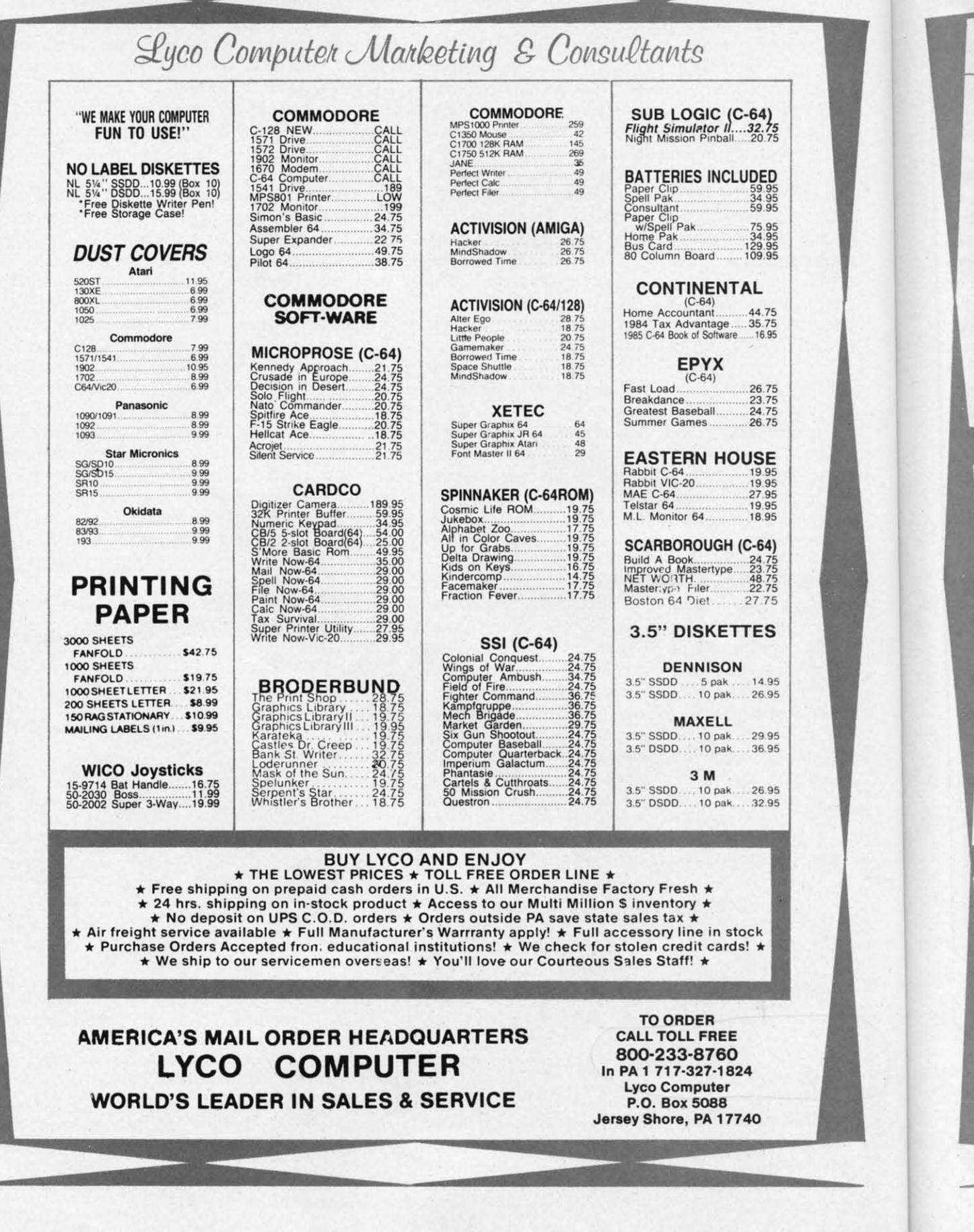

en di

The state of the state of the state of the state of the state of the state of the state of the state of the state of the state of the state of the state of the state of the state of the state of the state of the state of t

Indi<br>GT

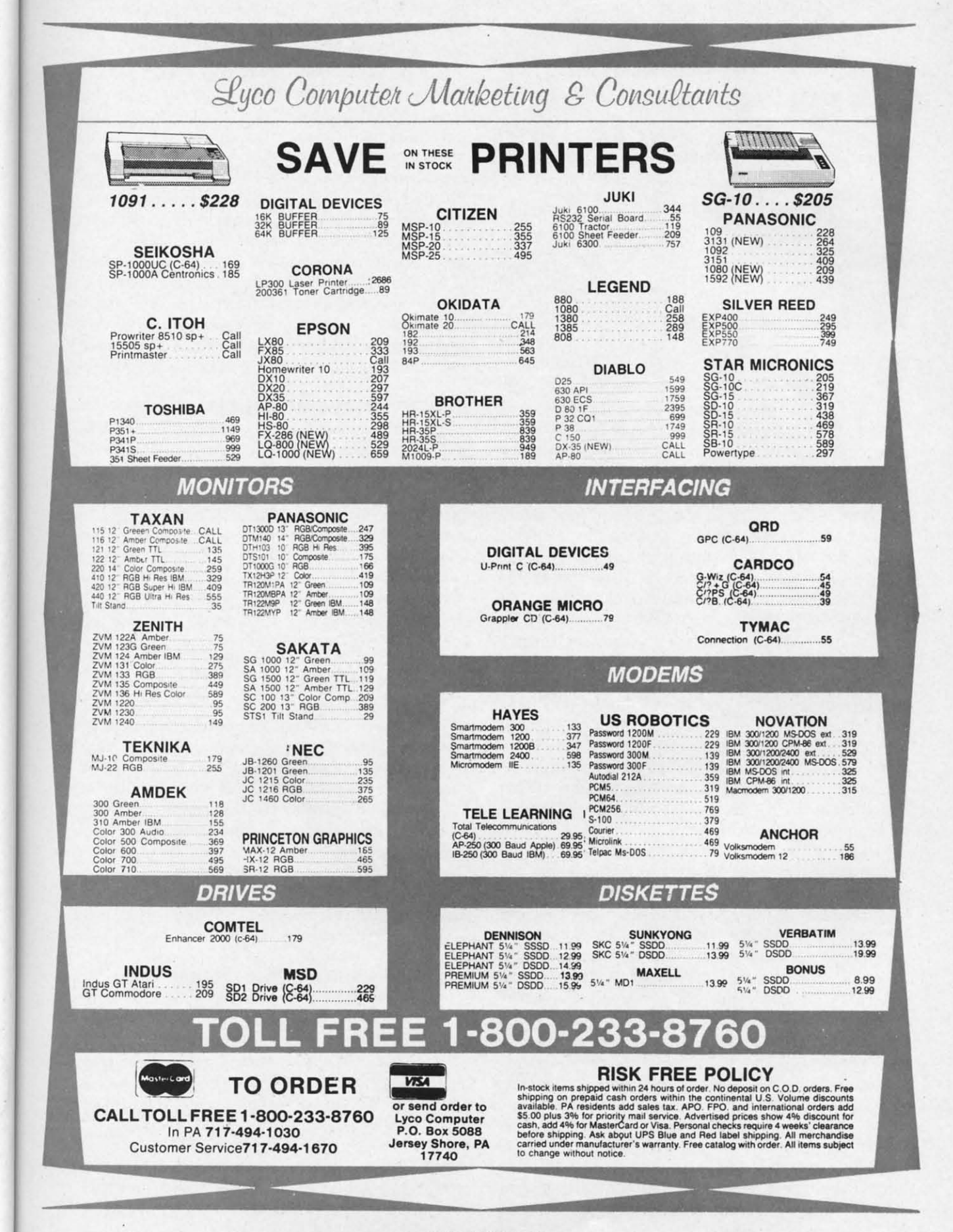

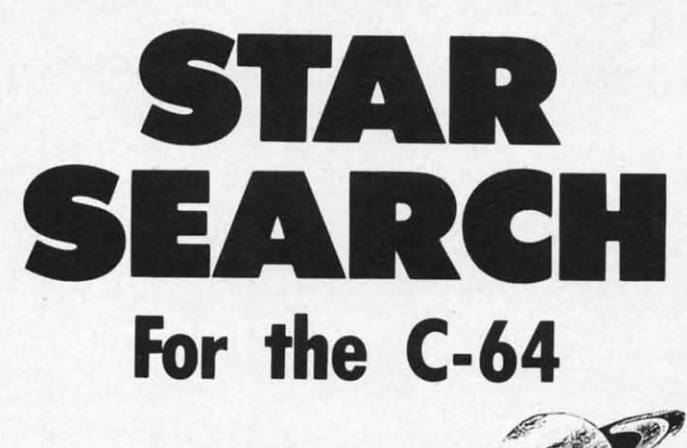

### **By Jim Sanders &**

ell, the IASA (International Aeronautics and Space Administration) has finally done it. For centuries they have made regular deposits of space garbage in the

remote galaxy of Remus. The deposits have consisted of various types of used satellites, space labs, SIS's (Synthetic Intelligence Stations), spent retros and boosters, and sundry other space paraphernalia. And for centuries an interesting paradox has been gradually taking shape.

IASA and the world at large have depleted the supply of oress (the source of power for the 23rd century-the last source known to man) to dangerous levels. And tests have indicated a startling rise of oress units in the Remus galaxy.

A space exploration team was dispatched to investigate Remus and report to IASA the possibilities of retrieving the precious oress. The last report from the exploration craft brought the entire world to the point of despair. It was reported that the oress and the synthetic devices had combined in some sort of strange metamorphosis and produced oress-laden, intelligent stars which could perhaps present an even greater and more imminent threat to the future of the world.

As a last effort to save the known world Mission: Star Search was commissioned and dispatched to Remus with orders to both destroy the "smart stars" and recover the oress. You may be the most important person on the mission craft. You have the responsibility of operating the gamma-gun, the only weapon capable of destroying this threat to the human race.

As you approach Remus you see them: some moving from one place to another as if conducting some sort of business, some flickering as if conversing with one another. Some appear and suddenly are gone. The task seems overwhelming. Then suddenly your craft is hit by some strange force emitted by a star. Your mission is to destroy as many stars as possible and to retrieve at least 300 units of oress if your world is to survive.

As you gaze out your gamma-gun window your concentration grows to an intense level. You bring the power of your gamma to bear on the dangerous looking en-

54

**AHOY!** 

tities. You must be quick-handed as well as perceptive for this challenge. Your eyes are pulled in three directions-your craft damage indicator to the left of the window, your ammo monitor below, and your gamma-gun position for your attack on the smart-stars. The greatest hazard you face is the star force attack on your own craft. The damage indicator changes color to show the degree of damage. After several hits it will turn blue, and as you experience more abuse it will change to yellow, then red. Red indicates that complete destruction of you and your craft (and the world) is imminent. You can reverse some of the damage if you are a good shot. If you are able to destroy three stars in a row (that is, without a miss), you will nullify some of the damage to your craft.

Another potential hazard is the depletion of your gamma ammo. This can be replenished in the same way: by destroying three stars without a miss. Are you up to the task? I hope so, the world is depending on you. Good luck!

#### **ABOUT THE PROGRAM**

The program on page 113 is in two parts. Star Search Boot contains the ML portion, as well as a loader which loads Star Search (the main program). I suggest that you type *Boot* first and save it to disk or tape. If you are using tape, change the device number in line 60 of the loader program to a "l". Then type in Star Search and save it to disk or in sequence on the tape after the loader program. You *must* save it under the name "Star Search".

When you load and run Star Search Boot the ML will be POKEd into memory. If all is well with your typing, Star Search will automatically be loaded and run.

#### **FINAL NOTES**

As you view your screen and peer out the star craft window, strange sensations take place in your head. With a little imagination you find yourself really looking out the side window of your craft watching the stars and other "space garbage" stream by. So if your stomach feels a little queasy or you feel a bit lightheaded, just turn your head away from the window for a moment.

If you would like to alter the "playability" of Star Search, you could change the following items:

1. The number of oress units for victory in the conditional statement in line 1860.

2. The level of damage to your craft before destruction in lines 380 to 410.

3. Memory location 49633 is part of a timer in the sprite movement ML routine. The smaller the contents of this location the greater the speed of the star sprites (and your craft). This value is normally 20.

I hope you enjoy Star Search. It was fun and interesting to design. I realize the program is fairly long but I believe you will find it worth the effort to type it in. Or if you are basically lazy like me you may order *Ahoy!*'s disk. Good luck.

PS: To insure the proper loading, be sure to save the second program under the name "Star Search." □

**SEE PROGRAM LISTING ON PAGE 113** 

LX80

PR

**STAR** 

**SG10 SG10C SG15 SD10** SD<sub>15</sub> **SR10 SR15** 

Power type

MSP10 MSP15 **MSP20** MSP25

Okimate 10 Okimate 20 182 192 193.

84

808/NLQ 1080/NLD 1380 13805

6000 6100 6300

1340

2000

2030 2050 3530

3550

11327 Tra Suite 33

Rancho (

CA toll-fr Custome

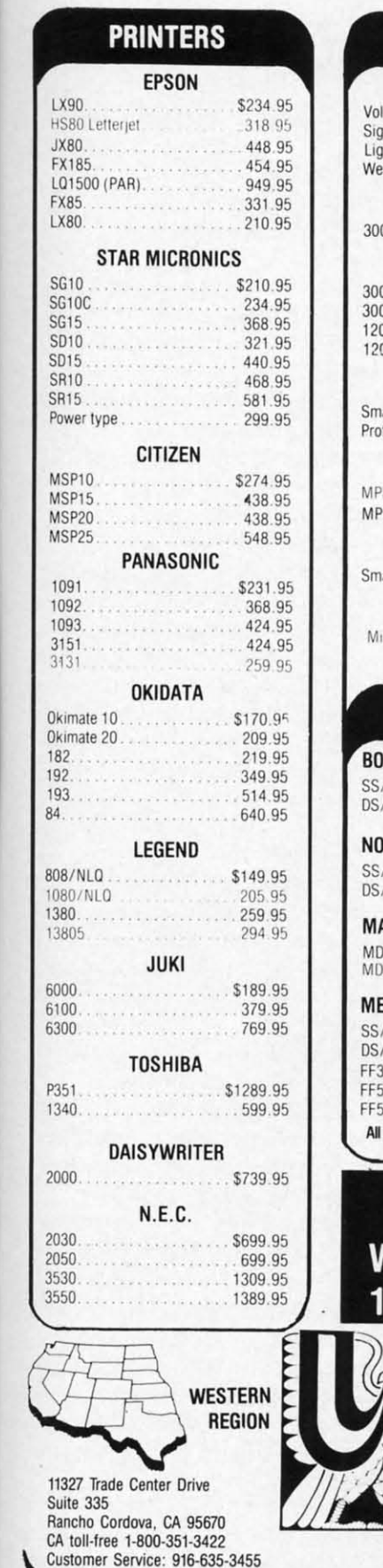

ve .c-

n-

un

est

ft.

ee

as

 $en$ 

ıd

se

re

a

ft. n-

Jу

e  $x$ !

 $\boldsymbol{h}$ 

:h

JU.

ıg

 $er$ 

it

 $\overline{)}$ 

ľ.

11

g,

ft

h

ut

er.

a

ır

h.

ts

.<br>S

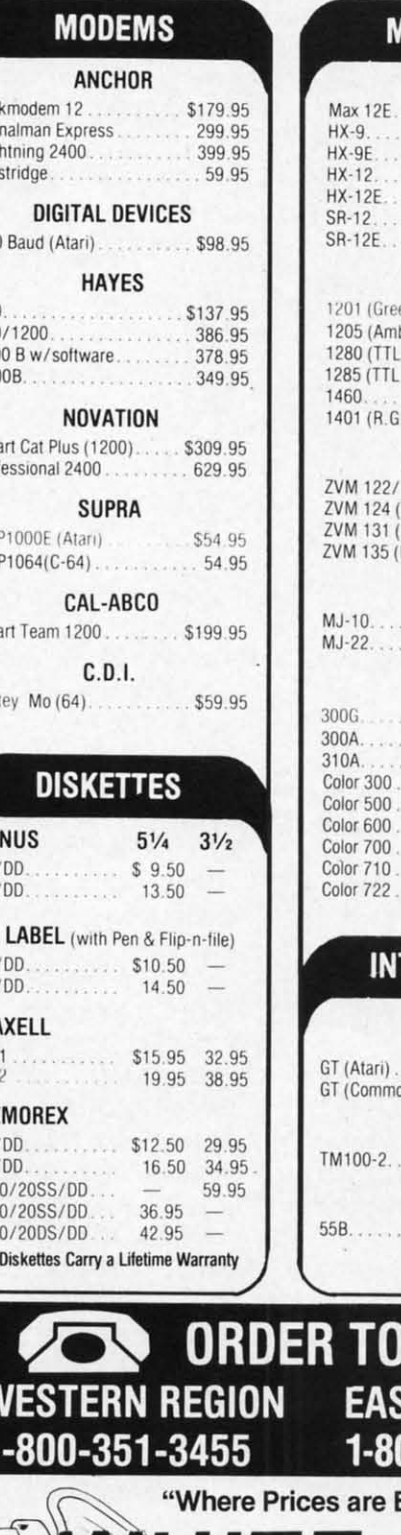

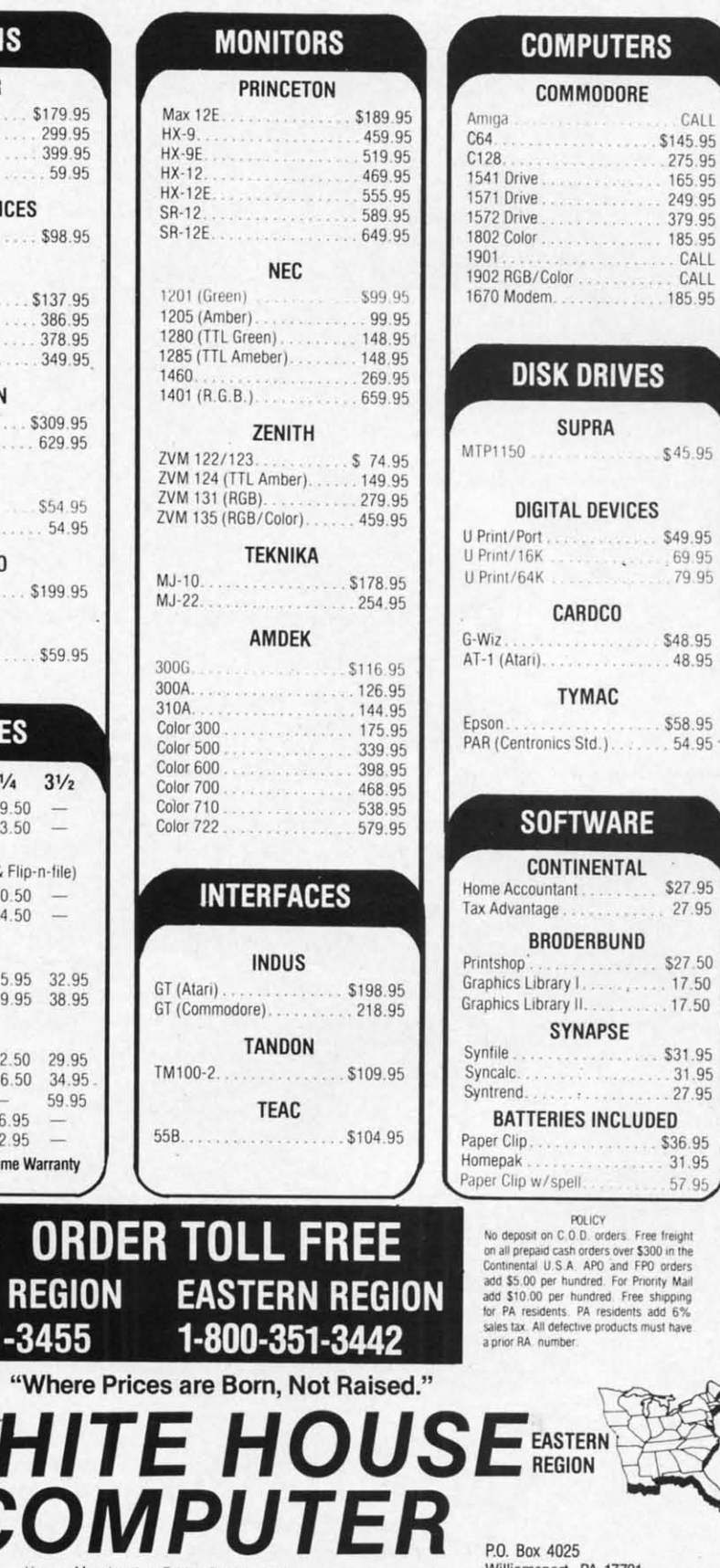

**AMERICAN EXPRESS 5%** 

No deposit on C.O.D. orders. Free freight<br>on all prepaid cash orders over \$300 in the<br>Continental U.S.A. APO and FPO orders<br>add \$5.00 per hundred. For Priority Mail add \$10.00 per hundred. Free shipping<br>for PA residents. PA residents add 6%<br>sales tax. All defective products must have

CALL

165.95

249.95

379.95

Williamsport, PA 17701 PA residents-Customer Service: 717-322-7700

**VISA 4%** Reader Service No. 186

**MASTER CARD 4%** 

Hours: Monday thru Friday 9 a.m. -

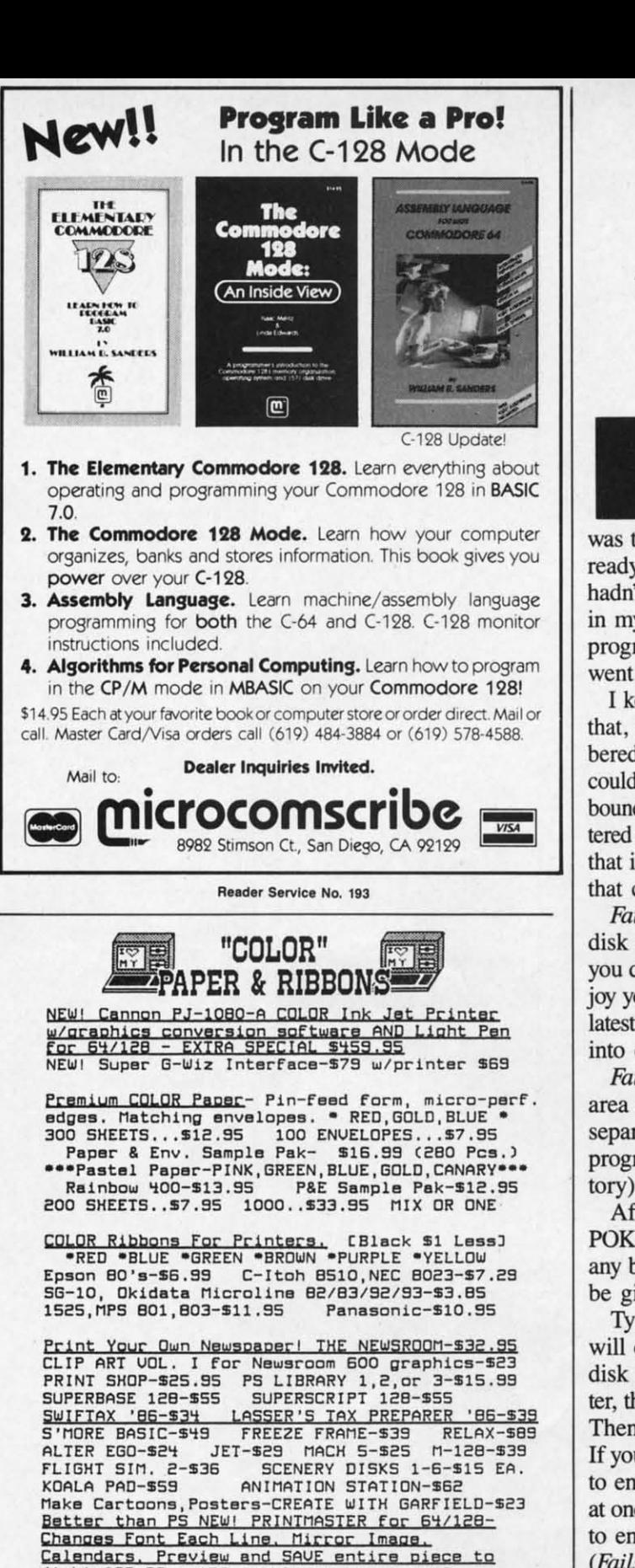

ART GALLERY I For PM-\$22 disk!-\$26.96 ALTERNATE REALITY-\$27 SPEED READER II-\$49 KNOW YOUR 10-\$27 CALL FOR SOFTWARE CATALOG \*\* FULL LINE OF EDUCATIONAL SOFTWARE \*\*

THE CREATIVE SOURCE PO BOX 1537 TOMS RIVER, NJ 08754 800-235-6646 Ext.738, in CA 800-235-6647 X-738 Information and Other Prices- 201-349-6255 Add 4% Shipping- Min. \$3.00. COD add \$3.00 NJ Residents add 6%. FREE CATALOG

### FAILSAFE **Automatic Save Routine** for the C-64 **By Buck Childress**

couldn't believe it! A few nights ago the power went out. Oh, that part I could believe, especially considering it was a stormy winter night in the Pacific Northwest. What I had trouble swallowing was the fact that both my datasette and disk drive were ready to protect the program I was working on, and I hadn't made a safety save in over five hours! I got a lump in my throat about the size of 38911 empty bytes. The program, five hours of work, and a few more gray hairs went to that Great Microchip in the Sky.

I kept telling myself it was just one of those things and that, after all, I'm only human. But, as I glumly remembered what my trusty datasette and disk drive are for, I couldn't help feeling like the proverbial south end of a north bound horse. With that thought firmly implanted in my shattered mind, and with all the bravado I could muster, I vowed that it would never happen again. So, out of the gloom of that cold January night, Failsafe was born.

Failsafe automatically saves your BASIC program to disk or tape every 15 minutes. It works all by itself so you don't have to concern yourself with it at all. Just enjoy your programming and presto...every 15 minutes your latest version is saved. No more marathon sessions hurled into oblivion (no more hair falling from the head!).

Failsafe is a machine language program that uses an area of RAM from 49152 to 49632. Since this area is separate from BASIC RAM, you can load, save, and run programs (provided they don't put data in Failsafe's territory) with no interference.

After saving a copy of *Failsafe*, run it. The loader will POKE the data into memory and check for errors. Should any be encountered, the corresponding line number will be given. If all is well, away you go.

Type SYS 49152, then press RETURN. The screen will clear and you'll be asked whether you're saving to disk (D) or tape (T). After pressing the appropriate letter, the rest of the word will appear, verifying your choice. Then you pick a starting number, from 00 through 99. If you choose a number that's less than 10, you still need to enter two digits. As an example, if you want to start at one, enter 01. Now press RETURN. Next, you're asked to enter the name, which can be up to 14 letters long. (Failsafe only accepts letters for the name.) After you enter a name, press RETURN. If you don't want to use a name, just press RETURN before entering anything. If you make a mistake entering any of this information, press the INST/DEL key. Failsafe will take you back to the beginning. Remember, you don't have to press RE-

## For O PA Or Custo **ACCESS**

Beach Head 2 eader Board Mach 5 (B) Mach 128 (R) **ACTIVISION** Alter Ego (D)<br>Borrowed Tim Fast Tracks: \$ Car Const Garry Kitchen Gamemake Cross-Cour<br>Road Race Hacker (D) Little Comput People (D)

Master of Lan

Mindshadow

ACCOLADE Fight Night (D Hard Ball (D) Law of the W **PSL5 Trad AMERICAN EDUCATION** Biology (D)<br>French (D) Grammar<sub>(D)</sub> Science Grad Science: Grad Science Grad Spanish (D) U.S. Geograp Abortet Hugh AMIGA SOF Borrowed Ti Deja Vu Hacker Halley Proje<br>Keyboard C Marble Mad One-on-One Print Shop<br>Seven Cities ARTWORX Bridge 4 0 i Int'l Hocke Strip Poker Data Disk # Data Disk # Dota Diek # **ARTWORX** Baker St D Cavefighter Galaxy (D) Hole In One Hotel Alien Jumpin' Jir Pro Boxing<br>Starbase D

**AVALON H** Panzer Jac<br>Super Boy Sunday SBS 1984 **BATTERIE** Consultan<br>Home Pak

Paperclip Paperclip 64 or 12 BERKELE **SOFTWO** Geos (D

\*Ordering<br>U.S.A.-O tive me Prices sut

**Reader Se** 

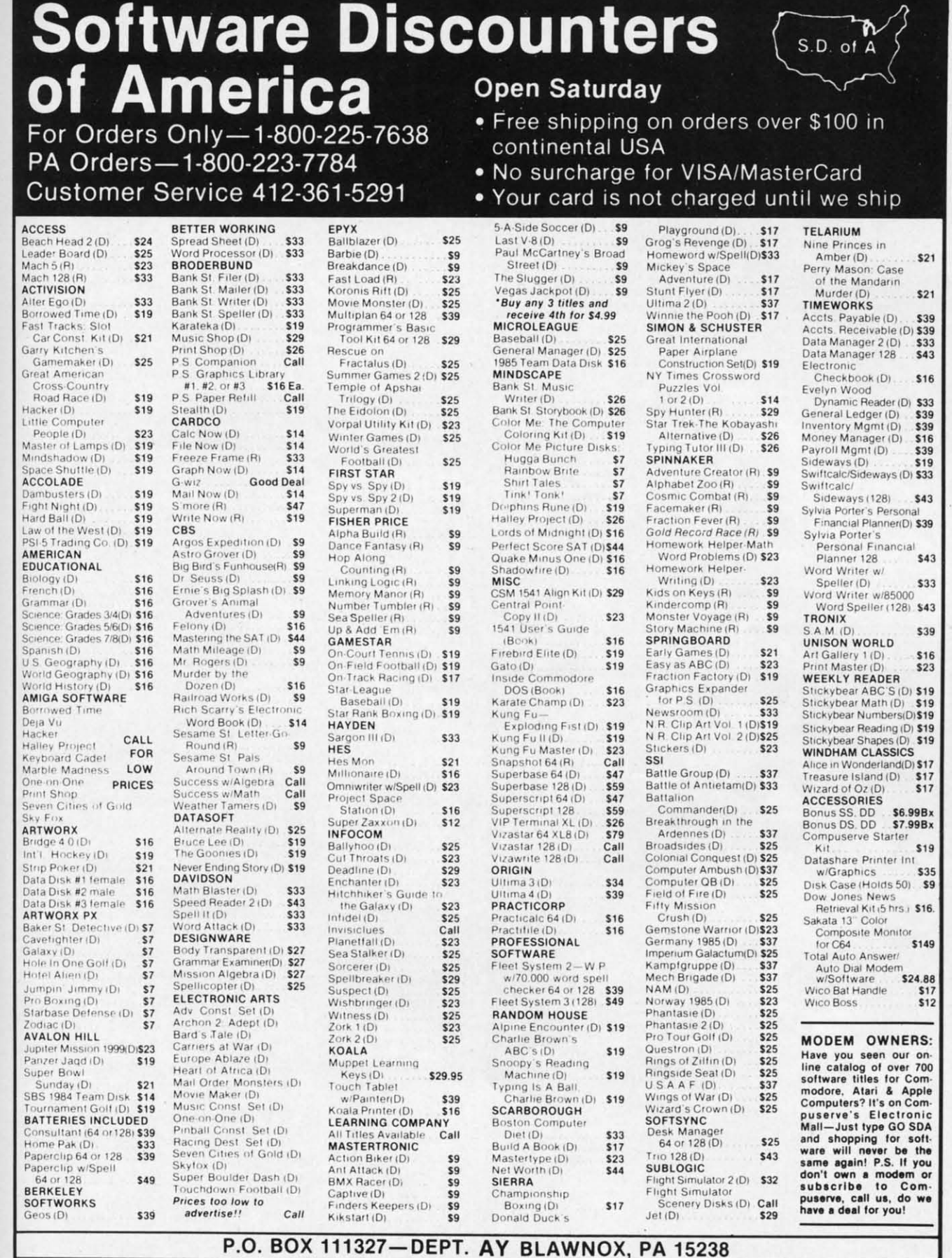

\*Ordering and Terms: Orders with cashier check or money order shipped immediately. Personal/company checks. allow 3 weeks clearance. No C.O.D.'s. Shipping: Continental<br>U.S.A.—Orders under \$100 add \$3; free shipping on orde

Reader Service No. 183

ver lly Paing ere d I mp he? urs

and mr, I rth 1atved of

to so en- $_{\text{r}}$ led l.  $an$ i is run rri-

vill uld vill

een to letice. 99. eed tart ked ng. you use ng.

on,  $\epsilon$  to E-

#### SCREEN DUMP, ETC.™

Commodore 64 function keys used to:

- Dump any screen to printer (LD-RES. HI-RES. Sprites. custom characters - NO restrictions)
- Save/Load screen to/from disk (sprites and custom characters also)
- · Display and modify locations of BASIC and screen memory
- · MORE

Can be used during execution of other programs, without disrupting program operation. Compatible with most BASIC and machine language programs. and most DOT ADDRESSABLE printers. Available on disk only.

24 95 Includes shipping and applicable taxes • (34.95 Canadian funds)

#### \*\* SATISFACTION GUARANTEED! \*\*

Return within 15 days for full refund

1-800-824-7888; Ask for Operator #530 (Orders only please)

(In Alaska & Hawaii. 1-800-824-7919; Oper. #530)

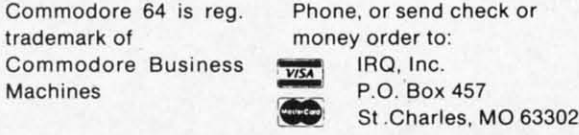

"tor Innovative, Reliable. and Ouality solutions. look to IRO" Reader Service No. 195

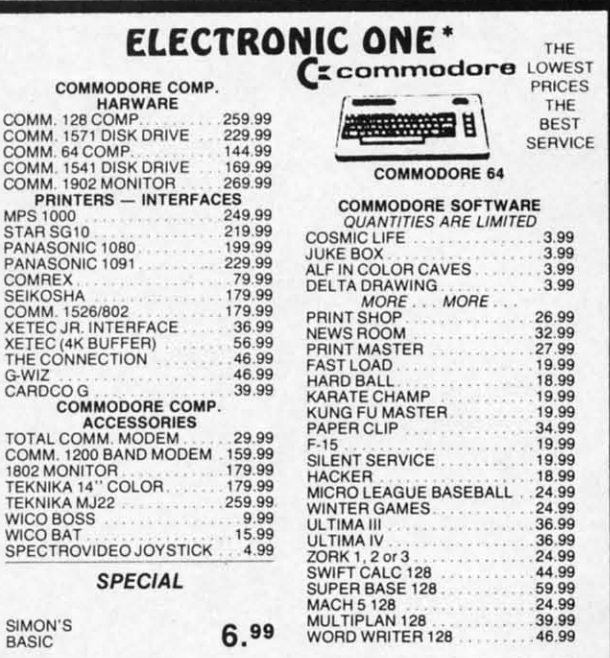

HOW TO ORDER: CASHIER CHECK, MONEY ORDER, MASTERCARD' OR<br>VISA' (ADD 4% FOR CHARGE CARDS)... NO PERSONAL CHECKS... NO<br>C.O.D.'s. .. SHIPPED U.P.S. ... ALL PRICES SUBJECT TO CHANGE<br>WITHOUT NOTICE.

WITHOUT NOTICE.<br>SHIPPING: ADD \$3.00 ON ALL ORDERS UNDER \$100.00 . . . ADD \$5.00 ON<br>ALL ORDERS OVER \$100.00. ACTUAL FREIGHT CHARGED ON MULTIPLE

QRDERS INTERNAnONAl: ACTUAL FREIGHT CHARGED ON All ORDERS OUTSIDE THE CONTINENTAL UNITED STATES INCLUDING A.P.O POLICIES: NO RETURNS WITHOUT A RETURN AUTHQRIZATlON NO RETURNS UNLESS DEFECTIVE All DEFECTIVES WILL BE EXCHANGED

**NO EXCEPTIONS** CALL OR WRITE FOR FREE CATALOG

CALL ELECTRONIC ONE (614J 864·9994

58 AHOY!

Reader Service No. 196

TURN after entering D or T (for disk or tape), but you do have to press it after entering the starting number and name. (This gives you a chance to press INST/DEL if you goof.)

When everything has been entered, *Failsafe* activates itself. Should you want to make a change once *Failsafe* is active, you'll need to deactivate it first. Type SYS 49152, then press RETURN. A message will appear telling you it's off. Now SYS 49152 to start over. As you can see, SYS 49152 turns *Failsafe* both on and off. (I figured my hair was falling out fast enough without having to remember a bunch of different SYS locations.)

G

y

,

Now! A tractor is a<br>social skill

program the Attr<br>
purposet<br>
med que:<br>
female pe purposefu

on a varie

And chance tion of of eac ministr

> which analy ality a natio ings

> > Rea

That's all there is to it. After 15 minutes have elapsed, *Failsafe* will wait for the RETURN key to be pressed. It won't make a save while you're in the middle of programming a line. Once the RETURN key has been pressed, the screen border will turn medium gray (color 12) for about three seconds. During this time you can press the RUN STOP key if you want to cancel the save. (Perhaps you haven't added anything new to your program since the last save, or maybe you want to tempt fate one more time.) If the RUN STOP key isn't pressed, the save will take place. After saving, or cancelling, the screen border returns to its original color *(Failsafe* initially sets it as light blue-color 14) and the timer resets for 15 minutes.

When a save is made, the version number will be tacked on before it (e.g.: 44PROGRAM). Then the number is incremented by one. The next save (using our example name and number) would appear as 45PROGRAM. Should the number exceed 99, *Failsafe* automatically resets to 00.

If you're using a disk drive, all you have <sup>10</sup> do is leave it on. With the datasette, you'll see the message "PRESS RECORD & PLAY ON TAPE". After you've done so, and the save is completed, leave the buttons down (the datasette won't run until the next save). All future saves will be completely automatic.

You can make a save before 15 minutes are up by typing SYS 49325, then pressing RETURN. Providing fail*safe* is on (if it's not you'll just get the READY. message), the latest version of your masterpiece will be saved, the version number incremented, and the timer reset. If for some reason you want to save something in the conventional manner (e.g.: SAVE"PROGRAM",8 for disk, or SAVE"PROGRAM" for tape), it's perfectly okay with *Failsafe.* Remember, though, if you use a conventional save, the number won't be incremented and the timer won't be reset.

*Failsafe* won't try to make a save when you're listing, loading, saving (in the conventional manner), or verifying programs. If you happen to be using an ML monitor, *Failsafe* won't save while you're working with it. In other words, it never gets in your way. It only saves when it's supposed to. If you plan to run your programs, you should deactivate *Failsafe* first.

Give *Failsafe* a try. It'll keep those "WHY DIDN'T I SAVE IT?!" blues away!  $\Box$ 

*SEE PROGRAM LISTING ON PAGE 112*

#### **ACHIEVE AN ACCURATE PERSONALITY ANALYSIS**

### **GET THE GIRL THAT** YOU WANT . . . NOW! **USE**

# **THE ATTRACTOR**

#### **INTRODUCING**

Now! A powerful social utility program has emerged! THE ATTRACTOR! An extraordinary concept in the application of personal computer software! The Attractor is a tested logic based personality analysis program that will enhance the social skills of the computer user. It is easy to use! And for only \$32.00 this is one program that you can apply year after year.

The Attractor will improve your social life. It will assist you'in the generation of purposeful conversation with a female personality. Using a set of pre-programmed questions you will collect vast quantities of information concerning the female personality in question. You will gain insight into the female's viewpoint on a variety of subjects, such as:

> **EMOTIONAL STABILITY POLITICAL KNOWLEDGE MOTIVATIONAL LEADERSHIP INTERNAL CONFLICTS SELF-ACTUALIZATIONS SOCIAL ATTITUDES MECHANICAL ABILITIES HEALTH CARE PRODUCTIVE LIFE-STYLE JEALOUSY LEVELS SOCIAL MATURITY**

And after the analysis is complete you will receive a calculated percentage chance of getting a breakfast, lunch or dinner/movie date. A percentage calculation of a first date kiss and The Other is also included. In addition, an explanation of each of the pre-programmed questions is provided to help you in your administration of:

#### **THE ATTRACTOR**

------------------------------

#### **OPERATION**

The Attractor is divided into three phases. The first phase is the query phase which delivers the set of pre-programmed questions. The second phase is the analysis phase which presents a twenty-five point analysis of the female personality and includes "WHAT ARE THE CHANCES!". The third phase is the explanation phase which will give you and important insight into the multi-level meanings that are concealed withing the set of pre-programmed questions.

**THE CHALLENGE** 

Now you can go on a real life adventure! You can stop playing fantasy games and apply your personal computer to your own self-development. You can enjoy a healthy social life. You can achieve status while the others bitterly complain that they "can't". But you can!

#### **USE YOUR INTELLECT**

You the comnputer programmer or operator, have wisely invested your time developing highly technical skills. It is the most intelligent thing to do. But sometimes the price paid is Social Alienation! But extremely intellectual computer people need not suffer the tragedy of social alienation. No! With The Attractor you, the computer programmer or operator, will apply your intellect to various social situations and with, perhaps devastating results.

#### **YOU CAN ADVANCE**

You can advance in the real world. Armed with a tremendous social weapor (THE ATTRACTOR!), you will achieve a personality advantage and more! And for only \$32.00 you really can't affort to be caught without this program. Especially when people around you are making good use of The Attractor.

#### **VALUABLE BOOKLET**

Included as part of The Attractor package, you will receive a ten page instruction/suggestion booklet. This folio contains complete loading and operation instruction as well as informative suggestions of how to apply this program to various social situations. So why wait! Act NOW! And go on a real adventure and get some real treasure!

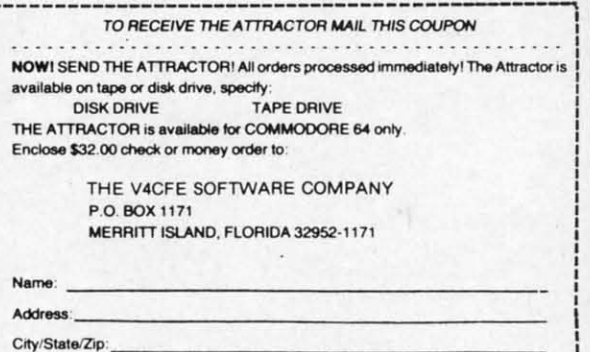

Canadian Orders must be in U.S. Dollars. FLA. Residents add 5% sales tax. Commodore is a registered trademark.

Reader Service No. 187

It you r and EL if

ivates

ilsafe 9152, g you i see. d my  $\frac{1}{2}$ 

psed,

ed. It gramd, the about **RUN** s you e last e.) If place. rns to

ill be numar ex-RAM. ly re-

 $-col-$ 

leave **RESS** e so,  $1$  (the saves

y typ-Failmessaved, set. If : condisk. with

tional

timer

sting, erifymitor, other en it's hould

N'T I E 112

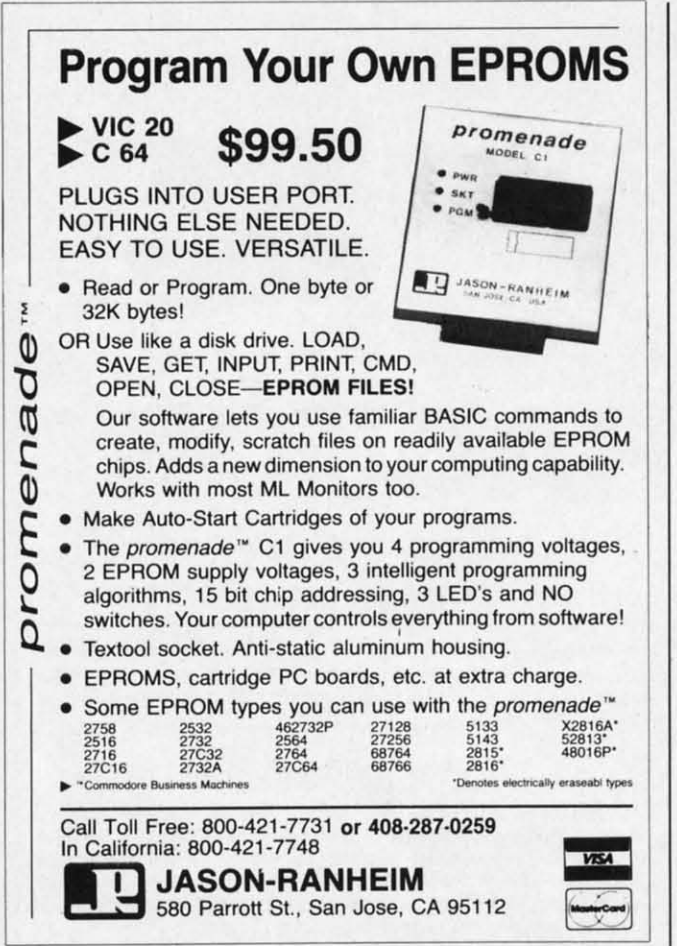

Reader Service No. 189

#### **BUSINESS SOFTWARE** THE WAY YOU WANT IT

Are you tired of business software that does not fit the way you do business?

Are you tired of business software that simply does<br>not do the job?

If you answered yes, give<br>N-SYSTEMS a try. We custom<br>write software that helps you run your business the way you want to.

It costs less than you think to get what you really want. Call or write today for a<br>free quote on your job.

N-SYSTEMS P.O. Box 160 Steger, IL 6<br>312-481-2340 60475

ENGLISH DANN For the C-64

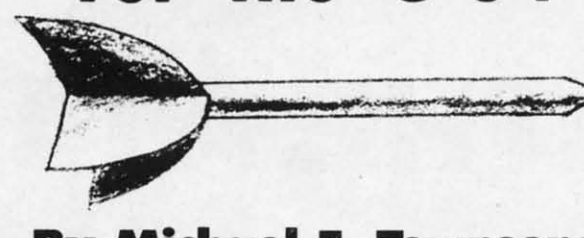

### **By Michael E. Townsend**

ith the popularity of the new electronic dart games in pubs today, you can brush up on your aim before taking on the pros on your evening out with a home version of English darts.

This program allows you to choose between the standard '301' game or the extended '501'. Up to seven players may participate at one time, making it an ideal home party game. Rules are the same as with ordinary board darts, with the advantage being that you don't scar up your walls with your overthrows! There are three throws per player per round: to win, an exact score must be made or you will 'break' and return to your previous score.

Type in the program on page 117 and save it to disk or tape. Type 'RUN' and the billboard will appear following the loading of data. Choose the game you wish to play and the number of players. The game will automatically prompt you as to which player is up.

The screen will clear and the program title along with six informational boxes will appear at the top of the screen, plus a listing of each player's current score in the lower right hand corner. The dartboard will appear, as well as a dart moving up and down on the left hand side of the screen. To throw a dart, simply press any key.

Scoring is from the center of the board (a bull's eye for 50 points) to the outer edges of the board (from 20 down to 1 point as you advance to the edge). You may also score double and triple points as in the real board game: the computer will evaluate your throw randomly.

Following each round, a 'box score' is presented with the current standing of each player.

When a person has won, you will be prompted as to whether you wish to see the final scores, as well as asked if you wish to play again.

When typing in the program, you may delete all 'REM' statements and numbers immediately preceding and following them.  $\square$ 

SEE PROGRAM LISTING ON PAGE 117

Ada Training Course<br>Assembler Monitor<br>Cadpak 128 Chartpak 64 or 128 Datamat Forth Language Master<br>Personal Portfolio Powerplan<br>Quick Copy v2.0<br>Super C Compiler 64<br>Super Pascal Technical Analysis<br>Video Basic Xper<br>Xref-128 Xref-64

Alcazar Computer Fireworks Countdown to Shutc **Cross Country Road** Gamemaker. Hacker<br>Little Computer Peo<br>Master of the Lamp

Mindshadows<br>On Track Racing<br>Slot Car Construction Space Shuttle ...

Acro Jet..........<br>Crusade in Europe<br>Decision in the Des F-15 Strike Eagle Gunship Kennedy Approach Silent Service.

Championship Box Homeword Plus. **Stunt Flyer** Ultima II Wiztype.

Superbase 128<br>Superbase 64 Superscript 128

Axiom Elite 5 LCD<br>Brother 15, 25, 3<br>Commodore 1525 Commodore 1526 Epson 185 Epson mx, fx, rx 1 Epson mx, fx, rx, Gorilla Banana **Juki 6000** Juki 6100 Legend 880,108<br>MPS 801<br>MPS 803 OKI 182,192<br>OKI 82,92,83,9 SG 10-15. iù.

Newsroom... Clipart<br>Clipart Part II

#### AMERIC **COM** P.O. Box 175

ORDERING INFO: I (cert. chk.-visa-m) cash or cert. chk. prices reflect a 49 \$3.50 shipping and inquiries invited. P pricing subject to shipping in Contin tional Computer Pr number.

Reader Service

Reader Service No. 190

### TOLL FREE 800-634-AICP Orders<br>Only

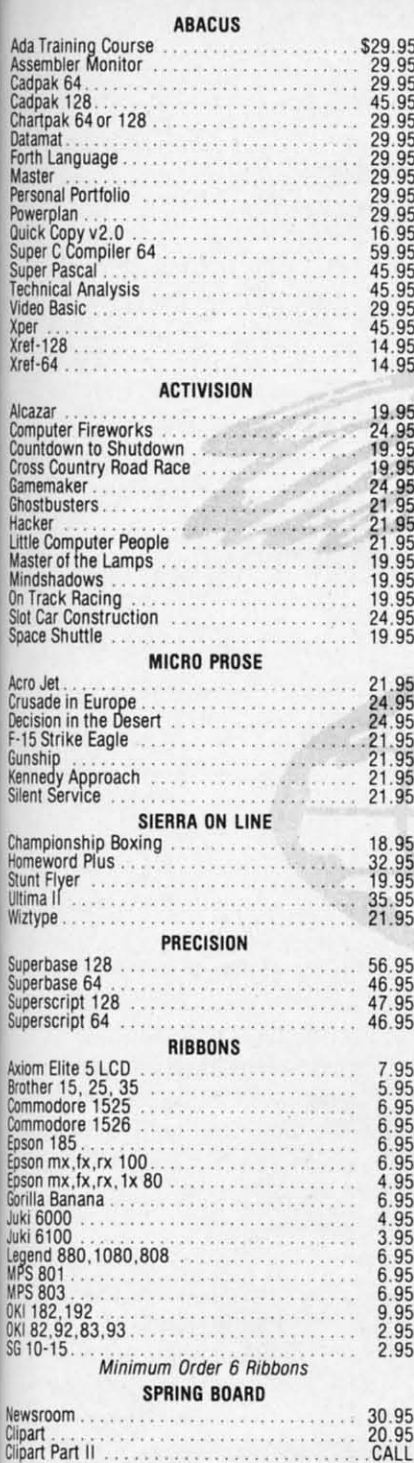

onic rush pros ver-

stanplayome oard r up rows nade ore. disk lowh to ma-

with the e in ear, and key. eye  $n20$ 

may oard

mly.

with

is to

sked

EM'

fol-

 $I17$ 

#### AMERICAN INTERNATIONAL **COMPUTER PRODUCTS** P.O. Box 1758, STATEN ISLAND, NY 10314

ORDERING INFO: In stock items shipped within 24 hrs. for prepaid orders (cert. chk.-visa-m/c). C.O.D. orders accepted, please add \$4.00, must be cash or cert. chk. ONLY. NY State Residents add 8%% sales tax. Advertised prices reflect a 4% discount for cash, credit cards add 4%. All orders add \$3.50 shipping and handling. International orders add \$5.00 + S&H. School inquiries invited. Personal checks allow 2 wks. for clearance. Availability and pricing subject to change without notice. Orders over \$150.00 receive free<br>shipping in Continental U.S. Make all checks payable to American Internafional Computer Products. Defective exchanges require Return Authorization

der Service No. 182

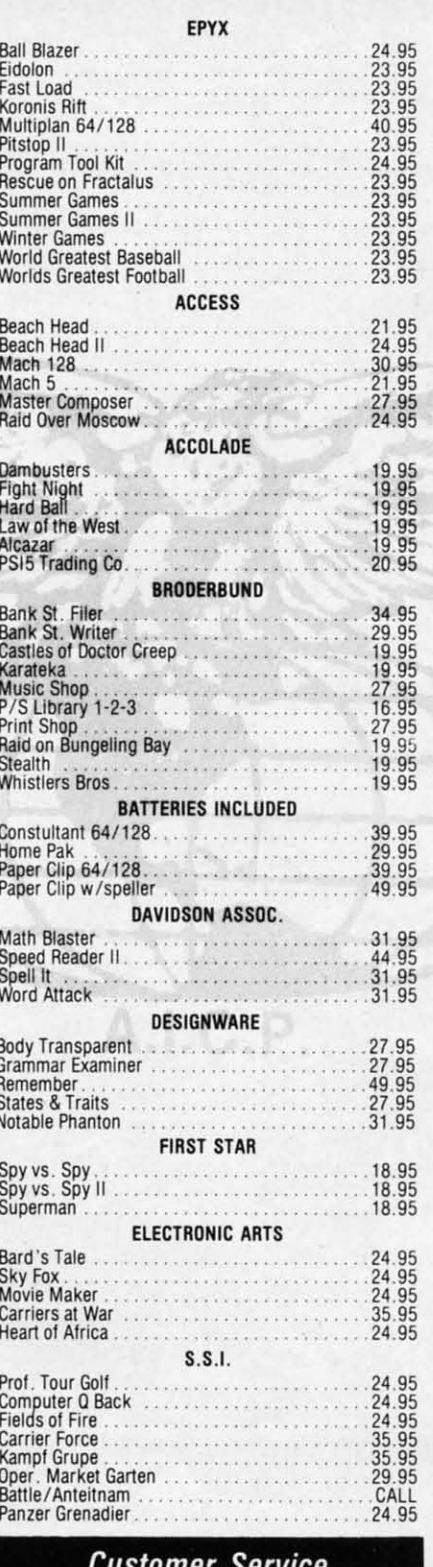

718-351-1864 **ORDERING ONLY** 800-634-AICP **Outside N.Y. State** 10AM to 6PM E.S.T.

#### TIME WODYS

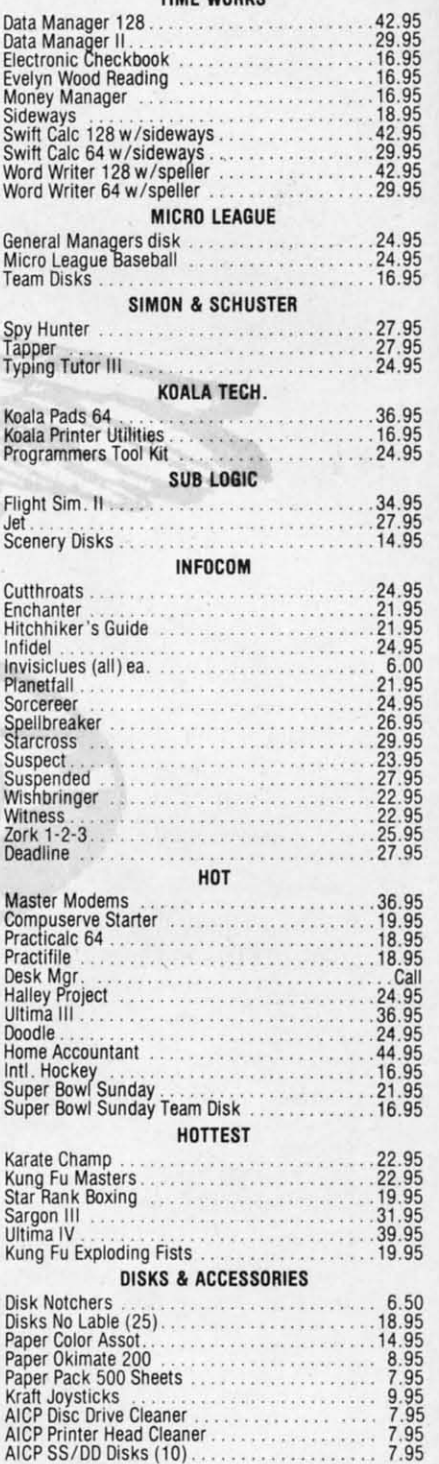

**INTRODUCTORY OFFER BUY 2 PACKAGES** OF A.I.C.P. DISKS and get 1 DISK NOTCHER *FREE* GUARANTEED 100% ERROR FREE

### **Compiled by Michael R. Davila**

TIPS AHOY

Contributions to Tips Ahoy! will be compensated at competitive industry rates. Send your best programming or hardware tips to Tips Ahoy!, c/o Ahoy!, Ion International Inc., 45 West 34th Street-Suite 407, New York, NY 10001. Include a stamped and self addressed envelope if you want your submission returned.

#### **1571 OR 1541?**

Many times a C-128 programmer needs to know what kind of disk drive a user has. Here's a simple way to do it:

- 10 DISK=1541: POKE2588, 0: DOPEN#2, "\*": CLOS E<sub>2</sub>
- 20 IF PEEK(2588) THEN DISK=1571

The programmer may wish his program to use fewer disk operations if the user has a slower disk drive.

> -Bruce Jaeger St. Paul, MN

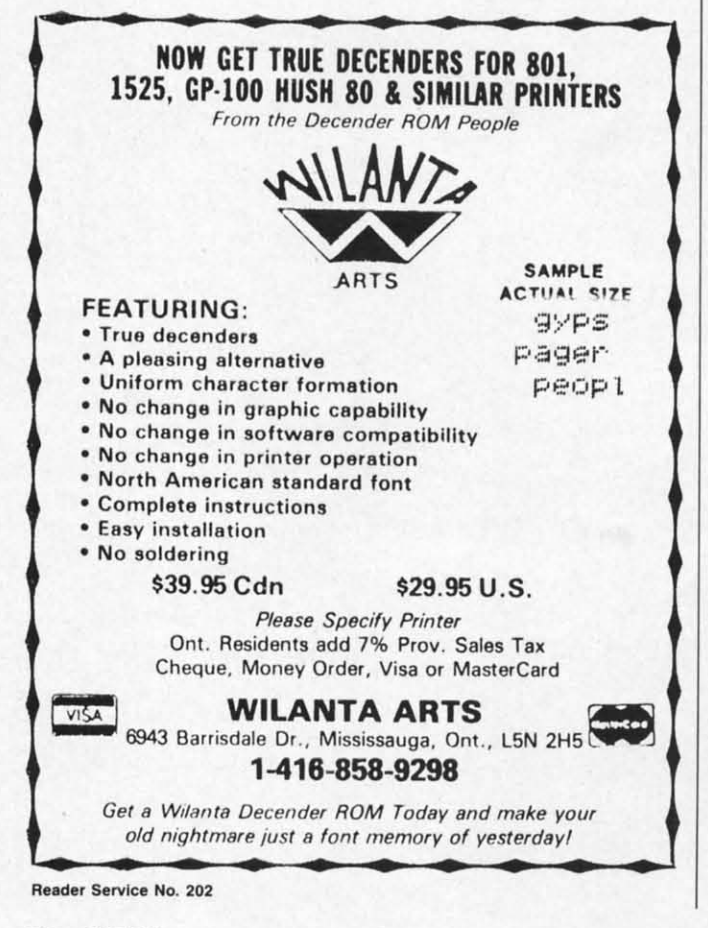

#### **EASY DIRECTORY READER**

This short and sweet subroutine will read up to 70 entries from the directory and store them in the variables A\$ (program names) and C\$ (file types). It can be used as a directory reader or as a subroutine which can LOAD programs off the disk (they auto run if so loaded) or as a utility to, for example, erase all sequential files. -David Rostcheck

Mendon, MA

- $-10$  DIMA\$(70), C\$(70): OPEN1, 8, 0, "\$0"
- -20 GET#1, B\$: IFSTTHEN70
- .30 IFB\$<>CHR\$(34)THEN20
- $-40$  GET#1, B\$: IFB\$<>CHR\$(34)THENA\$(X)=A\$(X)  $)+B$:GOTO4O$
- $-50$  FORY=1TO(17-(LEN(A\$(X)))):GET#1,B\$:NE  $XT: FORY=1TO3: GET#1, B$: C$(X)=C$(X)+B$$
- $\cdot$  60 NEXT: X=X+1: IFST=0THEN20
- $\cdot$  70 CLOSE1
- .80 FORC=1TO70: PRINTA\$(C)TAB(20)C\$(C):NEX T: PRINTX

#### **PAUSE 64**

Here's a handy utility that will cause your C-64 to pause whenever the CTRL and P keys are pressed simultaneously. This is most useful for halting a program listing. but it will also halt a running BASIC program as well. Some machine language programs can be halted too, if the ML has not dismantled the pause utility. The program below will install Pause 64 in memory at 50176 to 50264 (\$C400-C458). If you wish, it will also save the utility to disk (for cassette, change the 8 in line 220) to 1). After this you don't need the BASIC loader; just enter LOAD "PAUSE 64",8,1 and then NEW. To LOAD the utility without NEWing an existing program in memory enter POKE 147,0:SYS57812"PAUSE 64",8,1:SYS 62631 and then hit RETURN. This will load Pause 64 without upsetting BASIC pointers. After the utility is in memory, connect it with SYS50176. Thereafter CTRL-P will cause your C-64 to pause whatever it is doing (e.g., scrolling a listing). CTRL-C or C will allow the computer to continue. Use SYS 50213 or STOP/RESTORE to disconnect the utility.

Pause 64 is an IRQ wedge routine that, when it detects CTRL-P, sets up an infinite loop that JSR's to the Kernal SCNKEY routine. Each time around it checks for C. When it detects C it exits the loop and returns control to the program that was interrupted.

> -James C. Dunavant Gainesville, FL

Smoot 6 For Retai  $A11$ **Spect Supp** Work! Anim

#### IC

Conve Use 1 to fi form inve  $l$ oss prin

Pap Plann Pap

Plann Dicti VISA!

VISA! COVO: **COMP COMP! SUPE** PAL POWE TOOL

 $C - PO$  $C - 12$ 

Displa Conner or otl

High (

QTY QTY QTY

S

Reader Se

IN

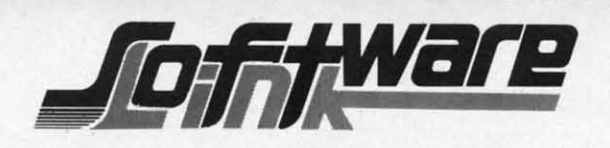

#### BILLBOARD MAKER by Solutions Unlimited

#### $*39.95$

#### \*\* New Graphics Product \*\* Create Mural Size Pictures \*\* SUPPORTS CANON PJ1080A COLOR PRINTER

Smooth out circles and curves of your picture, Flip and Invert your picture, 6 Fonts for text overlays, Choice of frames, Offset feature for framing, Retain color or strip color option, Print dump (standard or shaded). All files saved: You to add greater detail to you picture than ever before. Special print/splice routine creates linked enlarged picture to ease assembly. Supports 1525, Epson, Okidata, Gemini printers & compatibles. All machine Language Works with pictures created with Doodle, Koala, Flexidraw, Print Shop, Animation Station, Supersketch, Computer Eyes and other similar file pictures.

#### ICON FACTORY by Solutions Unlimited  $*34.95$

Conversion of your Print Shop, Newsroom or Print Master GRAPHICS to each other. Use them interchangably. Enlarge your graphics by 4 to 16 times there size (1/4 to full page) Save them in Doodle, Koala, Flexidraw, Animation Station, Supersketch formats. Screen dump (standard & Shaded). Optimizer for smoothing picture, invert, stretch option, convert KOALA to/from DOODLE pictures with no color loss. Intergrates with BILLBOARD MAKER. Supports 1525, Epson, Okidata, Semini printers & compatibles, Canon PJ1080A color printer.

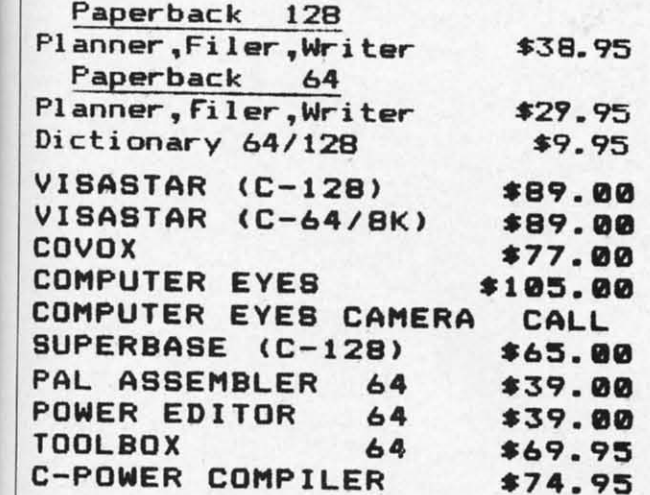

C-128 VIDEO CABLE

or other composite monitor.

 $25$ 

50

100

QTY -

 $QTY -$ 

 $QTY -$ 

Reader Service No. 164

High quality shielded 6ft cable.

Connects C-128 to video on 1702,

**DISKS BULK** 

INCLUDES LABELS/SLEEVES

Displays 80 columns in Black/White.

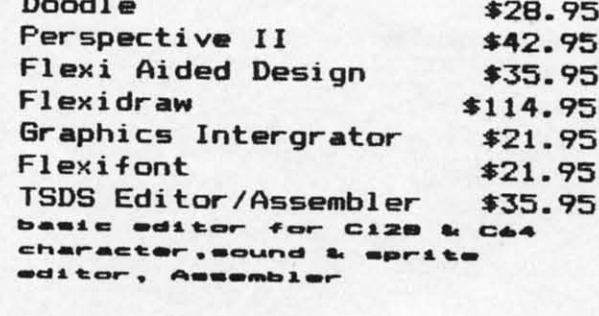

CMS ACCOUNTING 128 \$139.00

DOODLE Visits PRINT SHOP \$25.95 Create PRINT SHOP GRAPHICS from DOODLE PICTURES. Convert from Doodle to/from Print Shop (Screen Magic) FLEXIDRAW and COMPUTER EYES to a DOODLE PICTURE ALSO. MENU DRIVEN, Machine Language

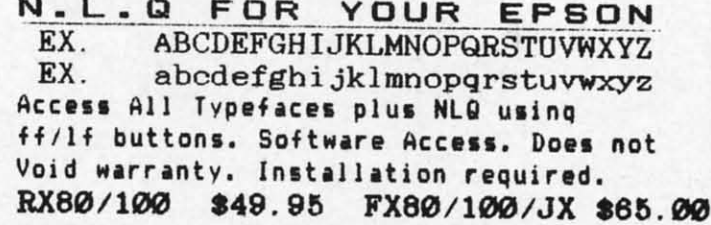

**VISA** 

To Order: CALL or WRITE

\$18.95

\$35.00

\$70.00

**SOFTWARE LINK 914/683-2512** 

P.O. Box 391 White Plains, N.Y. 10602

TERMS: Send check or money order for total purchase price, plus \$2.75 for shipping via UPS \$4.00<br>for shipping non UPS. Personal checks (Allow 10 days to clear) NY RESIDENTS ADD APPLICABLE TAXES

NO EXTRA CHARGE

**SOFTWARE LINK** 283 Mamaroneck Ave White Plains, NY 914/683-2512 (retail outlet)

 $0$  enables used **OAD** or as heck MA

 $AS(X)$  $S:NE$ 

 $:$ NEX

ause aneting, vell. o, if pro-0176 save 220 just AD em-SYS  $.64$  $sin$ RL-.g., uter disdethe cks **Irns** 

*rant* FL.

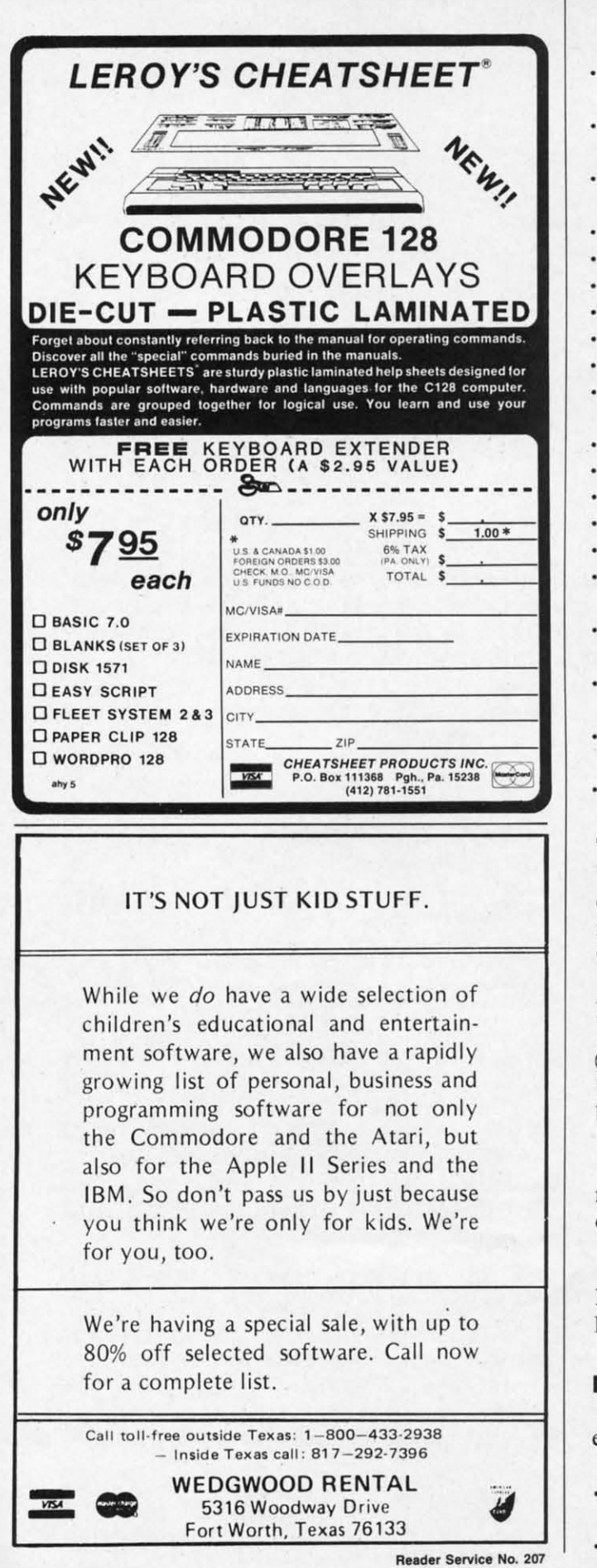

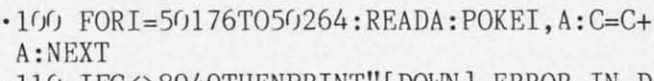

- ·11') IFC<>8949THENPRINT"[ DOWN] ERROR IN D ATA STATENENTS!": END
- $\cdot$ 120 PRINTCHR\$(147)"[DOWN] PAUSE 64 INSTA I.LED"
- .130 PRINT" [DOWN] SAVE PAUSE 64 *(Y/N)?*"
- $\cdot$ 140 GETH\$
- '15f) IFH\$="Y"GOTOl8f)
- '16f) IFH\$="N"THENGOT02If)
- '17f) GOT014f)
- '18f) SYS57812"PAUSE 64",8,1
- ·190 POKE193,0:POKE194,196:POKE174,89:POK E175,196
- ·2ff) SYS62957
- ·210 PRINT"[DOWN] SYS50176 TO CONNECT"
- .220 PRINT" [DOWN] SYS50213 TO DISCONNECT"
- •230 PRINT" [DOWN] CTRL-P TO PAUSE"
- $\cdot$  240 PRINT" [DOWN] CTRL-C TO CONTINUE"
- ·250 DATA 173,46,3,201,15,240,29,169,15,1 41,46,3,173,20,3,174,21,3,141,52,3,142
- .260 DATA 53,3,120,169,64,162,196,141,20, 3,142,21,3,88,96,173,46,3,201,255,240
- '270 DATA 19,169,255,141,46,3,120,173,52, 3,174,53,3,141,20,3,142,21,3,88,96,173
- '280 DATA 141,2,201,4,208,15,165,197,201, 41,208,9,32,159,255,165,197,201,20,208

·330 DATA 247,108,52,3

#### **TWO DRIVE DETECT FOR THE** C·128

This routine will automatically determine how many disk drives are online with the C-128. Use it as a subroutine in your programs that use more than one drive. Call it at the beginning of your program.

I flJfJf) FOR I=8TOll: DOPEN#15."IfJ",Df),U(I) :DCLOSE#15:IF 5T<>0 THEN POKE 4866,I-l:G OSUB(disk error subroutine):RETURN 1(})10 NEXT:GOSUB(disk error subroutine): RETURN

The number of drives is stored in location 4866 and may be used as a variable in any command to access the disk drives. - Steve Hoult Wyoming, MI

 $100$  DV = PEEK(4866): DLOAD"Program Name"  $D(f, U(DV))$ 

#### **BASIC lOR**

The following short BASIC code performs a logical exclusive OR (also known as EOR or XOR):

- .10 ML=828:AC=780:REM ML IS RELOCATEABLE-AC=ACCUHULATOR
- '20 FORI=fJT02:READ A:POKE HL+I,A:NEXT:DAT

### **MAKER BILLBOARD MAKER BILLBOARD MAKER MAKER BILLBOARD MAKER BILLBOARD MAKER MAKER BILLBOARD MAKER BILLBOARD MAKER**

Thanks for waiting ... BILLBOARD MAKER, the Ultimate Graphic Utility, IS FINALLY HERE !!!

### **IMAGINE TAKING YOUR USUAL**  $8\frac{1}{2}$  inch by  $6\frac{1}{2}$  inch output AND ENLARGING IT TO **4 FEET BY 3 FEET !!!! SIMPLY INCREDIBLE**

Billboard Maker brings you the capability of enlarging your computer graphic masterpieces into attractive poster and "BILLBOARD" size reproductions.

"If you've ever wanted to use your own graphic pictures and never could, BILLBOARD MAKER opens a whole new world for you!!! You'll be able to take your original computer art and create effects you never thought could be done. BILLBOARD MAKER is a MUST addition for graphic applications never before available.

- · DUMP shaded standard and ENLARGED graphic pictures to your printer **OUICKLY** and **EASILY**
- Overlay specially designed TEXT fonts and ICONS on your enlargements -A TRUE SIGN MAKER
- Allows re-drawing of details to enlarged sections resulting in incredible resolutions!!!
- Easy to use utility to bring your pictures into your OWN PROGRAMS !!!
- CONVERT picture file formats to other product formats
- SMOOTH those ragged lines with the amazing "OPTIMIZER"
- FLIP pictures for iron-on applications
- STRIP color from your picture

 $=$ C+

N D

ISTA

POK

CT"

15,1

,20,

,52,

201,

any

subrive.

 $(I)$ 

 $1:G$ 

 $(e)$ :

and

s the

loult

MI

 $me$ <sup>11</sup>

gical

BLE-

:DAT

73

18

 $12$ 

 $, 11$ 

C

∞

靣

 $\mathbb{E}$ 

₫

 $\tilde{\mathbf{p}}$ 

 $\overline{\mathbf{z}}$ 

r

B

B

⋖

 $\mathbf{\Omega}$ 

 $\overline{\mathbf{r}}$ 

m

 $\mathbb{E}$ 

B

EK

- REVERSE picture to negative CROP and FRAME pictures
- AND MANY MORE GREAT FEATURES PROFESSIONAL RESULTS - EASY and FUN to USE

BILLBOARD MAKER works as a stand alone product as well as with picture files generated by the following products;

**ANIMATION STATION COMPUTER EYES BLAZING PADDLES DOODLE** KOALA

**FLEXIDRAW** PRINT SHOP SUPERSKETCH

EQUIPMENT REQUIRED: Commodore 64, TV or Monitor, 1541 Disk Drive, Printer (required for print dumps)

#### BILLBOARD MAKER c 1985 SOLUTIONS UNLIMITED INC. DISTRIBUTOR/DEALER INQUIRES CALL RELEVANT SOFTWARE MARKETING 914/683-5158

ANIMATION STATION c SUNCOM, COMPUTER EYES c DIGITAL VISION, FLEXIDRAW c INKWELL, PRINT SHOP c BRODER-BUND SOFTWARE, BLAZING PADDLES c BAUDVILLE, DOODLE c OMNI, KOALAC KOALA TECHNOLOGIES CORP, SUPER-SKETCH c PERSONAL PERIPHERIALS, COMMODORE 64 c COMMODORE BUSINESS MACHINES. Reader Service No. 184

BILLBOARD MAKER BILLBOARD MAK MAKER BILLBOARD MAKER BILLBOARD MAKER MAKER BILLBOARD MAKER BILLBOARD MAKER

Œ ᅜ 뜻 Œ ॼ

### ihiiidigital visioniihi

# **COMPUTEREYES<sup>\*\*</sup>**

#### **VIDEO IMAGES ON YOUR COMPUTER!**

Finally-an inexpensive way to capture real-world images on your computer's<br>graphics display! COMPUTEREYES<sup>16</sup> is an innovative slow-scan device that connects between any standard video source (video tape recorder, video camera, videodisk, etc.) and your computer. Under simple software control, a b/w image is acquired in less than six seconds. Unique multi-scan modes also provide realistic grey-scale images. Hundreds of applications!

Package includes interface module, complete easy-to-use software support on disk, owner's manual, and one year warranty all for \$129.95 plus \$4.00 S&H  $(USA)$ 

Also available as a complete package including:

- · COMPUTEREYES"
- · Quality b/w video camera · Connecting cable
- for only \$399.95 plus \$9.00 S&H.

Demo disk available for \$10.00 postpaid (refundable).

See your dealer or order direct. Mass. residents add 5% sales tax. Mastercard, Visa accepted. To order, or for more information, write or call:

Available for: · Apple II series · Commodore 64/128 · Atari 800/800XL/65XE/130XE

ONLY \$129.95

**DIGITAL VISION, INC.** 14 Oak Street - Suite 2<br>Needham, MA 02192 (617) 444-9040, 449-7160

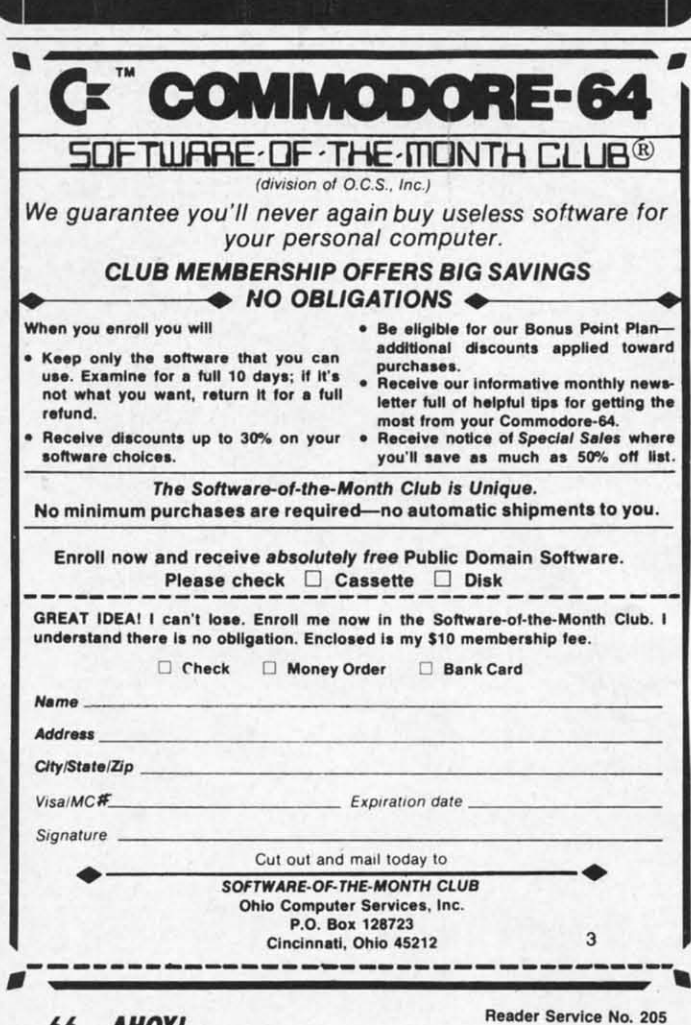

A 73, X, 96: REM X=EOR VALUE .30 POKE AC, VAL: SYS ML: VAL=PEEK(AC): REM V AL IS NOW EOR'ED WITH X

Actually, this is more like machine language than BASIC; the first value in the DATA statements (73) is the 6510's OP code for EOR. The variable AC is the storage location for the accumulator, so what we're really doing is this:

LDA #VAL ; BASIC's POKE AC, VAL EOR #X ; SYS ML/VAL=PEEK(AC)

To see a quick example of what this can do, enter lines 10 and 20 and RUN them. Then enter this line in direct mode:

FORI=1TO5: FORJ=0TO39: POKEAC, PEEK(1024+J) :SYS ML:POKE1024+J,PEEK(AC):NEXT:NEXT

This is also quite useful when working with sound or sprite registers where "bit flipping" is a common occurrence. -Matthew R. Strange Mansfield, PA

#### **EPYX DRIVE SWITCH**

If you're using the Epyx Fast Load cartridge with two disk drives, there is a location in memory that you can change to allow the cartridge to know which drive you wish to use. Just POKE location 186 with the device number of the drive that you want activated. Location 186 holds the current device number. POKEing this location with the device number of your extra drive allows you to switch between drives. The default for this location is 8. -Larry Mudge Winnipeg, Manitoba

#### **WINDOW INPUT**

You can use the WINDOW command on the C-128 to put a limit on the length of keyboard INPUT. So long as the combined length of prompt and response doesn't exceed one screen line, this little routine works beautifully.

In the following example, the limit is 16 charactes. If the user tries to enter a 17th character, the line clears and the cursor is returned, forcing him to start his INPUT over. To use this in your own programs, simply change the variables in line 1000 to suit your needs.

-R. Harold Droid Seattle, WA

.1000 PR\$="FILENAME: ":LE=16:REM TEXT OF INPUT PROMPT AND MAXIMUM INPUT LENGTH .1010 LN=PEEK(235):OPEN3,0:PRINTPR\$;:WIND OWLEN(PR\$).LN, LLEN(PR\$)+LE, LN: INPUT#3, A\$ · 1020 CLOSE3: PRINTCHR\$(19)CHR\$(19): LN=LN+  $1:IFLN>24THENLN=24$ · 1030 POKE235, LN

To reques that is acc

> $I. \Box$  mal **B.** What 1.  $\Box$  und<br>4.  $\Box$  35-C. Educa 1.  $\Box$  ele 3.  $\Box$  jun<br>5.  $\Box$  ma

A. Please

Name Street\_  $City$ 

> not co steeper end, a occurs which right) slowin some a When tance t the sa heavy

66 AHOY!

# SKI FOLLY

### For the C-64 **By Kevin Brown**

fter what seemed like an eternity, you were finally rewarded with that well-deserved va-

cation. You fully expected to spend a restful week at the Mt. Kendall Ski Lodge; skiing and romantic evenings by a fireplace were all that were on your mind. When you slipped into your ski jacket, the thought that you'd soon be desperately attempting to save your life never occurred to you. Ski Folly is a magnificent simulation of the deadly situation you find yourself in. You've accidentally gotten on "Dead Man's Slope!".

This arcade-style action game starts out with an attractive title screen followed by another equally attractive instruction screen that completely explains the game. After pressing the fire button of the joystick in port 1, the game screen appears and the action begins. The object of the game is to survive the journey to the end of the slope, a difficult task by itself; however, to score well, you must do this in the shortest amount of time possible. The rate of speed at which you fly down the slope is not controlled by you. The slope steepens as you progress towards the end, and the speed increases as this occurs. The only control you have is which direction you head in (left or right) and a semi-efficient system of slowing yourself down; but this has some adverse effects on your score. When the brakes are used, the distance to the end of the slope remains the same, but the timer continues; heavy use of slowing down can ruin

ND

A\$

 $N+$ 

your chances of a serious score. Also, if you don't have a joystick or would prefer to use the keyboard, just use the ConTRoL key for left, the 2 key for right, and the space bar to slow down. (Remember that last one!)

Most C-64 owners would glance at the program, notice that it was in BASIC, and give up on any hope that it might be worth typing. I agree; if it were entirely in BASIC, it wouldn't be worth typing. You see, this game requires the fast moving action of many sprites, which would jerk in BASIC. So short ML routines are read into memory to take care of this, thus shortening the program length besides speeding it up. An interrupt routine in machine language moves your man without the aid of endless BASIC program lines. You can observe this for yourself; when the program prompts you to press the fire button on the instruction screen, just hit RUN/STOP and then move the joystick around. As you can see, the routine moves the skier no matter what else the program may be doing. Another routine scrolls the sprites during the game; attempt to press RUN/STOP while the trees you're supposed to avoid are scrolling down the screen. In effect, with these routines the program can do two things at once.

The fast action, challenging object, fine graphics and sound effects, and endless other gameplayer's luxuries of Ski Folly make it one that any computerist should have in his program library.  $\square$ 

SEE PROGRAM LISTING ON PAGE II9

#### **READER SERVICE INDEX**

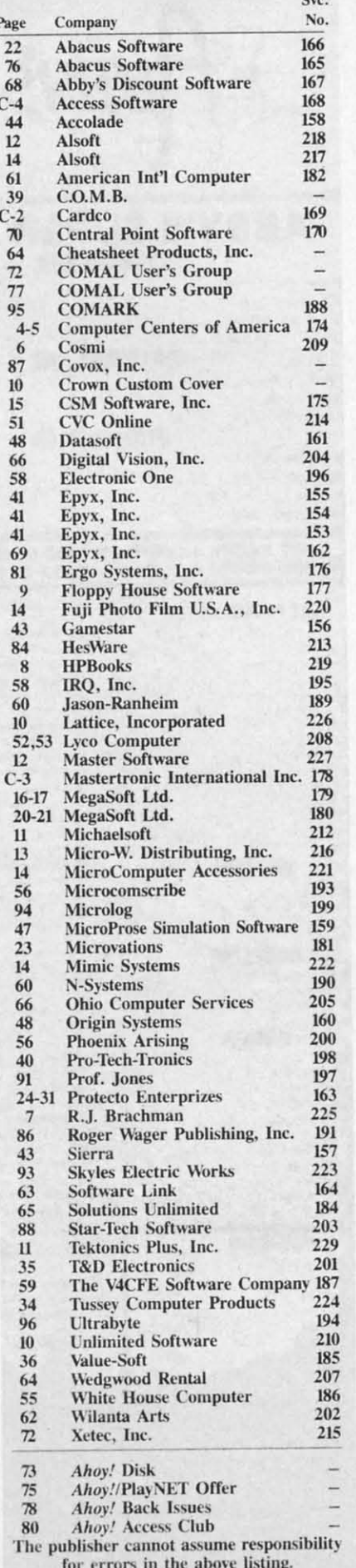

**AHOY! 67** 

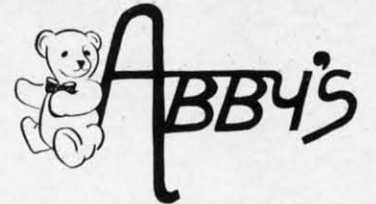

#### **ABBY'S SUPER BUYS COMMODORE**

#### \$9.00 Star Cross (disk)<br>Deadline (disk)<br>2000<br>Deadline (disk)<br>3.00<br>200k I, II, III (disk)  $$7.00$ Dallas (disk)<br>Mancopter (disk)<br>7.00 **OTHER TITLES**

#### WE CARRY A COMPLETE LINE OF SOFTWARE. THE FOLLOWING IS JUST A SAMPLE OF OUR PRODUCTS.

 $\begin{tabular}{l|c|c} \multicolumn{1}{c}{\textbf{SSI}} & \multicolumn{1}{c}{\textbf{SSI}} \\ \multicolumn{1}{c}{\textbf{Field of Fire.}} & \multicolumn{1}{c}{\textbf{320}} \\ \multicolumn{1}{c}{\textbf{Operation Market Garden.}} & \multicolumn{1}{c}{\textbf{320}} \\ \multicolumn{1}{c}{\textbf{Computer Quarterlyack}} & \multicolumn{1}{c}{\textbf{324}} \\ \multicolumn{1}{c}{\textbf{Example T} \textbf{Quart} & \textbf{324}} \\ \multicolumn{1}{c}{\textbf{Gernstone Variant}} & \multicolumn{1}{c}{\$ 

Hacker<br>Alcazar: The Forgotten Fortress . . . . . . . \$19

Alcazar: The Forgotten Fortress<br>
Great Am. Cross Country<br>
Gord Anach Cross County<br>
Road Race<br>
Countdown to Shutdown<br>
19<br>
Mind Shadow<br>
Mind Shadow<br>
19<br>
Space Shuttle<br>
519<br>
Space Shuttle<br>
519<br>
The Music Studio<br>
The Music Stu

U.S.A.A.F.

SSI

#### **ELECTRONIC ARTS**

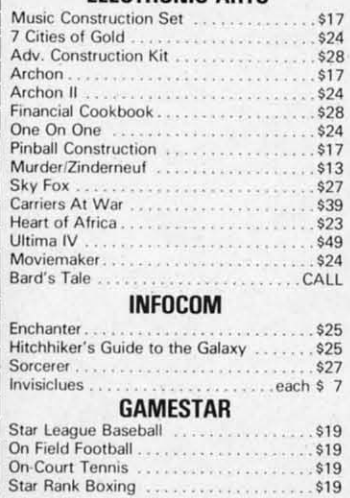

#### **RIBBONS**

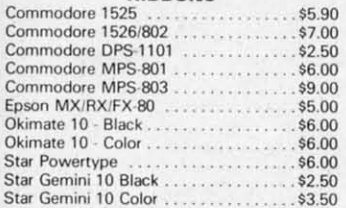

#### **HARDWARE**

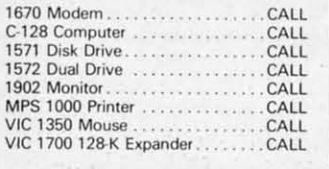

WE CARRY A FULL LINE OF PANASONIC, STAR, EPSON OKIDATA AND LEGEND PRINTERS. CALL FOR CURRENT PRICES.

\$33

\$49

\$36

\$36

**ABACUS** 

. . . . . . . . . . . . . . .

Ada Training Course . . . . . . . . . . . . . . . . . .

Assembler Monitor-64. . . . . . . . . . . . . . . . .

Samulter Monitor 64<br>
Anatomy of the Commodore (Book)<br>
Anatomy of the Commodore (Book)<br>
518<br>
Anatomy of the Tasil (Book)<br>
518<br>
Anatomy of the 1541 (Disc)<br>
53<br>
2014<br>
Chart Pak C-64/C-128<br>
53<br>
Super "G" Compiler C-64/C-128<br>
5

 $C-128$  Internals<br> $C-128$  Tricks & Tips<br> $S18$ 

1571 Internals<br>
CP/M On The C-128

**DAVIDSON & ASSOCIATES** 

**AMIGA SOFTWARE** 

Borrowed Time<br>
Hacker<br>
Hacker<br>
Mind Shadow<br>
Sales Eudio<br>
Shah Shadow<br>
Sales Shadow<br>
Sales Shadow<br>
Sales Shadow<br>
Sales Shadow<br>
Sales Shadow<br>
Sales Shadow<br>
Sales Shadow<br>
Sales Shadow<br>
Sales Shadow<br>
Sales Shadow<br>
Sales Shadow

Mind Snadow<br>
The Music Studio<br>
Silent Service<br>
Signals (and the Studio Studio Studio Studio Studio Studio Studio Studio Studio Studio Studio Studio CALL<br>
Visibininger<br>
Text Unities of Gold Studio CALL<br>
Spell Binder<br>
Spell

Assembler<br>Hitchhiker's Guide to the Galaxy......CALL

EPYX<br>
Ballblazer<br>
Rescue on Fractulus<br>
Rescue on Fractulus<br>
Cummer Games II.

NEW C-128 BOOKS

Basic-64

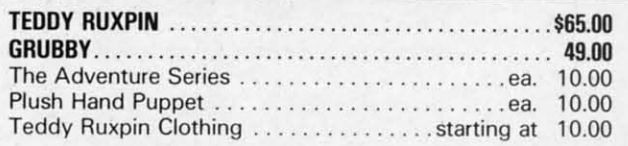

#### **MASTERTRONIC**

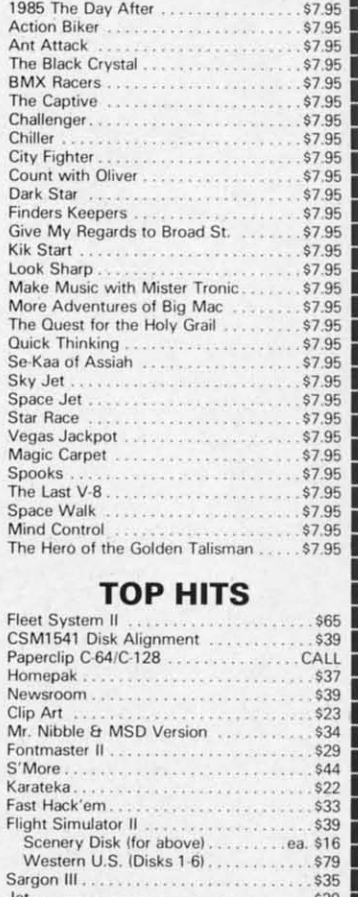

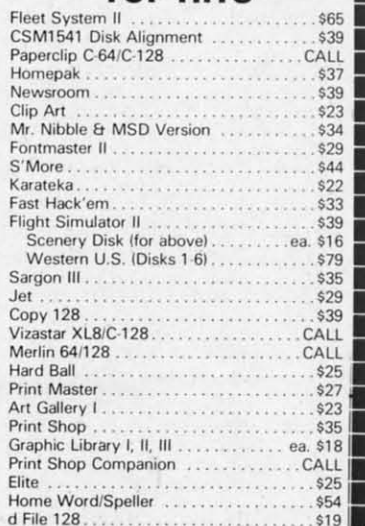

#### ALL TITLES ON DISK UNLESS MARKED (R) FOR ROM CARTRIDGE **Order Line** WE CHECK FOR STOLEN VISA & MASTERCARD 1-800-282-0333

#### M-F 10 a.m.-7 p.m.; Sat. 10-3 ET

#### 37 S. Broad Street, Fairborn, OH 45324

**Customer Service** & Ohio Residents 1-513-879-9699

#### **ORDERS ONLY! Sales Personnel Do Not Have Information on**

**Previous Orders or Product Specs.** 

AD #AH-056

SOFTWARE ONLY — Prepaid orders over \$50 receive free shipping via UPS in continental U.S. Please add \$2 orders under \$50. HARDWARE and all<br>orders requiring shipment via U.S. Post Office are subject to additional freight ch and \$2 service charge. Ohio residents add 5.5% sales tax.<br>certified check or money order. All items subject to availal<br>BE ACCOMPANIED BY AN AUTHORIZATION NUMBER. . Personal checks require a three-week waiting period. No waiting when paid by credit card,<br>Ibility and price change. PLEASE CITE AD NUMBER WHEN ORDERING. ALL RETURNS MUST Reader Service No. 167

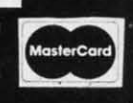

**PROGR** Epyx, In Commo

Disk; \$

Epyx commo functio **BASIC** into a p animate font ed ternate

mendo

for spr picking

laying The with p pointer resolut choosi down the bo to go doesn' menus

The

been i ple pre ence s ing an ably. adequ pleted hints: comm handy includ Pro

are no run f boot" been quick mater pal F the To S<sub>o</sub> Fir matio a di **LLIS** or li

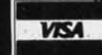
# **PEVIEWS**

### PROGRAMMERS' BASIC TOOLKIT Epyx, Inc. Commodore 64

### DIsk; \$34.95·\$44.95

\$7.95 \$7.95 \$7.95 \$7.95 \$7.95 \$7.95 \$7.95 \$7.95 S7.95 \$7.95 \$7.95 \$7.95 \$7.95 \$1.95 51.95 *S1.95* \$7.95 \$7.95 \$1.95 \$7.95 \$7,95 \$7.95 '7.95 ,\$1.95 ,\$7.95 \$795 \$7.95 \$7.95 \$7.95 \$7.95

ES.

S65 '39 CAll \$37 .39 \$23 .34 .29 \$44 \$22 \$33<br>\$39 \$16 \$79 \$35 \$29 \$39 CAll CAll .\$25 \$27 \$23 \$35 l. \$18 CALL<br>\$25 .\$54<br>.\$19

Epyx has taken some of the most commonly desired commands and functions omitted from Microsoft's BASIC 2.0 and incorporated them into a package that also adds a sprite animator/generator and a background/ font editor. Designing sprites and alternate character sets is simplified tremendously. Laying out a background for sprites to move on is as easy as picking characters from a menu and laying them down on a blank screen.

The Macintosh-type user interface with pull-down menus and joystick pointer are easy to use, though the resolution isn't nearly as fine. When choosing the options from the pulldown menus, it's easy to overshoot the bottom of the menu, causing it to go back up. But because this doesn't take long to get used to, the menus are an asset.

The documentation would have been improved by inclusion of a sample programming session. The reference summary with its command listing and descriptions helps considerably. Sample programs on the disk adequately demonstrate how completed programs look, but offer few hints as to how they were created. A command summary card acts as a handy reference guide. Help files are included on the disk.

Programs created with the *Toolkit* are not self-sufficient. They must be run from a specially created "autoboot" disk or after the *Toolkit* has been loaded. These disks load fairly quickly considering the amount of material being loaded. With the Vorpal Fast Loader, included on the disk, the *Toolkit* itself loads in quickly, too.

So exactly what did they add?

First, direct commands like automatic line-numbering, renumbering, a disk directory, LPRINT, and LUST. The last two list the program or line to a printer instead of the

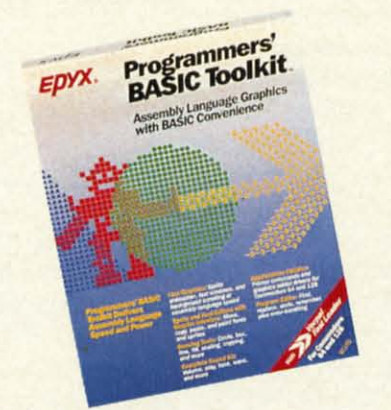

*Wrench more power from BASIC 2.0. READER SERVICE NO. 162*

screen; no OPEN, CLOSE, or CMD commands needed. A find and replace command called CHANGE will find all occurrences of a word and change them to whatever you designate. A FIND command will list all lines containing a user-chosen string (great for checking all your GOSUB and GOTO lines). Function keys are easily reprogrammed using a KEY command. And just in case you really mess it up, there's an UN-NEW command.

They added programming commands such as PRINT AT, an ELSE statement to accompany IF/THEN clauses,  $DO$  <procedure>,  $JOY$ (checks joystick position), and a WINDOW statement. The DO and PROCEDURE commands are similar to those used in PASCAL programming. Drawing commands like LINE, CIRCLE, BOX, DOT, and FILL make it easier to create graphics on the screen. The VOICE and SPRITE related commands give complete control of sprites and sound.

Though these commands add flexibility to the way programs are written, *Toolkit* goes even further. A sprite editor/animator and a background and font editor help the programmer illustrate his works. Sprites created and saved with the *Toolkit* can be called into programs with a simple SPRITE LOAD command. A variety of sprite commands help you locate, activate, move, and deactivate sprites.

For the old-fashioned types (or those who like to use machine-coded sprites), the sprite creation display includes all the numbers needed to identify and use your sprite. lf you know the right places to poke the data, you can bypass all the *Toolkit's* sprite commands, while still using the sprite generator to simplify the process.

Sprites can be high resolution two color or multimode four color creations. Multiple sprites can be tested in the animator to decide the best paths for them to take. Sprite movement is controlled using AT, MOVE, FREEZE, ON, OFF, ON BACK-GROUND, and UNDER BACK-GROUND commands. Special sprite collision commands can detect when sprites hit each other or the background. After detection, the collision detector is easily reset to register the next collision with a simple command. A sprite copy command can be used to create and manipulate sprites directly from BASIC.

The background and font editor allow easy text handling. Though called a background editor, this section does not allow the drawing flexibility of a program like *DOODLE!* or Koala *Paint.* You actually create the background using the C-64's graphics characters or those you've created. A translator provided on the *Toolkit* disk allows the use of Koala *Paint* files with the *Toolkit,* however. Three character fonts are included on the disk computer, Old English, and cursive. These (or the Commodore's built-in character set) may be modified and used at will. Commands to swap out the native character set for another make changing letters easy.

A printer dump is included, so sprites, text, and background and other illustrations can be seen in hard copy.

The windowing feature is also a nice addition. With it and its companion commands ROLL and SCROLL, text and graphics can be placed on the screen in layers. Graphics larger than the screen can be viewed in pieces in the window.

The sound and voice commands make it easy to incorporate sound effects and music. All three of the Commodore's voices are easily accessed. A sound clear function simplifies discontinuing ringing tones (one of the more difficult tasks on the C-64).

Suspecting that the Toolkit might bring Commodore 64 programs up to C-128 level, I made a feature-byfeature comparison and found almost no compatibility. The few commands shared by both versions don't generally perform the same functions.

The package is aptly named. A beginning user wouldn't know enough about programming to appreciate some of the features. An intermediate level programmer using this package would greatly speed up the creation process. An experienced programmer probably already has such tools available, though it is nice to have them all in one package. With the graphics and music aspects, this is a great package for game programmers.

Despite the package's claim of working with both the 64 and 128, like many similarly advertised programs it works only in the 128's C-64 mode.

Epyx, Inc., 1043 Kiel Court, Sun-

nyvale, CA 94089 (phone: 408-745-0700). -Cheryl Peterson

### **HELP MASTER 64 Master Software** Commodore 64 Disk; \$19.95 (see below)

Help Master 64 is a memory-resident programming aid for BASIC. The meaning, use, and syntax of each Commodore BASIC command will appear on your screen when you type one special key followed by the BASIC command. Or, just type the special key and you get a list of all the commands.

Written in pure machine language, Help Master 64 resides in portions of your C-64's memory that are not used by BASIC. It loads below the **BASIC ROM into RAM from 40960** to 49151 and uses most of the 4K from 49152 to 52223. Using these locations, it is compatible with the DOS wedge, which sits in RAM from 52224 to 53247. Help Master 64 should run with any pure BASIC program, but it will conflict with any machine language program that tries to use the same memory locations.

Help Master 64 uses this unrequired memory space so that it can

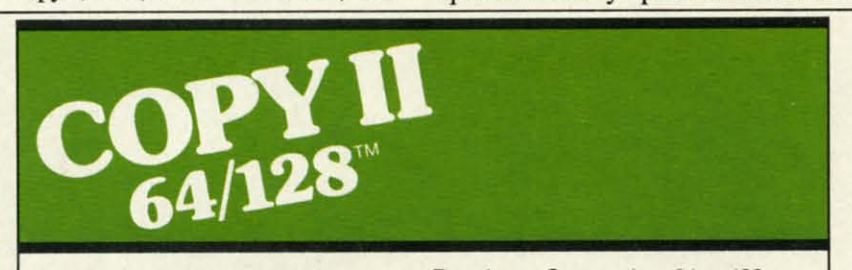

### **BACKUP PROTECTED SOFTWARE FAST.**

From the team who brought you COPY II PLUS (Apple), Copy II PC<br>(IBM) and COPY II MAC (Macintosh) comes a revolutionary new copy program for the Commodore 64 and 128 computers.

- Copies many protected programs-automatically. (We update Copy II 64/128 regularly to handle new protections; you as a registered owner may update at any time for \$15 plus \$3 s/h.)
- · Copies even protected disks in under 2 minutes (single drive).
- · Copies even protected disks in under 1 minute (dual drive).
- · Maximum of four disk swaps on a single drive.
- · Includes fast loader, 12-second format

Requires a Commodore 64 or 128 computer with one or two 1541 or 1571 drives.

Call 503/244-5782, M-F, 8-5:30 (West Coast time) with your in hand. Or send a check for \$39.95 U.S. plus \$3 s/h, \$8 overseas.

### \$39.95

Central Point Software, Inc. 9700 S.W. Capitol Hwy. #100<br>Portland, OR 97219

Central Point

This product is provided for the purpose of enabling you to make archival copies only.

Backup utilities also available for the IBM, Apple II and Macintosh.

AHOY! 70

Reader Service No. 170

be totally transparent to you. Once it is loaded and you have read its five introductory screens, which you can bypass when you are familiar with the program, nothing about the operation of your computer or the appearance of the screen will hint that Help Master 64 is even there.

That is, until you need it. When you have forgotten the abbreviation of a BASIC command, cannot remember it's exact syntax, or want more information on the command, Help Master 64 instantly comes to your rescue. Just type a quote followed by the BASIC command and RE-TURN. Help Master 64 will display, on the top 13 lines of your screen, the information you need. The program lines you are working on will still show on the lower half of the screen.

Before we see exactly what is displayed, what happens to that top half of your screen? The program you were writing, or at least 13 lines of it, was there. True to its name, Help Master 64 restores your screen to its original appearance after you have the help you need. No muss, no fuss, the *Help Mas*ter 64 overlay just disappears.

Now what exactly does Help Master 64 tell you? Within those thirteen lines are five lines used just for spacing, one to tell you this is a *Help* Master 64 display, and one to tell you how to exit. That leaves six lines of real information, so do not expect a sample program showing you how to use the command.

The first line of information lists the BASIC command and its Commodore abbreviation. The second gives proper syntax for the command with optional parameters in [brackets]. Up to three more lines describe the command, give options, and list system defaults. The last line of information gives page numbers of reference books where you will find more information. Those references include the C-64 User's Guide (both old and new versions), the C-64 Programmer's Reference Guide, and the Handbook of BASIC for the C-64.

Of the 69 commands on which Help Master 64 can provide information, 4 span two screens and 38 are linked to companion commands so

you can touching stance, to GOS An ex

vided is

**POKE Syntax** Store th tion 1 M mus V must Guide 1 book

If yo program can still saving A speci can loa fore it r mands: The fin second you un The availab

restore has be  $(SYS6$ a hard Help \$19.95 costs \$ Handb dore 6 Prentic 359 pa The introd ming, **BASIC** functio  $12$  on with 19 ter sets files, codes. For a desc (how t plicati is full as far

way to

For P

you can get more information just by touching a function key. ON, for instance, can take you to GOTO, then to GOSUB and RETURN.

An example of the information provided is:

POKE Abbrev P Shift O

Syntax POKE M,V

n e '.

n n ,. It

e

11

e is  $2r$ al J

'n b.

Л of a to

ts nıd ıd  $\overline{c}$  $be$ ist nefnd es ıth  $\overline{v}$ he

ch  $a$ ire <sub>SO</sub>

- Store the value V in memory location M.
- M must be in range 0 thru 65535.
- V must be in range 0 thru 255.
- Guide 1231l77:PRG-REF 69: Handbook 167

If you have already begun your programming effort for the day, you can still load *Help Master* 64 without saving and reloading your program. A special version of *Help Master 64* can load around your program. Before it runs, you must type three commands: NEW, SYS51250, and CLR. The first wipes out your program, the second restores it, and the third gets you under way again.

The SYS51250 command is always available in *Help Master* 64. It will restore a NEWed program, one that has been zapped by a warm start (SYS64738), or one wiped out with a hardware reset switch.

*Help Master* 64 by itself costs \$19.95. With a BASIC handbook it costs \$24.95. Buy the package. The Handbook of BASIC for the Commo*dore* 64 from Brady Co. (read that Prentice-Hall) is softbound and spans 359 pages.

The *Harulbook* includes 9 pages of introductory material on programming, 238 pages of alphabetized BASIC commands, statements, and functions, 25 pages on sprites, and 12 on music synthesis. It concludes with I9 useful appendices on character sets, colors, disk commands, data files, memory allocation, printer codes, RS-232, graphics, sound, etc.

For each BASIC command you get a description, an example, comments (how to use the command), and applications (when to use it). This book is full of demonstration programsas far as 1 am concerned, the only way to understand BASIC commands. For POKE, the two examples show

## **REVIEWS**

how to change screen background and border colors and how the music synthesis chip can be used as a warning beeper.

This program has an unusual rebate offer. Each of your friends who buys the program and mentions your serial number earns you a \$2 credit. For each \$2 credit that friend earns, you get a \$1 credit. Each year, anyone with \$10 or more on the books gets a check for the full amount.

*Help Master* 64 will be a wonderful aid for beginning and intermediate BASIC programmers. Somewhere in the intermediate stage, I suspect that some of you will pick up one of the several good BASIC extensions on the market. These extensions give you many more BASIC commands to improve and ease your control of graphics, sound, and data files. By the time you are ready for these, you may have outgrown *Help Master 64,* and it will not help you with the new commands anyway.

*Help Master* 64 will help you write your own programs and make sense of programs you type from *Ahoy!* (Even when you do not understand everything you type, this is a great way to become familiar with good BASIC programming technique.) Do I recommend *Help Master* 64? Yes. If you outgrow it quickly, it will have done its job of helping you learn.

Master Software, 6 Hillery Court, Randallstown, MD 2U33 (phone: 301- 922-2962). *-Richard Herring*

### **BASIC 128 Abacus Software Commodore 128 Disk; \$59.95**

*BASIC* 128 is Abacus Software's *BASIC* 64 compiler redesigned and improved for the 128. Like the earlier version, it's an import from Europe. Since Europe usually gets new Commodore machines first, they get a head start on programs like compilers and other programming tools, which Abacus has been importing for several years. Like those before it, *BASIC* 128 is an attractive product at a good price.

*BASIC 128* will compile programs to either pseudo-opcode or machine code.

### **Missing Letter Puzzle**

```
1) Insert your COMAL disk in drive·.
2) Type LOAD "C64 COMAL*",8
3) Type RUN (starts COMAL)<br>4) Type AUTO (turn on auto lir
                   4) Type AUTO (turn on auto line#'s)
5) Enter the program lines shown below
   (COMAL indenb lines for you)
6) Hit RETURN key twice when done
7) Type RUN
   Pr-gr-mm-r's P-r-d-s- P-ck-g-
   Programmer's Par?
0010 dim textS of 39, diskS of 2
0020 open file 2,"missing.dat" ,read
0030 diskS:=statusS; count:=O
0040 if diskS="oo" then
      0050 count'text
0060 else
0010 close // no data file found
       0080 create'text
0090 endif
0100 pby'game
0110 //
0120 proc count'text
       0130 while not eof(2) do
OHO read file 2: textS
          0150 count:+l
0160 endwhile
0170    close
0180 endproc count'text
0190 II
0200 proc create'text
0210 open file 2,"missing.dat",write
       0220 print "input text (or blank):"
0230 repeat.
0240 input textS
         if text<sup>**</sup> then
0260 write file 2: textS
           0270 count:+1
0280 endif
       until text$=""
0300 close
0310 endproc create'text
0320 II
0330 proc play'game
0340 open file 2, "missing.dat", read<br>0350 for x=1 to rad(1 count) do
       for x:=1 to \text{rnd}(1,\text{count}) do
0360 read file 2: textS
       0370 endfor x
0380 close
0390 for letter:=l to len(textS) do
          0400 if textS(letter) in "aeiou" then
04.10 print "-",
0420 else
0430 print textS(letter},
0440 endif
0450 endfor letter
0460 print
       0410 for lett.er:=! to len(textS) do
0480 while key$<>textS(letter) do
           print "?"+chr$(157), //left
0500 endwhile
0510 print text$(letter),
0520 endfor letter
```
**0530 endproc play'game**

• **If you don't have COMAL yet, order a Programmer's Paradise Package-S 19.95. It includes the complete COMAL system plus over 400 pages of information. Add S5 more to get our 20 interactive lesson Tutorial Disk. Add S2 shipping. Visa/MC or US funds check accepted. Send to:**

COMAL Users Group USA **604.1 Monona Drive, Room 111 Madison, WI 53716 phone 608-222-4432**

# REVIEWS

The pseudo-opcode runs faster than normal BASIC, but occupies more disk space. The machine code runs a bit faster than the pseudo-opcode.

The documentation is unimpressive at first glance. but further tudy reveals that it is a gold mine of hints and tips for speeding up your programs. There are a couple of sample programs to demonstrate the advantages of compiling. They are careful to point out that compiling generally doesn't speed up programs that contain few mathematical procedures. Sorts and manipulations of numbers are quickened: screen intensive activities are barely changed.

A whole chapter is devoted to optimizing your code for maximum speed. In addition, *BASIC 128* has a few optimizers built in. One is an alternative way to handle the "garbage collection" function. According to Abacus, it limits even the worst collection to under a second's time.

One section even outlines some undocumented features of BASIC 7.0, such as using relative coordinates with some of the graphics commands. Unfortunately, the compiler doesn't

take advantage of these directives. It seems that BASIC 7.0 isn't entirely compatible with its documentation.

Should there by any problems while compiling, coded error messages are displayed. These are all explained in one section, so they're easy to find. Errors that occur during the running of the compiled program are identified just as they would be if an uncompiled program were running, but instead of giving line numbers for the errors, *BASIC 128* programs return memory locations. This would make it very difficult to debug a program, but *BASIC 128* will print a list of locations and the line numbers to which they correspond.

Errors that occur during compilation don't usually stop the process. In this way, you can get a list of all the errors that need attention in one pass. Disk errors are the exception. If a disk error occurs, the program stops compiling and delivers the error message.

If used with the 128 in 80-column mode, *BASIC 128* boots up in FAST mode. This docs greatly improve the speed over compiling using 40 columns. Long programs can take

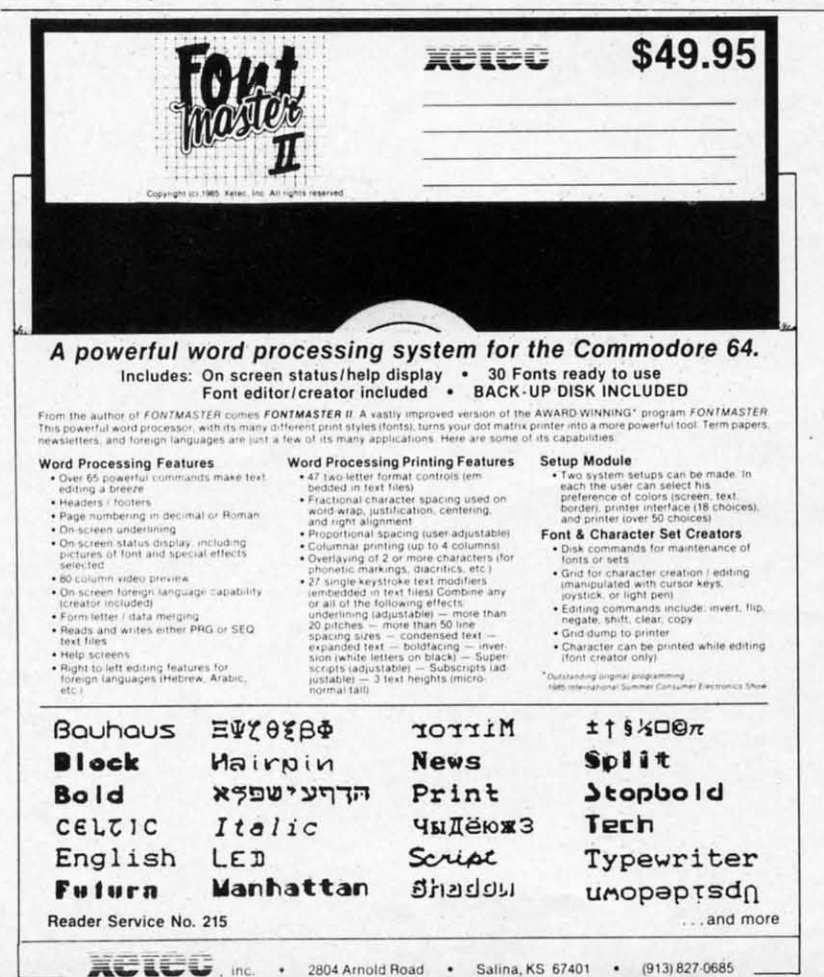

"hours" to compile (or so it seems).

Another advantage is its simplicity. While it is complicated enough for programmers who use overlays and assembly language sections, it is also simple enough for a novice who wants to compile a simple magazine program. For a simple compile, the whole process requires only six steps once you've got the BASIC program debugged.

The BASIC program to be compiled must be saved as a file on disk. *BASIC* /28 must be loaded in from its disk. The disk with the source program on it must be swapped into the drive. The RETURN key is pressed to choose the "Compile to P-code" option. The name of the program to be compiled must be entered. When it's finished, you type "N" to quit the compiler.

Two extra steps are required to compile to machine code: choosing option 3 from the opening menu, and pressing the "A" key and RETURN. This activates the machine code compile option.

*BASIC* 128 is a two-pass compiler. The first pass interprets and optimizes the code and then creates the Pcode. The second pass reprocesses and completes the compiling, adding the run-time module and data lines. As it does its work, it keeps you updated on its progress via screen messages. When it finishes the compiling, it gives the memory locations of data word, object code, strings, and extensions. If there were any errors, these too will appear on the screen.

A few of the 128's commands cause a little trouble and require special compiler directives inserted into the program before compiling, most notably the COLLISION command and commands that use variables for line numbers, Some others that cause difficulty are compiler directives.

**Ahoy** 

prem

SI (Pos  $\Box$  $\Box$  $\Box$ ū  $\Box$  $\square$ 

> **Ser** Aho lon 45 **Nev**

Some of the Pascallike functions can also cause trouble if used incorrectly. IF. ..THEN...ELSE can BE-GIN...BEND have to be handled carefully. A good programmer won't be thrown by this at all.

While being easy enough for a novice, *BASIC* /28 still has features that will please the more experienced programmer. From allowing the use of

# with 1

ö

# BEST UTILITIES Booter Trace Directory<br>BASIC Olumn Directory<br>Two Commodore Font Editor

**KTHROL** 

1

 $\blacktriangle$ 

The

Screen Bit Dump Auto Append Printat Start & End File Address Formatter Windows Fastnew 1541 Cleaning Utility Emerald Elephant<br>Lawn Job<br>Construction Co.<br>Construction Boot Maestro Base Conversions DOS Micro Minder 85 Lucky Lottery

### GAMES **BEST** Name That Star<br>Post Time

**Alpiner**<br>Salvage Diver<br>Lawn Job Elephant<br>Emerald Elephant Alpiner Construction Co. Space Patrol Duck Shoot **Script Analysis** Wizard of Im Disintegrator<br>Gators N Snakes Dragon Type Urayinauts Mycroft Mews Gravinauts

Why waste time typing? All the programs in this<br>issue of *Ahoy!* are available on disk or cas-<br>sette! Use the cou-<br>pon below to order a single disk or tape or a subscription...<br>as well as the spe-<br>cial disks de-<br>scribed at left.

## **SINGLE ISSUE AND SUBSCRIPTION PRICES**

BEST OF '84 Multi Draw 64

Address Book VIC Space Lanes

64 Space Lanes

Name that Star

Lunar Lander

Biorhythm

Checklist The Alpiner

Post Time

pos

Salvage Diver

VIC 40

Micro Minder '85

Emerald Elephant

Air Assault **Math Master** 

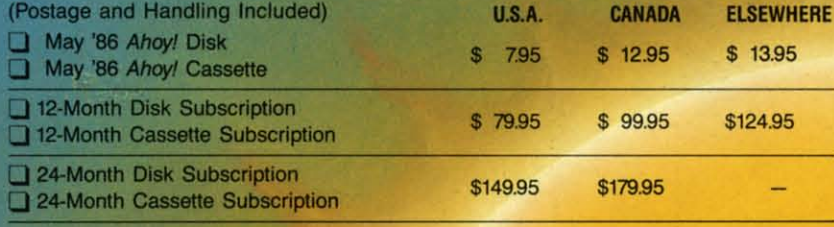

**NAME** 

**CITY** 

**ADDRESS** 

### **BACK ISSUES \$8.95** (except months listed)

**PROGRAM DIS** 

AND CASSETTES

In Canada add \$2.00 per issue; outside US and Canada add \$4.00 per issue.

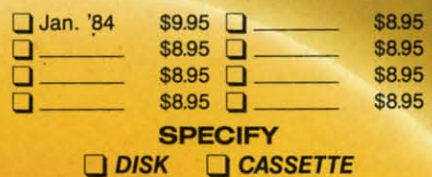

\$10.95 EACH (disk only): □ Best of '84 □ Best Utilities □ Best Games

Make check or money order payable to Double L Software. N.Y. State Residents must add 814% sales tax.

Send coupon or facsimile to: **Ahoy! Program Disk/Cassette** Ion International Inc. 45 West 34th Street, Suite 407 New York, NY 10001

Ahoy! uses only

**TE** 

d ľt

at

 $\mathbf{d}$ 

premium quality disks.

## **STATE**

**ZIP** 

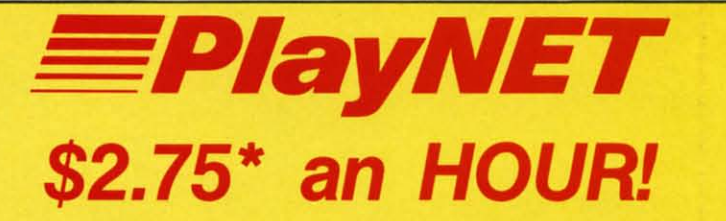

PlayNET takes you and your whole family far beyond play. At S2.75 per hour it's the lowest cost way for everyone to enjoy full color telecommunications.

With your Commodore 64/128/ SX and your modem you can meet the experts, participate in on·line talk shows, and meet thousands of people with your interests.

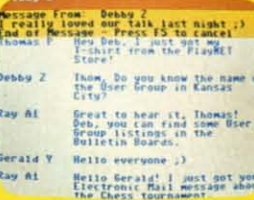

There are many features of PloyNET, here are only a fewl

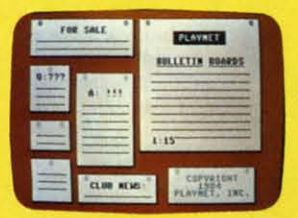

You can post announcements, join in the excitement of many Special Interest Groups, get all the latest information on the C-128 and Amigo. Communicate with people from all over the countryl

The Software Delivery Service has a Troding Post for selling self-written software and a Public Domain Library where thousands of programs are available on-line.

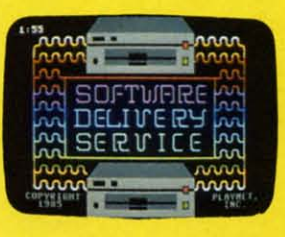

PlayNET also provides 14 full-color games you play with other people! You can even talk with your opponent.

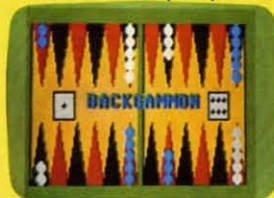

Gomes include: Backgammon, Boxes, Bridge, Capture the Flog, Checkers, Chess, Chinese Check**ers, 4 in a Row, Go, Gomoku,** Hangman, Quad 64™, Reversi, Sea Strike™.

\*As a member you'll receive a membership kit for \$19.95 and then pay only S2.75 per on-line hour and S8/month account maintenance fee.

> **PlayNET** operates weekdays **from 6 PM locally until**  $7$  AM Eastern time, 24 hrs. **SatlSun/Most Holidays**

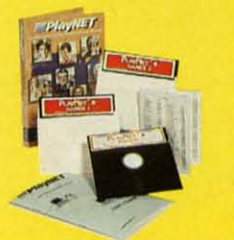

**CALL 1-800-PLAYNET TO BECOME A MEMBfR.**

some BASIC extenders to handling overlays, it has some powerful features. If you need a compiler and have some idea of why you need one, this one will probably do the job. At \$59.95, it is certainly not overpriced.

Abacus Software. P.O. Box 7211 Grand Rapids, MI 49510 (phone: 616- 241-5510). **- Cheryl Peterson** 

### **ORTHO'S COMPUTERIZED GARDENING Ortho Information Services Commodore 64**

Disk; \$49.95

One frequent complaint made about software packages is that they assume you know what you're doing before you start to operate the program. The documentation that results when a software publisher makes this assumption is frequently minimal, and the user finds himself falling in holes because he doesn't understand fundamental concepts that the documentation fails to explain. While gardening deals with many holes, there are none in Ortho's documentation.

In fact, their idea of documentation is a complete course in gardening supplemented by a user's manual for the software. A 192-page book explains most of the major considerations that go into creating a garden. From analyzing soil content to starting seedings to dealing with pests, this book covers it all. Similar books on gardening run between \$15 and \$25 at a bookstore.

The included planting guide illustrates the planting zones in the US and tells when vegetables should be planted for each zone. A landscape planner is included to help you lay out the gardens you'll want to plant. There's a small guide to growing flowers that briefly touches on choosing the kinds of flowers to plant. This is where the software comes in. The Ortho Personalized Plant Selector makes it easy for you to choose plants that will thrive in your geographic area. When you enter your zip code, the program searches its database and tags the files of plants that will do well for you.

The program is so well designed it barely needs documentation. Com-

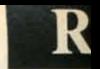

pletely i easy to on the d go wrol The c

a numb very co flower **t** ure I). option, ate a lis summer Using

ALIZE can sea all of th you are and wa varying could TYPE **HEIGH** By not are disp turned This

to the

**Figu** 

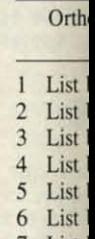

7 List 8 List

> 9 Make LIST

0 PRIN HEL ?

Exit

Enter  $\,>$ 

name a all the display heigh choose each is easy to be pri meet y along l Whil to find

## **EVIEWS**

pletely menu-driven, it is almost too easy to use. With help files available on the disk, it's almost impossible to go wrong.

The database can be searched for a number of parameters, making it very convenient to plan out your flower beds and landscaping (see figure I). Using the blooming season option, you could for example create a list of plants that bloom in the summer for a bed along the driveway.

I > •

> ts is

in ıd ŋ. rre n. an- $|a|$  $\mathbf{x}$ 

n.

ts, ks nd

 $1S-$ US be ipe lay nt. ing  $0s$ his The tor **ints** hic de, and do

ned  $<sub>dm</sub>$ </sub>

j .-

> Using the "MAKE A PERSON-ALIZED PLANT LIST" option, you can search the database using any or all of the criteria simultaneously. If you are planning a colorful display and want to use annual flowers of varying heights less than a foot, you could search through setting the TYPE option for annuals and the HEIGHT option at 12 inches or less. By not specifying a color, all colors are displayed. The listing that is returned is easily printed out.

This list then becomes a directory to the database. By highlighting a

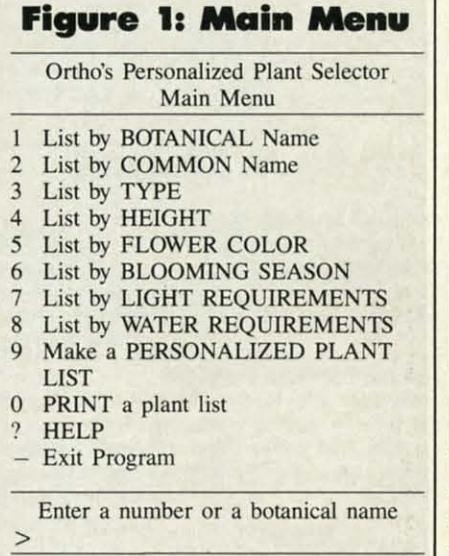

name and pressing the RETURN key, all the information on that plant is displayed (see figure 2). Noting the heights of the flowers, you could choose one of each color and be sure each is a different height. Because it's easy to print the information, you can be printing a listing of flowers that meet your requirements as you go along (see figure 3).

While the database makes it easy to find plants to suit your needs, the

# A PlayNET membership kit is yours free with a one-year subscription to Ahoy!

For \$19.95 you'll receive 12 issues of *Ahoy!,* PloyNET membership kit (\$19.95 value), and the following services available only through PloyNET:

- The *Ahoy!* Port of Call, a week· Iy teleconference with Ahoy!'s writers and editors
- Downlooding of *Ahoy!* programs at a nominal fee

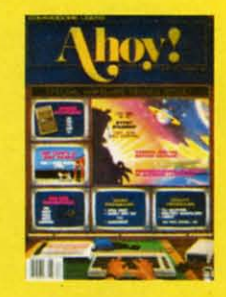

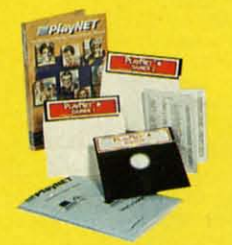

- Discount prices on *Ahoy!* disks and back issues
- Multiuser access to *Ahoy!* Bul· letin Board

Don't have a modem? PlayNET will give you one free! Take advantage of our \$19.95 Ahoy!/PlayNET offer,

and agree to subscribe to P/ayNfT lar *three* months, and you'll receive a free auto diallauta answer modem right now! The famous make, touch tone or rotary capable modem carries a 90 day warranty.

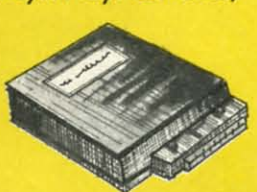

- □ Send me 12 issues of Ahoy! Enclosed is my check or money order, payable to Ion International Inc., for \$19.95 (\$26.95 Canada and elsewhere). Also, sign me up to PlayNET\*<br>| for one month, and send me the membership kit (
- □ In addition, I agree to subscribe to PlayNET\* for three months (\$24.00 billed in advance). Send me my free auto dial/auto answer modem now.

\*As a PlayNET member I will be billed on my credit card \$2.75 per on-line hour and \$8.00 per month account maintenance fee. I can cancel my membership at any time by writing to PlayNET, but if I receive a modem and cancel before 90 days I will be billed \$44.00.

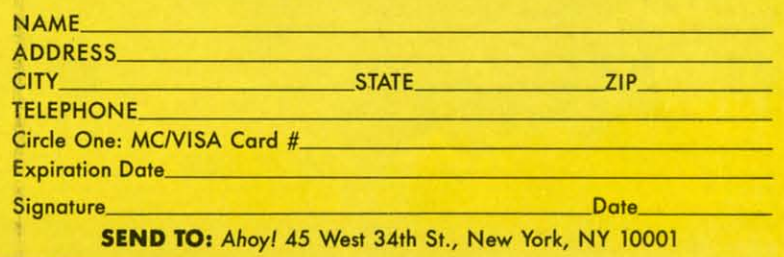

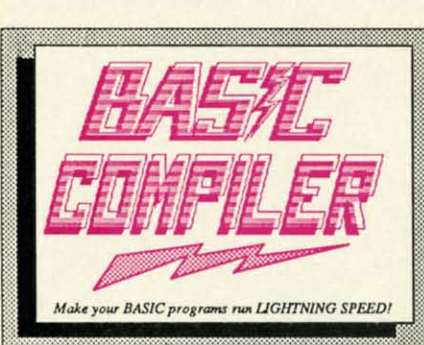

Our BASIC Compilers are the complete compiler and development packages. Speed up your<br>programs from 5x to 35x.

and

Our BASIC Compilers give you many options:<br>flexible memory management; choice of compiling<br>to machine code, compact p-code or a mixture of both. Also on the '128, 40 or 80 column monitor output and FAST-mode operation.

For school or software

development, select SUPER

C. Learn to use C on your

Commodore with our in-

depth tutorial. Compile your

C programs into fast machine

language. C-128 version has

 $C-128$ 

 $C-64$ 

\$79.95

\$79.95

The graphic research and The Theorem and The graphic stress per<br>The graphic stress permet you to COPY from one screen to another. DRAW, LINE, BOX, CIRCLE,<br>ARC, ELLIPSE are but a few of the many selections to choose from. F C-128 \$59.95 separate objects.  $C-64$  \$39.95

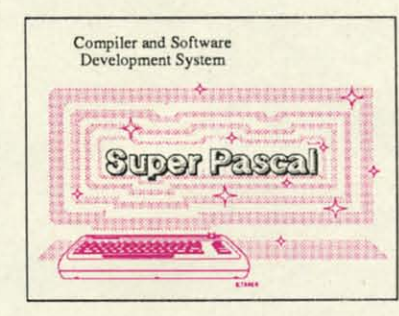

### **OTHER TITLES AVAILABLE:**

### **Technical Analysis System**

A sophisticated charting and technical analysis system for serious investors. By charting and analyzing the past history of a stock, TAS can help pinpoint trends & patterns and predict a stock's future. Enter data from the keyboard or from online financial services. C-64 \$59.95

### **Personal Portfolio Manager**

Complete portfolio management system for the individual or professional investor. Easily manage your portfolios, obtain up-to-the minute quotes and news, and perform selected analysis. Enter quotes manually or automatically through<br>Warner Computer Systems. C-64 \$39.95

#### Xper

XPER is the first "expert system" for the C-128 and C-64. While ordinary data base systems are good for reproducing facts, XPER can derive knowledge from a mountain of facts and help you make expert decisions. Large capacity. Complete with editing and reporting. C-64 \$59.95

C-128 and C-64 are trademarks of Commodore Business Machines Inc.

Unix is a trademark of Bell Laboratories

# **Abacus Figure** Software P.O. Box 7219 Grand Rapids, MI 49510 - Telex 709-101 - Phone (616) 241-5510

Call now for the name of your nearest dealer. Or to order directly by credit card, MC, AMEX of VISA call (616) 241-5510. Other software and books are available-Call and ask for your free catalog. Add \$4.00 for shipping per order. Foreign orders add \$12.00 per item. Dealer inquires welcome-1400+ nationwide.

Reader Service No. 165

**CADPAK** is a remarkably easy to use drawing package for accurate graphic designs.

Using CADPAKs new dimensioning features scaled output to all major dot-matrix printers.

This enhanced version of CADPAK allows you to input via the keyboard or a high quality lightpen.

Not just a compiler, but a

complete system for develop-

ing applications in Pascal.

Extensive editor with search.

replace, auto, renumber, etc.

Standard J & W compiler that

generates fast machine code.

If you want to learn Pascal or

to develop software using the

best tools available-SUPER

Pascal is your first choice.

C-128 \$59.95

 $C-64$  \$59.95

Hedera Juniper Junipert Lantana Liriope Liriope Ophiopo Trachele Trachelo Vinca n

package landsca option that nee days. O the prog endar e

day, an

ingly si

Pers

Gardeni

Hedera

Point to name h

### a remin A se

you wri shoppin about a are eas provide endar notepao If tha

### P

Botànic Pelarg

Commo Palar Martl

**PLANT** heigh soi

> light: water

feedi bloor

flowe

Commo deepl

For the professional who wants to easily create high quality charts and graphs without programming. You can immediately change the scaling, labeling, axis, barfilling, etc. to suit your needs. **Accepts data from CalcResult** and MultiPlan. C-128 version has 3X the resolution of the '64 version. Outputs to most printers. C-128 \$39.95  $C-64$  \$39.95

### **PowerPlan**

One of the most powerful spreadsheets with integrated graphics for your Commodore computer. Includes menu or keyword selections, online help screens, field protection, windowing, trig<br>functions and more. Power-Graph, the graphics package, is included to create integrated graphs & charts.  $C-64$  \$39.95

added features: Unix™-like operating system; 60K RAM disk for fast editing and compiling and is usable in your C programs; Use up to 7  $\color{red} \phi$ disk drives; Linker combines

 $\rightarrow$ 

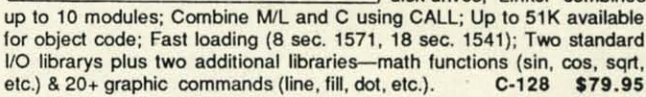

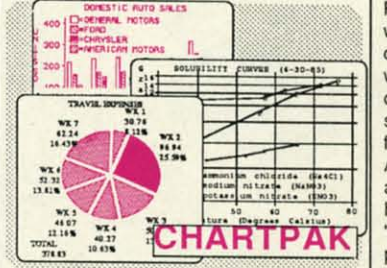

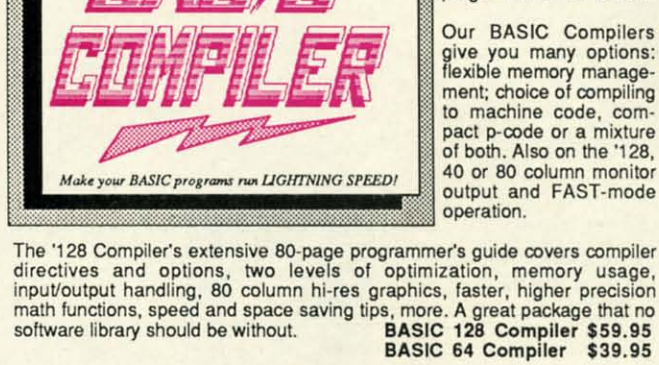

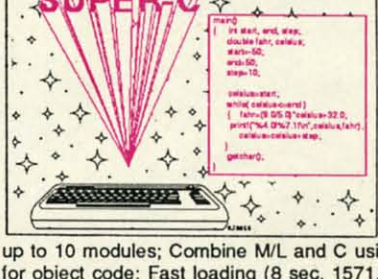

# PE CTA CULA

package also helps you track steps in landscaping projects. The calendar option lets you enter notes on tasks that need to be performed on specific days. On a separate data disk (which the program will format for you), calendar entries are stored by month, day, and year. This section is amazingly simple to use; much like writing

### **Figure 2: Personalized Plant List**

**Select from list**

**Gardenia jasminoidcs proslrnta Hedera** canariensis Hedera helix **Juniperus confcrta-g'covcT Juniperus procumbus Lantana montcvidcnsis Liriopc: muscari Liriopc spicata Ophiopogon japonicus Trachelospcnnum asiaticum Trachelospcrmum jasminoidcs Vinca major**

 $95$ 5 a p<br>al.

ch,<br>tc.<br>de  $\alpha$ ER ce 95 95

35

ed igh<br>95

**ith** 95

es<br>es<br>ict

to or

o

6) ng

**Poim <sup>10</sup> name and selcct or type name here>**

a reminder on a calendar.

A separate notepad function lets you write notes for special plant care, shopping lists, unscheduled tasks; just about anything you like. These too are easily printed. Using the menu provided, you can even edit your calendar entries without leaving the notepad.

If that's not enough, a calculator is

### **Figure 3: Plant Information**

**Pclargonium Domesticum**

**Botimical Name: Pclargonium Domcsticum**

**Common Name: Palargonium Manna \Va hing'n Geranium**

PLANT TYPE: Tender Perenial height: I*Yz* to 3 ft. **soil: Good drainage**

light: Full Sun to light shade

water: Medium water

feeding: Light feeder

**blooming time: Spring to Summer** 

**nower colors: Lavcndar. Pink** Purple. Red. White

**Comments: In warm wealher, water deeply once a week.**

# **REVIEWS**

built in. Though it only provides simple math functions, it can come in handy for figuring out square footage of sod needed or approximate costs for shopping trips. Nice addition!

Last and not least, the program doesn't seem to be copy protected. Using the simple copier provided with *fust Load* gave me working copies of the disks' two sides. Since data must be written to the disk to personalize it for your zip code area, this is an important factor.

Definitely developed for the "home market," a lot of thought went into making this a worthwhile package. It i certainly worth a look by anyone who is serious about improving their botanical surroundings. A small landscaping finn could probably use it to help plan projects, so a home owner should certainly find its features useful.

Ortho Information Services, P.O. Box 7144, San Francisco, CA 94120- 7144 (phone: 415-894-0277).

 $-$ *Cheryl Peterson* 

## **KIDS AMERICA**

*Ahoy!* is pleased to congratulate Betsy Walter Megan Frummer John Moscow

winners of subscriptions to *Ahoy!* courtesy of the Kids America radio program. Check your local AM and FM listings for time and station.

### *AhoY!'5* Bulletin Board System

If your computer is equipped with a modem, you can call Ahoy!'s Bulletin Board System any hour of the day, any day of the week to exchange electronic mail with other Commodore users or download files like the following:

• Editorial calendar for upcoming is· **sues.**

**• Corrections to programs and arti·** cles.

• Program disk and subscription in**formation.**

**• Excerpts from future news sections.** , Detailed descriptions of back is**sues.**

• Classified advertising.

Set your modem for 300 baud, full duplex, no parity, 1 stop bit, 8-bit word length, and dial away!

*Call today: 718-383-8909*

### **The Walker**

- **1) Insert your COMAL disk in drive·.**
- 2) Type LOAD "C64 COMAL\*",8<br>3) Type RUN (starts COMAL)
- 3) Type RUN
- 4) Type AUTO
- **(COMAL provides the line numbers) 5) Enter the program lines shown below**
- **(COMAL indenh lines for you) 6) Hit RETURN key twice when done**
- 7) Type RUN **Watch an animated sprite hobble across the screen. Change the (99) in line 450 for really fnst walking**

**0010 setup 0020 repeat 0030 walking** 0040 until key $\frac{2}{\pi}$ " //Q to Quit *0050* /I **0060 proc setup 0070 blue:=14; pink:=10 0080 white:=I; black:=O 0090 define'images 0100 repeat** 0110 **input** "speed  $(1-10)$ : ": speed  $0120$  **until** speed  $>= 1$  and speed  $<= 10$ **0120 until speed>=1 and speed<=10 0130 background black 0140 setgraphic 0 0150** spriteback **blue,pink 01GO spritecolor l,white** 0170 spritesize 1,false,false<br>0180 plottext 1,1,"press q t **0180 plottext l,l,"press q to quit" 0190 endproc setup** *<sup>0200</sup>* II **0210 proc define'images closed** 0220 **dim** shape\$ of 64, c\$ of 1<br>0230 **shape\$**(1:64):="" 0230 shape $(1:64):=$ <br>0240 shape $(64):=$ ch 0240 shape $$(64):=chr$(1)//multicolor$ <br>0250  $c$:=chr$(0)$ 0250 c\$:=chr\$(0)<br>0260 for  $x=22$  to **0260 for x=22 to 63 do shapeS(x):=cS** 0270 c\$:=chr\$(170)<br>0280 for x=1 to 21 **0280 for x=l to 21 do shapeS(x}:=c\$ 0290 define O,shape\$** 0300 c $\frac{\text{sin}z}{\text{cos}x} = \text{chr}\left(\frac{20}{\text{cos}x}\right)$ **0310 for x=22 to 42 do shapeS(x):=cS 0320 define I,shapeS 0330 define 3,shapeS**  $c$:=chr$(60)$ **0350 for x=43 to 63 do shapeS(x):=c\$ 0360 define 2,shapeS 0370 endproe define'images** *0380/1* **0390 proc walking 0-400 for walk:=l to 319 div speed do 0410 x:=walk·speed 0420 y:=lOO+walk mod 4 0430 spritepoa l,x,y 0-440 identify I,walk mod 4** 0450 pause(99)<br>0460 endfor walk **0460 endfor walk 0470 endproc walking** 0480/ 0490 proc pause(delay) closed<br>0500 for wait:=1 to delay do **0500 for wait:=l to delay do null 0510 endproc pause**

• **If you don't have COMAL yet, order a Programmer's Paradise Package-\$19.95. It includes the complete COMAL system plus over 400 pages of information. Add \$5 more to get our 20 interactive lesson Tutorial Disk. Add \$2 shipping. Visa/MC or US funds check accepted. Send to:**

COMAL Users Group USA **6041 Mqnonn. Drive, Room 111 Madison, WI 53716 phone 608-222-4432**

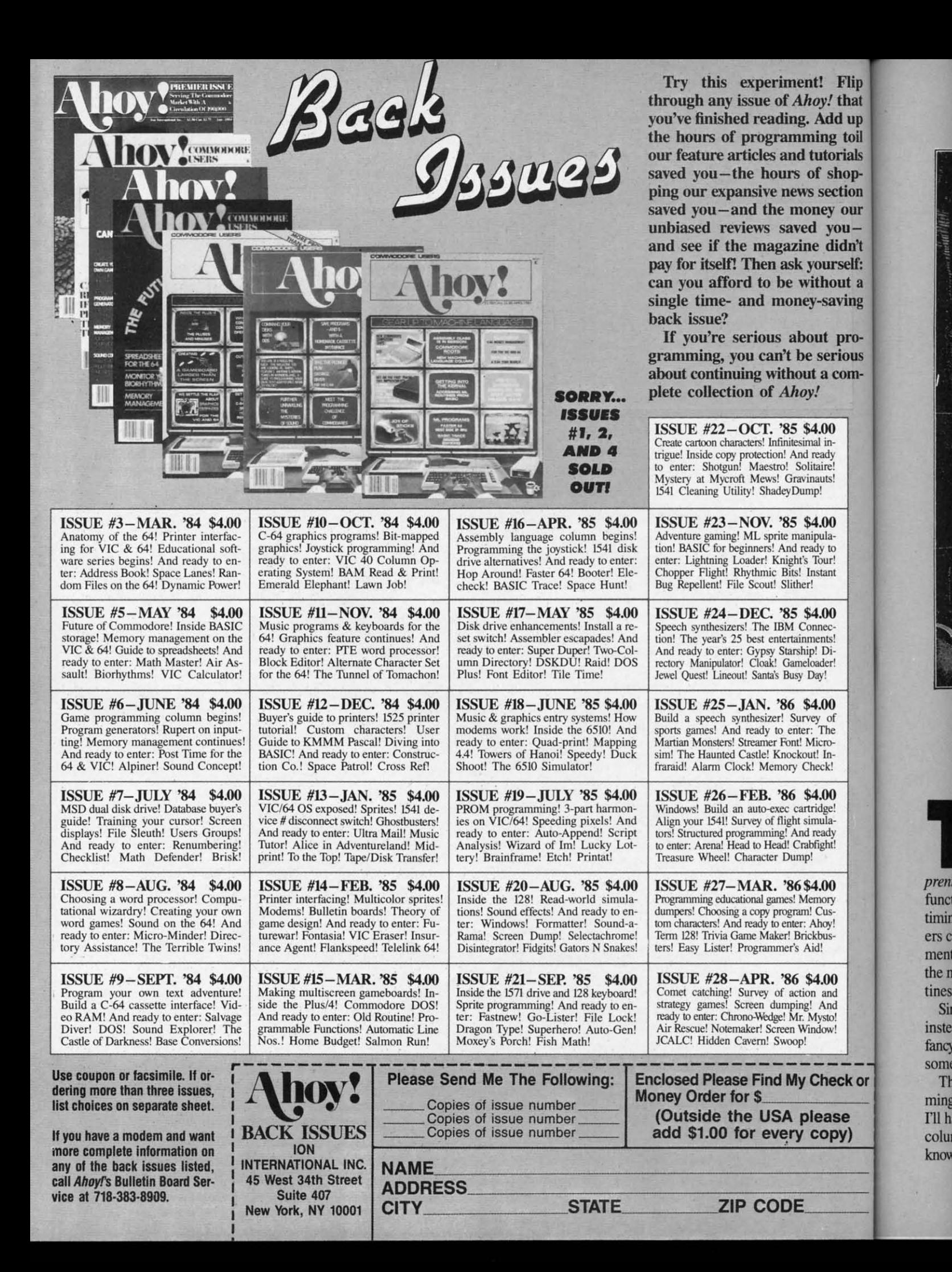

timing ers ca ments the m tines 1 Sin instea fancy some The ming

*prenli* functi

I'll ha colum know

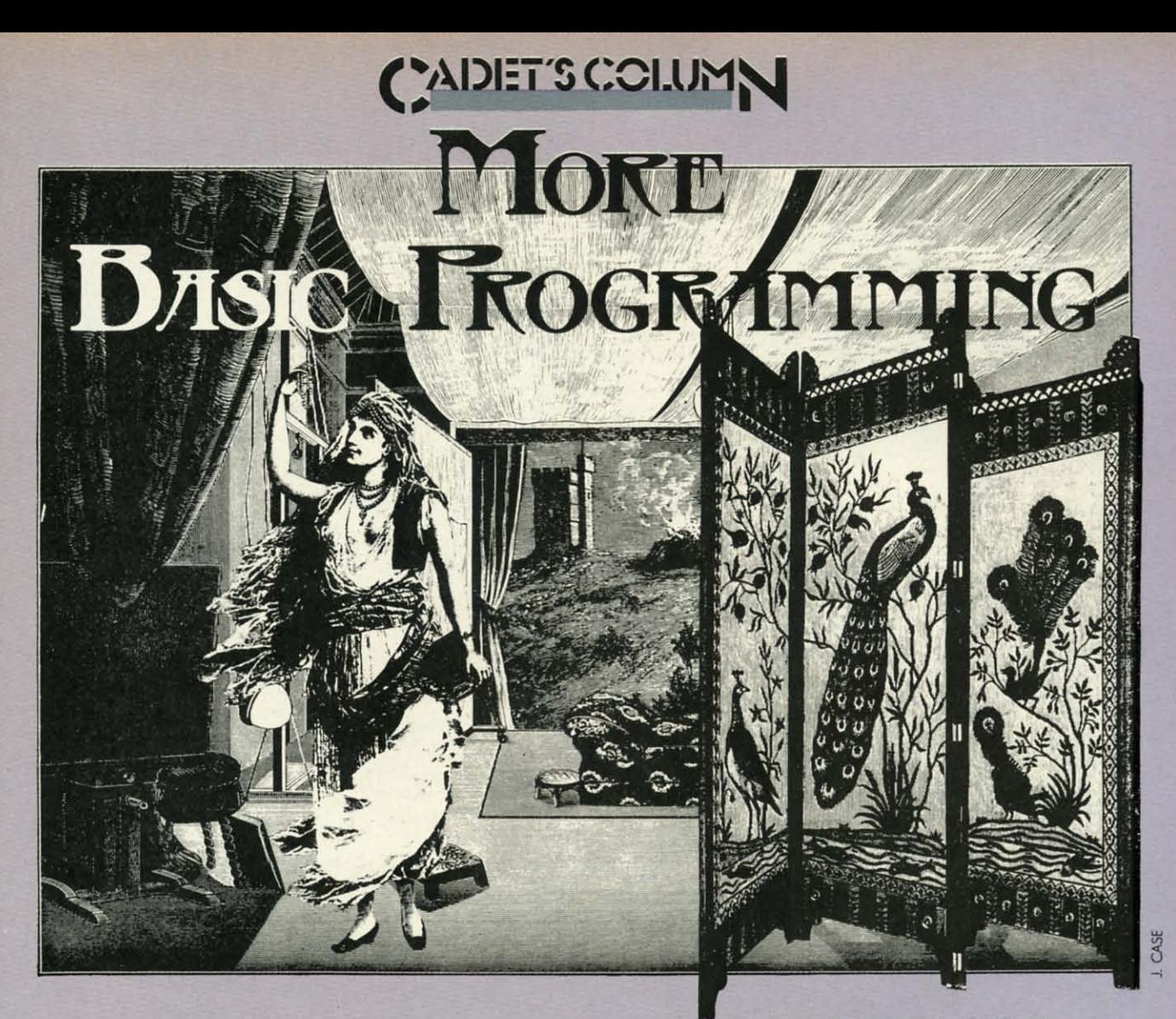

# *ntice,*A Program for th<br>By Cheryl Peterson Including Alchemist's Apprentice, A Program for the C-64, C-128, and Plus/4

his month we have a little exercise in BASIC<br>programming to show how to structure a pro-<br>gram using the ON-GOSUB command. We'll<br>put together a program called *Alchemist's Ap-*<br>prentice and see how it works. We'll use a ran programming to show how to structure a program using the ON-GOSUB command. We'll put together a program called *Alchemist's Ap*function to make our game unpredictable. We'll use a timing routine to keep track of how much longer our players can continue. We'll use both GET and INPUT statements to take keyboard input. Though <sup>111</sup> be explaining the main parts of the program, there are several subrou-

Flip that up toil rials 10<sub>p</sub>-

tion our  $\overline{u}$ dn't self: ut a ving

pro**ious** com-

 $\overline{\bf{M}}$ 

And

heck or

ase opy) tines that I will leave you to figure out. Since I've always preferred to communicate using words instead of pictures, Alchemist's Apprentice doesn't use fancy graphics or sprites. If you'd like to, you could write some graphics routines to illustrate the program.

There are lots of books available on BASIC programming that explain the use of different commands, and I'll have a list of some of them at the end of this month's column. But what the beginning programmer needs to know is how to organize a program. The actual technique of writing a program involves much more than knowing which commands to use. Let's take a look at one person's approach to programming: mine.

To write Alchemist's Apprentice, I first thought about what I wanted it to do. With notepad in hand, I sat down and started writing the basic plot.

The alchemist has gone away to a convention. As his apprentice, the player is just learning how to change stones into gold. The alchemist has demonstrated most of the process, but keeps the key ingredient secret. The player must figure out what the ingredient is. The object of the game is to change as many stones into gold as posble before the alchemist returns from the convention. Unless the gold is hidden out of sight before the alchemist returns, he'll take the player's gold away. The alchemist also expects the shop to be cleaned up before he returns.

Some of my options at this point in the program's development were more complicated than I wanted to get. I didn't want to write a parser to figure out exactly what ingredients the player was using. I didn't want to bother

# **•••Announcing**

**THE COMMODORE USERS**

MURE PROGRAMS THAN EUER BEFORE!

hoy Ulub!

with ingre to tui gram to giv and t "zonk

Thi were *"YesIJ* progr Iy' pn

answe to ac(

]() I 2() I 3() E 4() P

At 1 a "Y" gramr that a typing than d not ve A<sub>t</sub>

I() I 2() I 30 I 40 Pl  $010$ <br> $60$  Pl

This ingly, enter y The st Sinc playing to the other makes be ent The of an I ways p fer to charac applica

anyway To u comma resenti ment th

An incredible offer from the publishers of  $\begin{bmatrix} 60 & 10 \\ 100 & 1 \end{bmatrix}$ Ahoy!...The **Ahoy/ Access Club.** The **Ahoy/ Access Club** offers members: discounts, rebates, coupons on products and services for your Commodore, a Commodore calendar of events, and much, much more! Members will also receive "The Clipper,' an exclusive bi-monthly news bulletin. But the best thing about the **Ahoy! Access Club** is that it's **FREE!** to all *Ahoy!* subscribers. Subscribe today! and along with your first issue of Ahoy! you'll receive your official **Ahoy/ Access Club** membership card...your ticket to super savings and b0 nuses you can only get from Ahoy! Don't miss out on this fantastic offer. The **Ahoy/ Access** Club...if you own a Commodore  $-$  this club is for you!

MEMBERSHIP CARD

Well/L

# **THE COMMODORE MAGAZINE THAT OFFERS YOU MORE**

with comparison tables to figure out whether the right have to be awfully fast to hit the key before the GET rouingredients had been chosen, either. And I didn't want to turn what was meant to be a simple children's program into a major adventure game. Basically, I decided to give the player two choices: quit while you're ahead and take what you've got *or* keep going and risk getting "zonked." (After all, it worked for "Let's Make a Deal!")

ly" programming is using defaults and making the default  $10$  GET Q\$: IF Q\$="" THEN GOTO 10 This made the player input easy to handle, though there were still a couple of options. Yes, I know that a simple "Yes/No" question seems like a pretty black and white programming situation. But it's not. Part of "user friendanswer as easy as possible to enter. Here's a short routine to accept keyboard input and analyze it.

```
10 INPUT"(Y)es or (N)o";X$
```
 $20$  IF  $X$="'Y"$  THEN GOTO 40

30 END

'II

n- $0$ шt

כו le Sıd 0-:h بر<br>,آ ۱e ťs  $0 -$ 

.if u!

E

40 PRINT"You have chosen to continue."

At first glance, this little routine appears to check for a "Y" and continue if a "Y" is entered. And some programmers would be satisfied with that. But it also means that a typographical error will end the program. In fact, typing "Yes" would also end the program. Any input other than the single character "Y" will end the program. That's not very nice.

A better way to do it would be:

10 INPUT"(Y)es or  $(N)$ o";X\$ 20 IF X\$="Y" THEN GOTO 60 30 IF X\$="N" THEN GOTO 100 40 PRINT"PLEASE TYPE EITHER Y OR N.": GOT  $010$ 

6(J PRINT"YOU \lAVE CHOSEN TO CONTINUE." 100 END

This routine analyzes for a Y or an N and reacts accordingly, but it also automatically gives another chance to reenter your response after prompting for the correct format. The subroutine at 10010 does this in yet another way.

Since I expect that most players will want to continue playing, the only way to end the game is to answer "Y" to the question "Do you want to start cleaning up?" Any other response will continue the game. This actually makes it easier to continue the game, since all that need be entered is a RETURN.

The routine at 10100 uses a GET statement in place of an INPUT command. Since the INPUT statement always places a "?" on the screen, some programmers prefer to use the GET. GET, however, retrieves only one character at a time. So it is more difficult to use in some applications. For a routine where you only want one key anyway, it's ideal .

To use it, though, requires a small extra step. The GET command takes one byte (from the keyboard buffer), representing whatever key is being pressed at the exact moment that line of the program comes up. The player would tine scans the keyboard. What you have to do is keep checking the keyboard until a key is pressed. To do this, you have the program compare the input to nothing and repeat the same line of the program if there's no input:

10 GET 0\$ 20 IF Q\$="" THEN GOTO 10

or to do it in one line:

That's basically how the routine at 10100 works, except that it became a little more complicated. I originally added the 10100 subroutine to facilitate paging in the instructions for playing the game. Since the instructions are a little long, they would scroll off the top of the screen. By using a GOSUB to 10100, the screen display stops and the reader is prompted to "PRESS A KEY TO CON-TINUE." This is the way I originally wrote the routine:

)(J)(lJ PRINT:PRINT"PRESS A KEY TO CONTINU E" 10200 GET Q\$ 10300 IF 0\$="" THEN 10200 10400 IF Q\$<>"" THEN RETURN

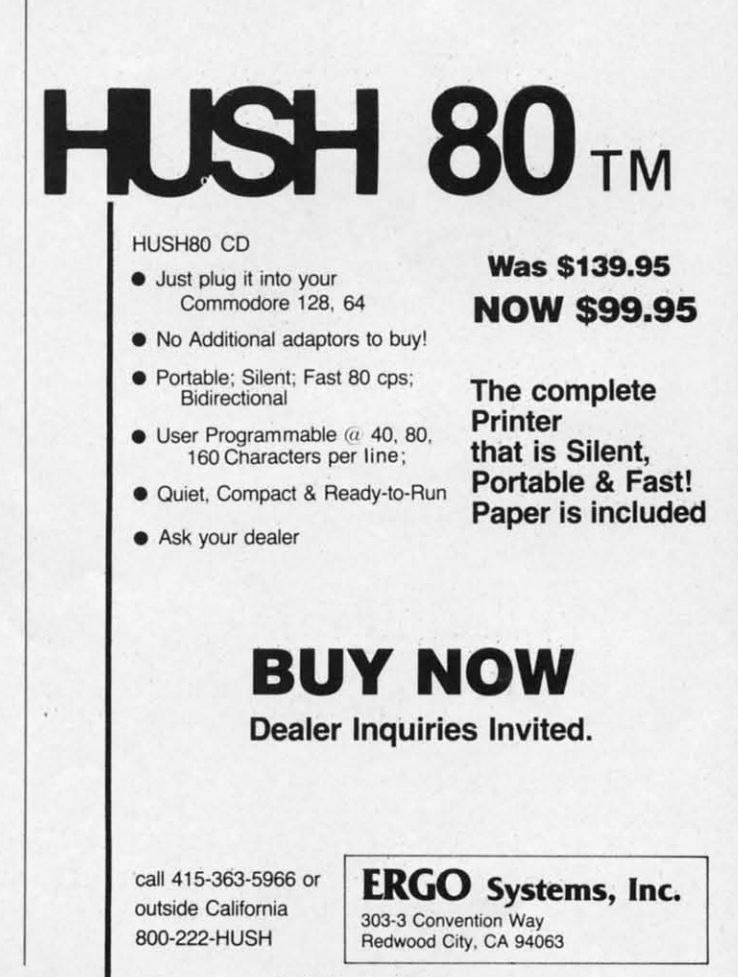

Reader Service No. 176

Later, as the program was developing, I found other instances when this routine would be beneficial. At those times, though, I wanted the program to prompt "PRESS A KEY 10 TRY SOMETHING ELSE." Rather than add four more lines by duplicating the routine and calling it with a different GOSUB routine, I changed the routine to:

10100 IF 1=1 THEN GOTO 10110 10105 PRINT"PRESS A KEY TO TRY SOMETHING ELSE" 10110 PRINT: PRINT"PRESS A KEY TO CONTINU E" 10200 GET Q\$ 10300 IF Q\$="" THEN 10200 Fi4(}fj IF Q\$<>""THEN PRINT"[CLR]" 10500 RETURN

I then added a command at the beginning of the instructions that set I to 1. After the instructions, I is set back to 0. This causes the "PRESS A KEY TO CON-TINUE" prompt to display only during the instructions.

### **CREATING THE FRAMEWORK**

The program starts out with the routine to give the instructions. From there, we need to dimension our variables and reset them (just in case this is not the first pass) through the game). Since the program offers the option to play again, we have to set the variables back to zero before the start of any additional games. It won't hurt to reset the variables for the first game either.

Before I could actually design the various subroutines, I had to decide what I wanted to happen to the player. Obviously one subroutine had to be reserved for being successful. One routine needed to handle the early return of the alchemist. But a program that only gives two results is pretty boring. There could be many ways for the player to fail, however, so using  $3 \times 5$ " note cards, I sat down and mapped out what I wanted to happen to the player in each subroutine.

First I thought of the MONSTER SUBROUTINE, and then I thought of adding the COUNTERSPELL SUB-ROUTINE to go with it.

I decided that having the player turn himself into various animals might be fun. And using the text, 1 indicated that the counterspell couldn't be used, since animals can't talk.

Then I thought of putting in the WASTE TIME SUB-ROUTINE. Originally these each had separate cards, but since the process is parallel they all ended up in the same section of the program.

Then 1 thought "Gee, what difference does it make if you waste time unless a clock is running?" So the CLOCK SUBROUTINE was written on a card. I didn't want to make the alchemist's return limit the number of turns in

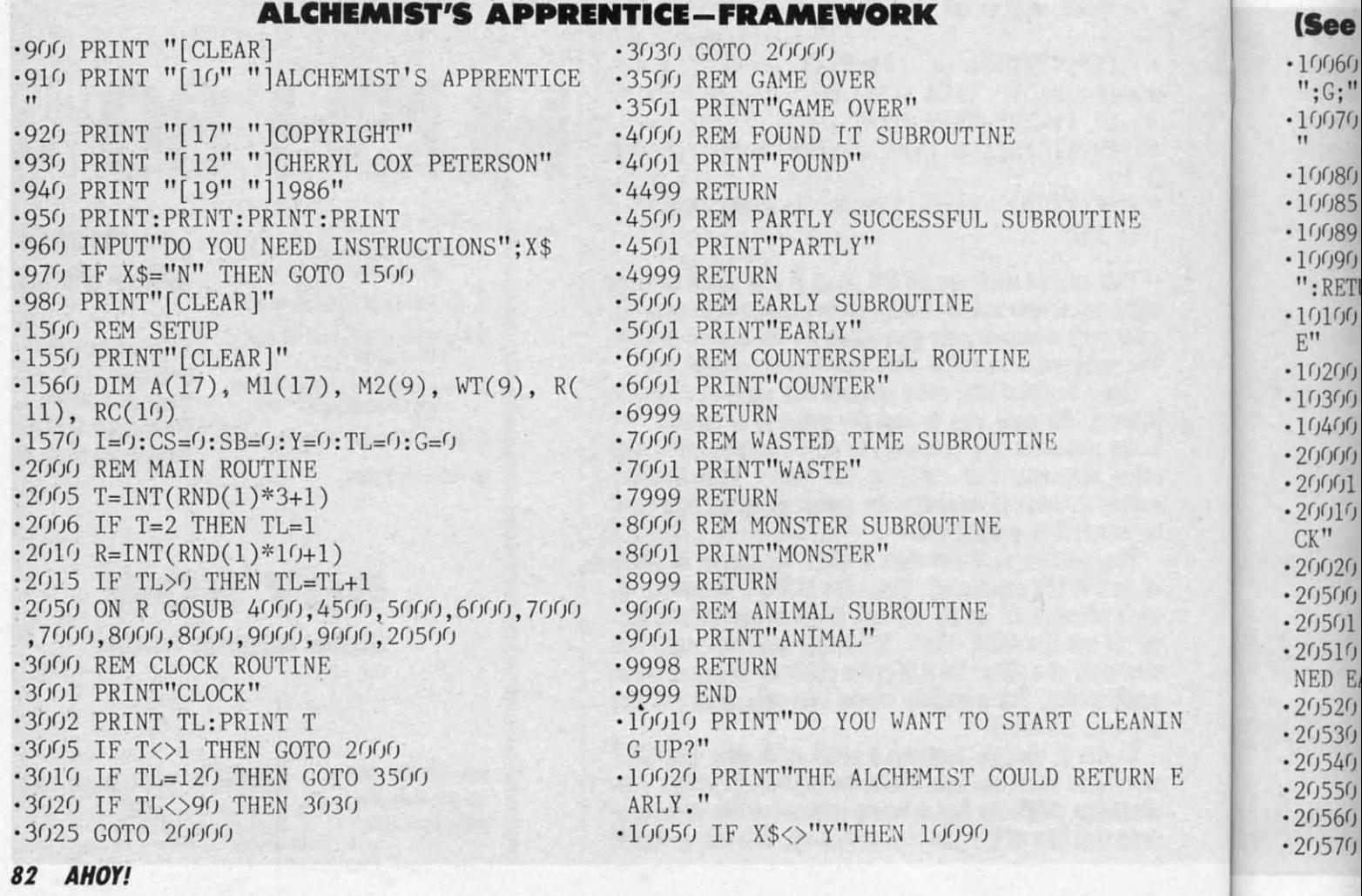

a game Also, th maybe. ist calls, althougt (out of.

I then bers at 1 mands y the varia it all tOj To ill

> draft of without complet at the ba it all fits random gram, yo tine as i working a fairly, this way be sure easier to when yo

> > The n

a game to 60. (After all, this is a *very* random game.) Also, the game's plot provides for the alchemist to call, maybe. Of course, I then realized that once the alchemist calls, the clock has to be incremented each tum. So although originally conceived as a subroutine, the clock (out of necessity) became part of the main program.

I then organized the cards, putting subroutine line numbers at the top of each. I tried to figure out what commands were needed by each subroutine and planned out the variables needed for each card. Then I set out to put it all together.

To illustrate the organization process, the preliminary draft of the program is shown here. This is the program without all the subroutines filled in. (The listing for the complete, working game is on page 107.) By looking at the bare bones structure you'll get a better idea of how it all fits together. I also used this to test how well my random numbers were functioning. By running the program, you get a screen printout of the name of each routine as it is accessed. Once positive that everything was working at that point, entering the other subroutines was a fairly simple matter. A good point in favor of working this way is that when something does go wrong, you can be sure it isn't in the main routine. This makes it much easier to track down the inevitable "bugs" that creep in when you back is turned.

The main program uses a randomly generated number

### **(See page 107 for type-in listing)**

 $\cdot$  10060 PRINT"CONGRATULATIONS, YOU'VE GOT ";G;" GOLD PIECES."

- ·10070 PRINT"WOULD YOU LIKE TO TRY AGAIN? "
- $\cdot$ 10080 INPUT" [025] OR [014]"; D\$
- · 10085 IF D\$="Y"THEN 1500
- $\cdot$ 10089 END
- ·10090 PRINT"OK, LET'S TRY SOMETHING ELSE ": RETURN
- ·lcJFh PRINT:PRINT"PRESS A KEY TO CONTINU E"
- $\cdot$ 10200 GET Q\$
- $\cdot 10300$  IF Q\$="" THEN  $10200$
- ·lcJ4ch IF Q\$<>"" THEN RETURN
- '20000 REM ALCHEMIST RETURNS
- · <sup>2</sup>*<sup>c</sup>*lhl PRINT"HE' <sup>S</sup> BACK"
- •20010 PRINT"TOO BAD. THE ALCHEMIST IS BA CK"
- ·20020 GOTO 20520
- ·20500 REM ALCHEMIST RETURNS EARLY
- 2CJSCJI PRINT"HE' S EARLY"
- $\cdot$ 20510 PRINT"TOO BAD. THE ALCHEMIST RETUR NED EARLY"

```
·2CJS2CJ PRINT"AND YOU LOSE ALL YOUR GOLD."
·2c
JS3c) PRINT"BETTER LUCK NEXT TIME."
```
- •2cJ54f) INPUT"CARE TO TRY AGAIN"; D\$
- · 2cJS5cJ IF D\$="Y" THEN GOTO 157()
- •20560 IF D\$="N" THEN 9999
- '20570 GOTO 20540

 $_{\rm IN}$ 

E

to route the program to one of the subroutines. Line 2005 gives a random number between I and U. The ON-GO-SUB in line 2050 uses the randomly generated number R to pick the appropriate subroutine from the list. If  $R=1$ then it goes to 4000, If  $R=2$  then it goes to 4500, etc.

Line 2010 also gives a random number between I and U. This variable is used to determine whether or not the clock starts running. This means that there is a one in eleven chance that the one-hour clock will start running.

Line 3005 checks to see if random number T has come up I. IfT is equal to I, the program continues execution at the next line. If not, it returns to line 2000 and does the main routine again. When it continues past line 3005, the program increments the variable TL (for time left). The next line tests TL to see if it is equal to 60. If TL is equal to 60 the game is over and the program shunts off to the end game routine. The next six lines are just timekeepers to tell the player how much longer he has left.

Of course, the random function in line 3010 could still send the program off to the EARLY SUBROUTINE at 5000. So, the clock running is no guarantee that the alchemist won't return early. (Aren't I devious?)

That's the main program. It just keeps looping through until the player is unlucky enough to stumble into one of the subroutines that ends the game. I'm not going to explain all the subroutines. You'll get more out of them if you analyze them yourselves. If you're really stumped drop me a note care of *Ahoy!* and I'IJ filJ in the details. I will say that most of the subroutines use another randomly generated number to decide what happens within them. And some also use the ON-GOSUB command again to give a variety of responses. This is used in the ANIMAL SUBROUTINE in an interesting way.

One nice thing that this program illustrates is how creative you can get with a minimum of commands available. If you look at this program, you wilJ find there are *no* advanced commands used. I stuck with the very basics in designing this program. No complicated math schemes; no complicated variable arrays; no disk read schemes. Nothing but simple input and output commands and some very simple comparisons. In fact, the only math used in the program is the incrementing of the variable TL in line 2015, the simple multiplication and addition in the randomizing lines, the addition of the time wasted to TL, and the addition used for keeping track of the player's gold count.

### **FURTHER READING**

There are a number of good books available on BASIC programming and I'd like to recommend a few. I'm including a short list with this column.

One, *The Adventure Gamewriter's Handbook for Commodore* (Abacus Software), is designed much like this column. But it goes into a lot more derail. (Magazine columns afford limited space.) The book includes several programs, both games you can key in and utilities to help you create your own adventure games. It takes you through the creation of each routine used by the pro-

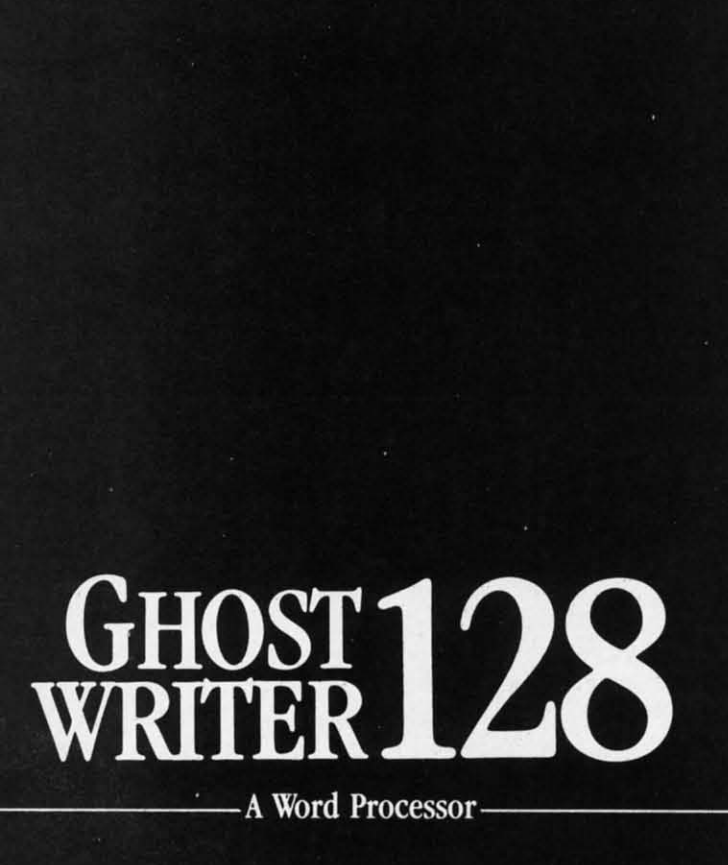

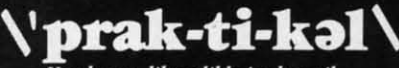

You know, like edible junk mail.

- RUNS IN C128 "FAST" MODE
- 80-COLUMN WINDOW
- $\bullet$  30,000 + WORD SPELLING-CHECKER
- AUTO-PAGINATION/OPTIONAL AUTO PAGE NUMBERING
- MERGE C64 FILES FROM MOST WORD PROCESSORS AND PRODUCTIVITY PROGRAMS
- MAIL MERGE USING FILES FROM OTHER DATA BASES.
- · FORMATS TEXT AUTOMATICALLY AS YOU TYPE
- · EASY COPY-MOVE-DELETE COMMANDS.

## ə-'ford-ə-bal**\**

Loosely 'defined' as less than your weekly grocery bill.

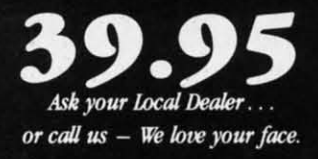

HesWare • 415-871-0570 390 Swift Ave. #14 • So. San Francisco, Ca. 94080 •

**Re.der Service No. 213**

grams and explains how each works. A very good book for learning programming, since you have tangible re- .suits when you have finished it.

The *C-64 Staner Book* uses an easy-ta-read textbook format to teach programming. It covers BASIC using good samples for illustration. It emphasizes flow charting and structuring, rather than slapdash layout.

C-64 *Color Graphics: A Beginner's Guide* teaches how to use high resolution graphics. Using good instructions and samples, it presents a complicated subject in a manner that will be useful to beginning programmers.

*C-64 Subroutine Cookbook* has over 60 useful BASIC subroutines. Though most of them are written for intermediate level programmers, some of the routines would be useful for beginners. Of course, if you keep following this column, you'U soon be up to intermediate level BASIC programming.

Another intermediate level book is *At Home with BASIC: Programming the C-64.* While this one has some heavy duty math routines that may not interest beginners, it also contains a good section on debugging procedures.

As mentioned in past columns, if you'd like to reach me in the quickest way possible, Viewtron is it. I am online live in the CB section on Saturday nights from 9 to <sup>11</sup> EST. Messages left on the For Starters bulletin board wiU probably be answered immediately, especially if you mention that you're an *Altay!* reader. My user ID number is 266399CCP. My handle in CB is Cherp!

By the way, the editor of *Altay!* turned down my idea for a column devoted to using Viewtron. He thinks that there aren't enough beginning Commodore users who have modems to justify devoting that much space to telecommunications. Anyone want to organize a letter writing campaign to convince *Ahay!* that telecommunications deserves all the space it can get? Of course, those of you who don't want to hear about modems and stuff should write and support the editor's decision.

*SEE PROGRAM USTING ON PAGE 107*

### **BOOKS FOR FURTHER READING**

*Adventure Gamewriltr's Htmdbook* **J.** Walkowiak Abacus Software p.o. Box 7211 Grand Rapids, MJ 49510 (616) 241-5510

 $At$  *Home* with *BASIC*: Programming the C-64 Henry Mullish and Doug **Krugger** Simon and Schuster Books

*C-64 Subroutine Cookbook*<br>David D. Busch

Robert J. Brady Co. Bowie, MD 20715

*C-64 Color Grophics: A* **Beginner's** Guide Shaffer and Shaffer Applied Research and Development Reston Publishing Co. 11480 Sunset Hills Road Reston, VA 22090

1230 Avenue of the Americas The *C-64 Starter Book* Christopher Titus, David Larsen and Jonathan Titus Howard Sams and Co. Indianapolis, IN 46268

messa explan

in last in the I topic: Des

the  $C$ rival th In this can us  $\mathop{\text{into}} a$ of sou. You

prog guage sound  $\bullet$  S

manipu job tha in asse  $\bullet$  T

gramn cially sound.  $\bullet$  T

cisely with p by u i can ma compl langua and so syncho track y many **Example 1999**<br>
Message explain last<br>
in last<br>
in the C-dival the C-dival the C-dival the C-dival the C-dival the control<br>
in this can use of Source property<br>
Source the Source of Source of Source 1999<br>
in asses Trivian ma

To u thesize ples of ciples i throug

**FOUl**

# <u>POMMCIDORIE ROCT</u> **THE MUSICAL COMMODORE**

## **How to Make SID Sing By Mark Andrews**

his month's column features both words and<br>music. A type-and-run program on page 100<br>contains some pretty fancy graphics—including<br>an alternate character set, a giant-sized screen<br>message, and an animated sprite routine. A music. A type-and-run program on page 100 contains some pretty fancy graphics-including an alternate character set, a giant-sized screen message, and an animated sprite routine. A detailed explanation of how that program works was presented in last month's column, so I won't repeat it now. Instead, in the text that follows, we'll start exploring a brand-new topic: Commodore graphics and sound.

Despite its modest appearance and rock-bottom price, the C-64 has sound-and music-generating capabilities that rival those of synthesizers used by professional musicians. In this column, we'll look at some techniques that you can use to turn your Commodore's typewriter keyboard into a keyboard for reproducing an almost limitless variety of sounds.

You can use either BASIC or assembly language to program sound on your Commodore. But assembly language is much better than BASIC for writing music and sound routines. Here are some of the reasons:

~r )! :a at 10

.t- $\mathbf{u}$ s )U Id

*07*

:d nt

Ius

o Sound is programmed on the Commodore 64 by manipulating specific bits in specific memory registers-a job that is slow and clumsy in BASIC, but fast and easy in assembly language.

• Timing is often critical in sound-and-music programming, so the speed of assembly language is especially important in programs that deal with music and sound.

• The length of a note cannot be determined very precisely in BASIC, but musical timing can be controlled with pinpoint precision in assembly language. In fact, by using a programming tool called an interrupt, you can make the lengths of musical notes, rests, and phrases completely independent of everything else in an assembly language program. By using interrupts, you can add music and sound to an assembly language program with perfect synchonization- and you can be certain that your soundtrack will always run at the same speed, no matter how many other features are then added to the program.

To understand how the Commodore 641128 music synthesizer works, it helps to know a few fundamental principles of sound reproduction. I'll outline some of the principles now. Then we'll be ready to put your Commodore through its paces as a music synthesizer.

### **FOUR CHARACTERISTICS OF SOUND**

When you hear a sound being played on a musical in-

strument, there are really four characteristics which are combined to create the sound that you perceive:

- (1) Volume, or loudness.
- (2) Frequency, or pitch.
- (3) TImbre, or sound quality.

(4) Dynamic range, or the difference in level between the loudest sound that can be heard and the softest sound that can be heard during a given period of time. This period of time can range between the time it takes to play a single note and the length of a much longer listening experience, such as a musical performance or a complete musical recording.

The Commodore 64/128 contains a special microprocessor that can be programmed to control the volume, frequency, timbre, and dynamic range of sounds. It is this processor-called the 6581 SID (Sound Interface Device)-which gives the Commodore 64/128 its incredible sound-synthesizing capabilities.

### **THE THREE VOICES OF SID**

The SID chip has three separate voices, and each of these can be independently programmed. This means that your Commodore can play music in three-part harmony, or you can use one voice for melody, one for percussion, and one for bass. You can use the SID chip to generate noises instead of music, and program each of SID's three voices to produce a different sound. SID can even be taught to synthesize sounds that are recognizable as speech - but that takes some pretty fancy programming.

In a moment, we'll look at how the SID chip can be used to program three voices: that is, how it can control the volume, frequency, and timbre of three independent sources of sound. But first let's see where the SID chip is situated in your computer's memory, and how it is designed to be programmed.

### **HOW TO FIND SID**

In the C-64, Memory Registers \$0400 through \$07FF  $(54272$  to  $55295$  in decimal notation) are used to address the SID chip. These 1024 memory registers can be divided as shown in the chart on page 86.

Registers \$0400 through \$0418 are the only SID registers ordinarily used in BASIC to intermediate level SID programming. The largest block of memory in the tablethe section that extends from \$D400 through \$D414 - can be broken down further into three subsections: one for Voice I, one for Voice 2, and one for Voice 3. Let's take a look now at how the SID chip's registers are used to program the volume, frequency, timbre, and dynamic range of the three voices of the C-64.

### **CONTROLLING SID'S VOLUME**

For some reason known only to the Commodore 64's designers, it is not possible to control the volume of the SID chip's three voices individually; instead, the loudness of the overall sound produced by the SID register is determined by the value that is placed in the lower four bits (bits 0 through 3) of Memory Register \$D418 (sometimes known as the SIGVOL register).

To control the volume of all sounds produced by the SID chip, all you have to do is place a number ranging from \$0 to \$F in the lower nybble of the SIGVOL register. The larger the value of this nybble is, the louder is the sound which the SID chip produces. If the value of the nybble is \$0, no sound will be generated. In most applications, the volume nybble of the SIGVOL register is kept at \$F, its maximum setting.

Bits 4 through 6 of the SIGVOL register are used to control three sound fliters that are built into the SID chip: a low-pass filter, a bandpass filter, and a high-pass filter. The uses of these filters will be explained later in this column.

Bit 7 of the SIGVOL register can be used to disconnect the output of Voice 3 of the SID chip. Voice 3 is discon-

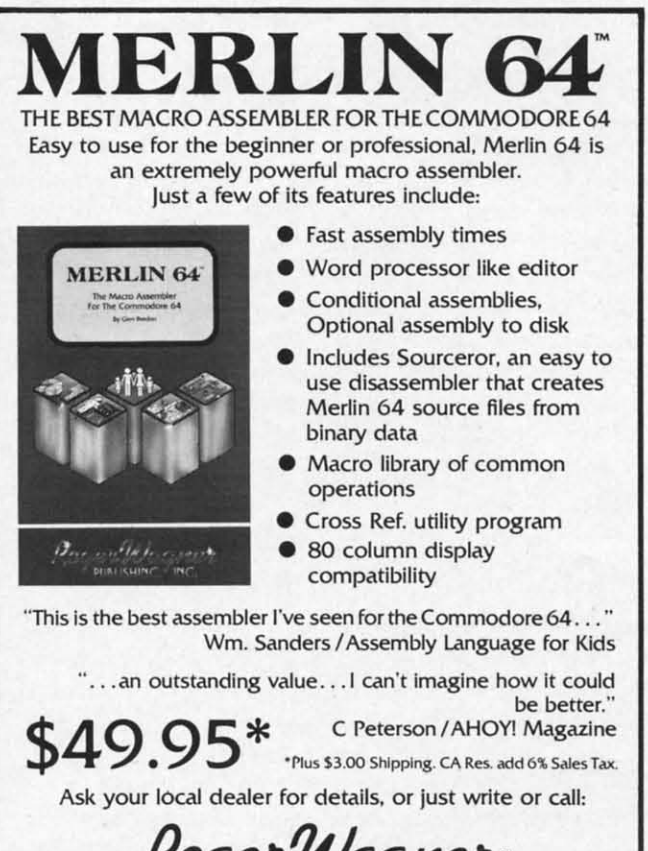

RogerWagner

P.O. Box 582. Santee. *CA* 92071 • Telephone. 619/562-3221

Reader Service No. 191

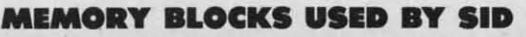

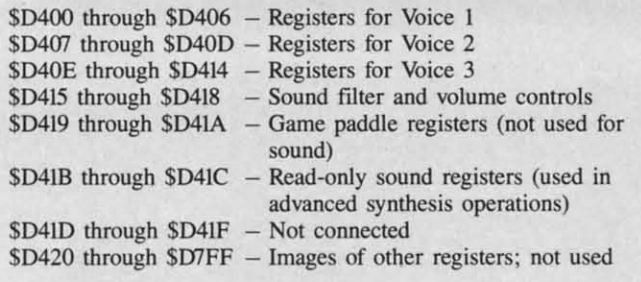

### **SID'S SOUND RIGISTIRS**

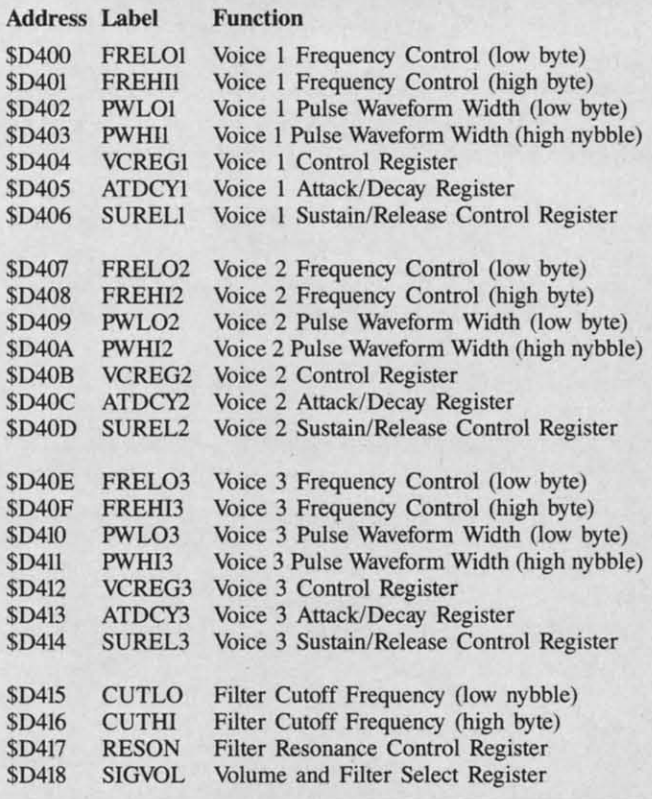

nected by setting this bit to I. When Voice 3 is disconnected, an oscillator with which Voice 3 is equipped can be used for modulating the sound of the other two voices. Or the Voice 3 oscillator can be used for other purposessuch as generating random numbers-without affecting the output of sound.

When the filters controlled by Register \$D418 are not being used, and when there is no need to disconnect Voice 3, the SID chip's volume can be controlled by simply storing a value form \$0 to SF (or from 0 to 15 in decimal notation) in the SIGVOL register. But when Bits 5 through 7 of the SIGVOL register are in use, masking operations must be used in order to implement a desired volume setting without affecting the register's other functions. Here is a routine that could be used to implement a volume setting of 15 (SF in hexadecimal notation) without disturbing the high-order nybble of the SIGVOL register:

The I chip r **The** by car First, one "I of fre regisl' of the Wh loade l6-bil that is freque 64. Fi out, th freque Fon techni the Co valu certai to play pages that ta value) contro 64 is c listed

 $\begin{matrix} 1 & L \\ 2 & A \end{matrix}$ A<sub>A</sub>  $\begin{array}{cc} 3 & 0 \\ 4 & S \end{array}$ 4 S

**COt** Th, quen

### **COlI** Tim

numbi that a

help of genera **wave.** To u to have ics. So With to ge when than of a prim a set o this tot

bre of Whe is view

- 1 LDA SIGVOL<br>2 AND #\$FO
- 
- 2 AND #\$F<sub>0</sub><br>3 ORA #\$0F
- 3 ORA #\$OF<br>4 STA SIGV STA SIGVOL

### CONTROLLING FRIQUINCY

The pitch of a musical note is determined by its frequency, usually measured in Hertz, or cycles per second. The frequencies that can be produced by the 64's SID chip range from 0 Hz (very low) to 4000 Hz (quite high).

The SID chip synthesizes the frequencies of sounds by carrying out a rather complex mathematical operation. First, it reads a pair of 8-bit values (one "low" value and one "high" value) that have been placed in a specific pair of frequency control registers (the SID chip has six such registers-two for each voice-and the addresses of all of them are listed in the table on the facing page).

When a pair of frequency-eontrol registers has been loaded with two 8-bit values, it combines them into a 16-bit value. It then divides that l6-bit value by a number that is derived from a certain frequency: specifically, the frequency of a system clock built into the Commodore 64. Finally, when all of these operations have been carried out, the SID chip is able to generate a note of the desired frequency

Fortunately, you don't have to worry about all those technicalities to produce a note of a given frequency on the Commodore 64. All you have to do is place the proper values in the proper memory registers, and then set a certain bit in another register. All the values you need to play eight octaves of notes on the C-64 are listed on pages 384-386 of the *Programmer's Reference Guide*. In that table, you find two values (as "low" value and a "high' value) that must be placed in the SID chip's frequency control registers in order to produce each note that the 64 is capable of generating. But remember that the values listed in this table are not actual frequencies; they are numbers that the SID chip uses to *calculare* frequencies that are to be generated.

### **CONTROLLING TIMBRE**

er:

Οt ce

ial gh ns ne IS. -lc nit

Timbre, or note quality, can be illustrated with the help of a structure called a waveform. The SID chip can generate four kinds of waves: a triangle wave, a pulse wave, a sawtooth wave, and a noise wave.

To understand the concept of waveforms, it is necessary to have a fundamental understanding of musical harmonics. So here goes:

With the help of an electronic instrument, it is possible to generate a tone that has just one pure frequency. But when a note is played on a musical instrument, more than one frequency is usually produced. In addition to a primary frequency, or a fundamental, there is usually a set of secondary frequencies called harmonics. It is this total **harmonic structure** which determines the timbre of a sound.

When a tone containing only a fundamental frequency is viewed on an oscilloscope, the pattern produced on

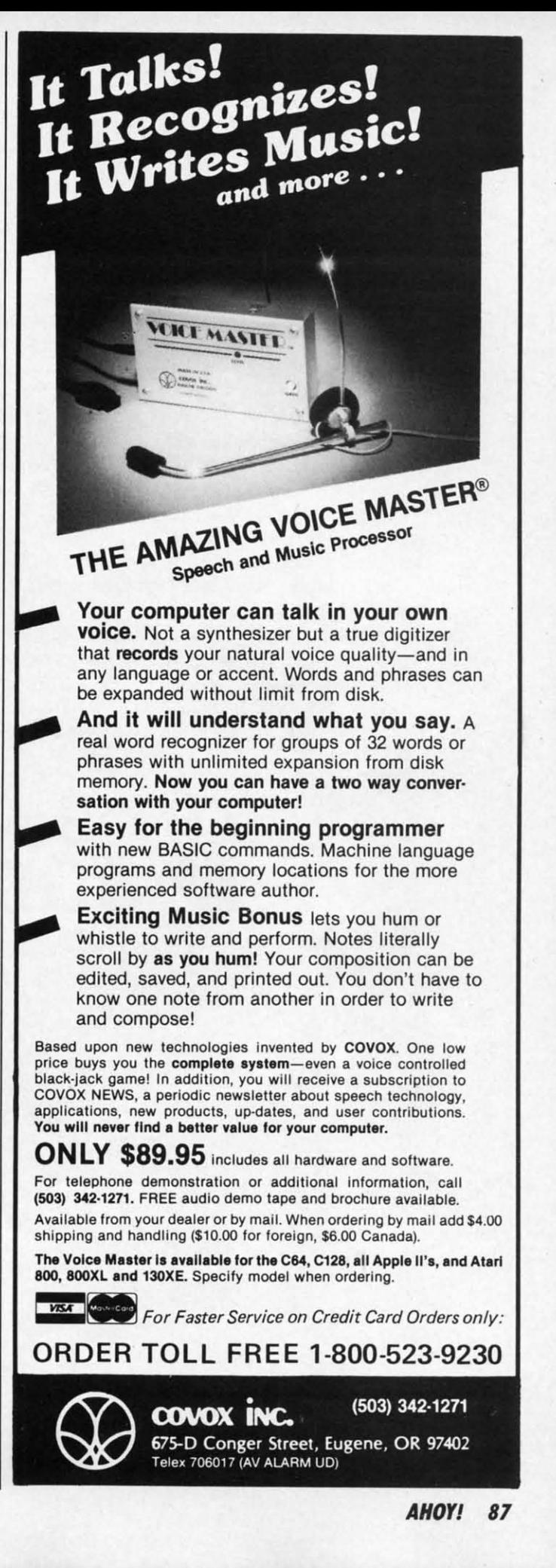

the screen is that of a pure sine wave. The waveform a flute produces is very close to this (see figure 1).

When harmonics are added to a tone, the result is a richer sound that produces what is known as a triangle wave(see figure 2). Triangle waveforms, or waves that are close to triangle waveforms, are produced by such instruments as xylophones, organs, and accordions.

When still more harmonics are added to a note, other kinds of waves are formed. Harpsichords, and trumpets, for example, produce what is called a sawtooth wave(see figure 3). And a piano generates a squarish type called a square wave or a pulse wave (see figure 4).

### **PULSE WAVEFORM WIDTH CONTROLS**

When the SID chip is called on to generate a pulse wave, it is necessary to use a pulse waveform width control. As Figure 1 illustrates, the pulses in a pulse waveform have a certain width, and are separated by gaps that may have a different width. The SID chip has six registers-two for each voice-that can be used to control the widths of pulse waveforms. A pulse wave generated by the SID chip has a 12-bit resolution, so only 12 bits in each pair of width-control registers are used: all eight bytes of each low-order register, plus the lower nybble of each high-order register.

The setting of each width-control register determines how long a pulse wave will stay at the high part of its cycle. The

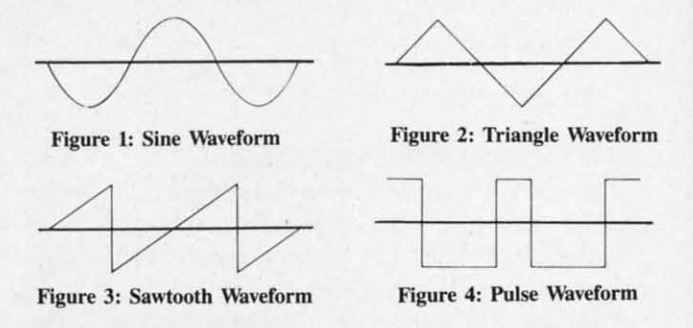

possible range of 12-bit values, from 0 to 4095, makes it possible for a square wave to stay in the high part of its cycle from 0% to 100% of the time, in 4096 steps. duce some - in next month's column.  $\Box$ 

### **NOISE WAVEFORMS**

Another kind of waveform that the SID chip can produce is a noise waveform. A noise waveform creates a random sound output that varies with a frequency proportionate to that of an oscillator built into Voice 1. Noise waveforms are often used to imitate the sound of explosions, drums, and other nonmusical noises.

We'll take a look at how the Commodore 64 reproduces all these types of waveforms – and then we'll make it produce some - in next month's column.  $\square$ 

SEE PROGRAM LISTING ON PAGE 100

# **1200 Baud Speed<br>at 300 Baud!**

They said it was impossible to get a 21 block per minute transfer at 300 baud...so we went out and did it! We also increased 1200 baud to an unbelievable transfer rate equal to 3000 baud on a 1200 baud modem!

### **Xavian Term**

This terminal program supports Punter, Watson. Xavian and Cross Section protocols! Xavian term allows up to 21 blocks per minute transfer at 300 baud and supports all popular modems. It will transfer tracks 1 to 36, even individual blocks, not just file for file!

But we didn't stop there, we have also included Cross Section protocol. The first protocol for the 64 that allows true simultaneous uploading and downloading and at the same time increases your rate of transfer an amazing 350%! No special hardware is required, just your 64, and 1 disk drive (1541 or compatible)!

Xavian also contains these advanced features: multitransfers, variable baud rate (40-1800), telephone directory, large buffer, built-in word processor, Autoanswer, Autodial, plus many other popular features.

Xavian term is written entirely in Machine Lanquage so it is incredibly fast! So don't wait, order

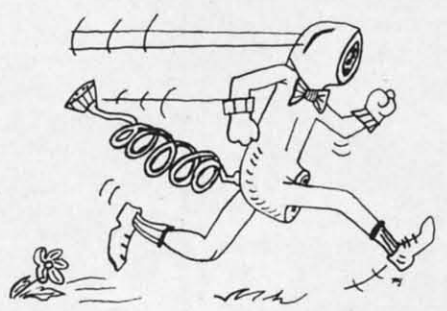

your program today and stop wasting time transferring at 6 blocks a minute when you could be moderning at 21 blocks per minute tomorrow for only \$39.95

For those interest in a BBS, we have created a companion for Xavian

### **Xavian BBS**

Xavian BBS will allow you to totally customize your own BBS, so that yours will be unique from all other BBS's! It will allow up to 999 users, 7 drives (including dual drives, works with all IEEE drives) and up to 99 access levels! Xavian BBS also allows full sysop control (including remote), uses multiple security codes (numeric and alphabetic). multiple upload and download sections (including private sections), and allows you to mask certain sections for selected members. A very flexible and

versatile program Xavian BBS supports Punter and Xavian protocols. This BBS even allows loading of game sections and specialty programs outside the BBS! If you are looking for an outstanding BBS program with full color and graphics capabilities, that you can customize to your special needs, and one that allows incredibly fast transfers - then this is the board that has been long in coming. Xavian BBS!

Place your order TODAY! Only \$39.95!

#### "A free 256k Amiga to the 1,000th customer!"

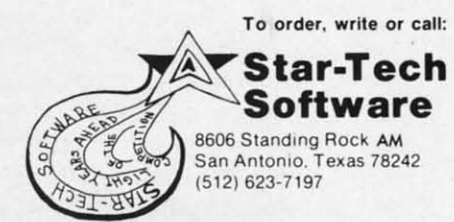

(Texas residents please add state and local tax For all orders please add \$5.00 shipping and handling or \$7.00 for COD ) (Please allow 4-6 weeks for delivery)

Coming Soon. Xavian Term and BBS for the 128 (in 128 mode) and Amiga

We est, n sure 1 you a appro

uniqu

Pro but th close of you dle of likely comn lems,

**PRO** 

best o

This  $CA).$ numb the up are dis were o until t gram ber w quenc are all text, a

For ber, th  $<$  curs is show the RE

5 PR

where down:

### **PROI**

Clau ming t

### **By Dale Rupert**

**19ROGRAMMNG CHALLENGES** 

**....---\_\_,(**:,CMMCI)J\I~11S,r-\_\_

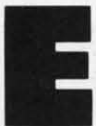

ach month, we'll present several challenges designed to stimulate your synapses and toggle the bits in your cerebral random access memory. We invite you to send your solutions to:

> *Commodares,* c/o *Ahoy!* P.O. Box 723 Bethel, cr <sup>06801</sup>

We will print and discuss the cleverest, simplest, shortest, most interesting, and/or most unusual solutions. Be sure to identify the *name* and *number* of the problems you are solving. Also show sample runs if possible, where appropriate. Be sure to tell what makes your solutions unique or interesting, if they are.

Programs on diskette (1541 format only) are welcome, but they must be accompanied by listings. You must enclose a stamped, self-addressed envelope if you want any of your materials returned. Solutions received by the middle of the month shown on the magazine cover are most likely to be discussed, but you may send solutions and comments any time. Your original programming problems, suggestions, and ideas are equally welcome. The best ones will become *Commodares!*

### **PROBLEM #29-1: PRINT MAKER**

This problem was suggested by Allan Flippin (San Jose, CA). When this program is run, the user specifies a line number, and then the screen clears with the cursor in the upper left comer. All keystrokes typed by the user are displayed on the screen just as they would be if they were entered in direct mode. All keystrokes are stored until the RETURN key is pressed. At that time, the program creates a PRINT statement with the given line number which, when executed, will generate the same sequence of keystrokes and screen display. All keystrokes are allowed, including Insert/Delete, cursor movement, text, and graphics.

For example, assume the user enters 5 for the line number, then types the word "COMMODARE", pressing the  $\langle$  cursor down $\rangle$  key after each letter is typed. The text is shown going diagonally downward on the screen. Once the RETURN key is pressed, this statement is displayed:

5 PRINT "CQOQMQMQOQDQOQRQEQ"

where  $Q$  is the normal screen symbol for the  $\lt$  cursor down> key.

### **PROBLEM #29-2: GENERIC GAME**

Claude Landusky (Waianae, HI) suggested programming the old standard "guess the digits" game. The computer picks a four-digit number, with no two digits alike. The user guesses the number. The computer responds with the number of correct digits in the guess and the number of correct digits in the correct position. The user attempts to deduce the computer's number in the fewest guesses.

For example, assume the computer picks "1234" and the user guesses "2534". The computer returns the score "3,2" since three of the guessed digits are correct, and two of them are in the proper positions. Make this a "no frills" program.

**PROBLEM #29-3: BEAT KEEPER**<br>Barry King (Nome, AK) suggested creating a musician's metronome with an audible tick, a character moving back and forth on the screen, and a speed displayed in beats per minute which is adjustable during operation. As usual, simplest is best.

### **PROBLEM #29-4: LARGE PRODUCT**

This one should not be very difficult. Using the digits I through 9 only once, create rwo numbers which give the greatest product when multiplied together. For example, 12345 x 6789 is one choice, but obviously 54321 x 9876 is even better. Can you find the best?

This month we will look at readers' solutions to *Com* modares from the January 1986 issue of *Ahoy!* As promised, my solution to Problem #24-1: Printing Permuta*lions* is listed below.

- $\cdot$  10 REM PROBLEM #24-1 :
- ·15 REM PRINTING PERMlITA'f lONS
- $\cdot$  20 N=5 : REM # TO BE PERMUTATED
- $\cdot$ 30 K=0 : NW=-1 : L=1
- *'M)* GOSUB *l(f)*
- $\cdot$ 50 END
- $\cdot$ 100 NW=NW+1 : VL(K)=NW
- $\cdot$ 110 IF NW=N THEN GOSUB 500
- $\cdot$ 120 FOR T=1 TO N
- ·130 IF *VL(T)<>0* THEN 160
- $\cdot$ 140 T(L)=T : K(L)=K : K=T : L=L+1
- $\cdot$ 150 GOSUB 100 : L=L-1 : T=T(L) : K=K(L)
- $\cdot$ 160 NEXT T
- $\cdot$ 170 NW=NW-1 *:* VL(K)=0
- $\cdot$ 180 RETURN
- *'500 KK=KK+l* PRINT *KK,*
- $\cdot$  510 FOR I=1 TO N : PRINT VL(I); : NEXT
- ·52() PRINT
- S3() RETURN

.<br>node)

ter<br>ing Ide es ;es. Ind ,en 1-

**:h** e

call:

This is a BASIC implementation of the following algorithm discussed last month for printing all permutations of a given set of numbers.

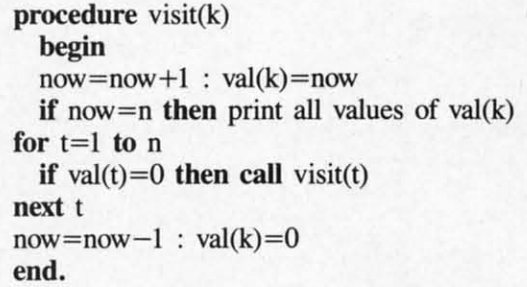

The routine is initially called with  $k=0$ , now  $=-1$ , n is the number of items to be permutated, and all elements of val() are  $0$  (i.e.  $k=0$ : now  $=-1$ : n=3 : gosub visit). It is true that BASIC does not handle recursion very well, but this program is one more example that nothing is impossible in BASIC (except time-dependent applications, perhaps).

The only tricky part of this program is in lines 140 and 150. The algorithm says to recursively call the subroutine at line 100 with the argument K equal to the current value of T if VL(T) equals 0. Otherwise repeat the FOR/ NEXT loop with the next value of T. The subscript L in line 140 keeps track of the "level" or depth of recursion of the subroutine as well as the current values of K and T at that level.

Once all values of T from I to N have been used at the lowest level of the subroutine, lines 170 and 180 will finally be executed. The program returns to the statements after the GOSUB 100 in line ISO. Eventually all levels are completed, and the RETURN brings the program back to line 50 where it ends.

The program is very slow compared to the solutions presented last month. It may interest you to know that the C-128 in the FASf mode executes this program roughly 20 percent faster than the ffiM PC does. Alan Flippin's solution last month is still six times faster than this program. Those of you who are ready for a real challenge might enjoy "playing computer" to figure out how this program works.

Although not exactly *Commodare* material, these problems from Robert E. Smith (Van Alstyne, TX) might intrigue you. Robert asks if it is possible to use the C-64 as a videotape attachment for editing, fade-out, fade-in, and other effects. He also suggested putting a sprite on the screen over the VCR image (just as in some of the newer video arcade games). If you have any experience or information about the feasibility of such tasks, let us know.

There was quite a bit of interest in *Problem #25-2: Clwracler Spiral* submitted by Necah Buyukdura (Ankara, Turkey). The problem requested the fastest BASIC solution for winding a character spiral outward in the counter clockwise direction, and then unwinding it clockwise in a 25 by 25 character figure. Three solutions are listed below.

The following program from Clifford Dedmore (North Bend, OR) can be compressed by merging lines 30 and 40 as well as merging lines 50 and 60 if abbreviations are used. Clifford's program runs in roughly 246 jiffies on the C-64. It takes over 400 jiffies on the C-128 in 40 column mode, and less than 200 jiffies on the C-128 in FAST 80-column mode.

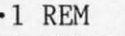

- ·2 REM PROBLEM #25-1
- '3 REH CHARACTER SPIRAL
- ·4 REM SOLUTION BY
- ·5 REM CLIFFORD DEDMORE ·6 REM
- $\cdot$ 10 T=1: V=25: PRINT" [CLEAR] [13" [DOWN]"] "TA  $B(12)$ ".";
- $\cdot$  20 J=J+T: FORK=TTOJ+(J=V): PRINT".";: NEXT: IFJ=VTHENSl)
- $\cdot$ 30 FORK=TTOJ: PRINT" [LEFT][UP].";: NEXT: J= J+T:FORK=TTOJ:PRINT"[LEFT][LEFT].";:NEXT
- •4l) FORK=TTOJ: PRINT" [LEFT] [DOWN] •"; : NEXT: GOT02l)
- 'Sl) FORK=JTOT+(J<>V)STEP-T:PRINT"[LEFT] [ LEFT]";: NEXT: IFJ=T THEN RUN
- '6l) FORK=JTOT+TSTEP-T: PRINT" [UP] [LEFT]"; :NEXT:J=J-T:FORK=JTO.STEP-T:PRINT" "; :NE XT .
- ·70 FORK=JTOT+TSTEP-T: PRINT" [DOWN] [LEFT]
- $-8$ <sup>;</sup> NEXT: J=J-T: GOTO50

Clifford mentioned some of the characteristics of his program which increase its speed. He used a decimal point in line 60 instead of a zero. Using a FOR-NEXT loop which counts down to zero is faster than one which counts up. Using variables rather than constants also speeds up the program. Clifford put the REM statements with his name, address, and problem number at the end of his program originally, which funher reduces execution time.

The program from Barry King (Nome, AK) is also very fast. Barry's program adds some variety to the characters displayed, producing quite a hypnotic presentation. Lines 50 and 55 as well as lines 90 and 95 may be merged into single lines if abbreviations are used.

- ·1 REH
- ·2 REH PROBLEM #25-1 :
- '3 REM CHARACTER SPIRAL
- 
- ·4 REM SOLUTION BY BARRY KING
- ·6 REM
- 'll) PRINT"[CLEAR]"
- 2l) FORX=49TOI27STEP2: R\$=CHR\$(X) : U\$=R\$+"[ UP] [LEFT] ".: L\$=R\$+" [LEFT][ LEFT]" : D\$=R\$+" [
- DOWN ][ LEFT] "
- 30 PRINT" [HOME]": FORA=1TO11: PRINT" [DOWN] [RIGHT]";:NEXT:PRINTR\$;U\$;

11 Mat ing s arati the 1  $\cdot$ 1 F  $\cdot 2$  F  $-3 F$ ·4 H  $-5$  R -6 R  $\cdot$ 10  $\cdot$  2 $\sigma$ \$:  $.3<sub>0</sub>$  $.4<sub>0</sub>$ T][ **<sup>1111</sup>** ,  $-5<sub>0</sub>$  $+2*$  $•6<sub>0</sub>$  $)+2$ ·7() T:  $-8<sub>0</sub>$ 12)·  $\cdot$  9 $(j)$ **EFT**  $\eta, \eta$  $\cdot$  100 OWN  $\cdot$ 110 :NEl W<sub>a</sub> Jose, sepan amou only let th used i *mover* as wei

• 4()  $.50$ RI  $.55$ :P ·7() +"  $-8<sub>0</sub>$  $.9<sub>0</sub>$ :PI '95 RIJ  $\cdot$ 1 $(y$ 

- .40 FORA=0TO22STEP2
- .50 FORB=0TOA: PRINTL\$;: NEXT: FORB=0TOA+1: P RINTD\$::NEXT
- : PRINTU\$; : NEXT : NEXT
- $-70$  R\$=CHR\$(X+1):U\$=R\$+"[UP][LEFT]":L\$=R\$ +"[LEFT][LEFT]": D\$=R\$+"[DOWN][LEFT]"
- •80 FORA=22TOOSTEP-2
- .90 FORB=0TOA+2: PRINTD\$;: NEXT: FORB=0TOA+1  $:$  PRINTL\$;  $:$  NEXT
- .95 FORB=0TOA+1:PRINTU\$;:NEXT:FORB=0TOA:P RINTR\$;:NEXT
- · 100 NEXT: NEXT: GOTO20

The third solution is from Matt Shapiro (Fort Lee, NJ). Matt's program spends a few moments at first initializing some data strings. The result of the preliminary preparation is a lightning fast display. Be careful to include the two null strings in line 40.

- $\cdot 1$  REM
- .2 REM PROBLEM #25-1 :
- $-3$  REM CHARACTER SPIRAL
- **.4 REM SOLUTION BY**
- MATT SHAPIRO  $-5$  REM
- $\cdot 6$  REM

 $^{\prime\prime}$ 

W ]

- $\cdot 10 \text{ C}\$ (0)="[s Q]":C\$(1)=" "
- -20 FORJ=0TO1:FORK=0TO3:READD\$:D\$=C\$(J)+D  $$: FORL=1TO5: D$=D$+D$: NEXT$
- $-30$  D\$(J,K)=D\$:NEXT:NEXT
- .40 DATA"[LEFT][UP]","[LEFT][LEFT]","[LEF<br>T][DOWN]","","[LEFT][LEFT]","[LEFT][UP]" "", "[LEFT][DOWN]"
- .50 DIME\$(1,3,12): FORJ=0TO1: FORK=0TO3: M=3  $+2*(J+K=3)$
- $\cdot$  60 FORL=1TO12:N=(2\*L+(K=0)-(K=3))\*(1-2\*J  $)+26*J$
- $\cdot$  70 E\$(J, K, L)=LEFT\$(D\$(J, K), M\*N):NEXT:NEX T:NEXT
- $-80$  E\$(1,0,1)=LEFT\$(E\$(1,0,1),72):E\$(0,3,  $12$ )=E\$(0,3,12)+"[LEFT]"
- $.90$  E\$(1,3,12)=E\$(1,3,12)+C\$(1)+"[LEFT][L EFT]"+C\$(1)+"[LEFT]":E\$(0,0,1)=C\$(0)+E\$(  $(0, 0, 1)$
- .100 J=0: PRINT"[CLEAR][12"[RIGHT]"][12"[D  $OWN$ <sup>"</sup>]";
- $\cdot$ 110 FORL=1TO12:FORK=0TO3:PRINTE\$(J,K,L); :  $NEXT: NEXT: J=1-J:GOTO110$

Wallace Leeker (Lemay, MO) and Allan Flippin (San Jose, CA) found that the quickest solutions consisted of separate POKE or PRINT statements. Unfortunately that amounts to a lot of statements. Alan's solution requires only 69 jiffies (1.15 seconds). Wallace found a way to let the computer create its own POKE statements. He used ideas from Don French's solution to the REM Remover Commodare in the January 1986 issue of Ahoy! as well as The Magical Link in the Rupert Report of the

same issue.

Richard Wilson (Toronto, ONT) used the C-64 SET CURSOR routine located at 58636 (\$E50C) to position •55 FORB=0TOA+1: PRINTR\$;: NEXT: FORB=0TOA+2 the cursor before each PRINT. It is used as follows:

> POKE 781, ROW : POKE 782, COL : SYS 58636 : PRINT A\$

where ROW is a value between 0 and 25, COL is from 0 to 40, and A\$ is the string to be printed.

The corresponding memory location for the C-128 is 52332. You may access this routine on the C-128 with the following:

### SYS 52332,, ROW, COL : PRINT A\$

The adjacent commas indicate that nothing is to be loaded into the accumulator when the routine is called. The ROW and COL values are loaded into the X and Y registers when the SYS command is executed. The C-128 has a BASIC command built in, which makes the process easier and quicker still:

### CHAR, COL, ROW: PRINT A\$

Notice the reversed order of the ROW and COL.

Other readers who sent solutions to this problem include Alan Leish (Los Angeles, CA), Jim Speers (Niles, MI), Frank T. Smith (Wilmington, DE), Ron Weiner (Levittown, PA), Jeff Szarek (San Antonio, TX), Steven Steckler (Columbia, MD), Douglas Underwood (Walla

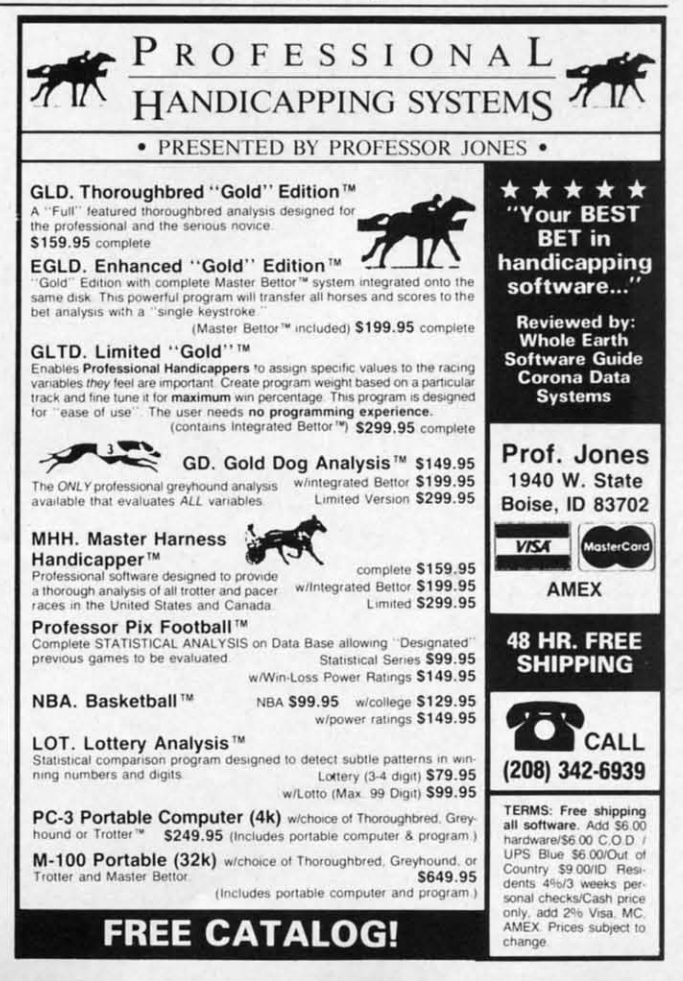

Walla, WA), Dennis Furman, Bill Okerblom (Providence, Rl), and Billy Thompson (Richmond, VA).

Allan Flippin (San Jose, CA), Ron Weiner (Levittown, PA), Matt Shapiro (Fort Lee, NJ), Barry King (Nome, AK), Clifford Dedmore (North Bend, OR), and Mark Breault (Brandon, MAN) sent solutions to Jim Speers' *Problem #25-2: Dandy Deletion.* Mark Breault's program is listed below:

·1 REM

·2 REM PROBLEM #25-2

·3 REM DANDY DELETION 1 REM

'5 REM MARK BREAULT 3 REM COLOR CRITERIA

·6 REM 4 REM SOLUTION FOR C-128 (40 COLUMN) BY<br>·60000 INPUT"BEGIN.END":B.E:A=2049:PRINT" 5 REM KEVIN NAUSS  $\cdot$  60000 INPUT"BEGIN, END"; B, E: A=2049: PRINT" [CLEAR][3"[DOWN]"][8" "]: E="E": GOT060010 6 REM

 $\cdot$ 60020 IFN $\le$ =ETHENPRINT" [HOME] [DOWN] [DOWN]<br>"N:PRINT"A="A" [HOME]"; :POKE631,13:POKE63

This program is for the C-64. These lines must be added to the program in memory. Type RUN 60000 and specify the beginning and ending line numbers of the original program to be deleted. In the blink of an eye, unwanted lines will vanish by means of the "dynamic keyboard" routine in line 60020. C-128 users have it a bit easier. Simply type DELETE XXX-YYY to accomplish the same task.

*Problem* #25-3: *Color Criteria,* which was suggested by Steven Steckler (Columbia, MD), brought many solutions. A program such as this which requests color names for the screen border, background, and text colors should certainly provide prompts for the convenience of the user. The program submitted by Ron Weiner (Levittown, PA) is listed below.

1 REM 2 REM PROBLEM #25-3 3 REM COLOR CRITERIA 4 REM SOLUTION FOR THE C-64 BY 5 REM RON WEINER 6 REM 10 DIM  $CO$(15):FOR$  I=0TO15:READ  $CO$(I):N$ EXT:FOR I=IT03:READ LOC(I):NEXT 20 PRINT"ENTER BORDER, BACKGROUND, TEXT" : F OR  $I = 0$ TO7: PRINTCO\$(I), CO\$(I+8): NEXT 30 INPUT"YOUR CHOICE";CH\$(1),CH\$(2),CH\$( 3) 40 FOR I=1T03: FOR J=0T015: IF CH\$(I)=CO\$( J) THEN POKE LOC(I),J 50 NEXT J,I:DATA BLACK,WHITE,RED,CYAN,PU RPLE,GREEN,BLUE,YELLOW,ORANGE,BROWN 60 DATA LT.RED,GREY1,GREY2,LT.GREEN,LT.B

es. Then again, as several readers mentioned, it would be nicer still if the program provided a menu to allow a simple numerical entry. How about adding some artificial intelligence so that the program would take a guess even if the user abbreviated or misspelled the colors? The program from Kevin Nauss (Seattle, WA) is written for the C-128 in the 40-column mode. It allows the user to enter either the color name or the color number.

·4 REM SOLUTION BY 2 REM PROBLEM #25-3 :

The user must type the colors by name, properly spelled. It is nice that the program prints out the possiblek choic-

10 DIM  $C$(3), C(3), CN$(16):CLR:FOR I=1TO1$  $\cdot$ 60010 N=PEEK(A+2)+256\*PEEK(A+3):IFN<BTHE 6:READCN\$(I):PRINTI;CN\$(I),:NEXT:FOR J=1 NA=PEEK(A)+256\*PEEK(A+1): GOTO60010 TO3: READ C(J): NEXT: PRINT: INPUT"BORDER, BA<br>60020 IFN<=ETHENPRINT"[HOME][DOWN][DOWN] CKGROUND, TEXT"; C\$(1), C\$(2), C\$(3)

"N:PRINT"A="A"[HOME]";:POKE631,13:POKE63 20 FORJ=1TO3:I=1:OPEN OR I=16:IF C\$(J)=C<br>N\$(I) THEN LIST C(J),I:GET:GOTO IF LEN(C  $N$(I)$  THEN LIST  $C(J)$ , I:GET:GOTO IF LEN(C  $$(J))<3$  THEN IF VAL $(C$(J))=I$  THEN LIST C (J) ,I:GET

30 I=I+l:CLOSE:NEXT

40 DATA BLACK, WHITE, RED, CYAN, PURPLE, GREE N, BLUE, YELLOW, ORANGE, BROWN, LIGHT RED, DAR K GRAY,MEDIUM GRAY,LIGHT GREEN,LIGHT BLU E,LIGHT GRAY,4,0,5

Thanks also to Keith Smith (Tonawanda, NY), Pat McConville (Manassas Park, VA), Len Lindsay (Madison, WI), Bill Okerblom (Providence, RI), Gary Hudach (Youngstown, OH), Marvin Segal (Springfield, NJ), Claude Landusky (Waianae, Hl), and Arthur Furrow (Fort Kent, ME), as well as several readers already mentioned.

FinaUy, *Problem* #25-4: *Central Locator* produced a variety of solutions. This problem was to center the text on a line as it is typed. Several solutions met the requirement for a single line of text. Others went further, allowing a full screen of centered text, along with deletions, flashing cursor, and text color changes.

The COMAL solution from Len Lindsay (Madison, WI) is a compact program which centers the text on a single line.

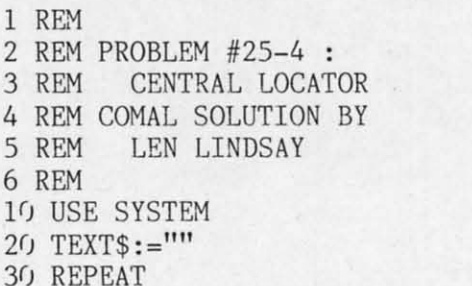

6  $1<sub>0</sub>$ 

40 PRINT AT 0, (40-LEN(TEXT\$)) DIV 2: T EXT\$,

**This** of the 2 the nev alog, h We k splend **200 bal** make y  $So, I$ few we in whic

Reader Ser

 $c_{\rm o}$ 

l's the  $\frac{1001^{6s} \text{ or } }{2001 \text{ s} \text{ th}}$ 

SEW SFD 100

*FOR* **CON 128**

*C-&* 128<br>C-64<br>ONL<mark>:</mark>

LUE,GREY3,53280,53281 ,646

*FOR COMMODORE* **128 AND** If your programs are slow, **C-64 OWNERS** NOW SHOWING AT It's Spectacular **ONLY:**It's Spectacular the Slow,<br>dore 64 and the Commodore 128 that he Commodore the Commodore 128 that he Commodore 128 that he calls 8 Line Commodore the Commodore 128 that he calls 8 Line Commodore<br>District is faster than AET SKYLES ELECTRIC WORKS It's Fast It's Fast and the Commodore 128 that he calls of the Commodore of the Calls of the Commodore of the Calls of the Calls of the Calls of the Calls of the Calls of the Calls of the Calls of the Calls of the Calls of the Calls **SEASY** The Commodore 128 that he compiler for the Commodore 128 that he calls for the Commodore 128 that he calls for the Commodore 128 that he calls for the Commodore 128 that he calls for the Commodore Compiler than any another benefit besides speed. It provides an almost infinite<br>armplied program is not readable. So security is inherent that also this complied program is not readable.<br>So **3 Treasure** this complier, you can almost infinit another benefit besides speed. It provides an almost infinite<br>compiled program is not readable. So security is inherent in the<br>US a Treasure<br>of this compiler, you can now create a string of the submitted on the string of t than it did before than AET<br>than it did before you blier than AET<br>**If Translates**<br>This dis**k les**<br>This dis**k program**<br>Dron, munto gram. The motion of the program translates the program of the times in the program into the state of the state of the state of the state of the program into the principle of the program into the program into the program of the p It Translates It's a Treasure T's a Treasure and in Frontiection to anomality of BASIC<br>Contains this complete, you can now create a string of BASIC<br>Contains such that one can now create a string of BASIC<br>**PLOT Complier** a treasured to graph of BASIC<br>In **18 Treasure**<br>Brooman this compiler, you can now create a string<br>the **BLITE!** Compiler that one and the programs, because the **BLITE!**<br>**The BLITE!** Compiler a treasured tool in your programs, because<br>It's **PODUIAF** compile programmers and users have heaped the following and this interest information in the action of the state of the passing of BASIC Conditions and users have heaped the following the meaning will find the new that in the acti  $-64$ Finally of the Burger of Marine Security is inherent to the Burger of Marine Security is inherent to the Burger of the Hassen from one allowing the property is inherent to the Burger of the Reviewing of BASIC complier a tr Operations here for the states your slow by designed to the anti-<br>then re-writes the only run once in the states of the state of the states of the state of the state of the state of the state of the program into its ompile C-128 Film Bury and the Reserved the following the Security is inferenced the BLAZY of the BUTZI C-128, Disk The Many Telesting the Reserved the following praise on the Reserved to the Reserved to the Many Constrainer of t It's Protective The properties the programmers, the BLITZI complier offers an advanced programmers, the BLITZI complier offers and residents and candal as sis of strong and constant of the strong and residents and candal as in the contrac For multiple program into its own special P. Code, the anti-<br>
There is an additional star program into its own special P. definition is the star of the star of the charge be code.<br>
Code by the calibration of the star own s ready in frogrammers have been been been been to the contain the contained in the second to for the second the following the second to the second the computer is a dream wing braise on the programming the second to for the Oall Today for Fast Service and the People and the Report of the Report of the Report of the Service of the Service of the California of the California of the California of the California of the California of the Californi BUTZIC-128, Disk When they are listed The Strange Strange Strange Strange Strange Strange Strange Strange Strange Strange Strange Strange Strange Strange Strange Strange Strange Strange Strange Strange Strange Strange Stra Storage Power to the People It's the largest It's the largest the control of the CODIC<br>of the largest theory works interested commodore SFR and the result of the street of the CODIC<br>is the the largest theory of the control of the commodore SFR<br>is the theory says Disk The Facture the Skyles Electric Works Interacters of the Commodore Skyles Electric Works Interacted Commodore Skyles Electric Works Interacted Commodore Skyles and the than the 1.058 http://works.interacters.org. experimen SPRING<br>SALE  $99.95$  $49.95$ en and the man of the 154 Diving the Research of the Common and the Angle of the Common and the Common of the Common of the Common of the Common of the Common of the Common of the Common of the Common of the Common of the **QUICKSILVER** dive 11.5 the Fast as the physical Disk by the Fast as the Common Control of the Same Diversify the Same After the Common Control of the Common Control of the Common Control of the Common Control of the Common Control of t **CONTRACT STATE AND THE CASE OF THE CONTRACT CONTRACT CONTRACT AND CONTRACT OF THE CONTRACT OF THE CONTRACT OF THE CONTRACT OF THE CONTRACT OF THE CONTRACT OF THE CONTRACT OF THE CONTRACT OF THE CONTRACT OF THE CONTRACT OF** The property of the state of the state of the state of the state of the state of the state of the state of the state of the state of the state of the state of the state of the state of the state of the state of the state o million characters of priorities and but<br>It's the Fastes of those and the priorities of the state of the state of the state of the state of the state of the state of the state of the state of the state of the state of the It's the Fastest It's the **Fast** Street of programs and the interface makes the street in the street of the street of the street of the street of the street of the street of the street of the street of the street of the street of the stree It's the Least experience of the animal state provides in the feature of the same of the state property. The animal state of the same of the state property different than an animal state of the state of the state of the st The star of the primary of the man of the star of the star of the star of the star of the star of the star of the star of the star of the star of the star of the primary control of the primary control of the primary contro limited MSD drive limited by the principle with printers the extended over the principle of the Construction of the principle of the construction of the principle of the construction of the principle of the construction of the principle of "Integrable to the principle of the principle of the company of the Company of the Prince of the Company of the prince of the prince of the prince of the prince of the prince of the prince of the prince of the prince of th "This a 1541 disease framing the faster price.""Ink of it, the fast of the disease framing the state program and interest.<br>And at most disease framing the state price in the diagnostic field of the disease framing the stat occupy any then is the use with primary of the action of the search of the property and the property and the search of the property of the search of the search of the search of the search of the search of the search of the And almost disappear units; the Canadian and almost disappear units; the Canadian Canadian Canadian Canadian Canadian Canadian Canadian Canadian Canadian Canadian Canadian Canadian Canadian Canadian Canadian Canadian Canad The all an amazingly be transity.<br> **It's the Least Expensive**<br>
The Least Expensive on a price of the state of the seast of the price of the state of the state of the state<br> **On** is the least expensive of the state of the s From It's the Least profit and the ages of a last program and the batter of the day of the day of the day of the day of the day of the day of the day of the day of the day of the day of the day of the day of the straight of the Skyles Will mrove of the primary to the the community of the state of the state of the state of the state of the state of the state of the state of the state of the state of the state of the state of the state of the state of the Will not log operations in the carriage port of the carrier of the carrier of the carrier of the carrier of the carrier of the carrier of the carrier of the carrier of the carrier of the carrier of the carrier of the carri Electric Commodore 64. Stephensive Seattle Date: The State of State of State of State of State of State of State of State of State of State of State of State of State of State of State of State of State of State of State of State o **Works**, the Easy to plug adjuster in the 15d of a simple built in the carrier of the Electrics Works or your life E during the NSN VER Case of the built in the carrier of the Super Case of the Case of the Case of the Case of the Case oldestand antrop blug additional carriers for exercising the buying the carriers of the carriers of the carriers of the start of the carriers of the start of the carriers of the start of the carriers of the start of the carriers of largest profes-There is an additional sale of anti-determining the property of the state of the state of the state of the state of the state of the bottom of the carrier of the carrier of the carrier of the carrier of the carrier of the sionals in the business. SPRING<br>SALE 299.00 This is just a few<br>the 200 + bargains from<br>enewest and biggest Skyles cat-<br>We know you'll want this page, in its full This is just a few SPRING<br>SALE of the  $200 +$  bargains from  $99.95.$ the newestandbiggestSkyles *cal·* alog, hot off the press. splendor, and the other pages overflowing with over 200 bargains in peripherals, software, and books that will make your Commodore 128 or C-64 computer even nicer to live with. Skyles Electric Works So, if we missed sending you your very own copy within the last 231E South Whisman Road few weeks, call us at 1-800/227-9998, unless you live in California, Mountain View. CA 94041 in which case call 1-415/965-1735. (415)965-1735

50 TEXTS: + INKEYS

60 UNTIL TEXT\$(LEN(TEXT\$))=CHR\$(13)

The PRINT AT statement is certainly a handy feature of the COMAL language.

The program listed below from Jim Speers (Niles, MI) allows a whole screen of text to be printed and centered, line by line.

- $-1$  REM
- 2 REM PROBLEM #25-4 :
- CENTRAL LOCATOR  $-3$  REM
- -4 REM SOLUTION BY
- $-5$  REM **JIM SPEERS**
- $-6$  REM
- .100 X%=20:Y=20:PRINT"[CLEAR]HIT RETURN, THEN ENTER TEXT": INPUTZ\$: PRINT"[CLEAR]"
- .110 PRINTTAB(X%)A\$"[RVSON] [RVSOFF]";:PO KE198, 0: WAIT198, 1: GETZ\$: A\$=A\$+Z\$: Y=Y-. 51  $:X\% = Y + .5$
- ·120 IFX%>1ANDASC(Z\$)<>13ANDZ\$<>"[BACKARR OW | "THENPRINT" [UP ]": GOTO110

· 130 IFZ\$="[BACKARROW]"THENPRINTCHR\$(20): **END** 

.140 PRINTCHR\$(20)Z\$:X%=20:Y=20:A\$="":PRI NT"[UP]": IFZ\$=CHR\$(13)THENPRINT"[UP]";  $\cdot$ 150 GOTO110

 $Co$ 

but ret

scr

at t

and

cor

me

dov

dov

cor

ing

like

**RES** 

dras

Tha  $\mathbf{O}$ 

to an

**ESC**  $80-c$ reve E

keys right

quer K or If

ever

erase

**ESC** 

SPA<sub>C</sub>

the c

locat

delet

it, bu

line c

down

line j

move:

ES and d These Tab X sec the X The c Press the de next o

To

 $N<sub>6</sub>$ 

ES

If

Jim's program handles all characters except the cursor keys. Perhaps you can modify the program to use those as well. C-128 owners can replace the POKE, WAIT, and GET statements in line 110 with the GETKEY Z\$ command. To exit, press the back-arrow key.

Congratulations to Matt Shapiro (Fort Lee, NJ), Ron Weiner (Levittown, PA), Allan Flippin (San Jose, CA), Paul Lalli (McAlester, OK) - thanks for the invitation to Oklahoma State Firefighters' Convention, James Dunavant (Gainesville, FL), Dennis Furman, Kevin Collins (Toledo, OH), Claude Landusky (Waianae, HI), and Barry King (Nome, AK) for your solutions to this problem.

We are looking forward to some clever and creative solutions as well as some intriguing and thought-provoking challenges from all of you next month.  $\square$ 

### The program listings in Commodares and all the other programs in this issue of Ahoy! are available on disk or cassette. See page 73 for details.

# **Copy Worldwide Short-wave Radio Signals on Your Computer**

Remember the fun of tuning in all those foreign broadcast stations on the short-wave radio? Remember those mysterious sounding coded tone signals that baffled you? Well, most of those beeps & squeals are really digital data transmissions using radioteletype or Morse code. The signals are coming in from weather stations, news services, ships & ham radio operators all over the world. Our short-wave listener cartridge, the "SWL", will bring that data from your radio right to the video screen. You'll see the actual text as it's being sent from those far away transmitters.

The "SWL" contains the program in ROM as well as radio interface circuit to copy

MICROLOG

**INNOVATORS IN DIGITAL COMMUNICATION** 

Morse code and all speeds/shifts of radioteletype. It comes with a cable to connect to your radio's speaker/ earphone jack, demo cassette, and an excellent manual that contains a wealth of information on how to get the most out of short-wave digital DXing, even if you're brand new at it.

For about the price of another "Pac-Zapper" game, you can tie your Commodore 64, 128 or VIC-20 into the exciting world of digital communications with the Microlog SWL. \$64. Postpaid, U.S.

MICROLOG CORPORATION, 18713 Mooney Drive, Gaithersburg, Maryland 20879. Telephone: 301 258-8400.

Reader Service No. 199

# THE GREAT ESCAPE

### *Continued from page 23*

but finally you can put an end to that flashing. ESC F returns the default flash mode.

ESC T and ESC B let you create a window on the screen simply by positioning the cursor. Put the cursor at the top left comer of the desired rectangular window and press ESC T. Move the cursor to the bottom right corner of the window and press ESC B. All cursor movement, listings, and printings will appear within the window. Pressing the Shift-CLR key clears only the window. Pressing HOME moves the cursor to the top left comer of the window.

If you press ESC T followed by ESC B without moving the cursor, you create a one-eharacter window. It looks like the cursor is stuck. You may press RUN-STOP and RESTORE to regain access to the whole screen. A less drastic procedure is simply to press the HOME key twice. That also eliminates the window.

On the 80-eolumn display, you may change the cursor to an underline or back to a solid block with ESC U and ESC S. If you prefer dark text on a light background in 80-colunm mode, press ESC R. Return to a normal, nonreverse video display with ESC N.

ESC J and ESC K save wear and tear on the cursor keys and your fmgers. Move quickly to the left or the right end of the current program with these escape sequences. They are not mnemonic, but J is to the left of K on the keyboard.

If the cursor is in the middle of a line, ESC P erases everything from the start of the line up to the cursor. To erase from the cursor to the end of the current line, press ESC Q. These sequences should give the DEL and SPACE keys a break.

Need room to work? ESC @ clears the screen from the cursor to the end of the screen (or current window).

ESC D deletes the entire line in which the cursor is located, and it closes up the gap. Note that ESC Q will delete an entire line if the cursor is at the beginning of it, but the lines below are not scrolled up to fill the gap.

To create a gap between two lines, press ESC I. The line containing the cursor and all lines below it are moved down, and the cursor is moved to the start of the blank line just created.

ESC V and ESC W move the text on the screen up and down while the cursor remains at a fixed location. These look like handy functions for a word processor.

Tabs may be defined on the screen with the CONTROL-X sequence. The CONTROL key is held down while the X key is pressed to set a tab at the cursor's location. The default tabs are at every eighth charaction position. Press ESC Z to clear all tabs. Press ESC Y to restore the default tabs. The TAB key moves the cursor to the next defined tab position, if there is one. Otherwise, it moves the cursor to the end of the current line.

The fmal escape sequences enable or disablc the bell function. ESC G allows the CONTROL-G keystroke or PRINT CHR\$(7) to ring the bell. ESC H silences the bell.

### **USING THEM**

Now that we have described their functions, let's look at some of the ways to use the Escape sequences. A first application might be to fix up the default function key definitions. If the cursor is in the middle of a screen full of text when you decide to save your program, you might be tempted to press function key f5 (DSAVE"). Unfortunately you may either generate a syntax error or use the wrong filename.

What's the problem? The f5 key prints DSAVE" on the screen wherever the cursor is. If there is text on the line to the left of the cursor, the DSAVE command is preceded by irrelevant characters and is not interpreted properly. If there is text on the line after the DSAVE", additional characters will be appended to whatever filename you type.

The solution? Obviously you could move the cursor to an empty line before pressing f5. That is not always convenient, and it certainly isn't necessary. Simply modify the definition of the f5 key as follows:

KEY 5,CHR\$(27)+"J"+CHR\$(27)+"QDSAVE"+CHR  $$(34)$ 

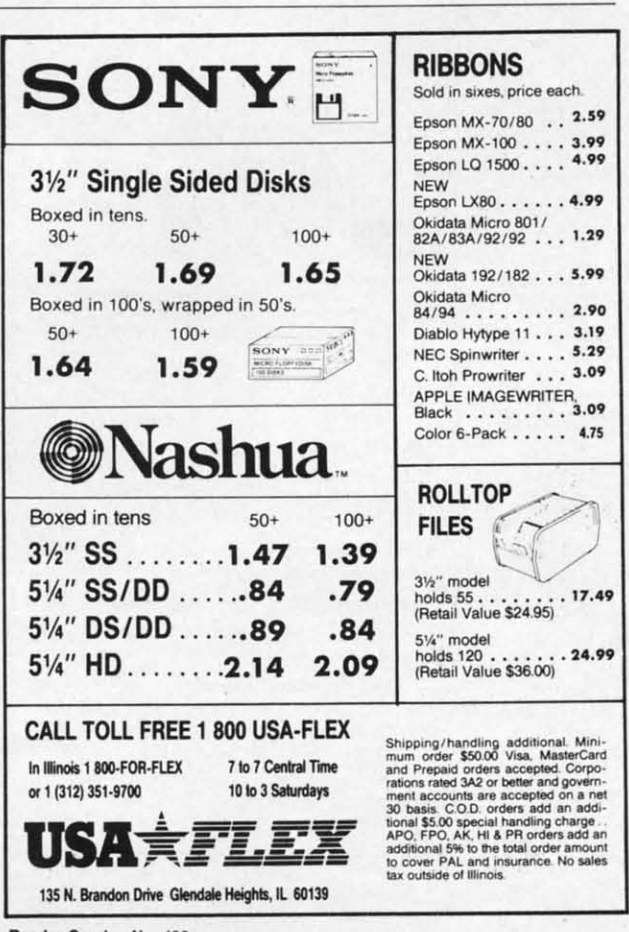

Reader Service No. 188

You may recognize the CHR $$(27)$  as the ASCII code for Escape. The two Escape sequences used in the f5 definition are ESC J and ESC Q. Now the first two functions performed by the f5 key are "Move the cursor to the start of the current line" and "Delete all characters to the end of the line." The remaining characters DSAVE and CHR\$(34) are merely echoed to the screen. CHR\$(34) represents the quotation mark. Consequently pressing the f5 key clears the line and prints DSAVE".

You might wonder why not use ESC D to delete the entire line regardless of the position of the cursor. The problem with ESC D is that any text below the deleted line is scrolled up to fill the gap, so the cursor still might not be on a blank line.

There is one simpler solution. That is to use ESC I to insert a blank line and move the cursor to the start of it. In that case, the defmition for f5 is as follows:

### KEY 5,CHR\$(27)+"IDSAVE"+CHR\$(34)

You might write a program which redefines all of the function keys to include the ESC I or the ESC l, ESC Q sequences. The first program that I run upon power up is listed on page ll3. The variable EE\$ is assigned the ESC I sequence. CR\$ represents the carriage return. Most of the function key defmitions are similar to the f5 description above. FI and f4 are the only definitions

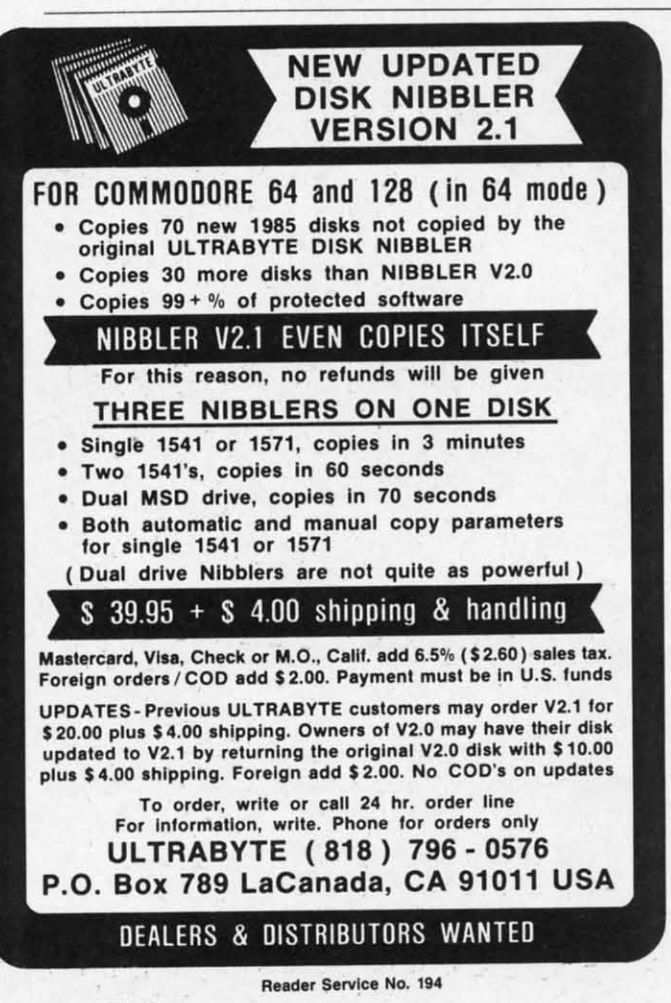

that need any explanation.

FI provides an enhancement which I sorely missed on the C-64, a genuine DELETE key. I consider the DEL key on the Commodore computers to be actually a "rubout" key rather than a "delete" key. What's the difference, you might ask? The DEL key "rubs out" characters to the left of the cursor and moves the cursor to the left. The DELETE key deletes the character at the cursor and pulls all text to the right of the cursor towards the left, while the cursor sits stationary.

Both types of delete keys are useful. The DEL key is handy for erasures as text is being entered. I find the fI "delete" key to be more convenient when modifying a program line after it has been entered. You must use the fI "delete" key for a while to fully appreciate the difference.

The other function I really missed on the  $C-64$  is the LUST command. In most other versions of BASIC, LUST sends a program listing to the printer. Commodore BASIC makes you work for your hardcopy.

Function key f4 is programmed in line 14 to create an LUST command. My printer is given a file number 222. F4 CLOSEs then OPENs file number 222, issues CMD 222, then LISTs the program. When the listing is done, the remaining characters in the f4 definition are displayed ("PRINT#222:CLOSE222") and a final carriage return (CHR\$(13) ) is executed, clearing the printer channel and closing the file.

Certainly these functions could have been defined for the function keys of the  $C$ -64. The advantage of the  $C$ -128 implementation is that the keys are very easily changed without a special program, and the definitions are not lost after pressing RUN/STOP-RESTORE.

We have seen that the Escape sequences may be executed in direct mode by pressing and releasing the ESC key followed by the second command key. It is also possible to press and hold the CONTROL key and the "[" key simultaneously to simulate the ESC key. Both keys must be released before pressing the command key. That is just some trivia. There is probably no reason *not* to use the ESC key rather than CONTROL-[.

Just one more tidbit. If you accidentally press the ESC key, simply press it a second time to cancel the first press. Actually any second keystroke besides "" and "A" through "Z" nullifies the ESC keystroke.

The Escape sequences are immediately useful in direct mode while you are creating and editing programs. Don't overlook their usefulness in programs as well. The sample program discussed earlier shows how to access the Escape commands. By defming the function keys and utilizing the Escape sequences, it should be possible to create a very powerful word processor or program editor in BASIC.

Practice using the Escape sequences. Make a reference card listing them and keep it bandy. Before long, you won't need the card. You will wonder how you managed before you had the power of the great Escape sequences at your fingertips.  $\square$ 

*SEE PROGRAM LISTING ON PAGE /13*

# At (ha

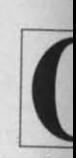

To are ge ing th modo<br>vario **SHIF** by a **[CLE** you'll cial c The **SHIF** 

bols. key w symbo down acters or "c" **COM** 

When You Sec [CLE] [HOM [UP] [ DOW [LEF [RIG *[SS]* [ INS [DEL [RVSO [RVSO [ UPA [BACK [PI]  $[EP]$ 

Attention new Ahoy! readers! You must read the following information very carefully prior to typing in programs listed in Ahoy! Certain Commodore characters, commands, and strings of characters and commands will appear in a special format. Follow the instructions and listing guide on this page.

**DROGRAM LISTING** 

n the following pages you'll find several programs that you can enter on your Commodore computer. But before doing so, read this entire page carefully.

To insure clear reproductions, *Ahoy!*'s program listings are generated on a daisy wheel printer, incapable of printing the commands and graphic characters used in Commodore programs. These are therefore represented by various codes enclosed in brackets []. For example: the SHIFT CLR/HOME command is represented onscreen by a heart The code we use in our listings is [CLEAR]. The chart below lists all such codes which you'll encounter in our listings, except for one other special case.

The other special case is the COMMODORE and SHIFT characters. On the front of most keys are two symbols. The symbol on the left is obtained by pressing that key while holding down the COMMODORE key; the symbol on the right, by pressing that key while holding down the SHIFT key. COMMODORE and SHIFT characters are represented in our listings by a lower-case "s" or "c" followed by the symbol of the key you must hit. COMMODORE J, for example, is represented by [c J].

and SHIFT J by [s J].

Additionally, any character that occurs more than two times in a row will be displayed by a coded listing. For example, [3 "[LEFT]"] would be 3 CuRSoR left commands in a row, [5 "[s EP]"] would be 5 SHIFTed English Pounds, and so on. Multiple blank spaces will be noted in similar fashion: e.g., 22 spaces as [22 ""].

Sometimes you'll find a program line that's too long for the computer to accept (C-64 lines are a maximum of 80 characters, or 2 screen lines long; VIC 20 lines, a maximum of 88 characters, or 4 screen lines). To enter these lines, refer to the BASIC Command Abbreviations Appendix in your User Manual.

On the next page you'll find our Bug Repellent programs for the VIC 20 and C-64. The version appropriate for your machine will help you proofread our programs after you type them. (Please note: the Bug Repellent line codes that follow each program line, in the whited-out area, should not be typed in. See the instructions preceding each program.)

Also on the following page you will find *Flankspeed*, our ML entry program, and instructions on its use.  $\Box$ Call Ahoy! at 212-239-0855 with any problems.

**AHOY!** 

97

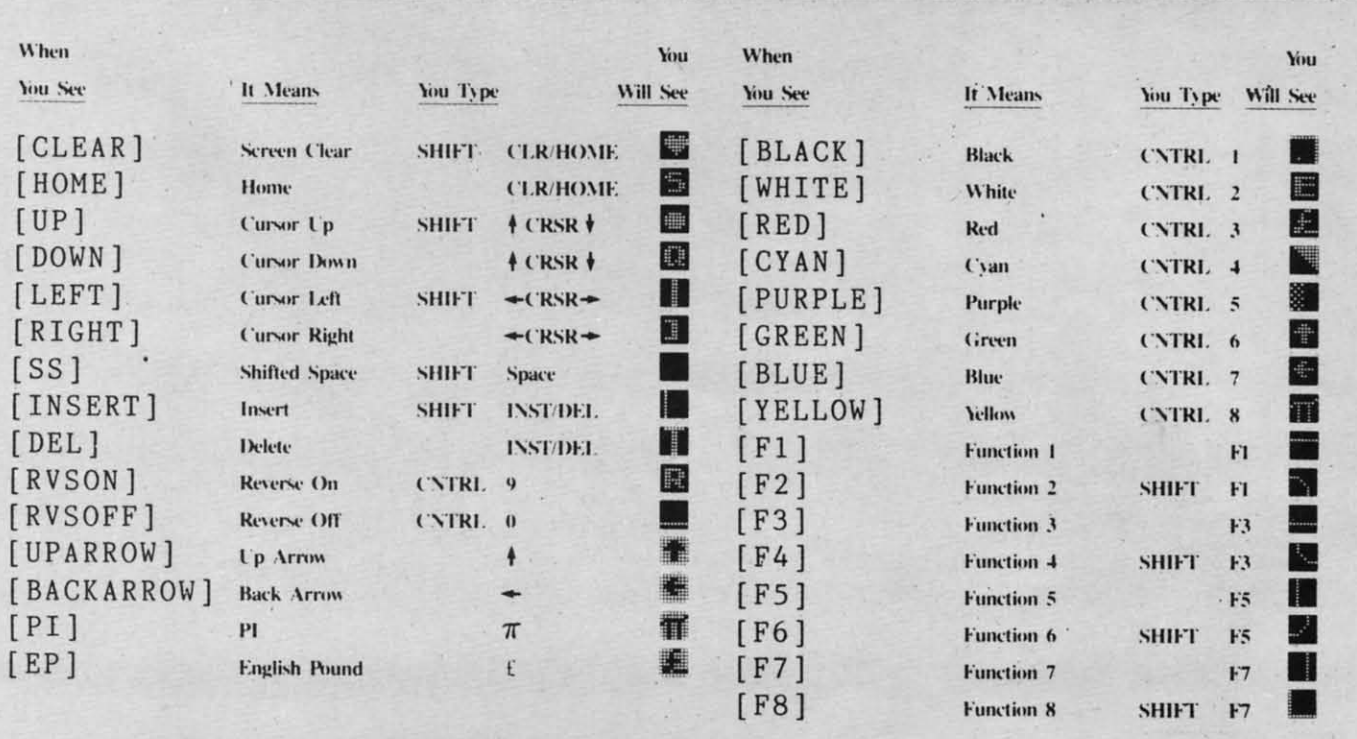

### **BUG REPELLENT** By MICHAEL KLEINERT and DAVID BARRON

Bug Repellent is a checksum program used for proofreading BASIC listings typed in from Ahoy! magazine. For each program line you enter, Bug Repellent **will produce a two-Iener code Ihal should match the code listed beside that line in the magazine.**

Type in, save, and run the Bug Repellent. (If you have a C-64, type in the C-64 version. If you have a C-128, you will need to type in the C-64 version for use with C-64 programs, and the C-128 version for use with C-128 programs.) If you have typed in Bug Repellent properly, you will get the message BUG REPELLENT INSTALLED; otherwise you will get an error message. If you get an error message, double check the Bug Repellent program for typing mistakes. Type NEW and hit RETURN. Then type in and save, or load, the Ahoy! program you wish to check. Type in SYS 49152 for the C-64 version or SYS 3072 for the C-128 version and hit RETURN (this will begin execution of Bug Repellent). You will see the prompt SCREEN OR PRINTER ? Hit S if you want the codes listed on the screen, or P if you want them listed on the printer. To pause the listing depress and hold the SHIFT key.

Compare the codes your machine generates to those listed to the right of the corresponding program lines. If you spot a difference, that line contains an error. Write down the numbers of the lines where the contradictions occur. LIST each line, locate the errors, and correct them.

#### **COMMODORE 64 VERSION ·100 FOR X = 49152 TO 49488:READY:S=S+Y AB** -110 IF Y<0 OR Y>255 THEN 130 EA  $-120$  POKE X, Y:NEXT:GOTO140 1D *-13fJ* PRINT" [CLEAR] [DOWN ]\*\*ERROR\*\*": PRINT"[DOWN ]PLEASE CHECK LINE"PEEK(64)\*256+PEEK(63) :END 10 *-14*f) IF S<>44677 THEN PRINT"[CLEAR][OOWN]\*\*ERR OR\*\*":PRINT"[DOWN]PLEASE CHECK DATA LINES *17fJ* -500": END HJ .150 PRINT"[CLEAR]": POKE53280, 0: POKE53281, 6: PO  $KE646,1$  NP *-16fJ* PRINT"[RVSON][6" "]C-64 BUG REPELLENT INS TALLED[6" "]"<br>170 DATA32,161,192,165,43,133,251,165,44,133 DL  $-170$  DATA32, 161, 192, 165, 43, 133, 251, 165, 44, 133 -180 DATA252,160,0,132,254,32,37,193,234,177 DB<br>-190 DATA251,208,3,76,138,192,230,251,208,2 OF  $-190$  DATA251, 208, 3, 76, 138, 192, 230, 251, 208, 2 -2f/) DATA230,252,76,43,192,76,73,78,69,32 KN ·2}() DATA35,32,fJ,169,35,16fJ,I92,32,3fJ,I71 CA -22fJ DATA *16f)*,fJ,I77 ,251,17'.230 DATA252, 177, 251, 32, 205, 189, 169, 58, 32, 210 JE  $, 226$  DATA160, 0, 177, 251, 170, 230, 251, 208, 2, 230 ·240 DATA255,169,0,133,253,230,254,32,37,193 CL<br>·250 DATA234.165.253.160.0.76.13.193.133.253 NB  $-250$  DATA234,165,253,160,0,76,13,193,133,253 0.260 DATA 177, 251, 208, 237, 165, 253, 41, 240, 74, 74 MB<br>270 DATA 74, 74, 24, 105, 65, 32, 210, 255, 165, 253 .270 DATA74,74,24,105,65,32,210,255,165,253 *28f*) DATA 41,15,24,165,65,32,216,255,169,13 GH<br>296 DATA32,226,192,236,63,268,2,236,64,236 AN ·290 DATA32,220,192,230,63,208,2,230,64,230 *·3th* DATA25I,2fJ8,2,23f),252,76,II,192,169,153 NG .310 DATA160,192,32,30,171,166,63,165,64,76 BF .320 DATA231,192,96,76,73,78,69,83,58,32 EP  $-330$  DATA0, 169, 247, 160, 192, 32, 30, 171, 169, 3 PJ '340 DATAI33,254,32,228,255,201 ,83,240,6,201 FK  $\cdot$ 350 DATA80, 208, 245, 230, 254, 32, 210, 255, 169, 4 FL .366 DATA 166,254,160,255,32,186,255,169,0,133 CL<br>.376 DATA 63,133,64,133,2,32,189,255,32,192 GC .370 DATA63,133,64,133,2,32,189,255,32,192  $-380$  DATA255,166,254,32,201,255,76,73,193,96 NN  $\cdot$ 390 DATA32, 210, 255, 173, 141, 2, 41, 1, 208, 249 NH *-4f/)* DATA96,32,205,189,169,13,32,210,255,32 IH  $\cdot$ 410 DATA204,255,169,4,76,195,255,147,83,67 KC **-42<sup>f</sup>** DATA82, 69, 69, 78, 32, 79, 82, 32, 8<sup>f</sup>, 82 DC -430 DATA 73,78,84,69,82,32,63,32,0,76 ML  $-440$  DATA44, 193, 234, 177, 251, 201, 32, 240, 6, 138 GN  $\cdot$  450 DATA113, 251, 69, 254, 170, 138, 76, 88, 192, 0 JK  $\cdot$ 460 DATA0,0,0,230,251,208,2,230,252,96 NA  $-470$  DATA170, 177, 251, 201, 34, 208, 6, 165, 2, 73 DM *·480* DATA255,133,2,165,2,208,218,177,251,201 JA<br>*·490* DATA32,208,212,198,254,76,29,193,0,169 FM -490 DATA32, 208, 212, 198, 254, 76, 29, 193, 0, 169  $\cdot$ 500 DATA13,76,210,255,0,0,0 **COMMODORE 128 VERSION** *-If/)* FAST:FOR X = 3072 TO 3520:READ Y:POKE X,Y :S=S+Y:TRAPI10:NEXT:SLOW IH *-12f)* PRINT"[CLEAR][DOWN] C-J28 BUG REPELLENT INSTALLED" 11 .130 PRINT"[4" "]TYPE SYS 3072 TO ACTIVATE" IN -140 DATA 32,161,12,165,45,133,251,165,46,133, 252,160,0,132,254,32,37 OF  $\cdot$ 150 DATA 13,234,177,251,208,3,76,138,12,230,2 *51,2fJ8,2,230,252,76,43* NC -160 DATA 12,76,73,78,69,32,35,32,0,169,35,160  $,12,32,80,13,160,0,177$  OL -170 DATA *251,170,230,251,2fJ8,2,230,252,177,25* 1,32,89,13,169,58,32,98 EF -1/lf) DATA 13,169,0,133,253,230,254,32,37,13,23 4, 165, 253, 160, 0, 76, 13 JO -190 DATA 13,133,253,177,251,208,237,165,253,4 *l,24*f), 74, 74, 74, 74,24 LC *-2f/)* DATA 105,65,32,98,13,165,253,41,15,24,105 ,65,32,98,13,169,13,32 DE  $-210$  DATA  $220$ ,  $12$ ,  $230$ ,  $65$ ,  $208$ ,  $2$ ,  $230$ ,  $66$ ,  $230$ ,  $251$ ,  $2$ 08,2,230,252,76,11,12 GM -220 DATA 169,153,160,12,32,80,13,166,65,165,6 6,76,231,12,96,76,73,78 CP -230 DATA 69,83,58,32,0,169,247,160,12,32,80,1 3,169,3,133,254,32,107 HC -240 DATA 13,201,83,240,6,201,80,208,245,230,2 54,32,98,13,169,4,166 GK -250 DATA 254,160,255,32,116,13,169,0,133,65,1 33,66,133,250,32,125,13 L8 ·260 DATA 32,134,13,166,254,32,143,13,76,73,13 ,96,32,98,13,165,211 JF -270 DATA *234,41,I,2fJ8,249,96,32,89,13,169,13,* 32,98,13,32,152,13,169,4 GO -280 DATA 76,161,13,147,83,67,82,69,69,78,32,7 9,82,32,80,82,73,78,84,69 PL -290 DATA 82,32,63,32,0,76,44,13,234,177,251,2 01,32,240,6,138,113,251,69 OK *-3f/)* DATA 254,170,138,76,88,12,0,0,0,0,231),251 *,2f J8,2,230,252,96,170,177* FJ .310 DATA 251, 201, 34, 208, 6, 165, 250, 73, 255, 133, 250,165,250,208,218,177 GA -320 DATA *251,201,32,2fJ8,212,198,254,76,29,13, f),169,13,76,98,13,fJ,f),32* FI ·330 DATA 170,13,32,226,85,76,180,13,32,170,13 ,32,50,142,76,180,13,32 OF -340 DATA 170,13,32,210,255,76,180,13,32,170,1 3,32,228,255,76,180,13,32 AK -350 DATA 170,13,32,186,255,76,180,13,32,170,1 3,32,189,255 BP -360 DATA 76,180,13,32,170,13,32,192,255,76,18 0,13,32,170,13 FP .370 DATA 32, 201, 255, 76, 180, 13, 32, 170, 13, 32, 20 4, 255, 76, 180, 13, 32, 170 ID -380 DATA 13,32,195,255,76,180,13,133,67,169,0 ,141, 0, 255, 165, 67, 96 BJ

 $-390$  DATA  $133,67,169,0,141,1,255,165,67,96,0,0$ **,r) IF**

 $\cdot$ 110 SLOW:IF S<>49057 THEN PRINT"[CLEAR][DOWN] \*\*ERROR\*\*": PRINT" [DOWN ]PLEASE CHECK DATA LINE S 140-390": END JA

**98 AHOYI**

**FI** fla **in, sa return** To LC may b  $f1-S$  $f3-L$  $f5 - T_0$ *n-\$<* f7 ten $-100$  POK  $\cdot$ 105 PRI  $\cdot$ 110 PRI  $\cdot$ 115 PRI  $\frac{-120}{3}$  PRI  $\cdot$ 125 FOR  $-130$  POK KE54296  $\cdot 135$  FOR  $-146$  DAT.  $\cdot 145$  DAT  $-150 B$ \$=  $\cdot 155$  GOSI · 160 POKI  $-165$  B\$='  $-170$  GOSI  $-175$  POKE  $-180$  IFB)  $\cdot$ 185 POKE  $-190$  REM  $\cdot$ 195 GOSU  $-200$  FORE **.205 NEXT**  $-210$   $A\%$ (A  $-215$  PRIN  $-220$  NEXT  $-225$  FORA · 230 NEXT ·235 IFAZ  $-240$  FORA  $\cdot 245$  REM  $-250$  GETA:  $-255$  IFA\$  $-260$  TFAS  $\cdot 265$  IFAS:  $-270$ IFA\$:  $-275$  IFAS=  $-280$  IFA\$  $.285$ IFA\$ ·290 GOSUE ·295 PRINT · 300 GOTO2 · 305 IFAX  $-310 A=-1$ :  $\cdot 315$  GOTO2  $-320$  IFB=0  $-325 A=A-1$ ·330 PRINT • 335 REM L  $-340$  PRINT  $-345$  FORB=  $-350$  NEXT ·355 IFA%(  $\cdot$ 360 FORB= ·365 PRINT +370 REM B ·375 PRINT ·380 PRINT ·385 PRINT

## **FLANKSPEED FOR THE C-64 By GORDON F. WHEAT**

Flankspeed will allow you to enter machine language Ahoy! programs without any mistakes. Once you have typed the program in, save it for future use. While entering an ML program with *Flankspeed* there is no need to enter spaces or hit the carriage return. This is all done automatically. If you make an error in a line a bell will ring and you will be asked to enter it again. To LOAD in a program Saved with Flankspeed use LOAD "name",1,1 for tape, or LOAD "name",8,1 for disk. The function keys may be used after the starting and ending addresses have been entered.

fl -SAVEs what you have entered so far.

f3-LOADs in a program worked on previously.

f5-To continue on a line you stopped on after LOADing in the previous saved work.

f7 temporarily freezes the output as well.

 $\frac{c}{k}$ 

B F

D, L

)K

7J

GA FI

 $0F$ 

AK

BP FP

ID

**BJ** 

IF

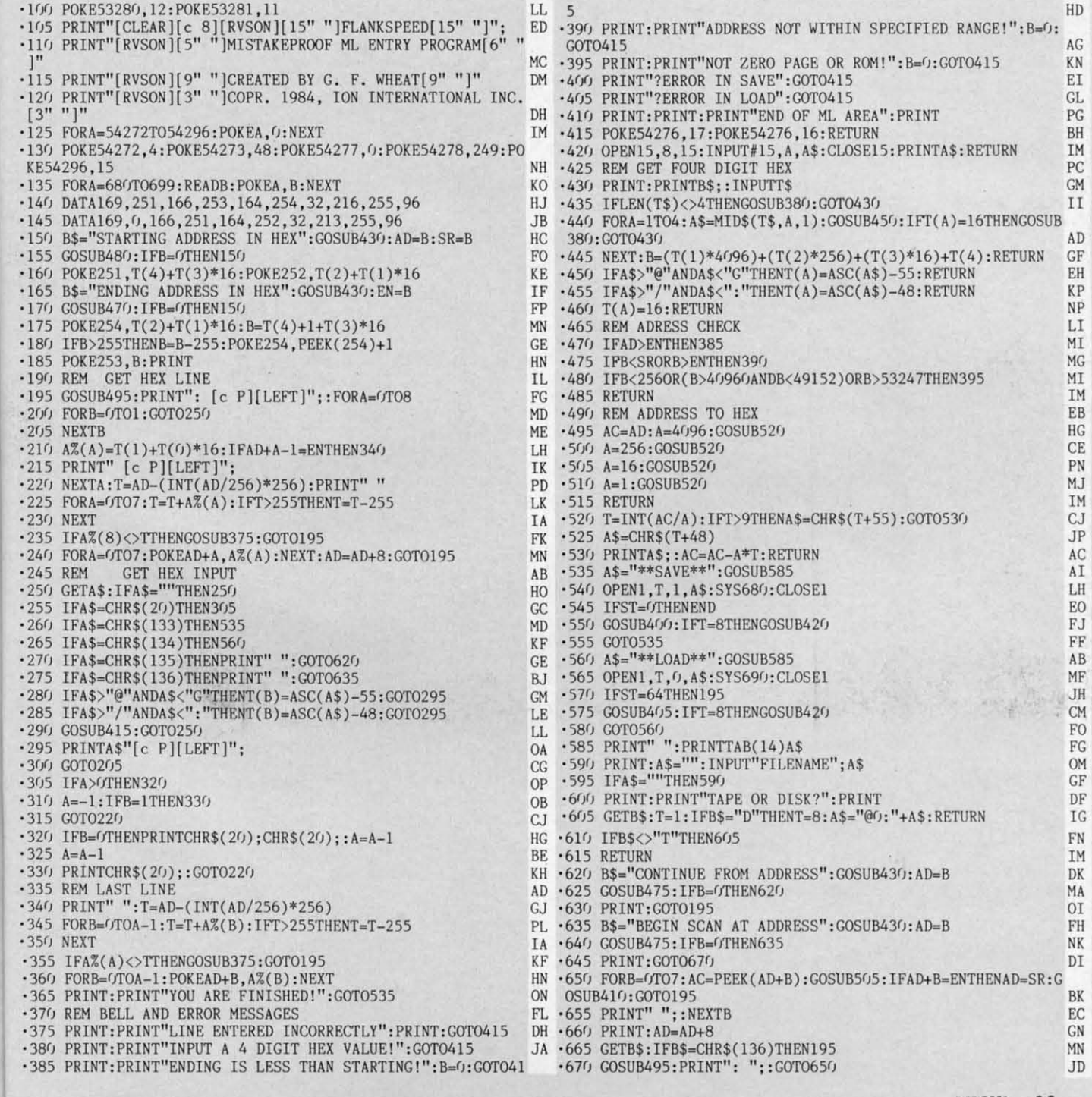

f7—Scans through the program to locate a particular line, or to find out where you stopped the last time you entered the program.

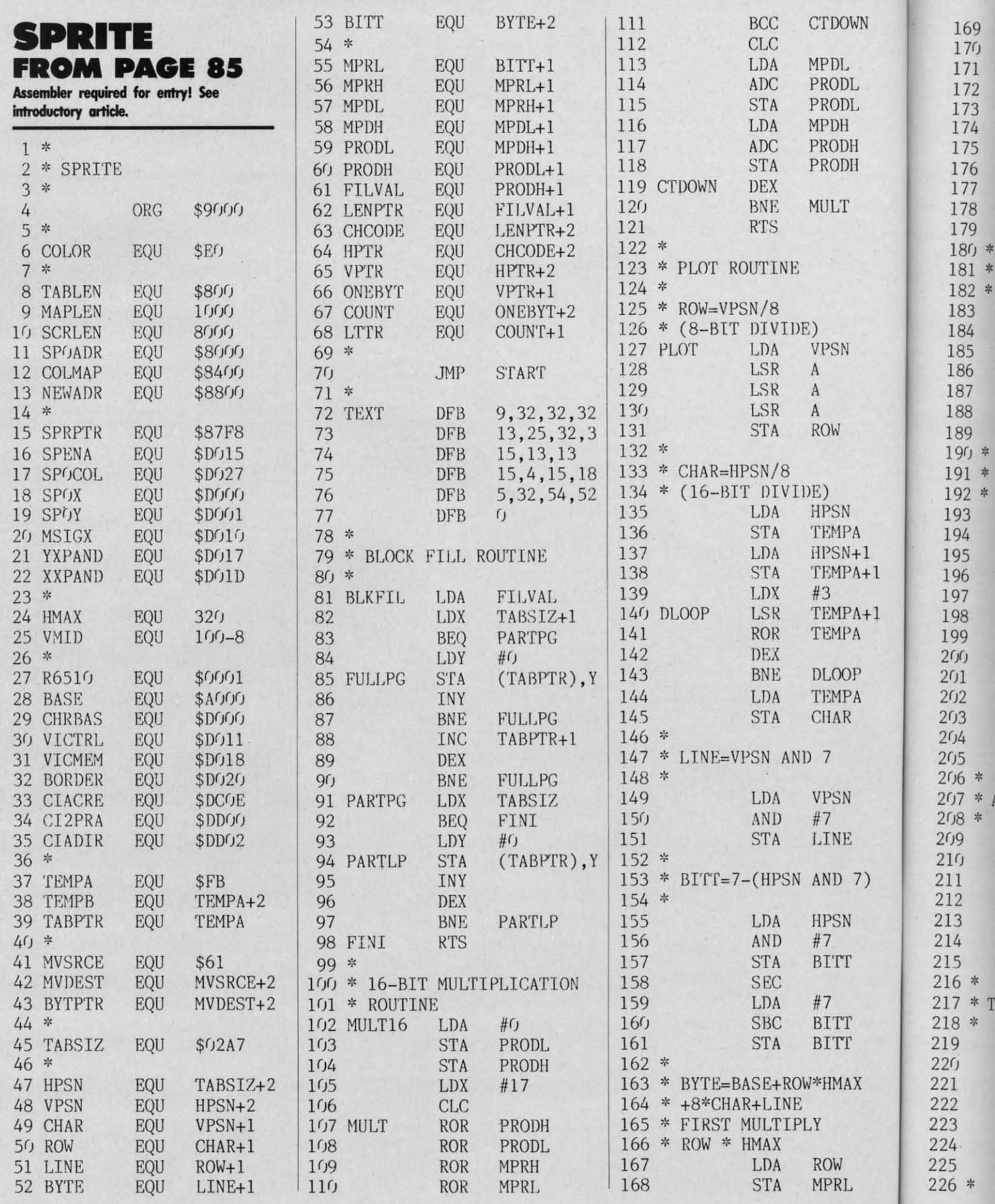

**100 AHOY!** 

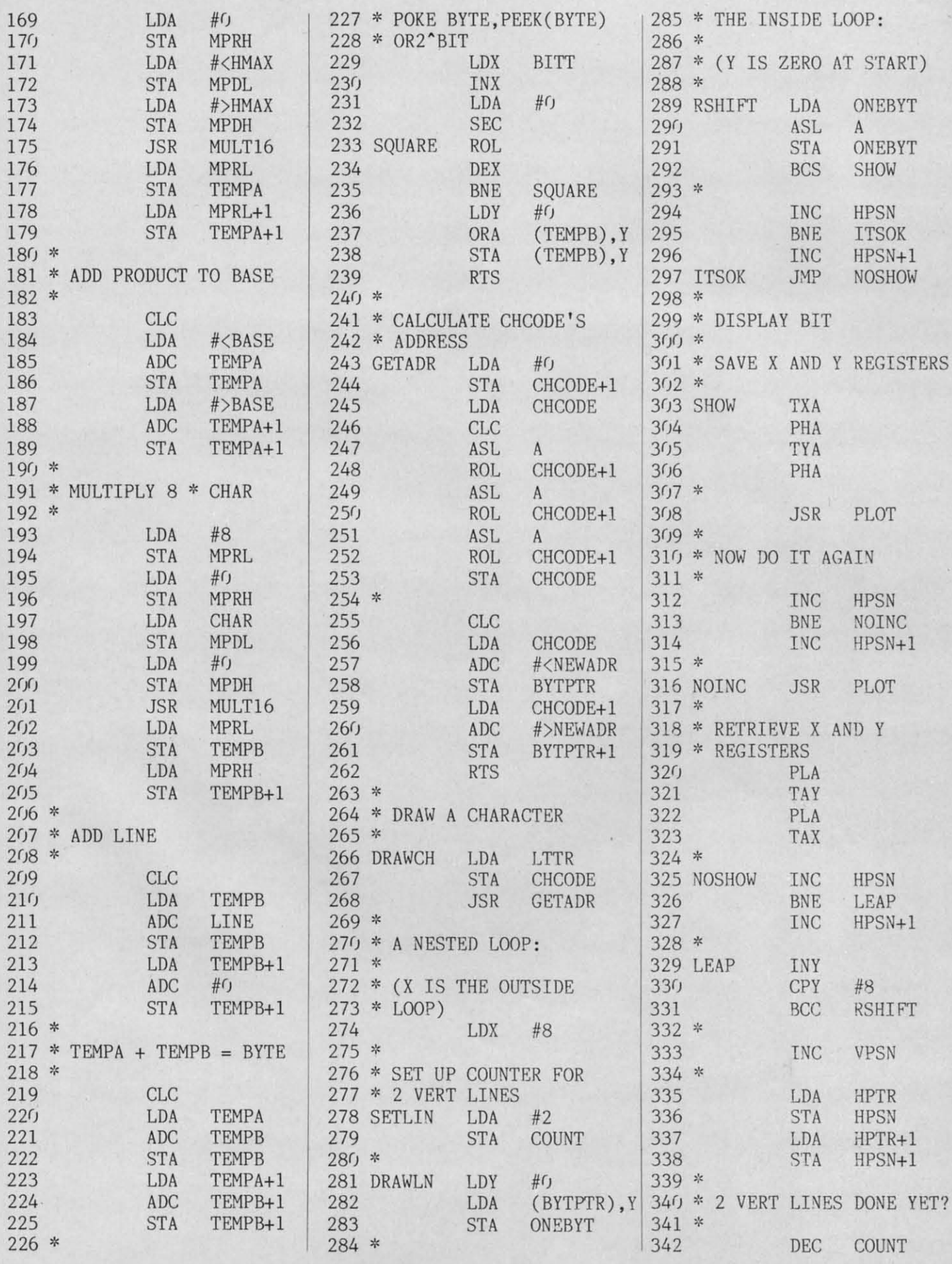

 $\overline{1}$ 

 $+1$ 

**AHOY! 101** 

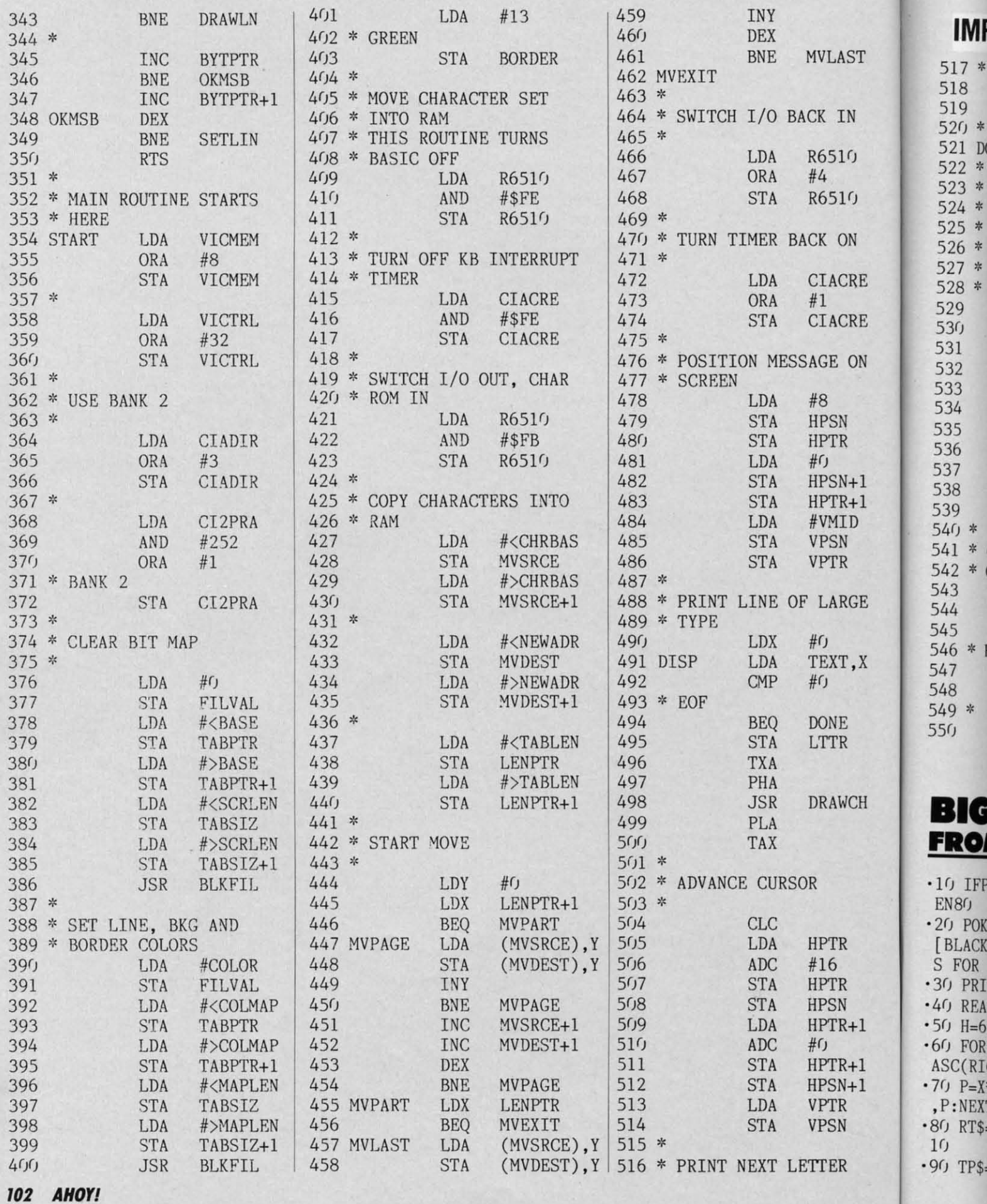

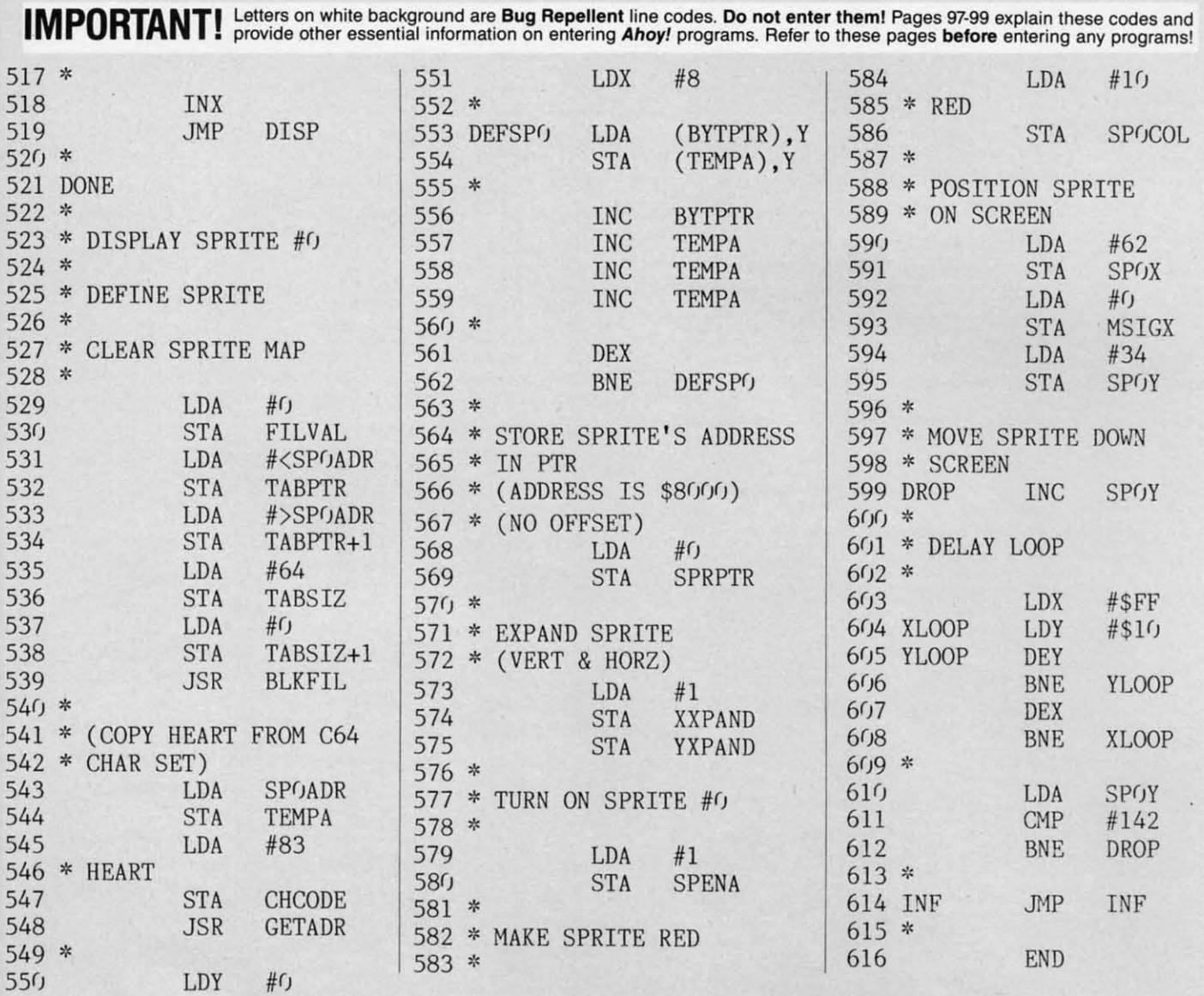

## **BIG PRINT FROM PAGE 49**

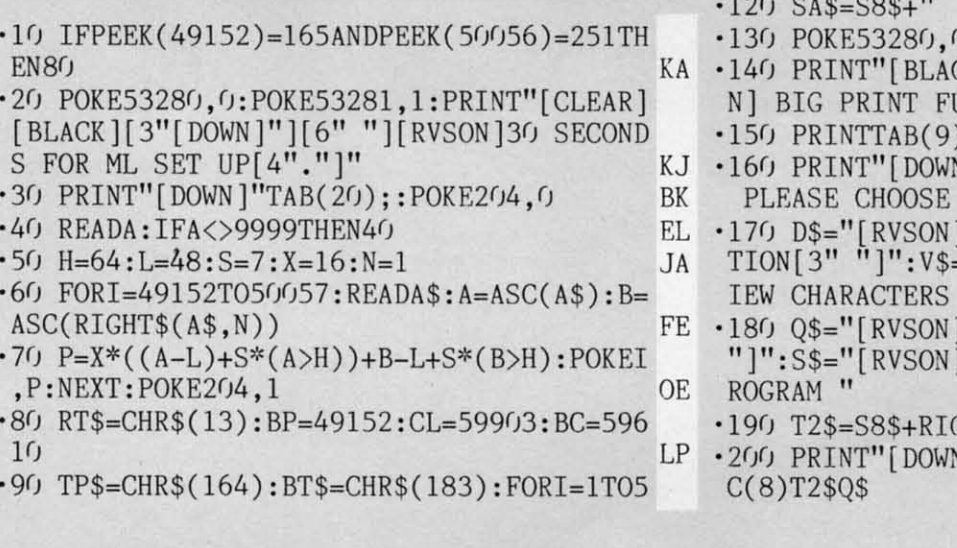

:TP\$=TP\$+TPS:BT\$=BT\$+BT\$:NEXT BP 'F}f} TP\$=TPS+RTS:S8S="[8" "]":UPS="[13"[U P]"]" BP  $\cdot$ 110 AC\$="[5" [RIGHT]"]": DN\$=" [12" [DOWN]"]<br>" LO<br>-120 SA\$=S8\$+" " EO '12f} SA\$=S8\$+" " EO '130 POKE53280,0:POKE53281,l:GOSUB1750 JP CK] [008] [142] "TAB(9)" [RVSO UNCTIONS " AG )LEFT\$(BT\$,21) AG N]"TAB(4)TP\$SPC(4)"[RVSON]<br>ANY OPTION BELOW " PLEASE CHOOSE ANY OPTION BELOW " MF<br>
-170 D\$="[RVSON] [D] [s \*][s \*] DEMONSTRA nON[3" "]":V\$="[RVSON] [V] [s \*][s \*] V lEW CHARACTERS " PH '18f} Q\$="[RVSON] [Q] [s \*][s \*] QUIT[12" "]":S\$="[RVSON] IS] [s \*][s \*] SAVE ML P ROGRAM " KI GHT\$(TP\$,25)+S8\$ KB<br>N]"T2\$D\$"[DOWN][RVSOFF]"SP FD C(8)T2\$Q\$ FD

### **AHOyt 103**

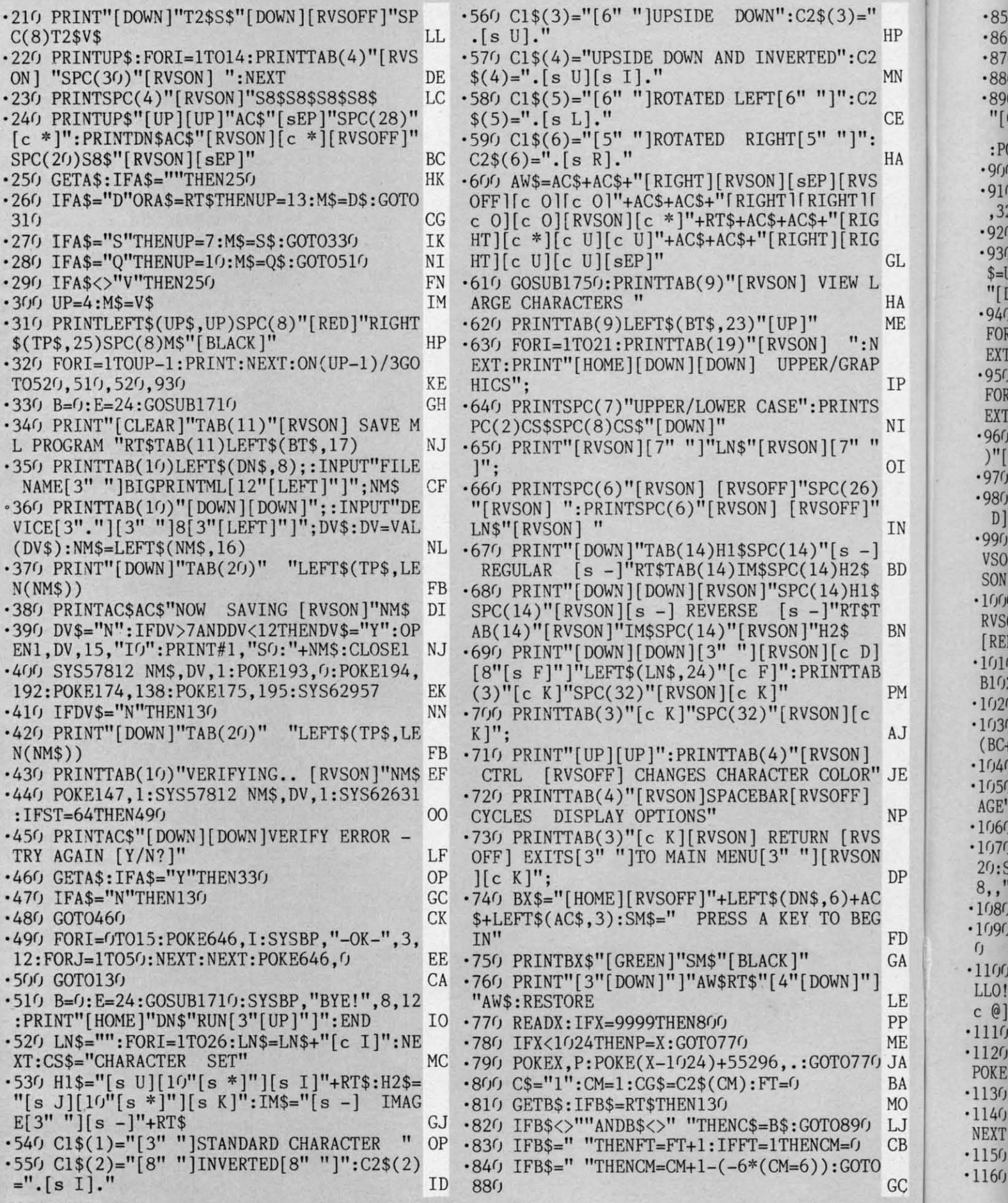

 $104$ **AHOY!**
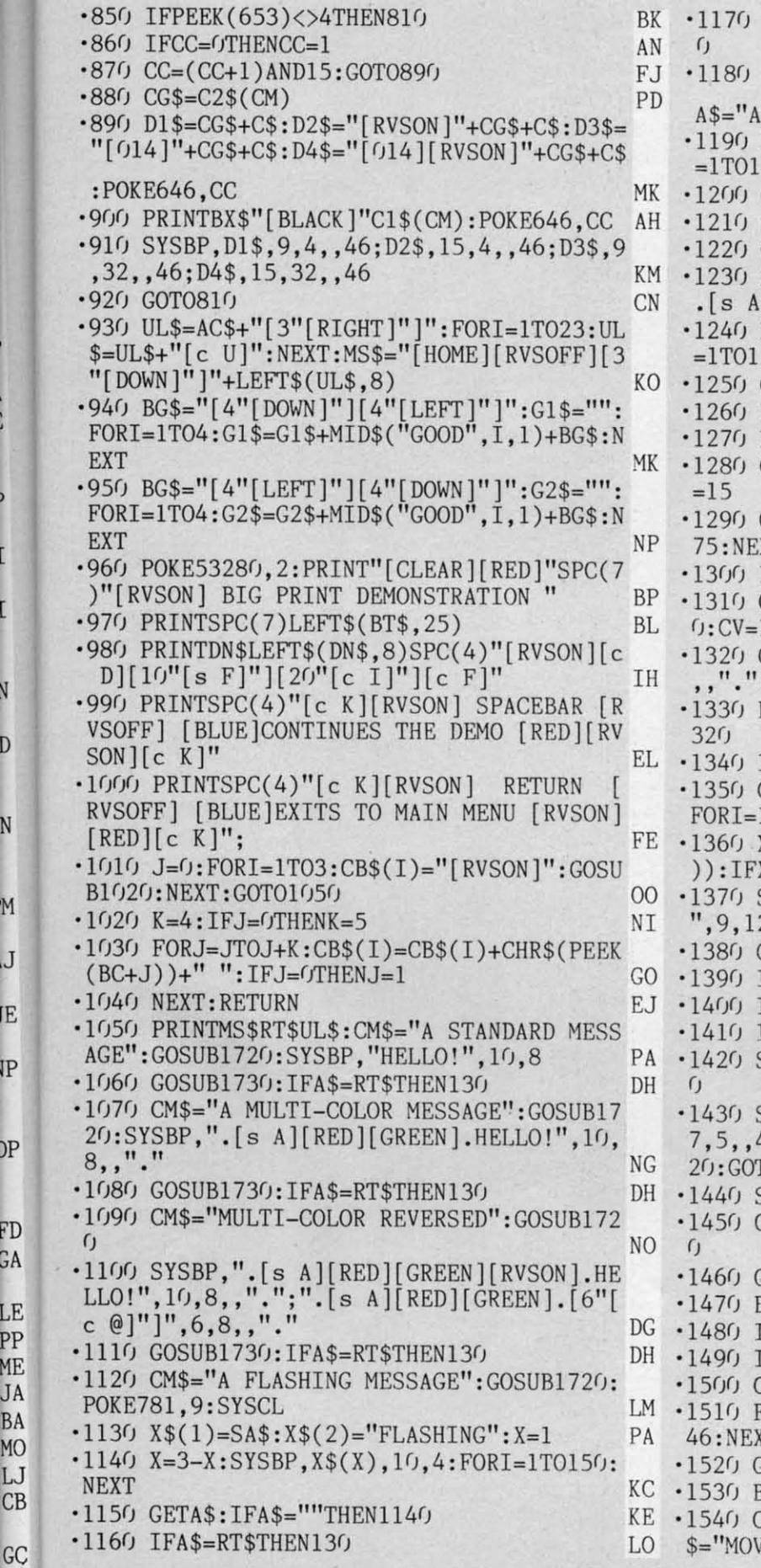

D GA

P

V

D

 $\mathbb{N}$ 

M

 $\mathbf{J}$ 

E

IP

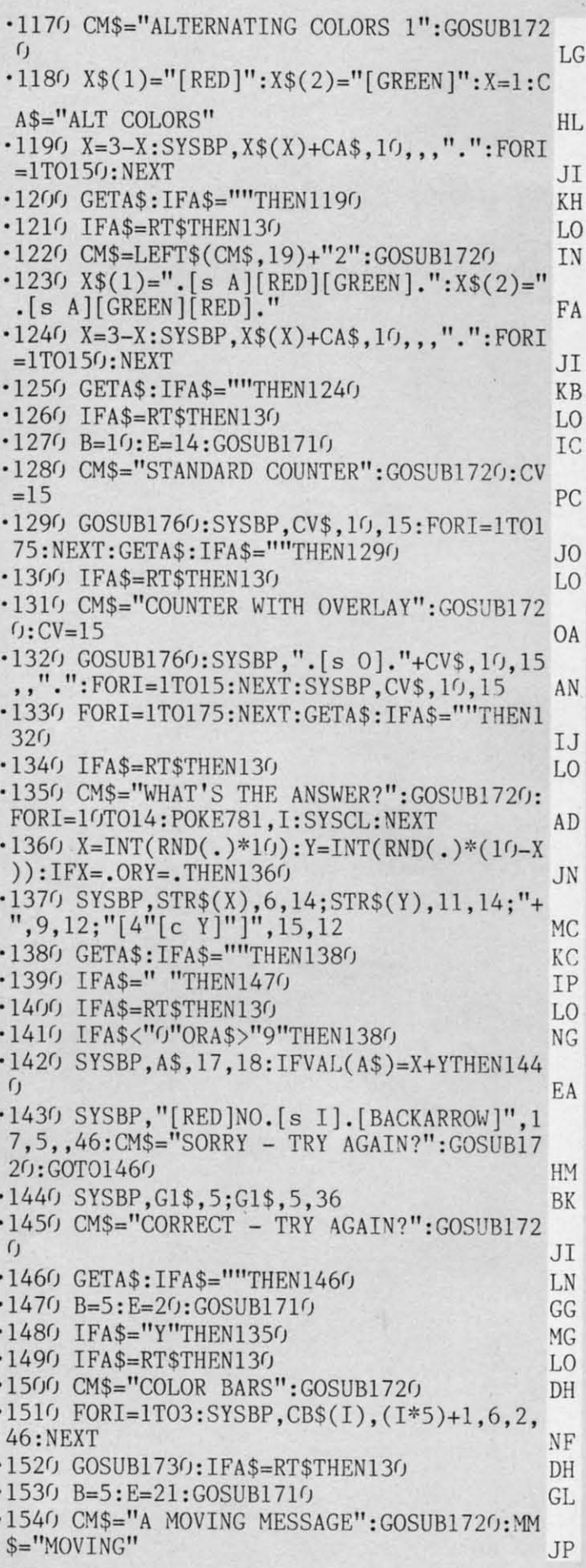

**AHOY! IDS**

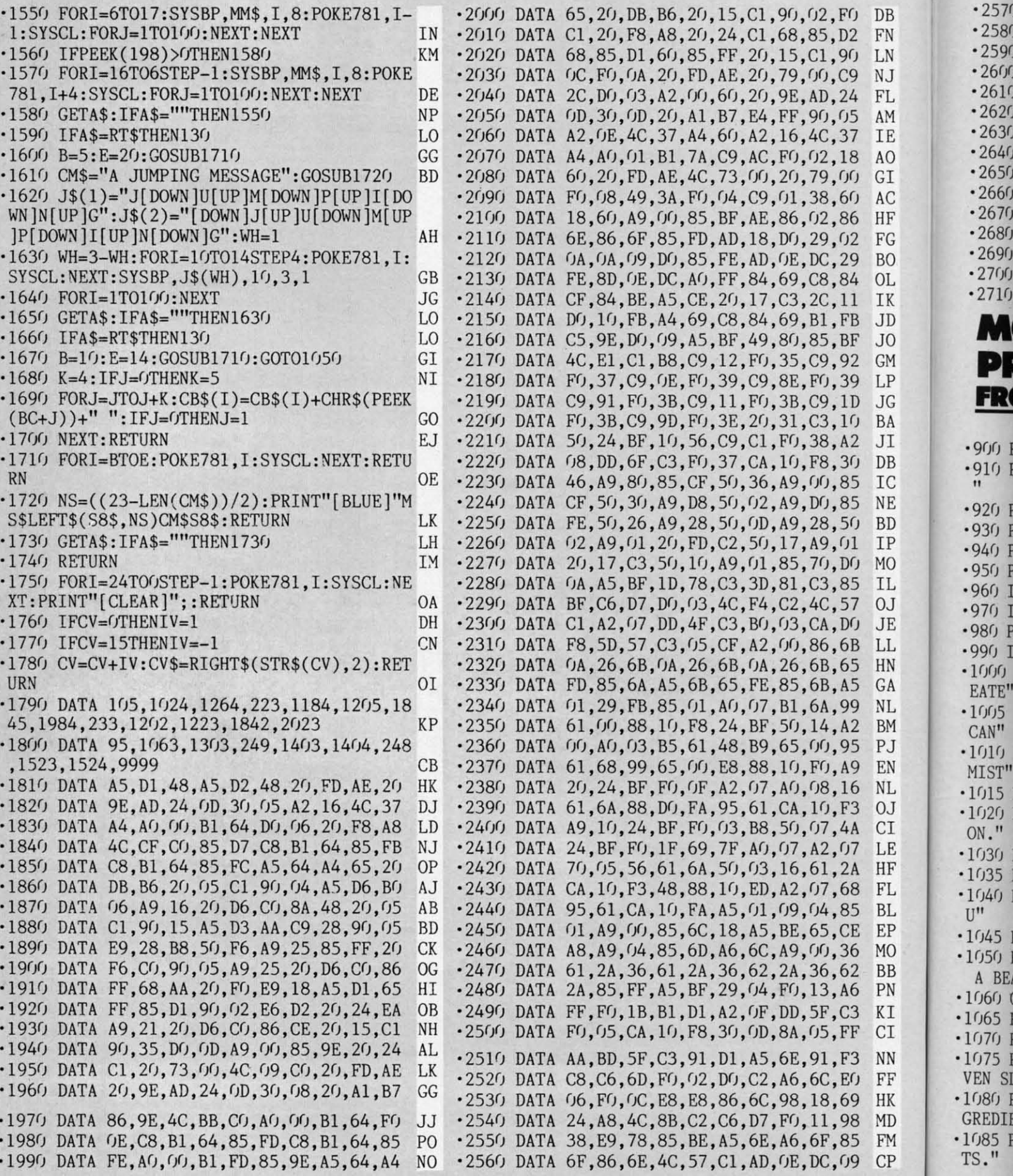

**IMI** 

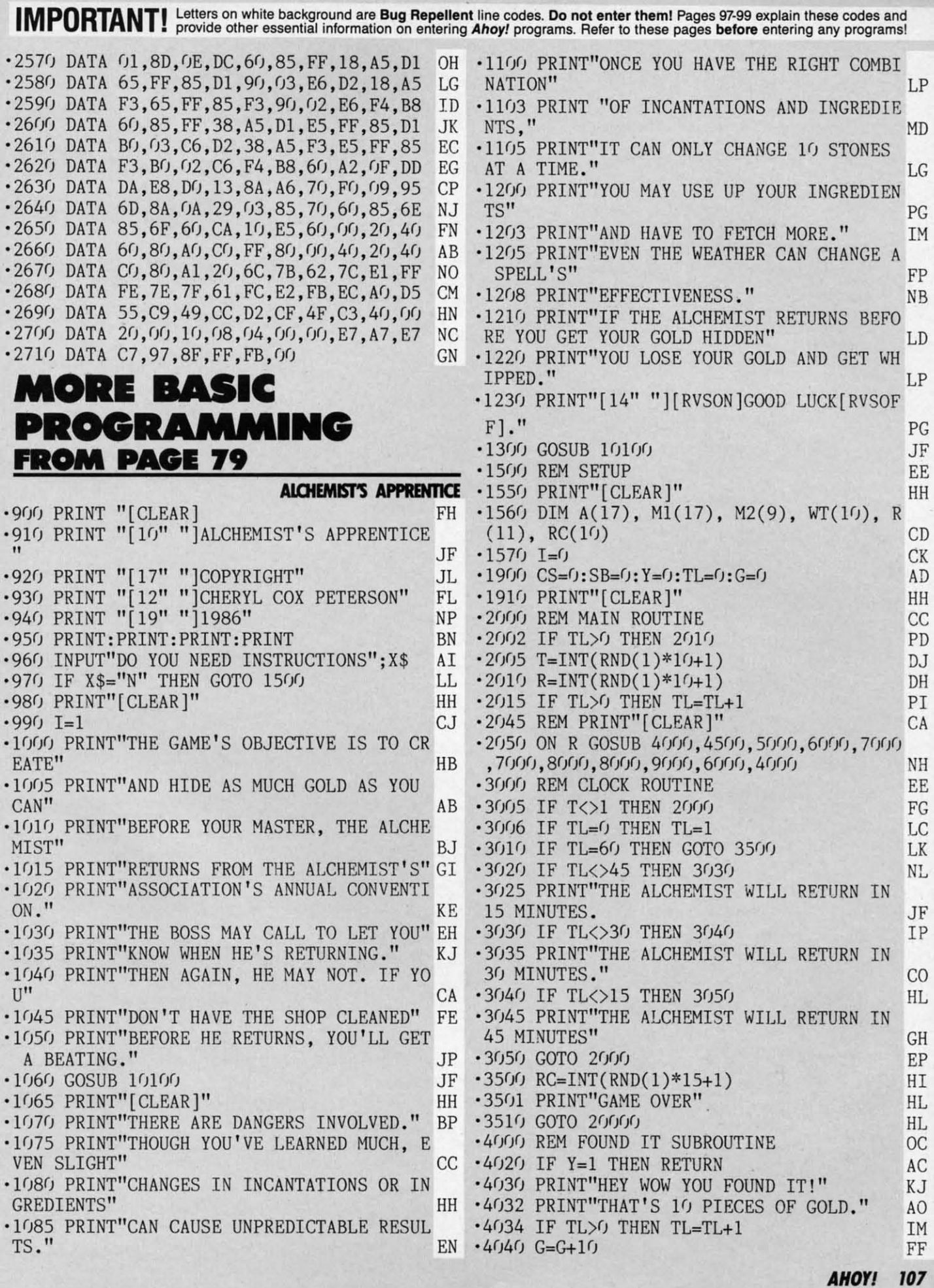

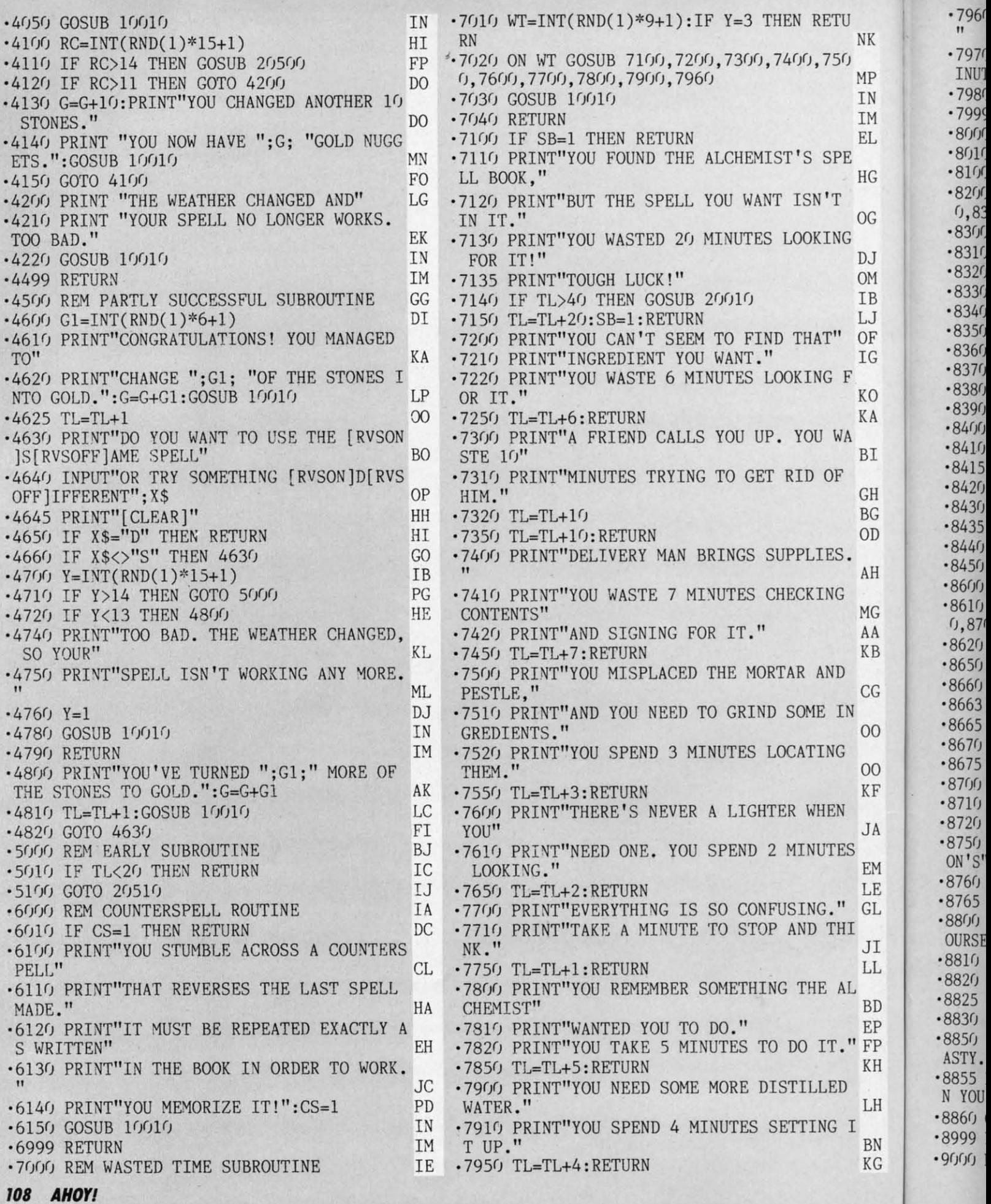

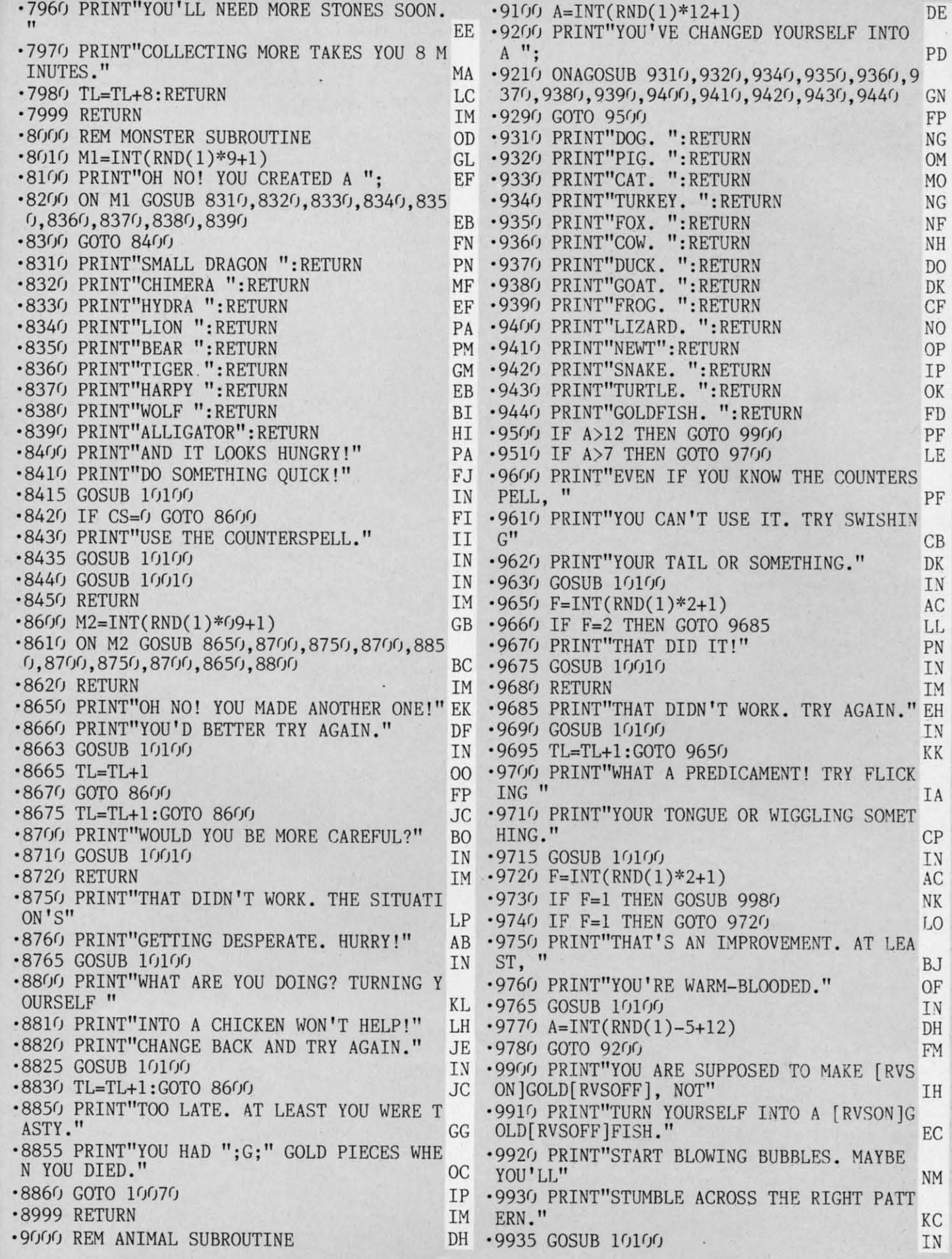

×,

o P<br>P

 $\overline{H}$ 

H

A<br>M<br>E<br>L<br>I<br>L

 $\mathfrak{p}$ 

)<br>F

N G

IMPORTANT! Letters on white background are Bug Repellent line codes. Do not enter them! Pages 97-99 explain these codes and provide other essential information on entering Ahoy! programs. Refer to these pages before enteri

 $^{\textcolor{red}{\textbf{+}}110}_{\textcolor{red}{\textbf{-120}}}$ 

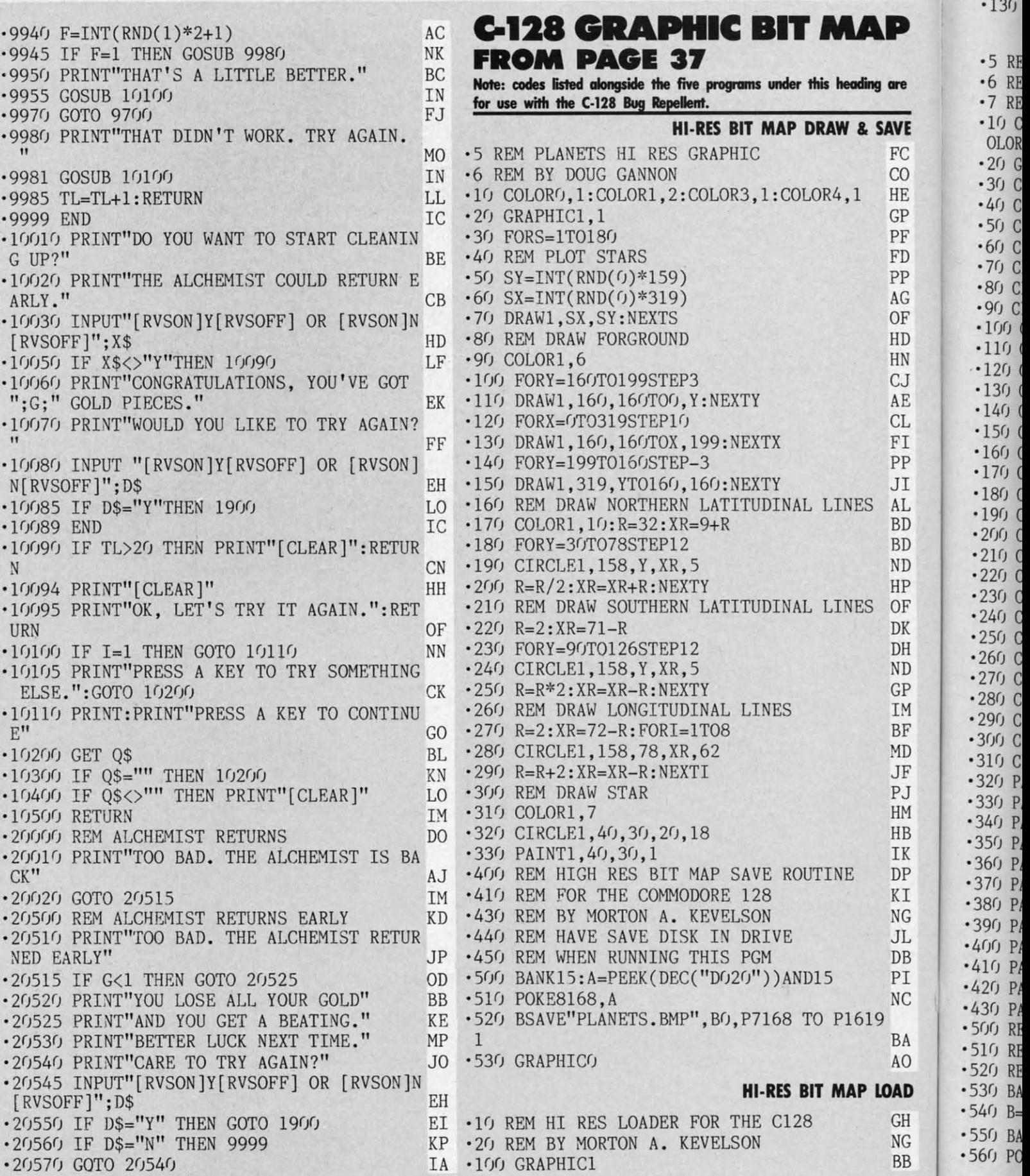

### **110 AHOYI**

 $\vec{r}$ 

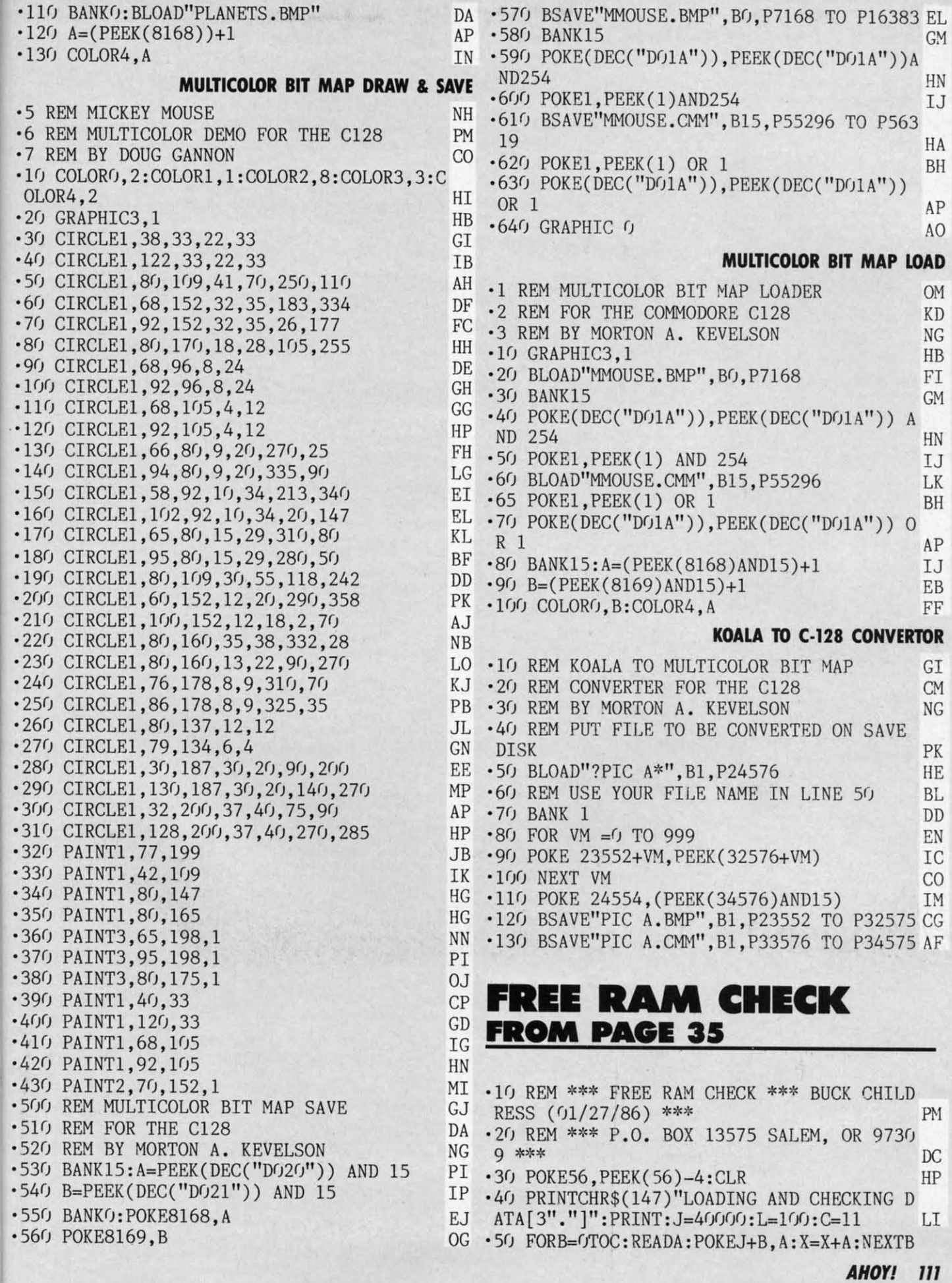

ł G<br>B

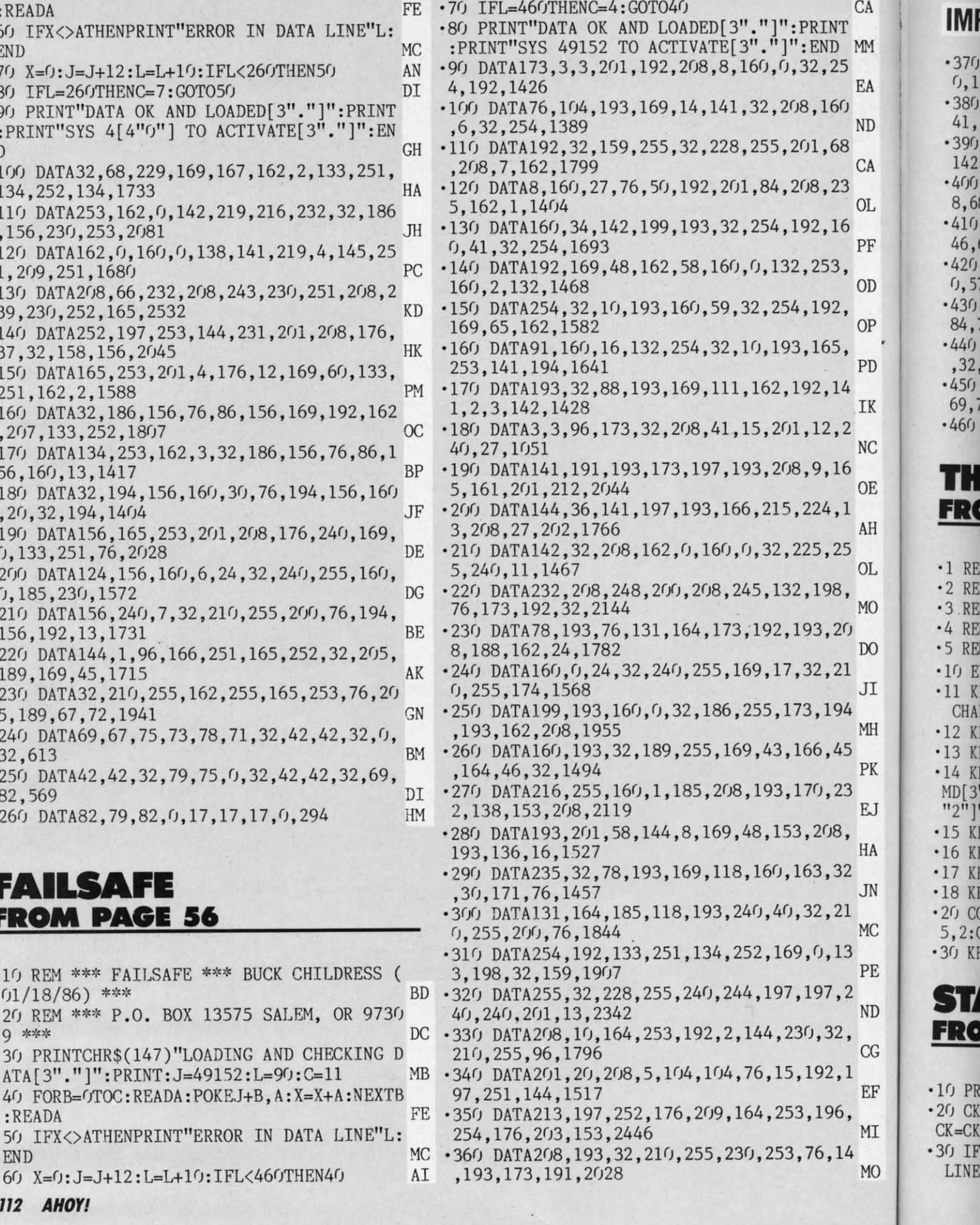

 $\cdot$  (

 $\ddot{\cdot}$ 

### Letters on white background are Bug Repellent line codes. Do not enter them! Pages 97-99 explain these codes and **IMPORTANT!** Letters on write background are buy neperlem this course. Determined these pages before entering any programs!  $-370$  DATA193, 141, 32, 208, 32, 88, 193, 96, 169  $-40$  POKE198,4 PC .50 PRINT"[CLEAR][DOWN][DOWN]LOAD"CHR\$(34  $0,170,168,1490$ )"STAR SEARCH";  $-380$  DATA32, 219, 255, 133, 198, 141, 192, 193, 1 GF 41, 197, 193, 96, 1990  $.60$  PRINTCHR\$ $(34)$ ", 8[HOME]";  $-390$  DATA169, 131, 162, 164, 141, 2, 3, 142, 3, 3, 142, 192, 1254 .JH E634,13  $.400$  DATA193, 96, 13, 79, 70, 70, 13, 0, 147, 13, 1  $-80$  END LF 8,68,780  $.90$  DATA 174, 122, 193, 234, 234, 234, 169, 0, 14  $-410$  DATA146, 73, 83, 75, 32, 79, 82, 32, 18, 84, 1 1, 236, 194, 32 46, 65, 915 IJ ·100 DATA 179, 193, 188, 122, 193, 140, 129, 193  $.420$  DATA80, 69, 63, 32, 0, 68, 73, 83, 75, 13, 17, , 174, 126, 193, 232  $CM$ .110 DATA 202, 32, 37, 193, 172, 129, 193, 173, 1  $0,573$  $-430$  DATA84, 65, 80, 69 27, 193, 201, 2  $, 83, 84, 65, 82,$  $.13$ .JF 84,726  $\cdot$ 120 DATA 208, 10, 169, 32, 72, 173, 33, 208, 72,  $-440$  DATA73, 78, 71, 32, 78 76, 54, 192 , 85, 77, 66, 69, 82, 63 HH  $-130$  DATA  $177, 251, 72, 177, 253, 72, 204, 124, 1$  $,32,806$  $-450$  DATA $0$ , 17, 69, 78, 84, 69, 82, 32, 78, 65, 77, 93, 240, 20, 200 PG 69,720  $\cdot$ 140 DATA 177,251,72,177,253,136,145,253,  $-460$  DATA58, 32, 0, 14, 14, 118 MF 104, 145, 251, 200  $-150$  DATA 204, 124, 193, 208, 238, 240, 18, 136, 177, 251, 72, 177 E GREAT ESCA 204, 123, 193, 208 FROM PAGE 18 **C-128 STARTUP**

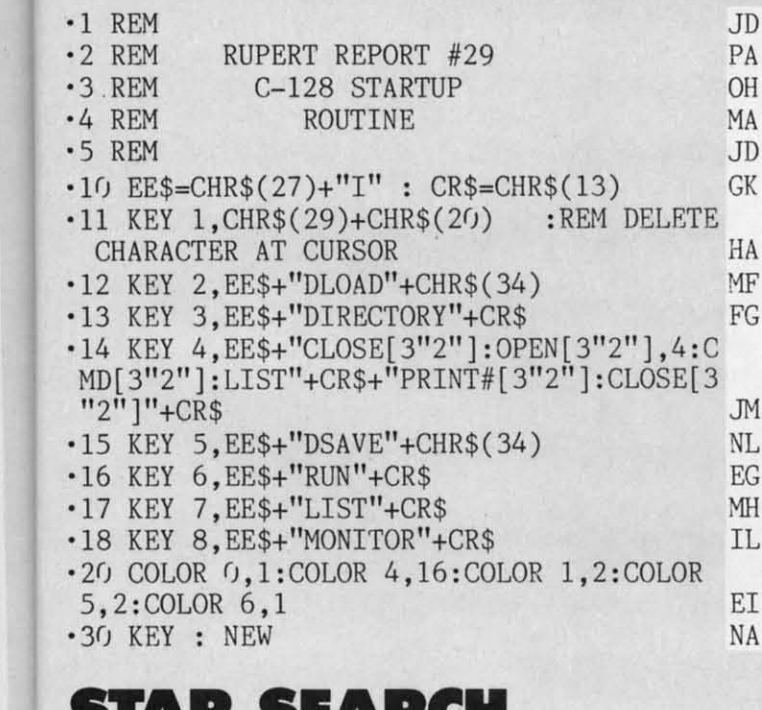

# PAGE 54

C

E

H

I.

ΛH

łΑ

JN

МC

PE

ND

 $C G$ 

EF

МI

### **STAR SEARCH BOOT**

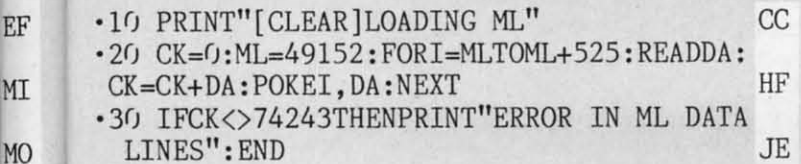

PI · 70 POKE631, 13: POKE632, 82: POKE633, 117: POK ΙA IC AK GO F<sub>O</sub> KI **BD** LA M<sub>O</sub> .160 DATA 253, 200, 145, 253, 104, 145, 251, 136 BE  $\cdot$ 170 DATA 238, 173, 127, 193, 201, 0, 208, 5, 104  $,104,76,115$ EL.  $-180$  DATA  $192, 104, 145, 253, 104, 145, 251, 236$ ,125,193,208,160 MD  $-190$  DATA  $96, 234, 234, 172, 124, 193, 200, 189$ , 122, 193, 170, 32 KN .200 DATA 37, 193, 173, 128, 193, 201, 2, 208, 19 , 136, 169, 32 **JA** .210 DATA 153, 130, 193, 173, 33, 208, 153, 182, 193, 204, 123, 193 PP .220 DATA 208, 239, 240, 16, 136, 177, 251, 153, 130, 193, 177, 253 MH  $-230$  DATA 153, 182, 193, 204, 123, 193, 208, 240 , 236, 125, 193, 240 PG .240 DATA 37, 202, 32, 37, 193, 172, 124, 193, 20  $0, 136, 177, 251$ HI .250 DATA 72, 177, 253, 32, 55, 193, 145, 253, 10 4, 145, 251, 32 AI .260 DATA 63, 193, 204, 123, 193, 208, 234, 236, MP 125, 193, 208, 221 .270 DATA 240, 46, 202, 206, 126, 193, 232, 32, 3 DN 7, 193, 172, 124 .280 DATA 193, 200, 136, 32, 55, 193, 177, 251, 7 2, 177, 253, 32 PB 290 DATA 63, 193, 145, 253, 104  $,145,251,204,$ 123, 193, 208, 234 IB .300 DATA 236, 126, 193, 208, 221, 238, 126, 193 , 232, 32, 37, 193 ON .310 DATA 173, 128, 193, 201,  $0, 240, 20, 172, 12$  $3, 193, 136, 200$ B<sub>O</sub> .320 DATA 185, 182, 193, 145, 253, 185, 130, 193  $,145,251,204,124$ **BC** .330 DATA 193,208,240,96,234,189,96,193,1

> AHOY!  $113$

KF

 $JB$ 

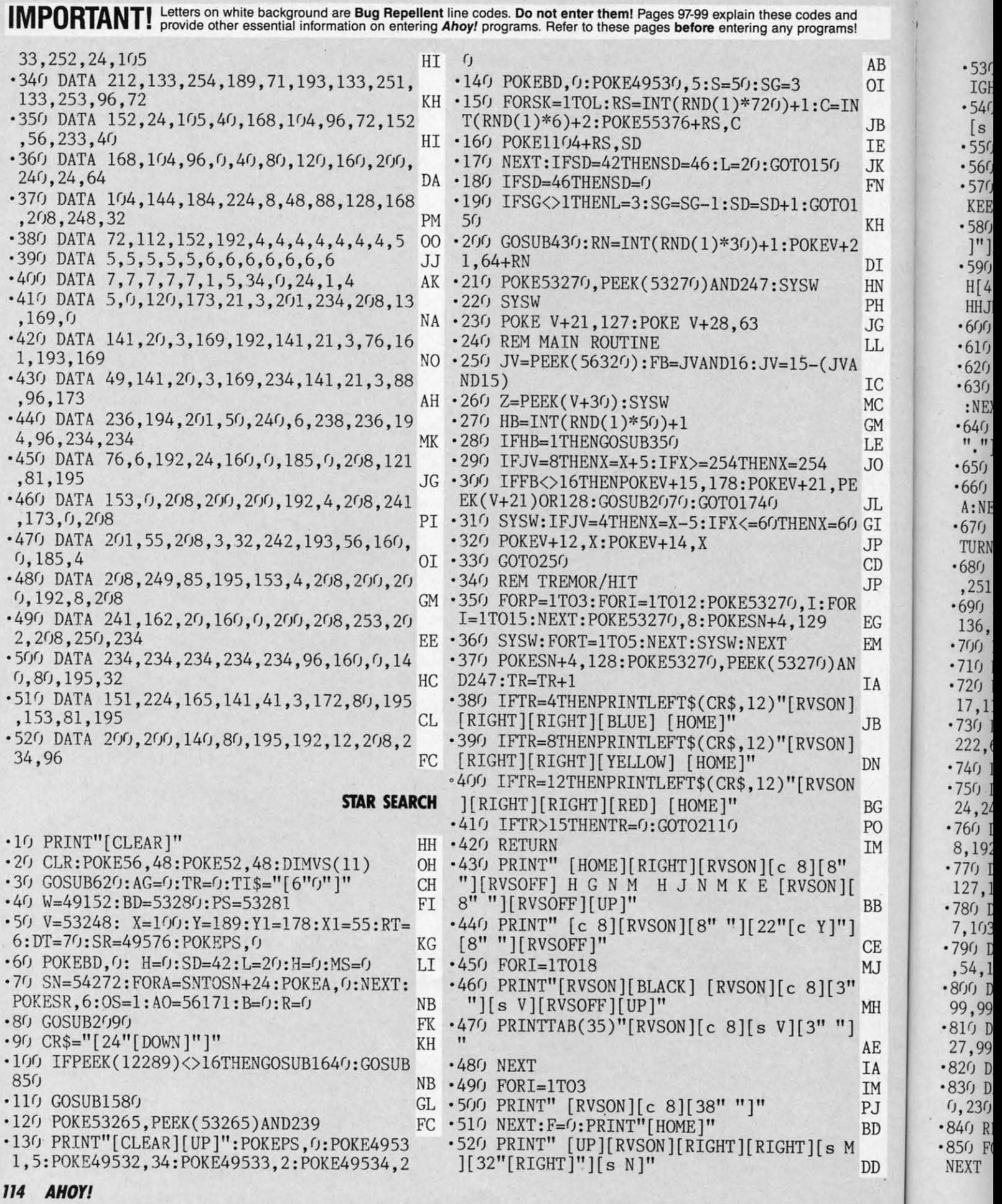

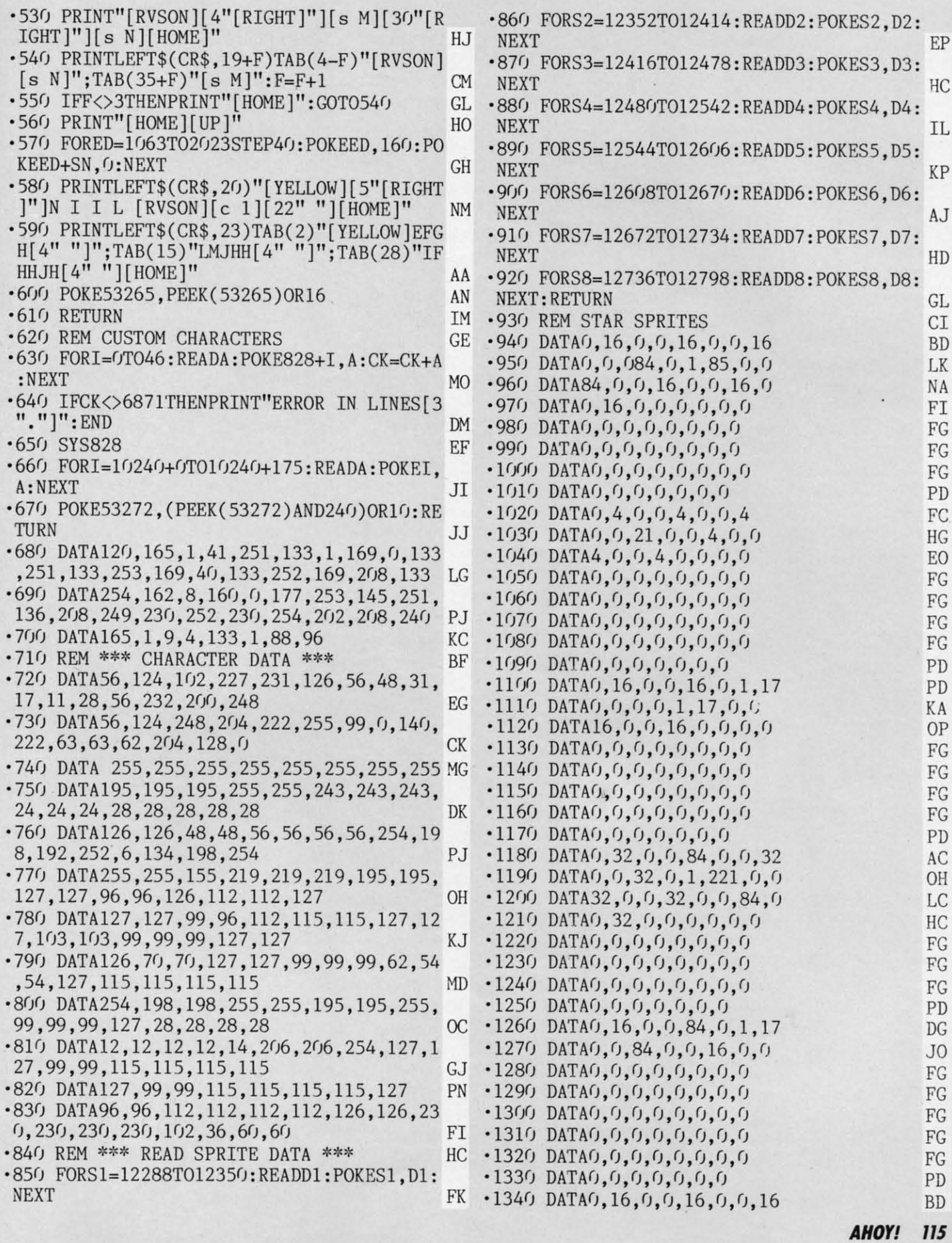

 $-1350$  DATA $0, 0, 84, 0, 1, 17, 0, 0$ OA . 1780 H=H+1:R=R+1:PRINTLEFT\$(CR\$, 23);TAB(  $-1360$  DATA84, 0, 0, 16, 0, 0, 16, 0 **NA** 9) "[LEFT]"H"[HOME]" GF  $FI$ ·1790 IFR=3ANDAO<56171THENPOKEAO, 7:AO=AO+  $-1370$  DATA $0, 16, 0, 0, 0, 0, 0, 0$  $-1380$  DATAO, 0, 0, 0, 0, 0, 0, 0, 0  $FG$ 1:R=0:TR=TR-3:IFTR<0THENTR=0 ΚD  $-1390$  DATA0,0,0,0,0,0,0,0  ${\rm FG}$  $\cdot$ 1800 RN=INT(RND(1)\*30)+1:POKEV+21.64+RN BI  $-1400$  DATA0, 0, 0, 0, 0, 0, 0, 0, 0  $FG$ .1810 Y1=178: POKEV+15, Y1: SYSW: GOTO1850 MI PD  $-1410$  DATA $0, 0, 0, 0, 0, 0, 0$ .1820 POKEV+21, 64+RN:MS=MS+1:SYSW: PRINTLE  $-1420$  DATAO, 0, 0, 0, 0, 0, 0, 0, 0  $FG$ FT\$(CR\$, 23); TAB(35)MS" [HOME]":  $R=0$ :  $B=B+1$ :  $-1430$  DATA0,0,0,0,0,0,0,0  $FG$ **SYSW** HK  $-1440$  DATAO, 0, 0, 0, 0, 0, 0, 0  ${\rm FG}$ ·1830 IFB=1THENGOSUB1890 M<sub>O</sub>  $.1450$  DATAO, 0, 0, 0, 0, 0, 0, 32 HO .1840 Y1=178: POKEV+15, Y1: SYSW PO  $-1460$  DATA $0, 0, 112, 0, 0, 112, 0, 0$ NK .1850 XX=INT(H-MS)\*10+A1:SYSW:PRINTLEFT\$(  $\cdot$ 1470 DATA112, 0, 0, 216, 0, 1, 140, 0 CR\$, 23); TAB(22)"[3" "][UP]": SYSW: A1=0 AK FJ  $-1489$  DATA3, 6, 0, 03, 118, 0, 3, 6 DF ·1860 SYSW: PRINTTAB(21)XX"[HOME]": IFXX>30  $-1490$  DATAO, 3, 254, 0, 3, 254, 0 **OP CTHEN2250 JG**  ${\rm FG}$  $-1500$  DATA0,0,0,0,0,0,0,0 ·1870 GOTO250  $CD$  $-1510$  DATA0, 0, 0, 0, 0, 0, 0, 0  $FG$ .1880 REM AMMO MONITOR **OG**  $.1520$  DATAO, 0, 0, 0, 0, 0, 0, 0, 0  $FG$  $\cdot$ 1890 SYSW: AO=AO-1: POKEAO, 0: B=0: IFAO=5615  $.1530$  DATAO, 0, 0, 0, 0, 0, 0, 0  $FG$ 5THENFORO=56149TOAO-1:POKEO, 2:NEXTO:RETU FG **RN**  $.1540$  DATA $0, 0, 0, 0, 0, 0, 0, 0$ KK  $.1550$  DATA $0, 0, 0, 0, 0, 0, 32, 0$ IM •1900 IFA0=56149THEN1920 FH  $\cdot 1560$  DATA $0, 112, 0, 0, 32, 0, 0, 32$ PC  $\cdot$ 1910 RETURN IM  $-1920$  POKEV+21, 0  $-1570$  DATA $0, 0, 32, 0, 0, 112, 0$ HO FF .1580 FORI=0T07:POKE2040+I,192+I:POKEV+39 .1930 PRINT"[CLEAR]" HH .1940 MSG\$="[5" "]IFHHFLR: H G N M[3" "]H  $+I, 1:$ NEXT JE JNMKE"  $\cdot$ 1590 FORI=0TO11:VS(I)=INT(RND(0)\*90)+70: BG NEXT JP ·1950 FORI=1TOLEN(MSG\$) GL  $\cdot 1600$  FORI=1TO11STEP2:POKEV+I, VS(I)+OS:OS FK  $\cdot$ 1960 GOSUB2090  $=OS+8:NEXT$ BH .1970 PRINT"[HOME][WHITE]";LEFT\$(CR\$,5)LE  $-235$  $-1610$  FORI=0TO10STEP2:POKE V+I, X1:X1=X1+2 BF  $FT$(MSG$, I)$ 5:NEXT HL. **ND** .1980 FORT=1TO15:NEXTT:NEXTI  $-1620$  POKE V+15,160:POKEV+14,X:POKEV+13,Y .1990 PRINT"[YELLOW][3"[DOWN]"][11"[RIGHT BC GI  $:$  POKEV+12, X " HGNMH SJHGMLPJS"; H  $-237$  $-1630$  Q=INT(RND(1)\*5)+1: POKEV+37,Q:POKE .2000 PRINT"[DOWN][DOWN][11"[RIGHT]"]LMJH V-38, Q: POKE53275, 191: RETURN GA OH  $H:$ "; XX .1640 MSG\$="[4" "]IFHHFLR: H G N M[3" "]H .2010 PRINT"[DOWN][DOWN][11"[RIGHT]"]GFIJ JNMKE" ΜN :":TI\$:" KJRGLRH" BG  $\cdot 1650$  AUT\$="[12" "]OP QFI HNRSJMH" GG .2020 PRINT"[DOWN][DOWN][11"[RIGHT]"]NRLG  $\cdot1660$  FORI=1TOLEN(MSG\$) GL. EJM GMP P/R" **NB** .1670 PRINT"[HOME][WHITE]";LEFT\$(CR\$,5)LE · 2030 GETAG\$: IFAG\$=""THEN2030 GG  $-100$ BF  $FT$(MSG$, I)$ .2040 IFAG\$="Y"THENTR=0: PRINT"[CLEAR]":GO  $-105$ FK  $\cdot$ 110 •1680 GOSUB2090 T040 LG .1690 PRINT"[DOWN][DOWN][YELLOW]"LEFT\$(AU • 2050 IFAG\$="N"THENSYS64738 PF  $\cdot$ 115 CA  $T\$ ,  $I$ ) FE  $\cdot$ 120 •2060 GOTO2030 N<sub>D</sub> .1700 FORT=1TO15:NEXTT:NEXTI .2070 POKESN+24, 15: POKESN+5, 97: POKESN+6, 2 .1710 PRINT"[5"[DOWN]"][13"[RIGHT]"]LRJ I  $•125$ HΙ 0: POKESN+4, 33: POKESN+1, 10: POKESN, 120  $LIJRG[3"$ ."]" JL  $1)$ : .2080 SYSW: POKESN+4, 32: RETURN IM IM  $\cdot$ 1720 RETURN  $-130$ .2090 POKESN+24, 15: POKESN+5, 97: POKESN+6, 2 .1730 REM FIRE GAMMA GUN D<sub>O</sub>  $A$ =''$ 0: POKESN+4, 33: POKESN+1, 10: POKESN, 120 HI .1740 PRINT"[YELLOW][UP]":SYSW:IFRT=6THEN IL  $\cdot$ 135 .2100 POKESN+4,32:RETURN NΕ :REA  $DT=20$ .2110 POKEV+21.0: PRINT"[CLEAR]" AP  $\cdot$ 1750 FORA=1TODT: Y1=Y1-RT: POKEV+15, Y1: SYS .2120 MSG\$="[4" "]IFHHFLR: H G N M[3" "]H  $-140$ JNMKE"  $RK=4$  $W:Z=PEEK(V+30):IFZ=9THENNEXT:GOTO1820$  $HL$ MN .2130 AUT\$="[9" "]KLRSFGFLR: JMNSFKNGJS"  $-1760$  G=ZAND63: POKEV+21, 64+RN-G: A1=INT(A) EK  $•145$  $2)$ EJ.  $\cdot$ 2140 FORI=1TOLEN(MSG\$) GL  $14:$  P PO .2150 PRINT"[HOME][WHITE]"; LEFT\$ (CR\$, 5) LE  $.150$  $\cdot$ 1770 Y1=178: POKEV+15, Y1: SYSW

IN

FI

 $\cdot$  21

 $\cdot$  21

T\$

 $\cdot$  21

 $\cdot$  21

**EJ** 

 $.22$ 

 $•22$ 

T<sub>0</sub>

 $\cdot$  22

 $-22$ 

 $-22$ 

 $.22$ 

 $\cdot 22$ 

 $.22$ 

 $-228$ 

 $•229$ 

FT:

 $-230$ 

 $•231$ 

T\$,

 $.232$ 

 $•233$ 

TNN

 $.234$ 

 $H:$ "

 $:$ ":

 $.236$ 

**EJM** 

ER

FR

 $:$   $F$ \$=

 $J$ 

# **IMPORTANT!** Letters on white background are Bug Repellent line codes. Do not enter them! Pages 97-99 explain these codes and provide other essential information on entering Ahoy! programs. Refer to these pages before ente

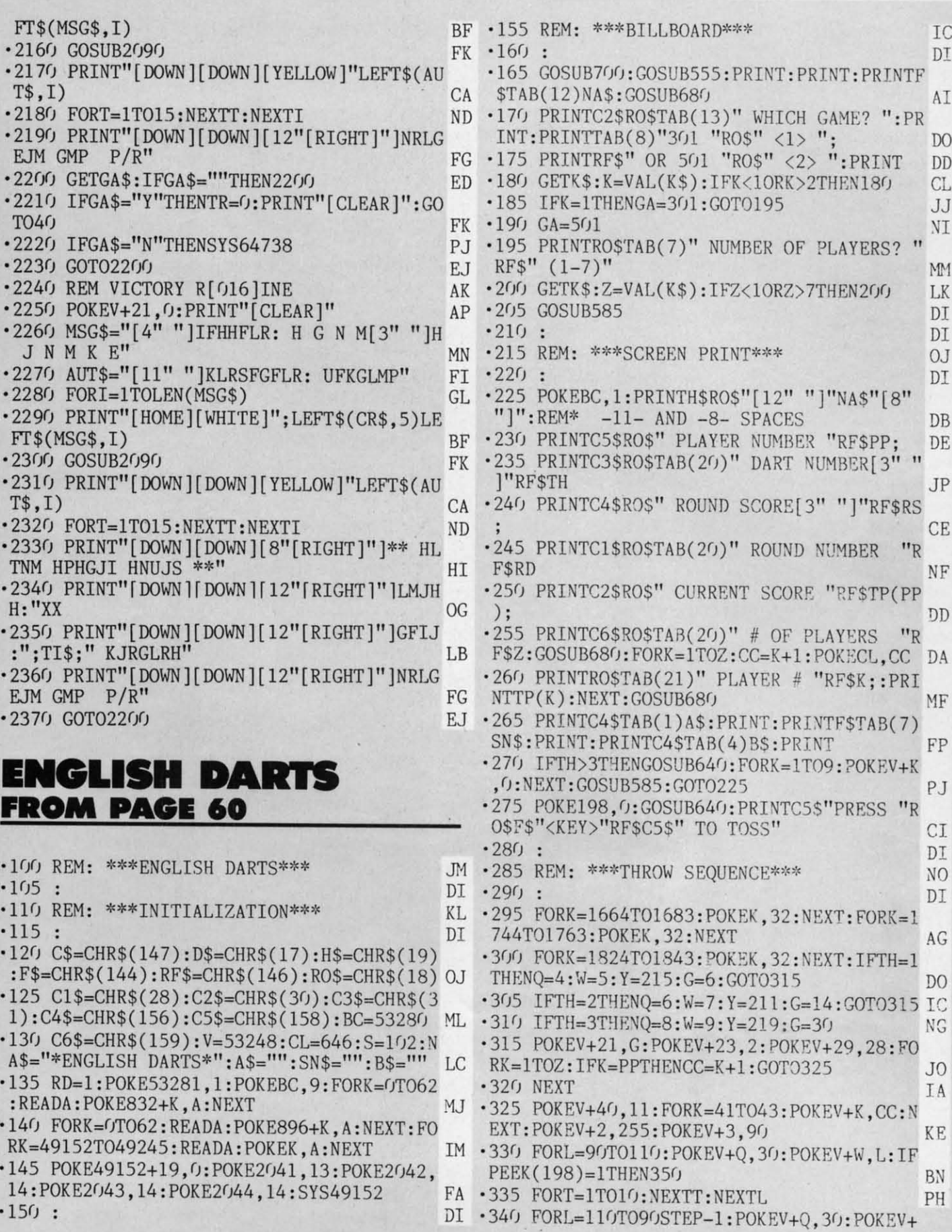

# IMI

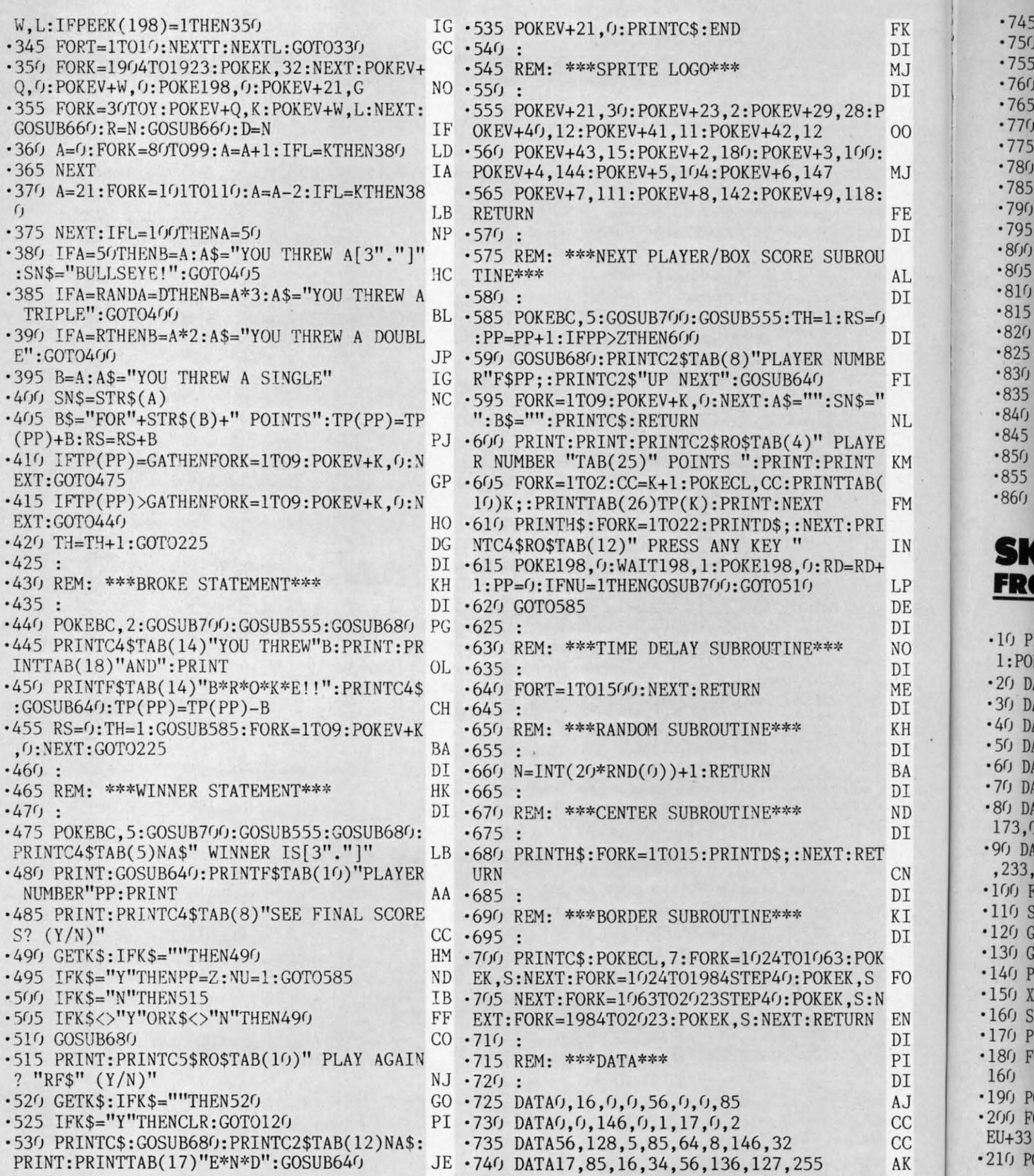

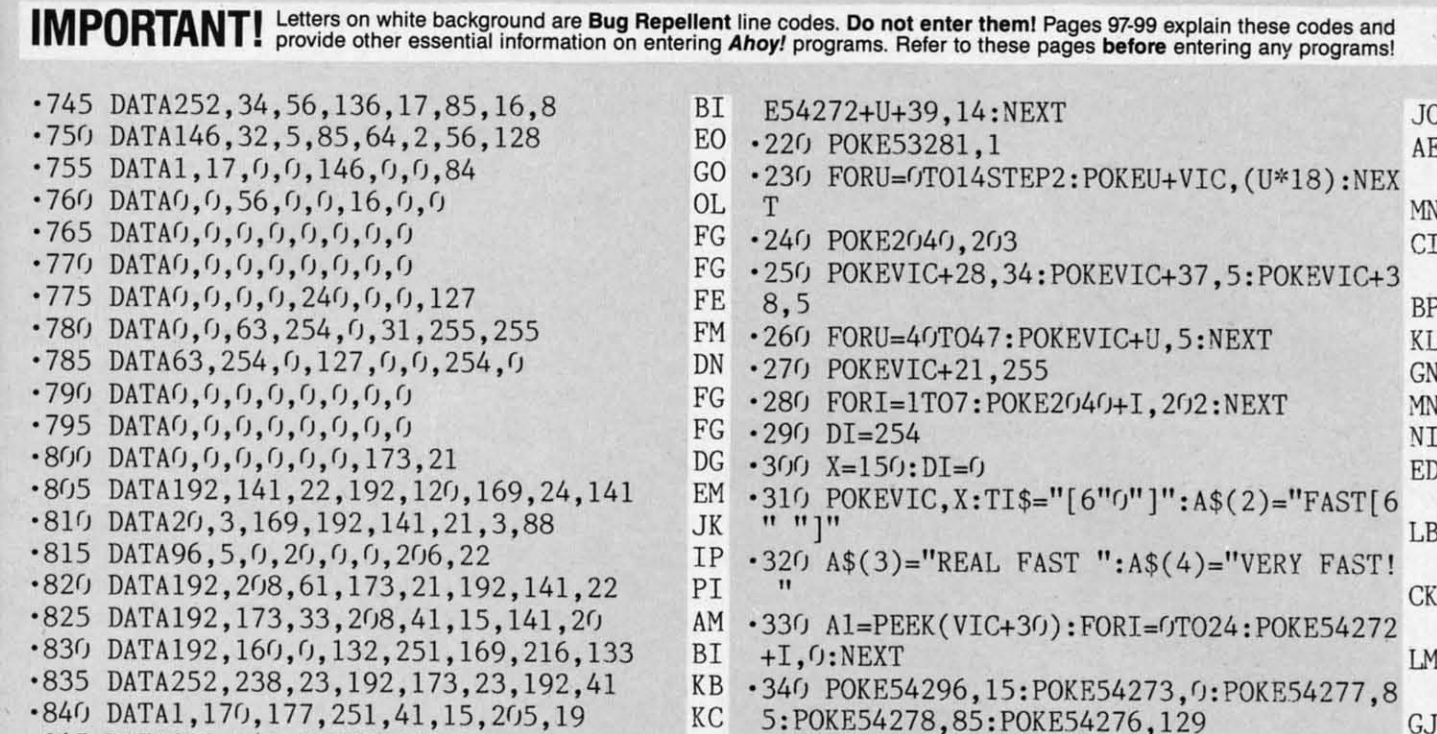

- ·845 DATA192,240,5,205,20,192,208,5 MB •850 DATA189,19,192,145,251,200,208,234 IF
- ·855 DATA230,252,165,252,201,220,208,226 PM
- '860 DATA76,49,234,52 ON

**SKI FOLLY FROM PAGE 67**

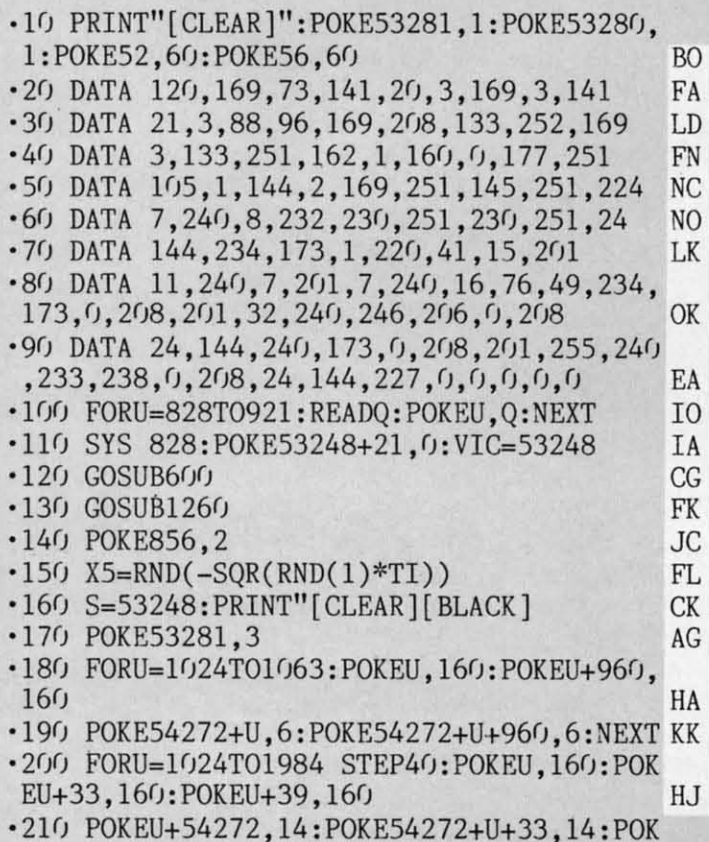

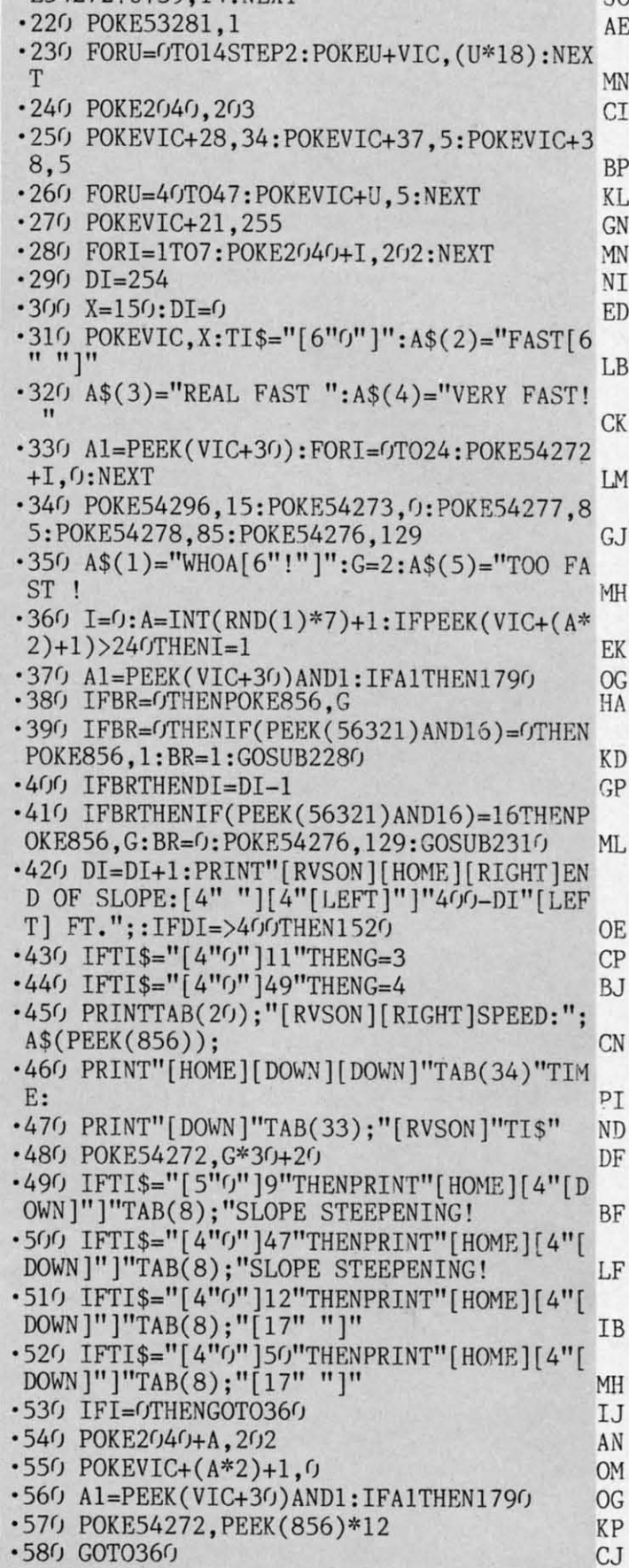

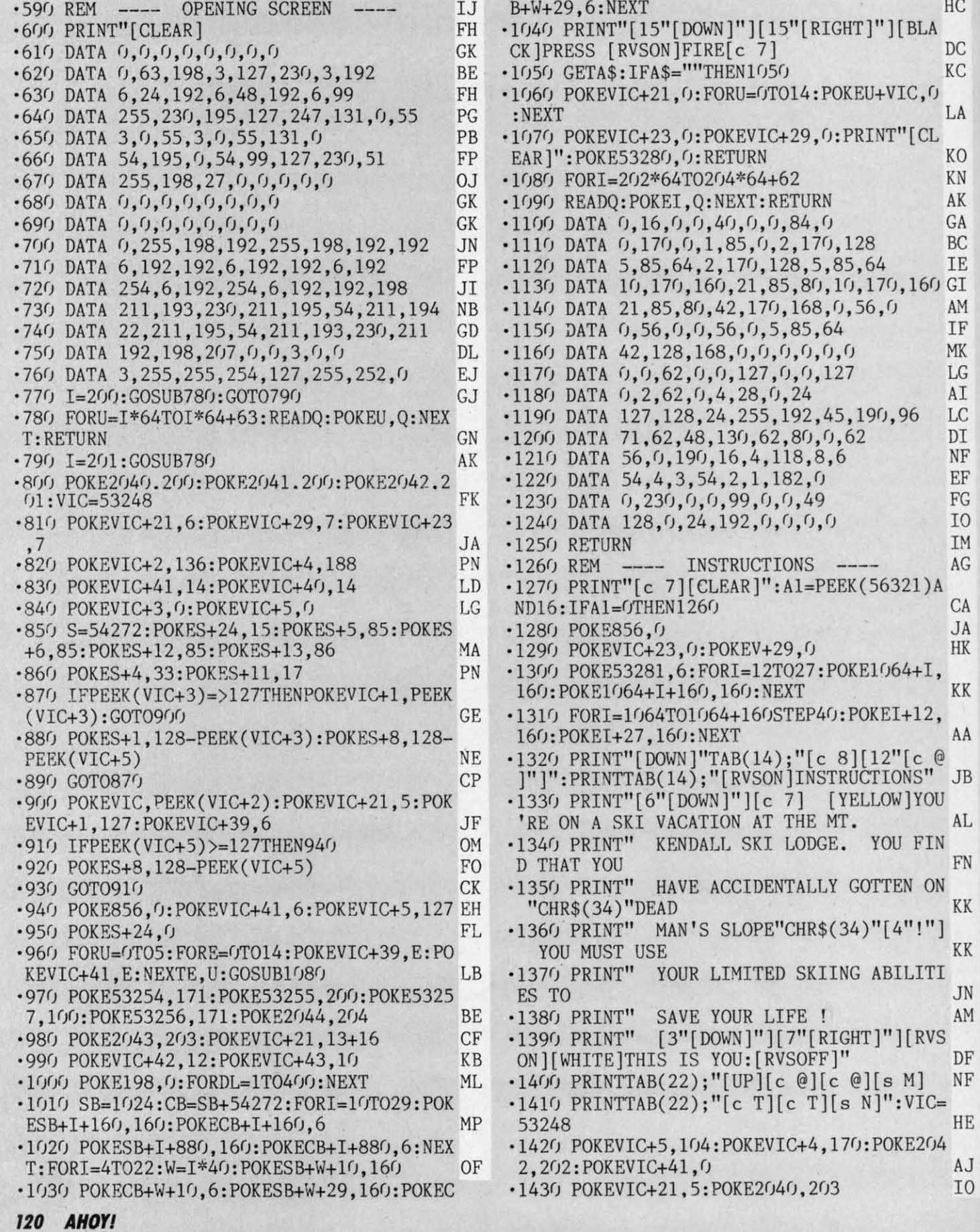

 $\begin{array}{r} -144 \\ -145 \\ -145 \\ -145 \\ \hline \text{ART} \end{array}$ 

 $•146$ 

 $\begin{array}{c}\nSB+ \\
-147 \\
T\n\end{array}$ 

 $•148$ 

 $•149$ 

,16

 $•150$ 

 $\cdot$ 151

 $\cdot$ 152<br> $\cdot$ 153

 $•154$ 

 $•155$ 

 $\cdot$ 156

 $•157$ 

 $•158$ 

 $\frac{.159}{.160}$ 

 $.161$  $•1620$ 

 $•1630$ 

 $\cdot 1640$ 

 $\frac{1650}{\text{MAI}}$ 

 $\frac{166}{9}$ 

 $^{+167}$ 

 $\frac{1680}{5}$ 

 $\frac{1690}{2}$ 

 $\frac{1700}{5}$ 

 $•1710$ 

 $\overline{2}$ 

 $•1720$ 

 $+12,$ 

 $-1730$ 

 $•1740$  $:POK$ 

 $•1750$ 

 $-1760$  $.1770$ 

 $\cdot$ 1780<br> $\cdot$ 1790

 $.1800$ 

 $, 33:1$  $\frac{1810}{1820}$ 

 $+4,12$ 

 $-1830$ 

 $\rm HC$ 

 $DC$  $\rm KC$ 

 $\rm{L}\rm{A}$ 

KO

 $\rm KN$ 

 $\mathbf{A}\mathbf{K}$ 

 $\operatorname{GA}$ 

 $\operatorname{BC}$ 

IE

AM

 $\mbox{IF}$ 

 $\mathop{\rm MK}\nolimits$ 

 $LG$ 

 $\mathbf{A}\mathbf{I}$ 

 $_{\rm LC}$ 

 $DI$  $\ensuremath{\text{NF}}$  $\operatorname{EF}$ 

 ${\mathcal{FG}}$ 

I<sub>0</sub>

IM

 $\rm{AG}$ 

 ${\rm CA}$ JA

 $\rm{HK}$ 

KK

AL

 ${\rm FN}$ 

 $\rm KK$ 

 $\rm KK$ 

**JN** 

AM

 $\rm DF$ 

HE

AJ

I<sub>0</sub>

FIN

'1440 POKEVIC,235:POKEVIC+l,200 HG  $\cdot$ 1450 PRINT" [c 8] [DOWN] [10" [RIGHT]" ] PRESS -[WHITE][RVSON]FIRE[RVSOFF][c 8]- TO ST ART EJ '1460 SB=1024:CB=54272+SB:FORl=(JT039:POKE SB+I,160:POKECB+I,7 AI '1470 POKESB+I+960,160:POKECB+I+960,7:NEX T CF '1480 FORI=0T0960STEP40 CL '1490 POKESB+I,160:POKECB+I,7:POKESB+I+39 ,160:POKECB+I+39,7:NEXT MH ·1500 A=PEEK(56321)AND16:IFATHEN1500· FK .1510 PRINT"[CLEAR]":POKEVIC+21,0:RETURN HF 1520 REM ---- YOU MADE IT ---- PO<br>1530 POKEVIC+11,0:POKE2045,204 GE ·1530 POKEVIC+ll,0:POKE2045,204 GE '1540 T\$=TI\$ PL '1550 POKEVIC+21,252 GA •1560 IFPEEK(VIC+5)=<50THEN1560 HM '1570 SP=53251:FORU=lT07 EO '1580 IFU=5THEN1600 DJ '1590 POKESP,0 KG '1600 SP=SP+2:NEXT JG<br>'1610 IFPEEK(VIC+11)=<150THEN1610 LL  $-1610$  IFPEEK(VIC+11)=<150THEN1610 .1620 POKE856,2 JC<br>
0C 1630 IFPEEK(VIC+11)=<179THEN1630 PE  $-1630$  IFPEEK(VIC+11)=<179THEN1630 '1640 POKE856,0 JA '16YJ PRINT" [HOME] [4" [OOWN]"] "TAB(9) ; "YOU MADE IT ! AC  $\cdot$ 1660 H1(1)=25:L1(1)=30:H2(1)=18:L2(1)=20 9 KP '1670 Hl(2)=33:Ll(2)=135:H2(2)=25:L2(2)=3  $\frac{1}{2}$  HC  $\cdot$ 1680 H1(3)=42:L1(3)=62:H2(3)=31:L2(3)=16 **OP** 5  $\cdot$ 1690 H1(4)=50:L1(4)=60:H2(4)=37:L2(4)=16<br>2 2 LJ  $\cdot$ 1700 H1(5)=42:L1(5)=62:H2(5)=31:L2(5)=16 5 LD  $\cdot$ 1710 H1(6)=50:L1(6)=60:H2(6)=37:L2(6)=16 2 LF '1720 S=54272:POKES+5,85:POKES+6,85:POKES +12,85:POKES+13,85 OP<br>1730 POKES+24.15:POKES+4.33:POKES+11.17 JO .1730 POKES+24, 15: POKES+4, 33: POKES+11, 17  $\cdot$ 1740 FORX=1TO6: POKES, L1(X): POKES+1, H1(X) :POKES+7,L2(X):POKES+8,H2(X) HH  $\cdot$ 1750 IFH1(X)=50THENFORT=1T0200:NEXT PG '1760 FORT=lT0200:NEXT:NEXTX LM  $\cdot$ 1770 FORD=0T024:POKES+D,0:NEXT ME •1780 GOTO1920<br>•1790 REM ----- YOU CRASHED! ----- PC ---- YOU CRASHED! '1800 POKE856,0:S=54272:POKES,240:POKES+l ,33:POKES+5,8:POKES+22,104:POKES+23,l HI ·1810 POKES+24,79 JH '1820 POKES+4,129:FORDL=lT0100:NEXT:POKES +4,128 DI ·1830 POKE856,l JD

AA

KK

CΑ JA HK

E

M F K G I  $\mathcal{C}$ Ι IF ζF iG  $\overline{0}$ **IM** AG

B

FN

AL

KK

HE

DF NF

KK

**JN** AM

> AJ 10

·1840 FORI=200T0251:POKE53249, I:NEXT FD '1850 POKE856,l:T\$=TI\$:POKES+4,0 EJ '1860 FORY=32T050:POKE2040,Y:NEXT MM  $\cdot$ 1870 POKEVIC+21,254 ·1880 S=54272:POKES+24,15:POKES+5,85:POKE S+1,1:POKES+4,17 JE '1890 FORDL=lT0200:NEXT:POKES+4,16:FOROL= 1T0200: NEXT: POKES+4, 0 NL  $\cdot$ 1900 PRINT"[HOME] [4"[DOWN]"]"TAB(8);"[4" " YOU CRASHED! " NK '1910 POKE54276,0 PI  $\cdot$ 1920 PRINT"[DOWN][DOWN]"TAB(13)"GAME OVE RI":PRINT"[OOWN][OOWN]"TAB(13)"PRESS [RV SON]FIRE[RVSOFF] LL '1930 POKES+4,0:POKES+4,33:POKES+5,85:POK  $ES+24,15$  MB '1940 Al=PEEK(56321)AND16:POKE53280,RND(1 )\*16 FD  $\cdot$ 1950 SC=ABS(INT(((300-VAL(T\$))\*DI)/2)):I FDI=400THENSC=SC+500 DF '1960 A=INT(RND(1)\*7)+1:IFPEEK(VIc+(A\*2)+ 1)=251THENPOKEVIC+(A\*2)+l,0 EH •1970 IFA1THEN1940<br>•1980 POKE56321.0:POKE53280,0 •1980 POKE56321,0:POKE53280,0<br>•1990 POKES+24.0 '1990 POKES+24,0 FL ·2000 POKE53281,14 EB '2010 POKEVIC+21,0 PM  $\cdot$ 2020 Al=PEEK(56321)AND16:IFAl=0THEN2020 .2030 PRINT"[CLEAR][6"[DOWN]"][11" "][WHI TE]YOUR SCORE:"SC PK '2040 IFSC=)HSTHENHS=SC LB ·2(JYJ PRINT" [BLUE)[OOWN ][OOWN)[ 11" "]BEST SCORE: "HS CC · 2(J6(J PRINT" [OOWN] [DOWN] [4" [RIGHT]"] [BLUE ][7" "]WOULD YOU LIKE TO DN ·2(J7(J PRINT"[DOWN)[4"[RIGHT]"][l1" "]PLAY AGAIN? BC •2080 PRINT"[DOWN][WHITE][RIGHT][RIGHT][1<br>4" "][RIGHT]Y / N 4" "][RIGHT]Y / N AH •2(J9(J PRINT" [HOHE] [18" [OO~]"] [14" [RIGHT] ")[CYANj [RVSON] [YELLOW)[RVSOFF)[UPARR OW)[RVSON)[CYAN][3" ")[YELLOW] [CYAN] [R VSOFF] CG •2100 A4=1761:A5=1765 CA •2110 A=A4 GL<br>•2120 A1=PEEK(56321)AND15 FL  $\cdot$ 2120 Al=PEEK(56321)AND15 '2130 IFAl=11THENA=A4 CB  $\cdot$ 2140 IFA1=7THENA=A5 ·2150 POKEA4,32:POKEA5,32:POKEA,30 EN '2160 Al=PEEK(56321)AND16:IFA1THEN2I20 AA  $\cdot$ 2170 IFA=A4THEN130 .2180 POKE198, 0: FORI=1T030: PRINT" [DOWN] [W HITE]";:NEXT NG '2190 END IC  $\cdot$ 2200 DATA 0,0,56,0,0,248,0,1 NE  $\cdot$ 2210 DATA 248, 0, 3, 240, 0, 7, 224, 0 PB

**AHor/ 121**

- -2220 DATA 15,224,0,31,192,0,63,192 HE
- $\cdot$ 2230 DATA  $0,63,128,0,127,0,0,127$
- $-2240$  DATA  $0, 0, 254, 0, 0, 252, 0, 0$
- $-2250$  DATA  $124, 0, 0, 112, 0, 0, 0, 0$
- $\cdot$ 2260 DATA 1,192,0,3,224,0,3,224
- $\cdot$ 2270 DATA  $0, 3, 224, 0, 1, 192, 0, 0$
- ·2280 POKE54276,0:POKE54277,144:POKE54276

## **SCUTTI.I:BUTi**

### *Continued from page /4*

Apple II+ compatible non-decoded 8-bit peripheral slot.

The system enables your 1541 or 2030 disk drive to read and write all standard Apple II+ media. You can automatically or manually select  $C-64$  or Apple II+ formats while reading or writing.

Of open architecture design, the Spartan has 64K and a 6502A, I MHz processor, and is upgradable to 65816 (16 bit).

Other features include an Apple  $II +$  switching power supply, shared resource capabilities, automatic or manual video and audio switching, mixed video capabilities, compatibility with standard audio cassette decks, and user-assignable system commands and coprocessing capabilities.

For all its many features, we don't expect the Spartan to found an empire. Two and a half years ago, when C-64 software was still relatively scarce, *Mimic* might have found many takers for a device that provided access to the thousands of Apple programs on the market. But we all know what happened in the two and a half years since then. Still, *Ahoy!* will provide a detailed review of this long-awaited product soon after we receive our evaluation unit.

*Mimic* Systems (see address list, this page).

**TRIBULATIONS** 

Aegis Development Phone: 212-736-3335 Lynnwood, WA 98037<br>2210 Wilshire Blvd.. Santa Monica, CA 90403 Tucson, AZ 85704 Konosha, WI 53141<br>Phone: 213-306-0735 Rheson, 800, 528, 4023 Rheson, 414, 624, 446

**Batteries Included ICCCI Poseidon Electronics**<br>
1801 Street 1801 Street 103 Waverly Place 30 Mural Street **1801** Stevens Drive 103 Waverly Place<br>
Richmond Hill, Ontario **Iowa City 14 52240** New York NY 100 Richmond Hill, Ontario Iowa City, IA 52240 New York, NY 10011<br>
L4B 1B5 Canada Phone: 319-338-7123 Phone: 212-777-9515 Phone: 416-881-9941

**Buddy Products** 2525 SW 224th Ave. **Services**<br>1350 South Leavitt Street **P.O. Box 5549** 8620 Westv Chicago, IL 60608 Aloha, OR 97007 Vienna, VA 22180<br>
Phone: 312-733-6400 Phone: 503-649-3765 Phone: 703-448-87

**Commodore-Amiga, Inc. Lattice, Incorporated** Soniture, Incorporated **Commodore International** P.O. Box 3072 480 Vandell Way<br>1200 Wilson Drive Glen Ellyn, IL 60138 Campbell, CA 95008 1200 Wilson Drive Glen Ellyn, IL 60138<br>West Chester, PA 19380 Phone: 312-858-7950

Compusoft Publishing MasterSoft Sportsware<br>
535 Broadway P.O. Box 1027 5234 War V 535 Broadway P.O. Box IOZI **5234 War Wagon Drive** El Cajon, CA Bend, OR 97709 San Jose, CA 95136<br>
92021-5463 Phone: 503-388-7654 Phone: 415-960-6674 Phone: 619-588-0996

Phone: 617-444-9040 Phone: 213-641-1800

**Fuji Photo Film U.S.A.** Mimic Systems 1035 Clark Drive 350 Fifth Avenue 18027 Highway 99 Vancouver, B.C. 350 Fifth Avenue 18027 Highway 99 Vancouver, B.C.<br>New York, NY 10118 Bldg. A - Suite I Canada V5L 3J9

·2310 POKE54276,0:POKE54276,129 IE · 2320 POKE54273, 0: POKE54277, 85

,33:POKE54276,32:POKE54278,144

GM · 2290 POKE54273, 20

GC · 2300 RETURN

EK · 2330 RETURN

Phone: 503-388-7654

**MicroComputer Accessories Digital Vision, Inc.** 5721 Buckingham Parkway 14 Oak Street-Suite 2 P.O. Box 3725<br>
Needham, MA 02192 Culver City, CA 90231 230 Pleasant Street Culver City, CA 90231  $\frac{230 \text{ P} \text{leasa}}{\text{Truro. NS}}$ 

**Electronic Arts MicroSearch Information** Phone: 902-895-4563<br>2755 Campus Drive 1725 K Street, N.W. **Zipe Drive 1725** Campus Drive 1725 Campus Drive 1725 Campus Drive 1725 Campus Drive 1725 Campus Drive 1725 Campus Compus Compus Compus Drive 202-833-1174 **Phone:** 202-833-1174 **c/o Contriver Enterprise** 

Bldg. A-Suite I

1M **COMPANIES MENTIONED IN SCUTTLEBUTT** 

HP DM 1M EF IF

 $\cdot$  MA

 $C6$ П

We promi you two out

added dime

programs ev

Phone: 800-528-4923 Phone: 414-694-4400

**Kamasoft, Inc. Quantum Computer** 1350 South Leavitt Street P.O. Box 5549 8620 Westwood Center Dr.<br>
Chicago, IL 60608 Aloha. OR 97007 Vienna. VA 22180

Phone: 408-866-4616

**Ma,,'enware Strategic SimuJations Inc.** Cygnus P.O. Box 3643 883 Stierlin Road, Bldg.<br>
P.O. Box 57825 Juneau, AK 99803 A-200 P.O. Box 57825 Juneau, AK 99803 A-200 P.O. Box 57825 Juneau, AK 99803 A-200<br>
Webster, TX 77598 Phone: 907-789-1783 Mountain View, CA.<br>
Phone: 713-486-4163 94043-1983 Phone: 713-486-4163<br>MicroComputer Accessories Phone: 415-964-1353

Canada B2N 3S8

Co., Ltd.

**SOFTWARE** 

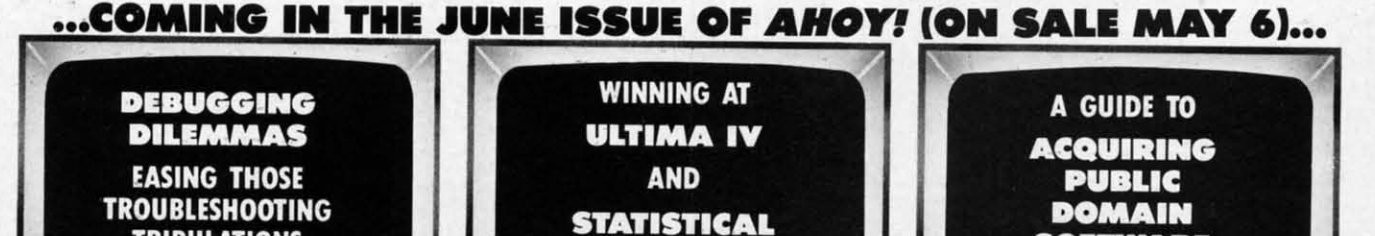

**BASEBALL GAMES** 

### 210 Wilshire Blvd., **HPBooks Omnitek Software** Suite 277 Suite *Z/1* 575 E. River P.O. Box 1131<br>Santa Monica, CA 90403 Tuggen 4.7, 85704 Meaghs WI

Phone: 319-338-7123 Phone: 212-777-9515

Phone: 503-649-3765 Phone: 703-448-8700

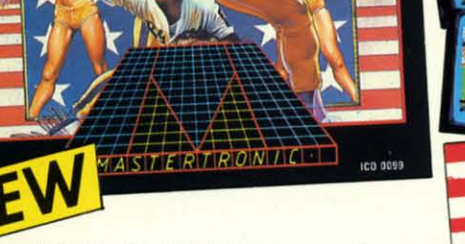

MASTERTRONIN

A superb sports simulation program with stunning 3-D graphics. A one or two player game that enables you to either compete head to head or against the computer.

Features include a self demo mode for instructions, a giant video screen for close-ups of the action in detail. Exciting to play with real baseball features, yet a detailed knowledge of the game is not essential: Steal Options, Curved balls, Pitchers Cheers leaders are all part of the incredible features that make this game an essential part of every collection.

C64/128 **DISC** 

MASTERTRONIC

We promise to bring PLEDGE

you two outstanding added dimension

brograms every

Join in the fastest moving game in the world, when you<br>play 5-a-side soccer, an action packed sports simulation from Mastertronic.

MASTERTRON

Each game lasts ten minutes, with full crowd atmosphere and an announcer to keep you up to date with the action on the field. The tackles bite hard and the players twist, turn and shout as the crowd roar their approval.

You'll know you've been in a game when you play Mastertronic 5-a-side soccer!!

**FEATURES INCLUDE:-**

THERE'S NO BEATING

3D animated graphics one or two player game. Incredible voice synthesis.

C64/128 **DISC** 

NEW

BE A 'SPORTS HERO'S These superb sports simulations make you part of the

team in two of the most action packed games to hit your Commodore C64/128 screens. Astounding value at \$9.99 each, these programs will become a star part of your collection!

Reader Service No. 178

Mastertronic International Inc. 7311B Grove Road, Frederick, Maryland 21701 Tel: (301) 695 8877

# EADER BOARD

### "Pro Golf Simulator" By Bruce & Roger Carver

Access welcomes you to the<br>exciting world of professional<br>golf with **LEADER BOARD**<br>With amazingly realistic 3-D<br>animation, golfers will face<br>multiple 18-hole golf courses<br>that demand strategy total that demand strategy, total concentration and control to come in under par.

LEADER BOARD is the most realistic golf game available because it is actually a simulator that gives you a<br>true perspective view of your golf game.

There are three levels of play. so you can compete from amateur to touring profes-<br>sional. You'll get all the fun,<br>aggravation and stimulation of true golf competition!

- 
- 
- Suggested Retail Price<br>
Suggested Retail Price<br>
1 to 6 1 ayers<br>
Choles + i Club, Distance,<br>
Type of Shot (hook, siles,<br>
putting) and More<br>
Resulstic Soundled<br>
lystick Controlled<br>
Multiple 18-Hole Golf<br>
Courses
- 
- ö.
- 
- **Courses**<br> **Automatic Scoring<br>
Disk: Commodore 128/64,<br>
Amiga, Atari 520ST<br>
Practice Ddving Range**

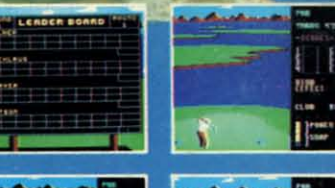

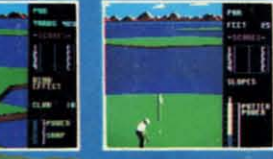

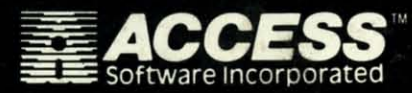

For mall orders, enclose check or money order,<br>plus \$1.00 shipping and handling, and specify<br>machine version desired. Order by phone on<br>VISA, MasterCharge or C.O.D. by calling (801) 298-9077.

ACCESS SOFTWARE, INC. 2561 South 1560 West<br>Woods Cross, UT 84087

Reader Service No. 168

### **ALSO NEW FROM ACCESS** من

**Commodore 128/1571** 

MACH 128 Is a multi-featured enhancement<br>package for the Commodore 128 computer in package for the Commodore 126 computer in<br>elther the native 128 or C-64 emulation mode.<br>The easy-to-use cartridge inserts into the<br>expansion port of the Commodore 128 and<br>provides a switch to select the operational mode<br>A nal mode cartridge for "warm starts" of the computer.<br>MACH 128 speeds program loading by as much<br>as 500% on the 1541 disk drive or the 1571 disk<br>drive in 1541 mode. In special "warp thrive"<br>mode, program loads may be increased up t

FEATURES

**OUNLIMITED BACKUPS •SECURITY KEY** 

**.FAST LOAD OPTION OWORKS ON ALL DISK DRIVES** 

- \* Auto Boot on Reset<br>\* Loads 95% of all Software Including Copy **Protected Games**
- Full Help Menu at the Touch of a Key<br>Eliminate 1541 Disk Rattle ٠
- 
- Print Screen (screen dump to printer)
- Restore Basic Program (old)<br>Auto Run any Basic Program
- Open and Close Printer Channels with a Single
- Key<br>Send DOS Command
- ۰
- Hex, Declmal, Blnary Converter<br>Mode Select Switch
- Suggested Retail Price: \$49.95

# **DON'T MISS THE BOAT!**

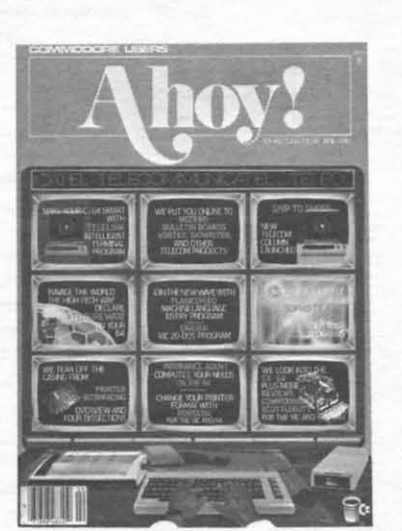

# **SUBSCRIBE TOAHOY!**

- Send me twelve issues of AHOY! for \$19.95  $\Box$ (\$26.95 Canada & elsewhere). I understand that I will be billed later.
- П Send me twenty-four issues of AHOY! for \$37.95 (\$49.95 Canada & elsewhere). I understand that I will be billed later.

### NAME\_

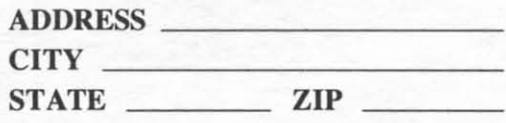

May 1986 Ahoy!/Void after May 13, 1986

**READER SERVICE CARD** To request additional information on any product advertised or otherwise pictured in this issue of Ahoy! that is accompanied by a reader service number, circle the corresponding number below and mail this card. We will promptly forward your request to the designated companies.

101 102 103 104 105 106 107 108 109 110 111 112 113 114 115 116 117 118 119 120 121 122 123 124 125 126 127 128 129 130 131 132 133 134 135 136 137 138 139 140 141 142 143 144 145 146 147 148 149 150 151 152 153 154 155 156 157 158 159 160 161 162 163 164 165 166 167 168 169 170 171 172 173 174 175 176 177 178 179 180 181 182 183 184 185 186 187 188 189 190 191 192 193 194 195 196 197 198 199 200 201 202 203 204 205 206 207 208 209 210 211 212 213 214 215 216 217 218 219 210 211 212 213 214 215 216 217 218 219 220 221 222 223 224 225 226 227 228 229 230 231 232 233 234 235 236 237 238 239 240 241 242 243 244 245 246 247 248 249 250 251 252 253 254 255 256 257 258 259 260 261 262 263 264 265 266 267 268 269 270 271 272 273 274 275 276 277 278 279 280 281 282 283 284 285 286 287 288 289 290 291 292 293 294 295 296 297 298 299 300

A. Please check whether you are... 1.  $\Box$  male 2.  $\Box$  female B. What is your age? **B.** what is your age:<br>
1. □ under 18 2. □ 18-24 3. □ 25-34<br>
4. □ 35-44 5. □ 45-54 6. □ 55-64 7. □ 65+ C. Education level completed 1.  $\square$  elementary 2.  $\square$  high school<br>3.  $\square$  junior college 4.  $\square$  college graduate<br>5.  $\square$  masters degree 6.  $\square$  phd

**State** 

D. From which of the following sources did you obtain your copy of Ahoy!? 1.  $\square$  newsstand 2.  $\square$  subscription (mail)<br>3.  $\square$  from a friend or family member 4.  $\Box$  other  $\_\$  $4. \cup$  other  $\overline{\phantom{a}}$ <br>E. If not currently a subscriber, do you plan to become one? 1.  $\Box$  yes 2.  $\Box$  no

Name\_

Street\_

City\_

s. If ears PUT

 $\sqrt{V}$ 

 $\overline{\mathcal{C}}$  $0's$ 

 $a$ is

ies

ect

 $J)$ 

or urige

PA

**WO** 

can

you

ım-

186

ion

you

ion

dge

oba

 $-128$ 

ong

esn't -au-

roid **WA** 

ange

0F H WIND  $3, A$$  $=LN+$ 

Zip

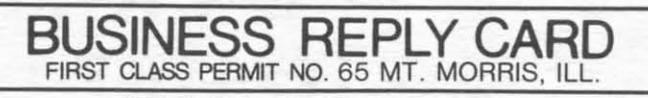

POSTAGE WILL BE PAID BY ADDRESSEE

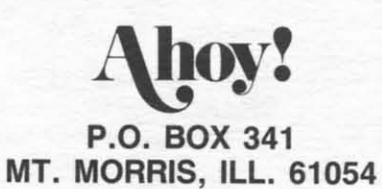

### llhuudhddabhalbaldaadhbhdabl

PLACE **STAMP HERE** 

NO POSTAGE NECESSARY IF MAILED IN THE UNITED STATES

**AHOY! MAGAZINE** P.O. Box 2501 Clinton, Iowa 52735

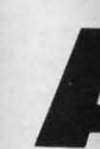

cation. a restfu Lodge; by a fir your m your ski soon b save you Ski Foll of the do self in. "Dead I

This starts o screen fo tractive pletely pressing in port and the a the game the end by itself; must do of time p at which not cont steepens end, and occurs. T which di right) and slowing y some adv When the tance to th the same, heavy use